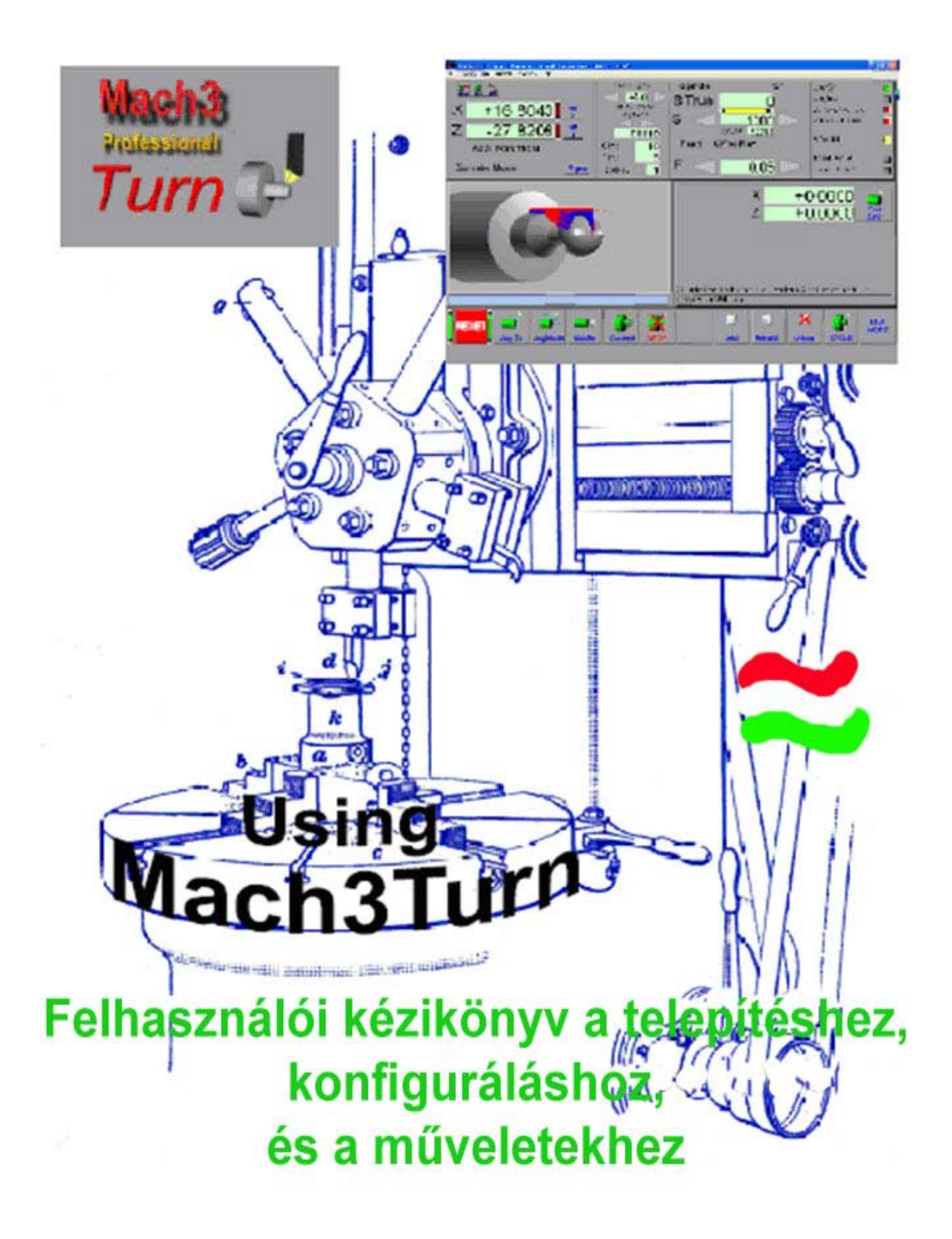

Fordította SZÁZVAI ATTILA 2007

# **Using Mach3Turn**

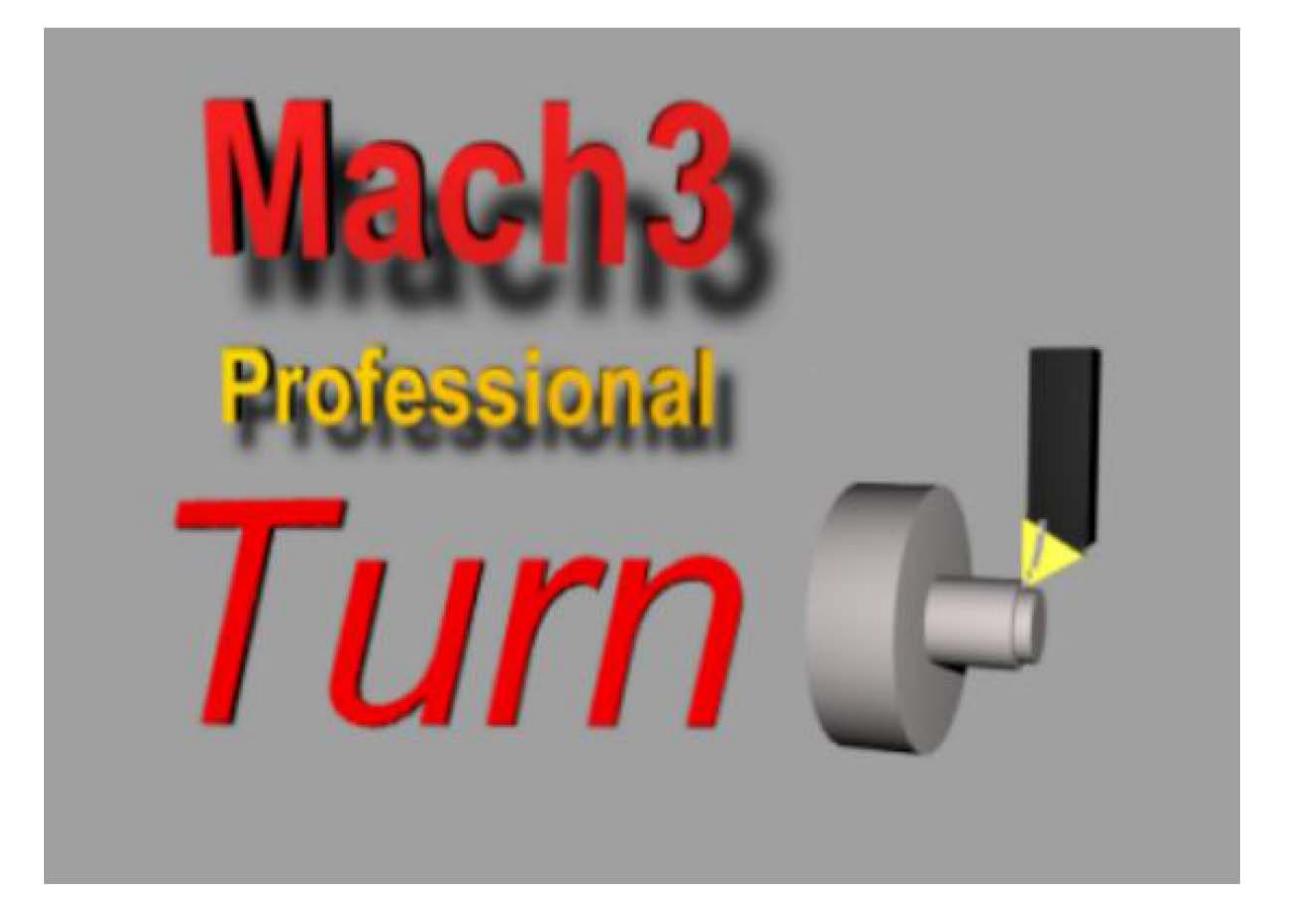

or The nurture, care and feeding of the Mach3 controlled CNC Lathe or Borer

All queries, comments and suggestions welcomed via support@artofcnc.ca

Mach Developers Network (MachDN) is currently hosted at: http://www.machsupport.com

© 2003/4/5/6 Art Fenerty and John Prentice

Front cover: A vertical borer circa 1914

This manual is for Mach3Turn Release 1.84

## $V1.1$

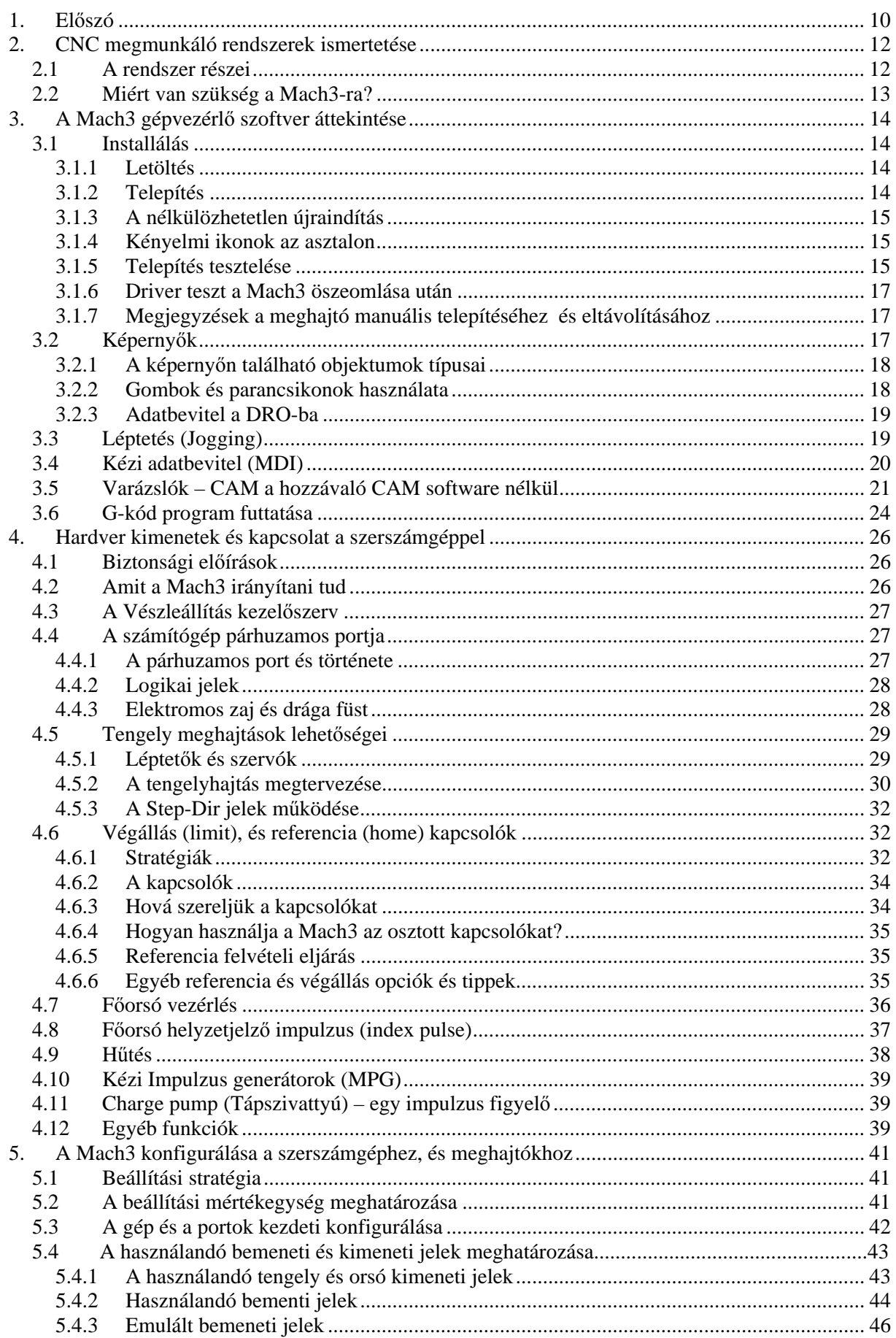

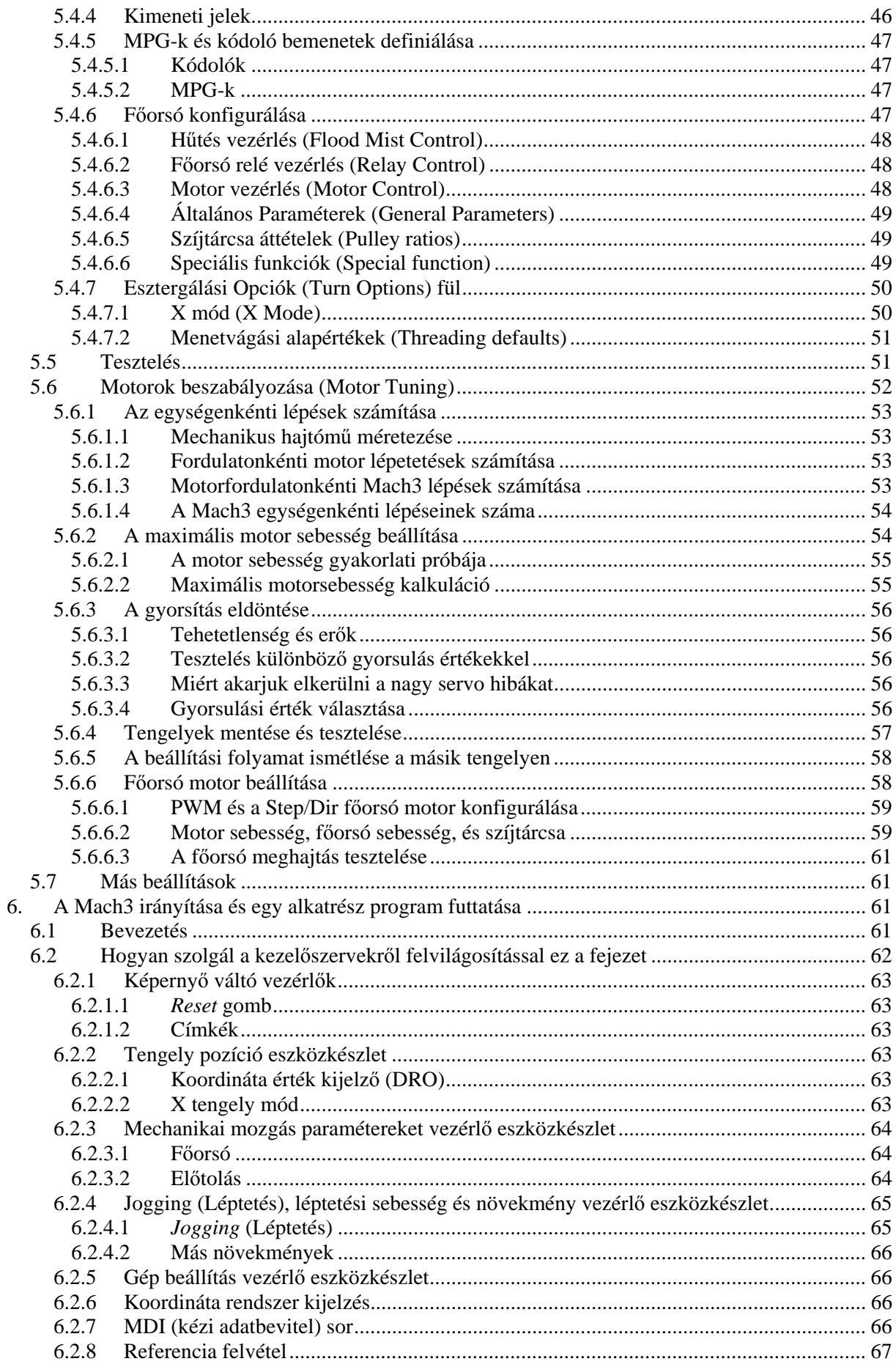

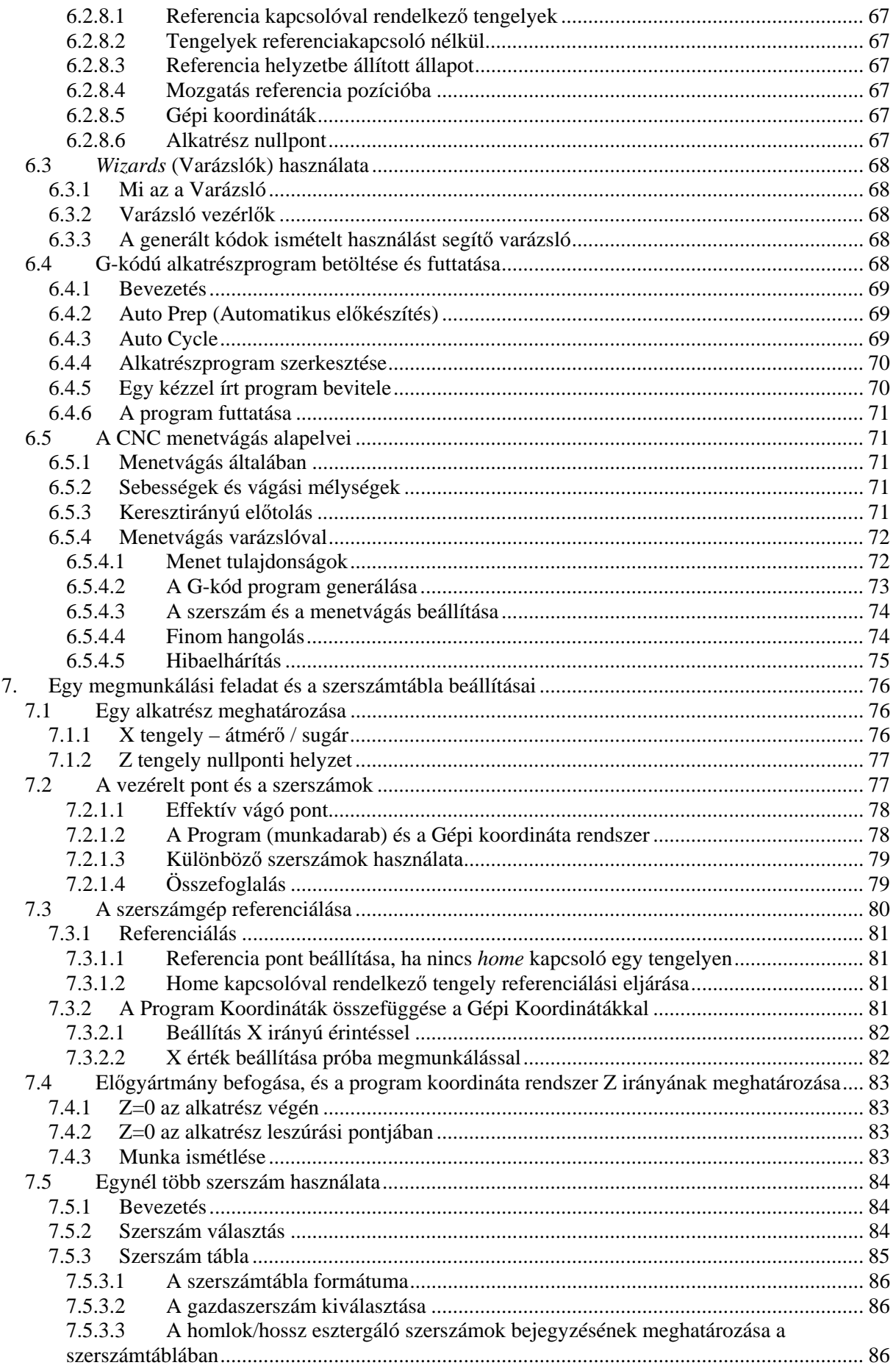

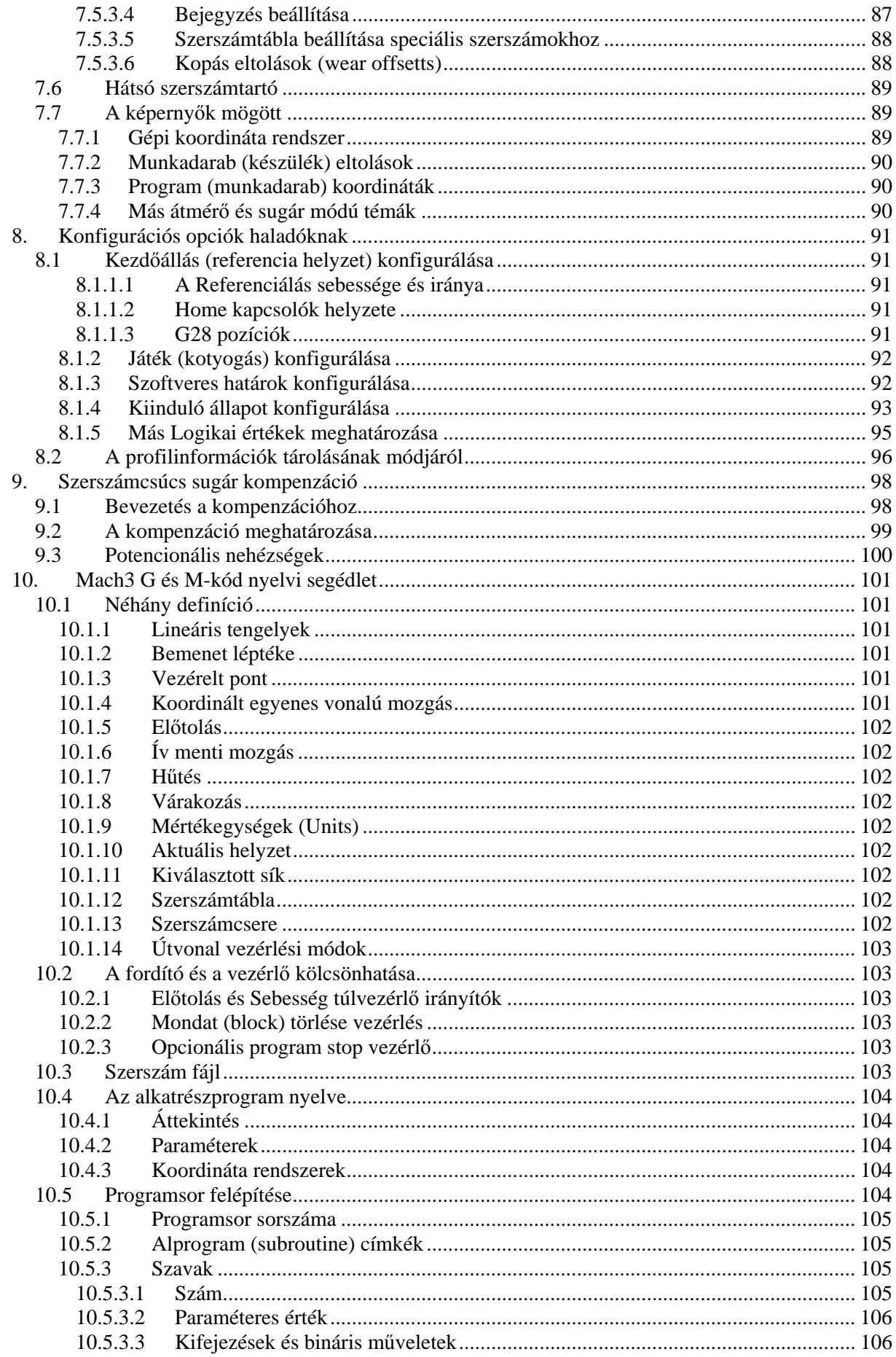

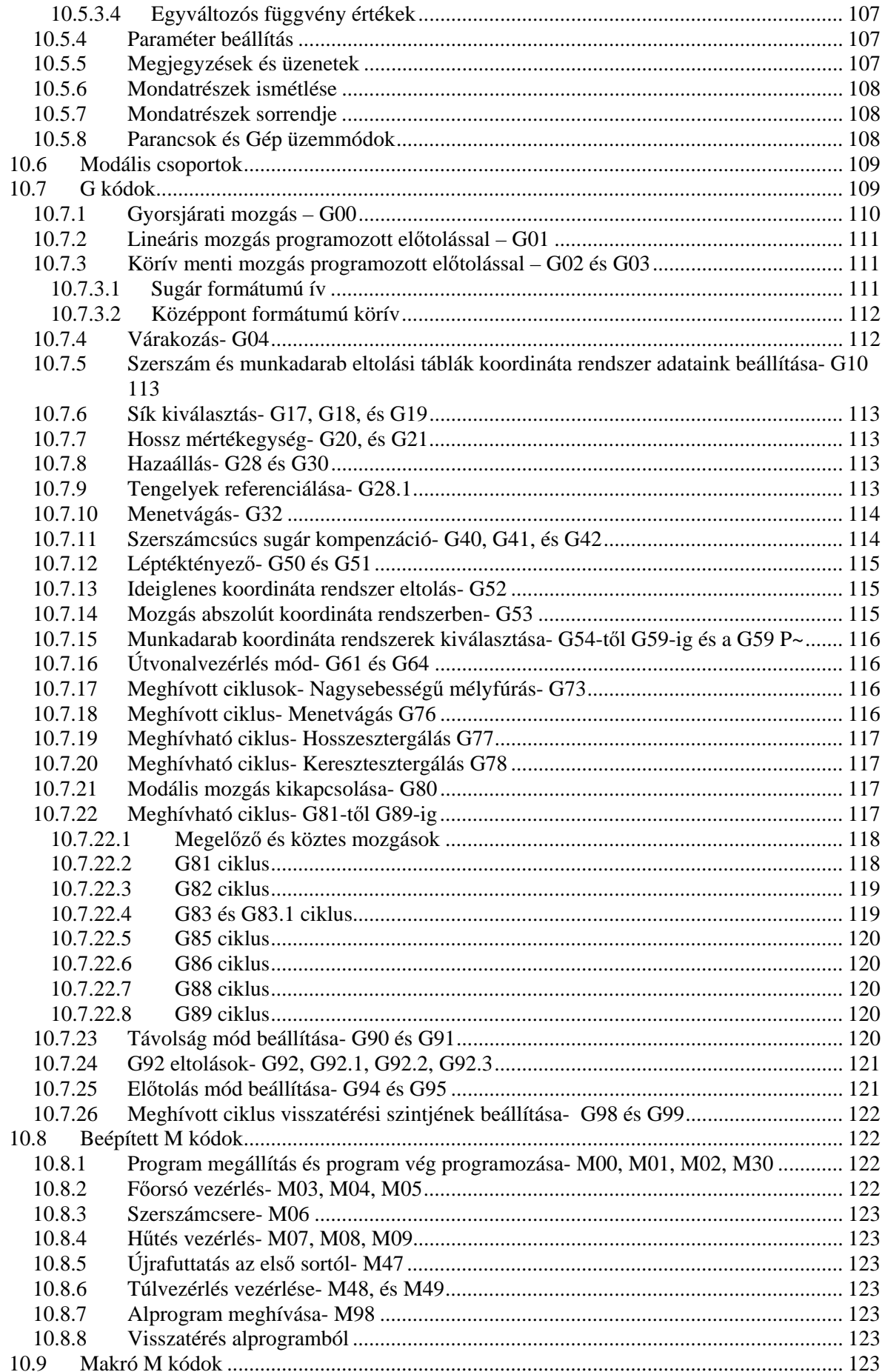

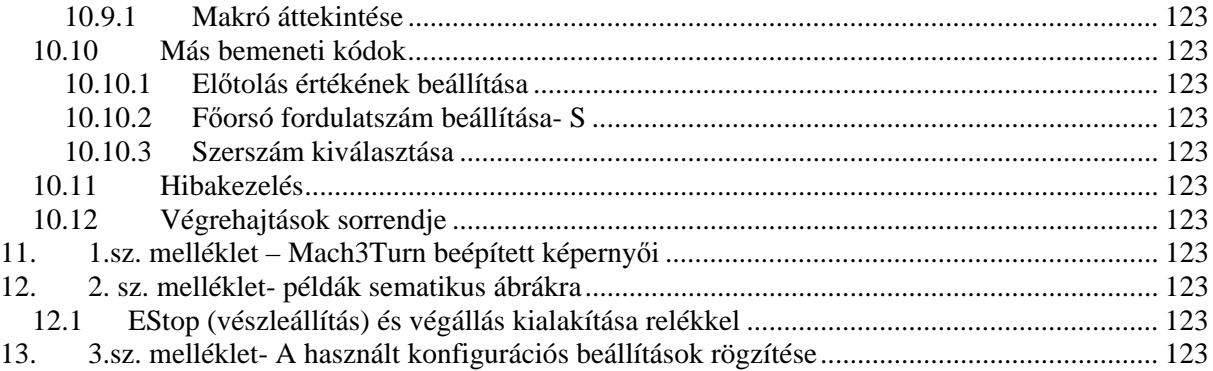

A fordítást támogatta: a www.hobbycnc.hu Fórum közössége:

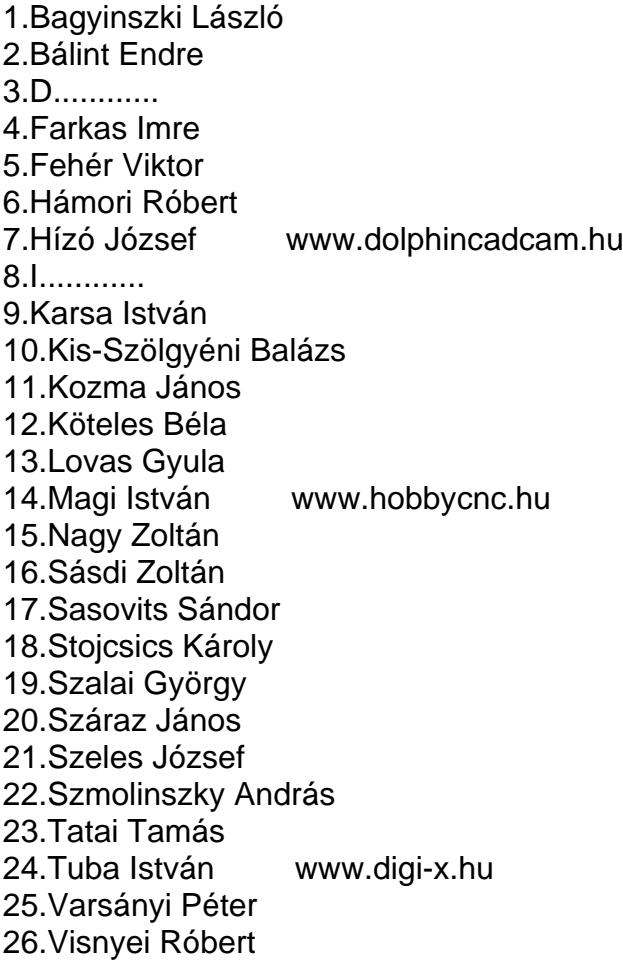

## **1. Előszó**

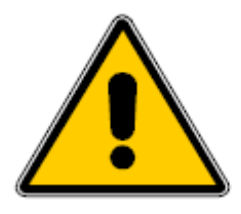

Minden gépi berendezés potenciális veszélyforrás. A számítógép által vezérelt gépek veszélyesebbek, mint a kézi vezérlésűek, például egy számítógép képes egy 8"-os kiegyensúlyozatlan öntöttvas négypofás tokmány 300 fordulat/perc fordulatszámmal történő forgatására.

Ez a kézikönyv útmutatást kíván adni önnek a biztonsági óvintézkedésekről és technikákról, de mivel nem ismerjük az Ön gépének a részleteit vagy a helyi környezetét, nem vállalhatunk felelősséget a gép

működéséért, mint ahogy az általa okozott kárért vagy sérülésért sem. Az Ön felelőssége, hogy biztosan megértse az ön által tervezett és kivitelezett gép jelentőségét és hogy eleget tegyen az országában vagy államában hatályos törvényi és gyakorlati előírásoknak.

#### **Ha bármi kétség merül fel Önben, kérjen útmutatást egy megfelelő végzettséggel rendelkező szakembertől, mintsem hogy kockáztassa a saját vagy mások testi épségét.**

Ez a dokumentum részletes információt ad arról, hogy a Mach3 Eszterga szoftver hogyan kapcsolódik az Ön szerszámgépéhez, hogyan van konfigurálva a különböző tengelymeghajtású módokhoz. Továbbá ismerteti azokat a programozásnál használt bemenet nyelveket és formátumokat, amelyek segítségével Ön egy hatékony CNC eszterga rendszert hozhat létre. A vezérelhető tipikus szerszámgépek: esztergák és a vertikális furat megmunkálók.

Egy kísérő Customising Mach 3 dokumentum elérhető a www.machsupport.com weblapon, amely részletesen elmagyarázza, hogyan változtassunk a képernyő elrendezésén, hogyan tervezzük meg a saját képernyőnket és Varázslónkat, és hogyan csatlakoztassuk speciális hardware eszközökhöz.

Javasoljuk, hogy a két Mach 3 online vitafórum közül az egyikhez csatlakozzon.

Az egyiket a Yahoo üzemelteti, és rendszeresen küld a Mach szoftver fejlesztési verzióihoz részletes technikai támogatásokat.

A másik egy "fórum" típusú csoport, amely sokkal általánosabb információt ad arról, hogyan alkalmazzuk a Mach 3-at a CNC munkákhoz.

Mindkét fórumhoz a link a www.machsupport.com honlapon található.

Azonban tudni kell, hogy bár sok nagy tapasztalatú mérnök vesz részt az online csoportokban, nem helyettesíthetik a szerszámgép gyártók szerződésben vállalt támogató rendszerét. Ha ilyen szintű támogatásra van szüksége, akkor meg kell vennie a rendszert egy helyi forgalmazótól, vagy egy OEM-et egy forgalmazói hálózattól. Ily módon élvezheti a Mach3 előnyeit, miközben a helyszínen is kaphat támogatást.

A kézikönyvben néhány szövegrészt szürkével nyomtattunk. Ezek a gépvezérlőkben általában megtalálható, de a Mach 3-ban jelenleg nem elérhető szolgáltatások leírásai. Az ilyen szürkével szedett tulajdonságok leírása nem kötelez bennünket arra, hogy a Mach 3-ban bármikor megvalósítjuk azokat a jövőben.

Számos embernek szeretnénk köszönetet mondani beleértve az eredeti csapatot, akik a nemzeti Szabványhivatalnál dolgoztak az EMC projekten, Steve Blackmoret, aki a Mach 2 és Mach 3 használatában úttörő szerepet játszott és közreműködött a CAM post-processor fejlesztésében és a dokumentáció megszövegezésében és ellenőrzésében. Köszönet jár a Mach2 és Mach3 összes használójának, akiknek tapasztalata, információja és konstruktív észrevételei nélkül ez a kézikönyv nem készült volna el. Az egyéni felhasználói programokért járó elismeréseket a kézikönyv egyes részeinél találhatják.

Az ArtSoft Corporation termékei folyamatos fejlesztésének a híve, ezért szívesen fogadja a fejlesztésekre vonatkozó javaslatokat, helyesbítéseket és tisztázásokat.

Art Fenerty és John Prentice fenntartják maguknak ezen munkának a szerzői jogát. A kézikönyv másolási joga kizárólag tanulmányozási céllal és/vagy a Mach3 licenszelt vagy bemutató példányainak használata céljából engedélyezett. Ezen jog értelmében nem engedélyezett harmadik félnek pénzért árusítani a kézikönyv másolatát, és terjeszteni is csak teljes terjedelmében szabad. A szoftver OEM licensze biztosítja a hozzáférést a forrásanyaghoz, amelyet a felhasználó igényei szerint korlátozás nélkül változtathat.

#### **Előszó**

Mindent megtettünk, hogy ez a kézikönyv a lehető legteljesebb és legpontosabb legyen, de garanciát nem vállalunk. A szerzők és a kiadó nem tartoznak sem, kötelezettséggel sem felelősséggel semmilyen személynek vagy csoportnak, akármilyen ebben a kézikönyvbe található információból fakadó veszteség vagy kár keletkezését illetően. A kézikönyv használatára a licenszfeltételek érvényesek, amiket a Mach3 szoftver installálásakor kell elfogadnia.

A Windows XP és a Windows 2000 a Microsoft Corporation regisztrált termékei, Ha ebben a kézikönyvben más termékeket is használtunk, de a gyártót vagy a program nevét nem említettük, kérjük értesítse az ArtSoft Corporation, hogy a további kiadásokban orvosolhassuk.

A fordítást a HobbyCNC Magyarország ([www.hobbycnc.hu\)](http://www.hobbycnc.hu) Fórumán szervezett összefogás eredménye. Köszönetet nyilvánítunk minden befektetönek, kik nélkül ez a könyv nem jelenhetett volna meg!

## **2. CNC megmunkáló rendszerek ismertetése**

## **2.1 A rendszer részei**

Ez a fejezet megismerteti Önnel a kézikönyvben használt terminológiát és elmagyarázza a számjegyvezérelt eszterga rendszerek különböző részeinek szerepét.

A számjegyvezérelt eszterga rendszer részeit az 2.1 ábra mutatja.

Az alkatrész tervezője általában egy CAD/CAM programot használ a számítógépén. (1)

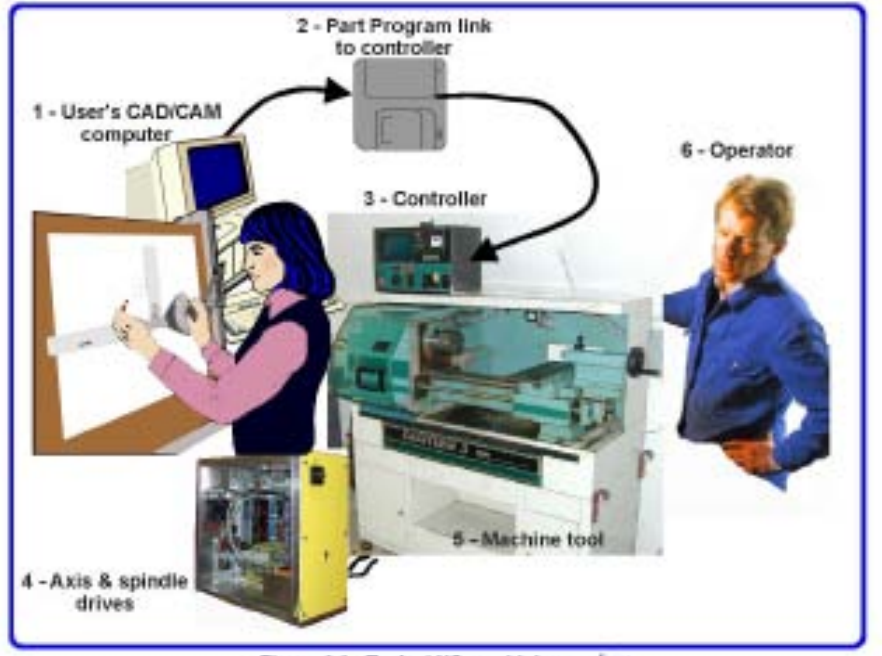

Figure 1.1 - Typical NC machining cyctem

#### **2.1. ábra**

Ennek a programnak a kimenete, amely egy alkatrész program és gyakran "G-kódban" íródik, a gépvezérlőbe (3) érkezik (hálózaton, USB –n vagy esetleg mágneslemezen) (2). A Gép Vezérlő lefordítja az alkatrész programot, hogy irányítsa a szerszámot, amely az alkatrészt megmunkálja. A szerszámgép(5) tengelyeit csavarorsók mozgatják, amelyeket működtethet szervo-motor vagy léptető –motor. A Vezérlés jeleit a Meghajtók(4) felerősítik, így a jelek elég erősek és megfelelően időzítettek a motorok vezérléséhez.

Habár egy hagyományos esztergát illusztráltunk, a gép lehet más is pl. **ferde ágyas** eszterga vagy egy vertikális furat megmunkáló. Ebben a kézikönyvben általában az eszterga kifejezést fogjuk használni, amikor bármilyen eszterga gépre gondolunk. A marógépek vagy hasonló gépek vezérléséhez kifejlesztett Mach3 egy másik dokumentációban szerepel.

A Gép Vezérlő irányítja az orsómotor indítását és megállítását és sebességét, fogja a hűtést be- és kikapcsolni, és ellenőrzi, hogy az alkatrészprogram vagy a Gép kezelője (6) nem próbálja meg a tengelyeket a megengedett határokon túl mozgatni.

A Gép Vezérlőnek is vannak irányító eszközei mint pl. gombok, billentyűzet, potenciométerek, kézi impulzus-generátor (MPG) kerék, vagy egy joystick, azért, hogy a Gépkezelő közvetlenül kézzel tudja irányítani a gépet, vagy el tudja indítani és megállítani a futó alkatrész programot. A vezérlésnek van egy kijelzője, hogy a Gépkezelő tudja, hogy mi történik.

Mivel a G-kód program parancsai a gép tengelyeinek bonyolult, összehangolt mozgását igényelhetik, a Gép Vezérlőnek sok számítást kell tudnia elvégezni "valós-időben". Ezért is volt mindig ez egy drága berendezés.

## **2.2 Miért van szükség a Mach3-ra?**

A Mach3 egy szoftvercsomag, amely személyi számítógépen fut, és azt egy nagyon hatékony és gazdaságos Gép Vezérlővé teszi, amely helyettesíti az 2.1 ábrán látható (3) egységet. Vannak olyan tulajdonságai is (amelyet Mach Varázslónak hívnak), és amelyek segítségével egyszerű alkatrészeket programozhatunk párbeszéd-panellel, és ezáltal a CAD/CAM szoftver használatát elhagyhatjuk.

A Mach3 futtatásához Windows XP-re vagy Windows 2000-re , 1GHZ-es processzora és 1024x768 pixel felbontásra van szükség. Egy asztali gép sokkal jobb teljesítményt nyújt mint a legtöbb laptop és sokkal olcsóbb is. Ezt a számítógépet természetesen más funkcióra is lehet használni a műhelyben, (mint pl. az 2.1 ábrán az (1) –CAD/CAM csomag futtatása), de nem akkor, amikor a szerszámgépet vezérli.

A Mach3 egy (vagy esetleg kettő) párhuzamos (nyomtató) porton keresztül, és szükség esetén egy soros (COM) port használatával ModBus protocolon keresztül kommunikál a szerszámgéppel és annak meghajtóival.

A gép tengelyeit mozgató motorok hardware meghajtóit úgy kell tervezni, hogy fogadni tudják a léptető impulzusokat és az irányjeleket. Majdnem minden léptető-motor meghajtó így működik, mint ahogy a digitális enkóderekkel rendelkező modern DC és AC szervo rendszerek is. **Figyeljen**, ha egy régi NC gépet akar átalakítani, amelynek a szervói rezolvereket használnak a tengelyek helyzetének méréséhez, mivel ilyenkor minden tengelyhez egy teljesen új meghajtót kell biztosítani.

## **3. A Mach3 gépvezérlő szoftver áttekintése**

Mivel még mindig olvassa ezt a kézikönyvet, nyilvánvalóan úgy gondolja, hogy a Mach3 egy értékes eszköz lehet az Ön műhelyében! A legjobb, ha letölti a szoftver ingyenes bemutató verzióját és kipróbálja a számítógépén. Nem kell a szerszámgéphez kapcsolódnia, sőt jobb ha egyenlőre nem is kapcsolja hozzá.

Ha viszonteladótól vette meg a rendszert, lehetséges, hogy az installálás lépéseinek némelyikét, vagy mindegyikét már megcsinálták ön helyett.

## **3.1 Installálás**

A Mach3-t az ArtSoft Corp. forgalmazza az interneten keresztül. Ön a csomagot egy önmagát installáló fájlként tölti le (amely a jelenlegi verzióban kb. 9 megabytes). Telepítés után ez egy korlátlan ideig futó bemutató verzió lesz bizonyos korlátozásokkal a működési sebességre, az elvégezhető munka méretére, és néhány speciális funkcióra (pl. menetvágás). Ha egy licencet vásárol az feloldja a bemutató verziót, és korlátozások nélkül tudja használni a programot. Az árak és opciók részletesen az ArtSoft Corp. honlapján találhatóak: www.artofcnc.ca.

Amikor a Mach3-at instalálja egy maráshoz és esztergáláshoz használható szoftvert kap. A valóságban a két funkció kódja közös, de a felhasználói felületek különböznek, hogy illeszkedjenek az egyes gépek igényeihez, és munkameneteihez. Amikor már elég tapasztalatot szerzett a Mach3Turn (eszterga) program használatában, tanulságos lehet megnézni, hogy használja a Mach3 sajátosságait a Mach3Mill (maró) program, és elgondolkodni azon, hogy hogyan lehetne azzal vezérelni az esztergát.

#### *3.1.1 Letöltés*

Töltse le a csomagot a www.artofcnc.ca honlapról, úgy, hogy a linkre az egér jobb gombjával kattint, és a "mentés másként" paranccsal mentse az öntelepítő file-t bármelyik Önnek megfelelő könyvtárba. Ehhez az szükséges, hogy a Windows- ba felhasználóként legyen bejelentkezve.

Amikor a file letöltődött, azonnal lehet futtatni a párbeszédpanel Megnyitás (Open) gombjával, vagy későbbi telepítés esetén, ezt a párbeszédpanelt be lehet zárni. Ha telepíteni akarja a programot egyszerűen csak futtatni kell a letöltött file-t. Például futtathatja a Windows Exprolert (intéző) (jobb klikk a Start gombra), és dupla kattintás a letöltött fájlra abban a könyvtárban ahova azt a fentiek szerint lementette.

#### *3.1.2 Telepítés*

Még ne kapcsolódjon a szerszámgéphez. Ha a szerszámgépe a számítógépéhez van csatlakoztatva, akkor jegyezze meg hogy a kábelek hova vannak kötve, majd kapcsolja ki a számítógépet, a szerszámgépet, és annak meghajtóit, és húzza ki a számítógép hátulján található 25 eres csatlakozót. Ez után kapcsolja be a számítógépet.

Amikor futtatja a letöltött file-t, akkor a szokásos Windows-os telepítési lépéseken kell végigmennie (pl. licence feltételek elfogadása, és válassza ki a megfelelő mappát a Mach3 számára).

A telepítés alatti háttérkép a Mach3Mill (marás) képernyő, de **3.1. abra** ne aggódjon a Mach3Turn (eszterga) települ.

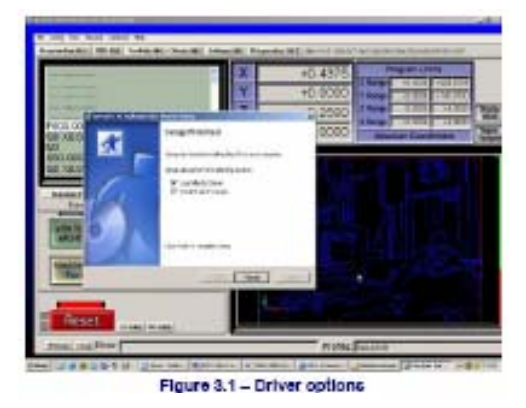

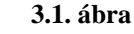

A Setup Finished (telepítés vége) párbeszédpanelnél győződjön meg arról, hogy a *Load Mach3 Driver (Mach3 meghajtó betöltése)* és az *Install English Wizards (Angol nyelvű varázsló telepítése)*  opciók ki vannak pipálva, és kattintson a Finish (Befejez) gombra. Ezután egy párbeszédpanel újraindítást kér öntől mielőtt bármilyen Mach3 programot futtatna.

## *3.1.3 A nélkülözhetetlen újraindítás*

Az újraindítás létfontosságú! Ha nem teszi meg problémák adódhatnak, amelyeket csak úgy szüntethet meg, ha kézzel eltávolítja (uninstallálja)a meghajtót (driver) a Windows Controll Panel (Vezérlőpult) használatával. Ezért kérjük **most indítsa újra.** 

Ha érdekli, hogy miért szükséges az újraindítás, olvasson tovább, máskülönben ugorjon a következő részhez.

Habár a Mach3 egyetlen programnak tűnik használat közben, valójában két részből áll. Egy meghajtóból, amely a Windows részeként van installálva (mint egy nyomtató, vagy egy hálózati meghajtó), és egy grafikus felhasználói felületből (GUI).

A meghajtó a legfontosabb rész. A Mach3-nak nagyon pontosan időzített jeleket kelll tudnia küldeni a szerszámgép tengelyeinek vezérléséhez. A Windows szereti felügyelni a dolgokat, és normál felhasználói programokat futtatni, amikor nincs más dolga. Ezért a Mach3 nem lehet egy normál felhasználói program, a legalsó szinten kell működnie a Windows-on belül azért, hogy a megszakításokat kezelni tudja. Továbbá, azért hogy ezt a lehető legnagyobb sebességgel tehesse (minden egyes tengellyel másodpercenként 45000-szer létesít kapcsolatot) a meghajtónak be kell állítania a saját kódját. A Windows ezt nem engedi (olyan trükk, amit általában vírusok alkalmaznak), ezért speciális engedélyt kell kérni. Ehhez a folyamathoz van szükség az újraindításra. Ha az újraindítást nem végzi el, a Windows Kék Halállal leáll, és a meghajtó megsérülhet. Ilyenkor az egyetlen megoldás, ha manuálisan eltávolítjuk a drivert.

Ezek után a szigorú figyelmeztetések után, azt is el kell mondani hogy az újraindításra csak az első installálás után van szükség. Ha egy újabb verzióra frissíti a rendszerét, nincs szükség az újraindításra, de a telepítési lépések ekkor is fogják kérni öntől. A Windows XP elég gyorsan újraindít, ezért nem nagy fáradság minden esetben elvégezni azt.

## *3.1.4 Kényelmi ikonok az asztalon*

Reméljük, nem felejtette el az **újraindítást**! A telepítő varázsló ikonokat helyezett el az asztalon a fő programok számára. A program futtatásának szokásos módja dupla klikk a Mach3Turn ikonra.

A Mach3.exe az aktuális felhasználói felület parancsikonja. Ha ezt futtatja a program megkérdezi hogy melyik profilt kívánja használni (a marást vagy az esztergálást). A Mach3Mill, és a Mach3Turn ikonok csak gyorsindító ikonok, amik szintén a mach3.exe file-t futtatják " $/p$ " kiterjesztéssel, aminek következtében azonnal a maró vagy az esztergáló felület indul el.

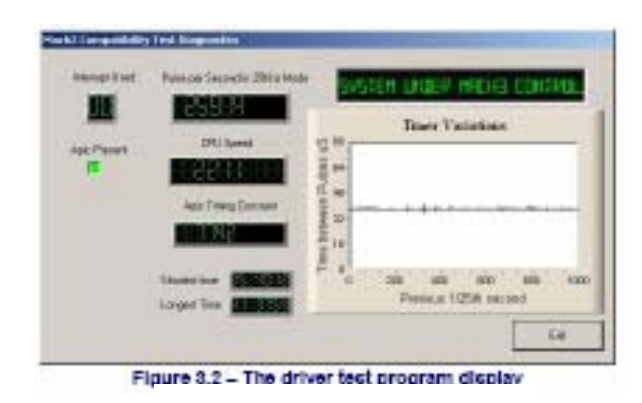

**3.2. ábra** 

Érdemes telepíteni néhány további ikont az asztalra, hogy más Mach3 programokat is gyorsan el lehessen indítani. Használja a Windows Explorert (jobb klikk a Start gombra, Intéző), jobb klikk a DriverTest.exe file-ra, és küldés asztalra (parancsikon létrehozása). Más programokat, például a képernyőtervező, és képernyőbeállítás kezelő file-t külön kell letölteni.

## *3.1.5 Telepítés tesztelése*

Erősen ajánlott a rendszer tesztelése. Már említettük, hogy a Mach3 nem egy egyszerű program. Ahhoz, hogy megfelelően ellássa a feladatát nagy szabadságra van szüksége a Windows-sal

szemben, ami azt jelenti, hogy nem minden rendszeren fog működni és ennek sok oka lehet. Például a háttérben futó QuickTime system monitor (qtask.exe) tönkreteheti, és ugyanezt tehetik más programok is, amikről nem is tudja, hogy a számítógépén vannak. A Windows képes is és el is indít sok folyamatot a háttérben, néhány ikonként jelenik meg a tálcán, mások nem is láthatóak. A rendszertelen működés lehetséges forrásai lehetnek még a helyi hálózati kapcsolatok (LAN) is, amelyeket automatikus sebességfigyelőként lehet konfigurálni. Állítsa be ezeket 10 Mbps vagy 100 Mbps sebességre. Végezetül azok a gépek amelyek az internethez kapcsolódnak lehet hogy egy vagy több olyan robot típusú programokat kaphatnak, amelyek kémkednek, és neten keresztül adatokat küldhetnek a feladójuknak. Ez a forgalom beleavatkozhat a Mach3 működésébe. Rakjon fel kémkereső programot (spybot) a gépére, hogy eltávolítsa ezeket.

Ezek miatt fontos, bár nem kötelező, hogy tesztelje a rendszerét, amikor valami rosszra gyanakszik, vagy ha ellenőrizni akarja, hogy sikeres volt-e a telepítés.

Kattintson kétszer a DriverTest ikonra, amit az asztalra rakott. Ennek a képernyője a 3.2 ábrán látható.

Az összes ablakot figyelmen kívül hagyhatja, kivéve a Pulse Frequency (impulzus-frekvencia). Ennek általában 25000 Hz körül kell lennie, de az Öné ettől eltérhet, néha egész tág határok között is. Ennek az az oka, hogy a Mach3 a Windows óráját használja az impulzus méréshez, amit a számítógépen töltődő programok rövid idő alatt is befolyásolhatnak. Ezért lehet hogy Ön egy "megbízhatatlan " órát használ (a Windows –ét) arra, hogy a Mach3-at ellenőrizze, és ezért van az a hamis benyomása, hogy a Mach3 időmérője nem állandó.

Alapjában véve, ha egy a 3.2 ábrához hasonló képernyőt lát, kis kitérésekkel a grafikonon (Timer Variations), és egy állandó impulzus frekvenciát, akkor minden jól működik, ezért **bezárhatja a DriverTest programot, és ugorjon a Képernyők (Screens) részhez** lent.

A Windows szakértőket lehet hogy érdekli még egy pár más dolog is. A fehér négyszögletű ablak egyfajta időzítő analizátor. Amikor működik, egy vonalat mutat kis kitérésekkel. Ezek a kitérések az egyik megszakítási ciklustól a következőig eltelt időt jelentik. Nem szabad hogy kb ¼ inchnél nagyobb vonalak legyenek egy 17"- os képernyőn. Ha vannak is kitérések lehetséges, hogy a zavarküszöb alatt vannak, ezért ha a szerszámgépét csatlakoztatja, akkor csináljon egy mozgás tesztet, hogy meglássa, hogy a joggingok, és a G0, G1 mozgások simák, egyenletesek-e.

Probléma van a működéssel, ha a teszt közben az alábbi két dolog közül az egyik előfordul:

- 1. "*Driver not foun or installed, contact Art*" hibaüzenet, ami azt jelenti, hogy a meghajtó valamilyen oknál fogva nem töltődött be a Windows-ba. Ez azoknál az XP rendszereknél fordulhat elő, amelyeknél a meghajtó adatbázis hibás, ebben az esetben a Windows újra betöltése szükséges. Ha Ön Win2000-et használ, az beleavatkozhat a meghajtó betöltésébe. Ebben az esetben kézzel kell betölteni a meghajtót, lásd következő fejezet.
- 2. Ha a rendszer üzenet a következő: "*taking over …3…2…1*" (visszaszámlálás), és a rendszer újraindul, akkor a következő két dolog közül az egyik történhetett. Vagy nem indította újra a számítógépet amikor kellett volna (telepítés után), vagy a meghajtó hibás, vagy nem lehet az Ön rendszerén használni. Ebben az esetben kövesse a következő fejezet utasításait, és távolítsa el a meghajtót manuálisan, majd telepítse újra. Ha ugyanaz történik ismét, keresse meg e-mailban az ArtSoft-ot a www.artofcnc.ca honlapon, ahonnan útmutatást fog kapni a probléma megoldására. . Néhány rendszernek olyan alaplapja van, amelynek az APIC időzítőhöz van hardvere, de

amelyik BIOS kódja nem használja azt. Ez megzavarja a Mach3 telepítését. Egy batch file (köteg file) *SpecialDriver.bat* elérhető a Mach3 telepítési mappában. Keresse meg a Windows Explorer (Intéző) segítségével, és dupla klikkel futtassa. Ez a Mach3-t arra kényszeríti, hogy a régebbi i8529-es megszakítás vezérlőt használja. Minden egyes Mach3 verziófrissítés letöltésénél, és telepítésénél meg kell ismételni ezt a folyamatot, mivel az új verzió telepítése felülírja a speciális meghajtó beállításokat. Az *OriginalDriver.bat* file visszaállítja az eredeti állapotot.

## *3.1.6 Driver teszt a Mach3 öszeomlása után*

Előfordulhat olyan hiba a Mach3 futtatása közben, ami a program összeomlását okozhatja (ez lehet egy időszakosan előforduló hardver hiba, vagy szoftver hiba is), ilyenkor Önnek a lehető leghamarabb futtatnia kell a DriverTest.exe-t. Ha két percnél többet késlekedik, akkor a Mach3 meghajtója lesz az oka annak, hogy a Windows kék halállal leáll. A DriverTest futtatása visszaállítja a meghajtót egy stabil állapotba még akkor is, ha a Mach3 váratlanul állt le.

A DriverTest első futtatásakor lehet hogy nem találja meg a meghajtót, ilyenkor egyszerűen csak futtassa még egyszer, mert az első futtatásnak csak az a feladata, hogy helyre állítsa a rendszert.

## *3.1.7 Megjegyzések a meghajtó manuális telepítéséhez és eltávolításához*

#### **Csak akkor kell elolvasnia és végrehajtania az itt leírtakat, ha a DriverTest program futtatása sikertelen.**

A meghajtó (Mach3.sys) telepíthető és eltávolítható kézzel is a Windows Vezérlőpult használatával. A párbeszéd panelek kissé eltérnek a Windows2000 és a WindowsXP esetén, de a lépések azonosak.

Nyissa meg a *Vezérlőpultot* (Control Panel) és inditsa el a *Hardver hozzáadása varázslót*. (Már említettük, hogy a Mach3 meghajtó a Windows legbelső szintjén működik). A Windows el kezdi keresni az új hardvert (de egyetsem fog találni).

Mondja a Windows varázslónak hogy már telepítve van és menjen a következő ablakra.

Látni fog egy hardver listát. Gördítse a legaljára, és válassza ki az *Új hardvereszköz hozzáadását* és menjen a következő ablakra.

A következő ablakon nem akarja, hogy a Windows a meghajtót keresse, ezért válassza a *Hardver telepítése listából* opciót.

A lista tartalmazni fogja a *Mach1 pulsing engine*-t. Válassza ezt, és menjen a következő ablakra.

Klikkeljen a *Saját lemez*- re és a következő ablakon keresse meg a Mach3 könyvtárat. (Alapértelmezett telepítés esetén a C:\Mach3). Windowsnak meg kellene találnia a Mach3.inf file-t. Válassza ki ezt a file-t, és klikkeljen a *Megnyit* gombra. A Windows telepíteni fogja a meghajtót.

A meghajtó eltávolítása még ennél is egyszerűbb.

Nyissa meg a *Vezérlő pultot*, és klikkeljen a *Rendszer* ikonra. Válassza ki a *Hardver* fület, és klikkeljen az *Eszközkezelő* gombra.

Egy listát fog látni az eszközökről és a meghajtóikról. A *MAch1 Pulsing Engine* alatt van a *Mach2 (Mach3) Driver* meghajtó. Ha nem látja, klikkeljen a "+" jelre, hogy kibontsa a fát. Jobb egérgomb klikk a *Mach2 Driver*-re felkínálja az eszköz eltávolítását. Ha a helyi menüben kiválasztja az *Eltávolítás* opciót, akkor eltávolítja a Mach3.sys file-t a Windows dossziéból. A Mach3.sys file másolata továbbra is megtalálható lesz a Mach3 mappában. Figyelje meg, hogy a nevek a Mach1 és a Mach2-re hivatkoznak, még akkor, ha Ön éppen a Mach3-al dolgozik. Ez teljesen szabályszerű.

Végezetül még egy dolgot kell megemlítenünk. A Windows a Mach3 konfigurálásával kapcsolatos összes információra emlékszik egy Profil fileban. Ezek az információk a meghajtó eltávolításával, és más Mach3 file-k törlésével nem vesznek el, sőt megmaradnak akkor is, ha frissíti a rendszerét. Bármennyire is valószínűtlen esemény, hogy egy teljesen tiszta telepítésre lesz szüksége egy hibamentesítés során, ki kell törölnie az .XML kiterjesztésű profil file-t, vagy file-okat.

## **3.2 Képernyők**

Készen áll arra, hogy kipróbálja a Mach3 "száraz futását". Sokkal könnyebb bemutatni Önnek, hogy hogyan állítsa be a szerszámgépét, ha már kipróbálta a Mach3-at ily módon. Szimulálhat egy gépet még akkor is, ha jelenleg nincs is CNC szerszámgépe. Ha van szerszámgépe, győződjön még arról, hogy nincs a számítógéphez csatlakoztatva.

A Mach3 úgy van tervezve, hogy nagyon könnyű beállítani a képernyőket ahhoz, amit az ön munkája igényel. Ez azt jelenti, hogy a képernyőknek nem teljesen kell úgy kinézniük, mint az 1. sz. mellékletben. Ha lényeges különbségek vannak, akkor az Ön rendszer szállítójának küldenie kellene egy frissített képernyő készletet, ami illeszkedik a rendszeréhez.

Kattintson kétszer az asztalon található Mach3Turn ikonra a program futtatásához. Az 1.sz melléklethez hasonló üdvözlő képernyőt fog látni. Figyelje meg a vörös Reset gombot. Ezen belül egy villogó vörös LED szimulációja van. Ha megnyomja a gombot a vörös LED kialszik. A Mach3 működésre készen áll!

Ha nem tudja megállítani a villogó vörös LED-et, valószínűleg egy régebbi XML (profil) file van a gépén, vagy valami kapcsolódik a párhuzamos portjához.

Az a legegyszerűbb megoldás, ha "offline" módban dolgozik. Az Operator menü legördülő ablakában válassza a Control Offline opciót. Most már ki tudja kapcsolni a villogó vörös Reset LED-et.

## *3.2.1 A képernyőn található objektumok típusai*

Használja az egeret a Manual (kézi vezérlés) képernyő gomb bekapcsolásához az üdvözlő képernyőn. A betöltött képernyő a következő típusú objektumokból van felépítve: Gombok (pl. Spindle, HomeX, stb..).

DRO-k vagy Digitális kijelzők. Bármi, ami számokat jelez ki, egy digitális kijelző lesz. A fontosabb dolgok, például természetesen az aktuális pozíciója az X, Z tengelyeknek, fordulatszám (spindle).

LED-ek (különböző méretekben és formákban)

Szerszám útvonal kijelző (jelenleg egy üres négyszög a képernyőn).

MDI (kézi adatbevitel) sor (kék színű és a Home X, Home Z, stb. gombok alatt található)

Van egy további fontos típusa a vezérlésnek ami nincs a Program Run képernyőny: G-kód kijelző ablak (saját görgetősávval).

A gombok és az MDI sora szolgál az Ön parancsainak bevitelére, hogy vezérelje a Mach3-at.

A DRO-k a Mach3 által kijelzett információk, vagy használhatja adatbevitelre is. Amikor Ön Adatokat visz be, a háttérszín megváltozik

A G-kód ablak és a Szerszámútvonal kijelzőt a Mach3 használja, hogy informálja Önt. Habár Ön képes mind a kettőt kezelni (pl. görgetni a G-kód ablakát, nagyítani, forgatni és vonszolni a Szerszámútvonal kijelzőt).

## *3.2.2 Gombok és parancsikonok használata*

Az alapképernyőn számos gombnak van gyorsbillentyűje (a billentyűkombináció általában a gombra van írva). A gyorsbillentyű lenyomása ugyanazt a hatást éri el, mint amikor kattintunk az egérrel a gombra. A Manual képernyőn a "Q" a gyorsbillentyűje a Quit (kilépés) gombnak. Mindkét megoldás az Üdvözlő képernyőre visz vissza. Az üdvözlő képernyőn kipróbálhatja az "M", "A", "T", és "D" billentyűk hatását. Úgy fognak viselkedni, mint parancsikonok, azaz megnyitják rendre a Manual (kézi), Auto (Automata), Tooltable (Szerszámtár), Diags (diagnosztika) képernyőket. Habár a betűk nagy betűvel vannak írva (a könnyebb olvashatóság miatt), önnek **nem** kell lenyomnia a shift billentyűt ha a gyorsbillentyűket használja.

Az egérhasználatra fordított időt minimalizálni kell a műhelyben. Ha önmaga építi meg a saját gépét, gondoskodnia kell tényleges kapcsolókról egy vezérlő pulton, hogy irányíthassa a Mach3-t egy billentyűzet emuláló felületen (pl. Ultimarc IAPC) vagy a ModBus csatolón keresztül. Az összes ezzel kapcsolatos részlet megtalálható a *Customising Mach3* dokumentumban a www.machsupport.com honlapon.

Ha egy gomb nem látható a képernyőn, akkor a gyorsbillentyűje sem működik.

Vannak olyan gyorsbillentyű parancsok, amelyek az összes képernyőn működnek. Az 5. fejezetben olvashat a beállításukról.

## *3.2.3 Adatbevitel a DRO-ba*

Új adatokat vihet be a DRO (digitális kijelző)-ba, ha belekattint az egérrel, vagy ha klikkel a gyorsbillenytyűjével (ahol ez be van állítva), vagy ha az általános gyorsbillentyűket használja hogy kiválassza a DRO-t a billentyűzet nyilainak használatával.

A Manual képernyőn próbáljon meg beírni a feedrate (előtolás) kijelzőbe 45.3-at. Ahhoz, hogy elfogadja az új értéket az *Enter billentyűt* **le kell ütni** vagy az *Esc billentyűt* hogy visszatérjen az előzőleg beállított értékhez. Egy másik kijelzőre történő klikkelés, ugyanazt a hatást éri el, mintha *Esc*-et ütött volna.

A *Backspace* és a *Delete* billentyűk nem használhatóak a kijelzőbe történő adatbevitel során.

**Figyelmeztetés:** Nem minden esetben érzékelhető a saját adat bevitele a DRO-ba. Például az aktuális főorsó fordulatszám kijelzési értékét a Mach3 számítja ki. Bármilyen értéket ír is Ön be, az felül lesz írva. A tengelyek kijelzőjébe lehet beírni értéket, de ezt ne tegye addig, míg részletesen el nem olvassa a 7. fejezetet. **Nem** ez a módja a tengelyek mozgatásának!

## **3.3 Léptetés (Jogging)**

A szerszám kézi mozgatása bármely relatív helyre a különböző típusú léptetések használatával lehetséges.

A Jogging (léptetés) elérhető minden képernyőn, ahol a Jog On/Off gomb (3.3 ábra) megtalálható. Az a gomb egy kapcsoló. Egy klikk bekapcsolja, egy második kikapcsolja. Egy led jelez, ha a léptetés be van kapcsolva.

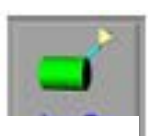

A billentyűzet UP/Down (fel/le) és a Left/Right (balra/jobbra) nyilaival a legegyszerűbb módja a rendszer léptetésének. Próbála ki –Jog kapcsolónal *On (bekapcsolt)* állapotban kell lennie- és figyelje, ahogy a tengelyek X és Z koordinátáinak kijelzőjében az értékek változnak (amíg nyomva tartja a billentyűket). Amikor a szerszámgép csatlakoztatva lesz a számítógéphez, akkor a szerszám mozogni fog. Ha semmi nem történik, vagy csak nagyon lassan, akkor írjon be 25-öt a *Slow Jog%* kijelzőjébe (3.5 ábra), és ne felejtse el az *Enter* billentyűt leütni, hogy elfogadja az új értéket, vagy üsse le a *Control+J* billentyűkombinációt a folyamatos jog mód bekapcsolásához. **3.3. ábra** 

A nyilak az alapértelmezett billentyűk a fő tengelyek léptetéséhez. Beállíthatja ezeket a billentyűket más funkciókra is (nézze meg az 5. fejezetet).

A *Jog ON/Off* gomb mellet található a *Jog Mode* gomb (3.4 ábra). Ezzel van társítva a *Jog Inc* LED.

Ha a Jog Inc LED be van kapcsolva a Jog Mode gombbal, akkor a nyilak minden egyes lenyomására a tengelyt egy meghatározott értékkel mozgatja arrébb, amely értéket Ön állíthatja be.

A 3.5 ábrán azt látja, hogy hogyan kell beállítani az állandó (folyamatos) léptetési sebességet és a lépés növekményét az inkrementális léptetéshez.

Folyamatos léptetési módban a kiválasztott tengely addig fog mozogni, amíg nyomva tartja a mozgató billentyűt (billentyűzet nyila). A léptetés sebességét a *Slow Jog%* kijelzőén lehet beállítani. Bármilyen értéket beírhat 0.1% és 100% között, hogy az Önnek megfelelő sebességet elérje. A kijelző melletti  $+$  " és  $-$  " gombok a kijelző értékét 5%-os lépésekben változtatják. (5% alatti értéknél 0,1%-onként).

Ha lenyomva tartja a *Shift* billentyűt léptetés közben, akkor a léptetés a *Slow Jog%* tengelyekre vonatkozó beállításaitól függetlenül a legnagyobb sebességgel fog végrehajtódni (100%).

Így gyorsan meg lehet közelíteni a célpontot, majd a *Shift* billentyű elengedése után pontosan pozícionálni.

*Inc* módban (a *Jog Mode* gomb bekapcsolásával érheti el) a léptető

billentyű minden egyes lenyomására a *Jog Cycle* címkével azonosított kijelzőn beállított értékkel

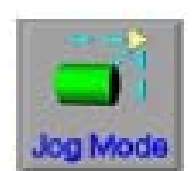

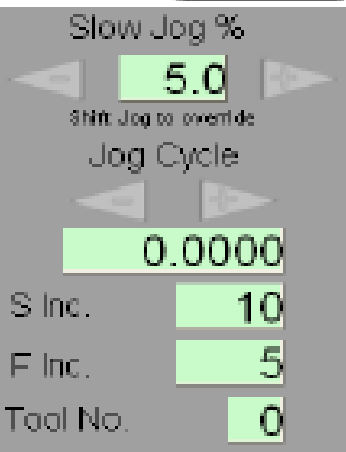

**3.5. ábra** 

fog elmozogni a tengely. Bármilyen értékre beállíthatja, egyrészt úgy ha beleír a kijelzőbe, másrészt a "+" és "-" gombokat használva az előre beállított növekmények kiválasztásával. A mozgás a beállított Feedrate (előtolás) értékkel fog végrehajtódni. Ha az előtolás Önnél előtolás/fordulat értékre van definiálva, akkor a mozgatás megkezdése előtt pontosan meg kell határoznia az orsó fordulatszámát az *S* kijelzőn.

Ha problémája van a növekményes léptetéssel (*Inc Jog*), akkor egyelőre hagyja, de a későbbiekben látni fogja, hogy milyen jól használható kis

mozgásokhoz, amikor a gépet egy munkához kell beállítani.

Egy vagy két forgó encodert lehet a párhuzamos port bemeneti tűin keresztül csatlakoztatni a Mach3-hoz, és úgy kell használni, mint egy Manuális Impulzus Generátort (MPG).

Számos más módja is van a léptetésnek a Mach3-ban. Általában a már leírt 2 módszer alkalmazható az esztergáláshoz. Ha van MPG az esztergán, szüksége lehet az összes léptetési opcióra. Ezek megjeleníthetőek a *Tab* billentyűvel. Az opciók eléréséhez szükséges felugró képernyő látható a 3.6 ábrán. A *Tab* újbóli lenyomására a képernyő eltűnik.

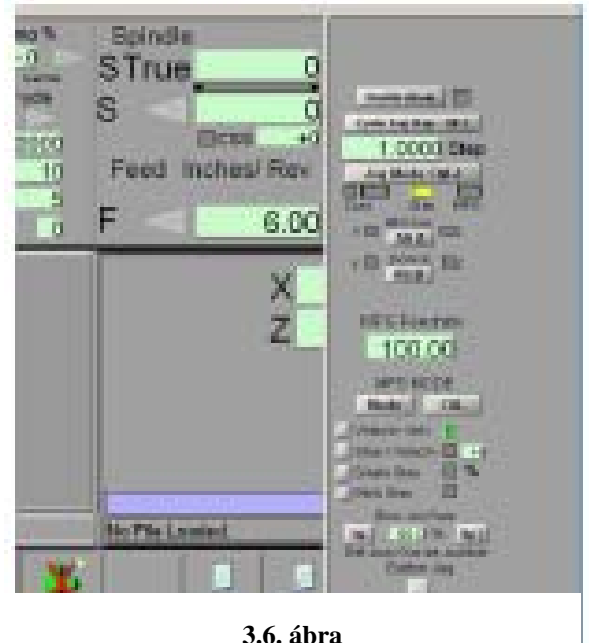

## **3.4 Kézi adatbevitel (MDI)**

Menjen a *Manual* képernyőre.

Egy egysoros kékszínű ablakot fog látni az adatok beviteléhez. Ahhoz hogy kiválassza vagy ráklikkel, vagy leüti az *Enter* billentyűt, amely automatikusan kiválasztja. Beírhat bármilyen valós sort, ami előfordulhat egy alkatrész programban, és az *Enter* leütése után végre fog hajtódni. Az

adatbeviteli sorból az *Esc* lenyomásával léphet ki. A *Backspace* billentyű szolgál a gépelési hibák kijavítására.

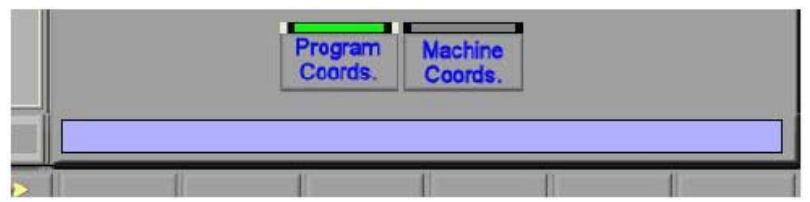

**3.7. ábra Az üres kézi adatbeviteli sor** 

Ha ismer néhány G-kód parancsot próbálja meg beírni azokat. Ha nem ismer, próbálja ki ezt:

G0 x1.6 z-2.3 Ennek hatására a szerszám elmegy az  $X=1.6$  és  $Z=-2.3$ koordináta értékű pontra. (a parancssorba "G nulla" -t kell beírni és nem GO betűket). Látni fogja a tengelyek koordinátáinak kijelzőén a mozgást az új koordinátákra.

Próbáljon ki más parancsokat is

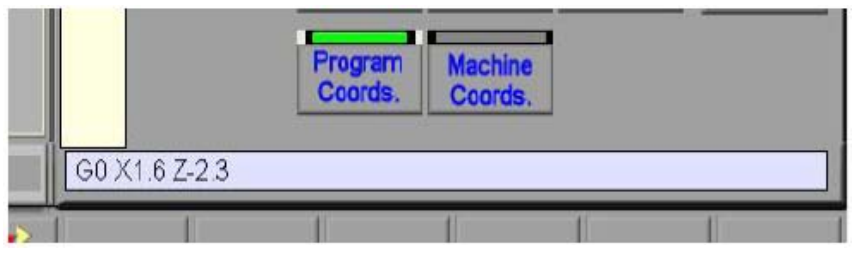

**3.8. ábra Beírt parancs az MDI sorban** 

(vagy a G0 parancsot más értékekkel). Ha a billentyűzet fel és a le nyilait használja amíg az MDI sorban van, akkor a Mach3 a már előzőleg beírt sorokat lépteti előre, vagy hátra, és az *Enter* leütésére ismét végrehajtja azt. Ez rendkívüli módon megkönnyíti a parancsok kiadását, anélkül, hogy újra be kellene gépelni őket.

Amikor kiválasztja az MDI sort, emlékeztetőként egy felrepülő fehér négyzetben láthatja a korábban beírt sorokat.

Egy kézi adatbeviteli sor (vagy blokk ahogy a G kód sorait szokták nevezni) számos parancsot tartalmazhat, de a végrehajtásuk sorrendje a 10. fejezetben leírtak szerint történik –nem feltétlenül balról jobbra. Például egy G0 x15 F2.5 sorban az előtoló sebesség beállítására vonatkozó parancs hamarabb fog végrehajtódni, mint a mozgás, függetlenül attól, hogy a sor (blokk) közepén, vagy a végén található. Ha nem biztos a végrehajtási sorrendben, akkor a különböző parancsokat egyesével más- más sorba írja (a végrehajtás ugyanis soronként történik).

## **3.5 Varázslók – CAM a hozzávaló CAM software nélkül**

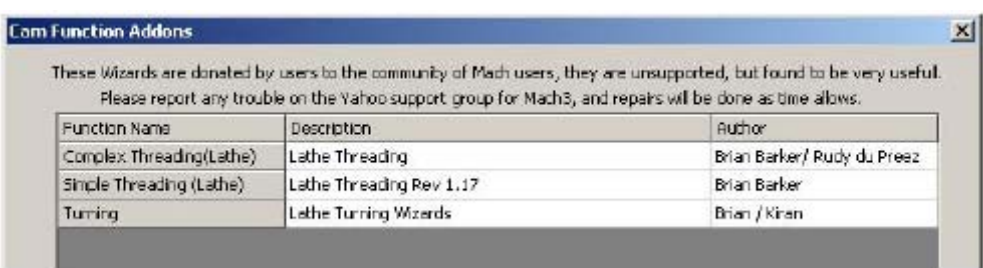

**3.9. ábra Példa a telepített varázslók listájára** 

A Mach3 engedélyezi a bővítő képernyők használatát, amelyek a meglehetősen komplex feladatok automatizálását teszik lehetővé úgy, hogy emlékeztetik a felhasználót a vonatkozó információk megadására. Ebben az értelemben meglehetősen hasonlítanak a Windows szoftverekben használt Varázslókra, amelyek a feladathoz meghatározott információkon vezetnek keresztül. A Windows varázslók a kezelt feladatsorokat adatbázis, vagy táblázatkezelő file-okba importálják. A Mach3Turn-ban a Varázslók példái tartalmazzák például az átmérő, vagy a rúd hosszának csökkentésének módját, a kúp esztergálást, lekerekítés egy rúdon, és a menetvágást. Ha elég gyakorlott a rendszer működésében és ismeri a G-kód programozást, akkor megírhatja a sáját varázslóit.

A legegyszerűbb, ha kipróbál egyet. A *Wizards* menüben válassza a *Pick Wizard…* opciót. Az Ön rendszerére instalált varázslókat tartalmazó tábla jellenik meg (3.9 ábra). Példaként kattintson kétszer a *Lathe Turning Wizards* (Eszterga Varázslók) sorra, amelyek a Mach3 szabványos varázslóit tartalmazzák. A futtatáshoz kattintson egyet a kiválasztott varázslóra, majd klikkeljen a *Run* gombra.

A Mach3 képernyőjének 3.10-es ábrához hasonló módon kell kinéznie.

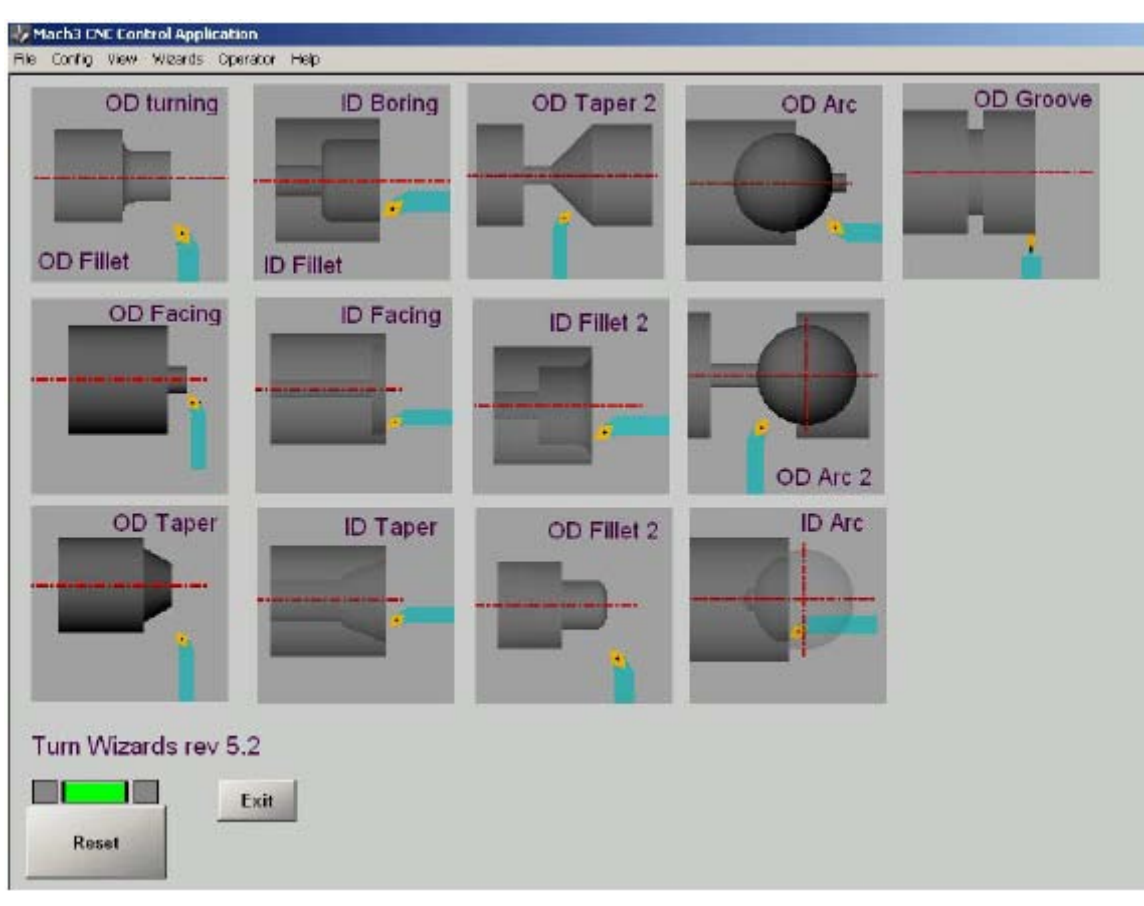

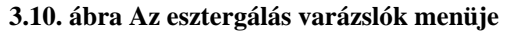

Kattintson az *OD Taper* képre, ami nagyon egyszerű, de rendkívül érdekes varázsló. Egy képernyőt láthat néhány alapértelmezett adattal az alakzat esztergálásához. Írja be a megfelelő értékeket. A 3.11 ábrán látható példában metrikus egységben, sugár módú programozással, az előtolás mm/perc értékben vannak megadva. Ne felejtse el, hogy a kijelzóben *Entert* kell ütnie minden egyes érték megadása után. Egy egyszerű klikkelés elveti a beírt értékeket.

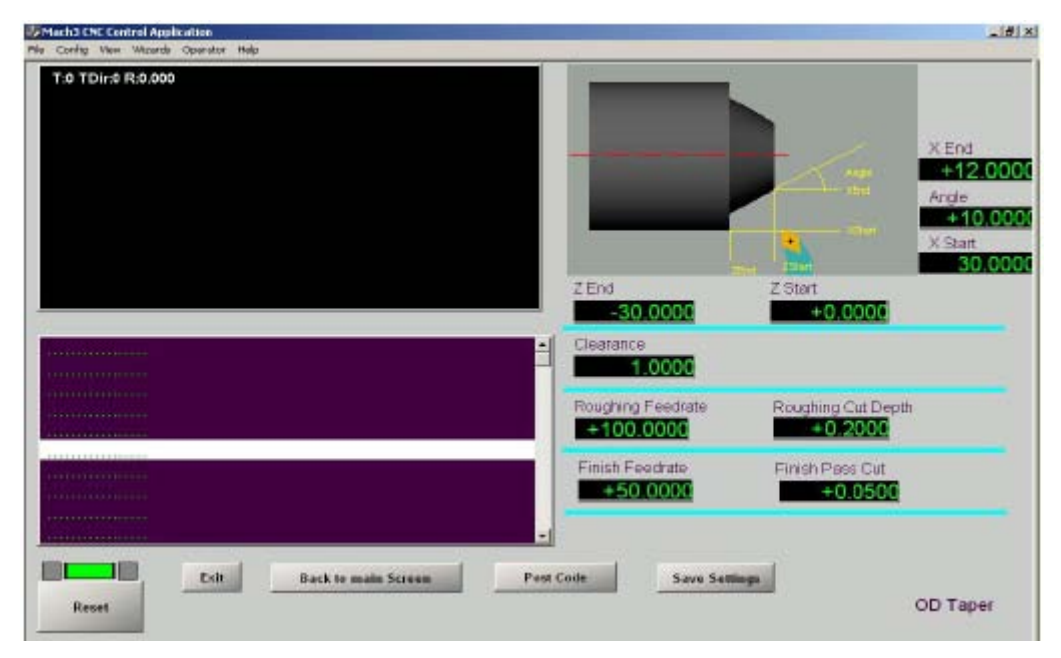

**3.11. ábra A kúp megmunkálásához szükséges adatok** 

Ha meg van elégedve a kúp adataival, kattintson a *Post Code* gombra. Ekkor egy G-kódú alkatrészprogram íródik, és betöltődik a Mach3-ba (3.12 ábra). A szerszámútvonal kijelző mutatja a létrehozott megmunkálást. Korrigálhatja az adatokat, és bármikor újra küldheti a G-kódot.

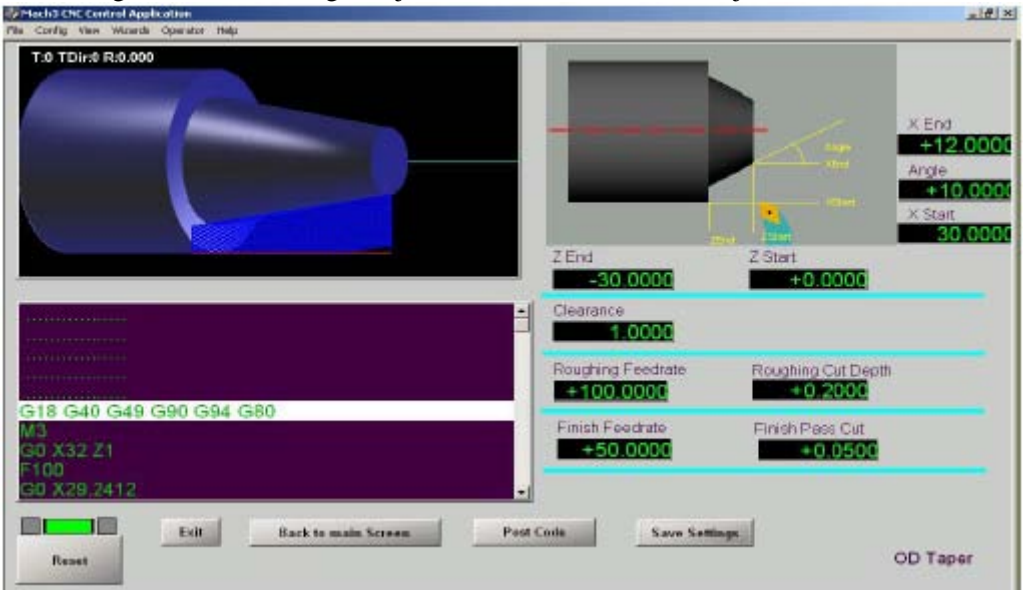

**3.12. ábra Elküldött G-kód program kúp esztergálásához** 

Ha akarja kattintson a *Save Settings* gombra, így a Varázsló legközelebbi futtatásakor ezek az adatok lesznek az alapértelmezettek.

Amikor az *Exit* gombra kattint, akkor visszatér arra a Mach3 képernyőre, ahonnan érkezett. Ha ez nem az *Auto* képernyő volt, akkor használja a *Quit Mode* gombot, hogy visszatérjen az üdvözlő képernyőre, és kattintson az *Auto*-ra.

*Auto* módban két képernyő használható. Az első az *Auto Preparation.* Nézze meg a 3.13 ábrát. Ezen a képernyőn használható a léptetés a szerszám mozgatásához, változtassa meg az orsó fordulatszámát, és állítsa be a szerszám aktuális pozícióját az X vagy a Z tengelyen nullára. Később, amikor az esztergát már csatlakoztatta a rendszerhez, valószínűleg egy rudat fog befogni esztergáláshoz, ilyenkor a léptetés (jog) módot kell használni a homlokfelület érintéséhez, és a *Zero* gombot kell megnyomni, hogy beállítsa a szerszám aktuális Z pozícióját nullpontként. Ha úgy gondolja, próbálja most ki, vagy kattintson a *Cycle* gombra, hogy átlépjen az *Auto Cycle* képernyőre (3.14 ábra).

Az Auto Cycle képernyőn lehetséges futtatni a varázsló által készített programot.

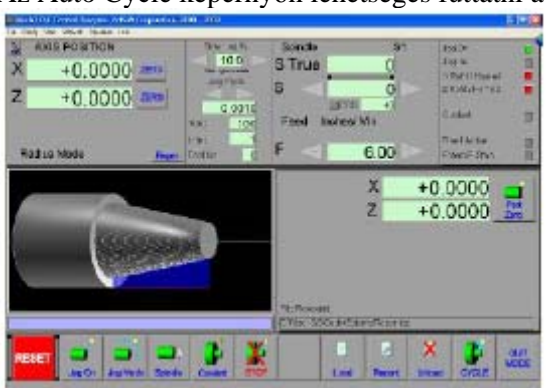

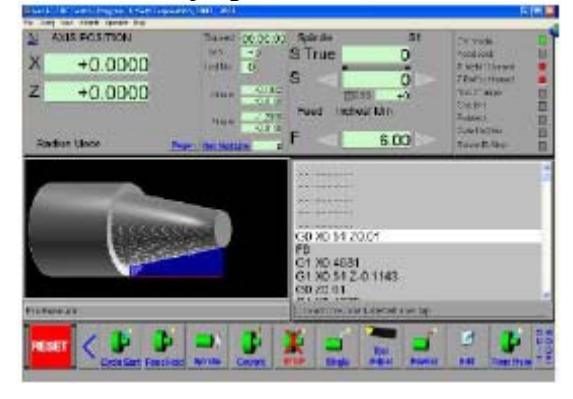

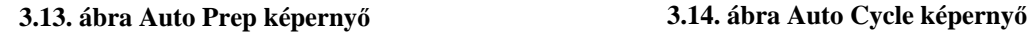

A szerszám által bejárt útvonalat a szerszámútvonal kijelzőn látható. A különböző típusú mozgások (pl. a gyorsmenet, előtolás vonal mentén, előtolás ív mentén) különböző színekkel vannak jelölve. Most nyomja meg a *Cycle Start* gombot. A kijelzők mutatják a szerszám útvonalát, amit a szerszámgépen meg fog tenni, és a szerszám aktuális útvonala ki van emelve világító színnel (3.15 ábra).

Láthatja, hogy a szerszámútvonal ki van nagyítva, és az aktuális G-kód sor amit végre kell hajtani ki van emelve a G-kód ablakban. Ha a program fut, szüneteltetheti a *Fedd Hold* gomb megnyomásával, és ha azt szeretné, hogy soronként hajtódjon végre a program, akkor válassza a *Single* módot. Az összes funkció meg lesz magyarázva a 6. fejezetben.

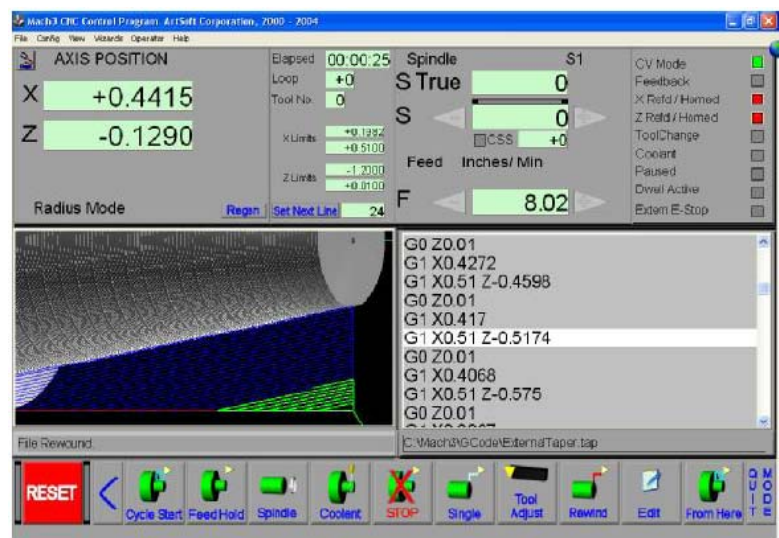

**3.15. ábra A varázsló által generált szerszámútvonal futtatás közben** 

## **3.6 G-kód program futtatása**

Eljött az ideje, hogy megpróbáljon egy programot bevinni, és szerkeszteni. Rendes körülmények között szerkesztheti a programot a Mach3 elhagyása nélkül is, de mivel még nem konfiguráltuk, hogy melyik szövegszerkesztőt használja, a legegyszerűbb, ha a programot nem a Mach3-al írjuk most meg.

Nyissa meg a *Windows Notepad*-ot (Jegyzettömb), írja be a következő sorokat egy text file-ba, és mentse el egy alkalmas mappába (pl. Dokumentumok) *TurnDown.tap* néven.

Amikor a *Save as* (Mentés másként) opciót használja a fájl típusa legördülő ablakban válassza ki az *All file* (Minden fájl) opciót, hogy a jegyzettömb ne adjon TXT kiterjesztést a file-nak.

#### **3.6.1.1.1.1 G20 G40 G49 G80 G90 G94**

G00 X0.3 Z0.5 F4 S1000 M0 G01 X0.28 G01 Z-1.2 (első vágás)

#### **3.6.1.1.1.2 G00 X0.3**

G00 Z0.05 G01 X0.26 G01 Z-1.2 (második vágás)

#### **3.6.1.1.1.3 G00 X0.3**

G00 Z0.05

M30

Az összes "0" nulla. Ne felejtsen el *Enter*-t ütni az M30-as sor után.

Most visszatérhetünk az Mach3 *Auto Preparation* képernyőjére (használja a *Quit mode* gombot, hogy visszatérjen az üdvözlő képernyőre, ha ez szükséges). Nyomja meg a Load (betölt) gombot, és a megjelenő párbeszédablakban válassza ki a már megírt *TurnDown.tap* file-t (3.16 ábra)

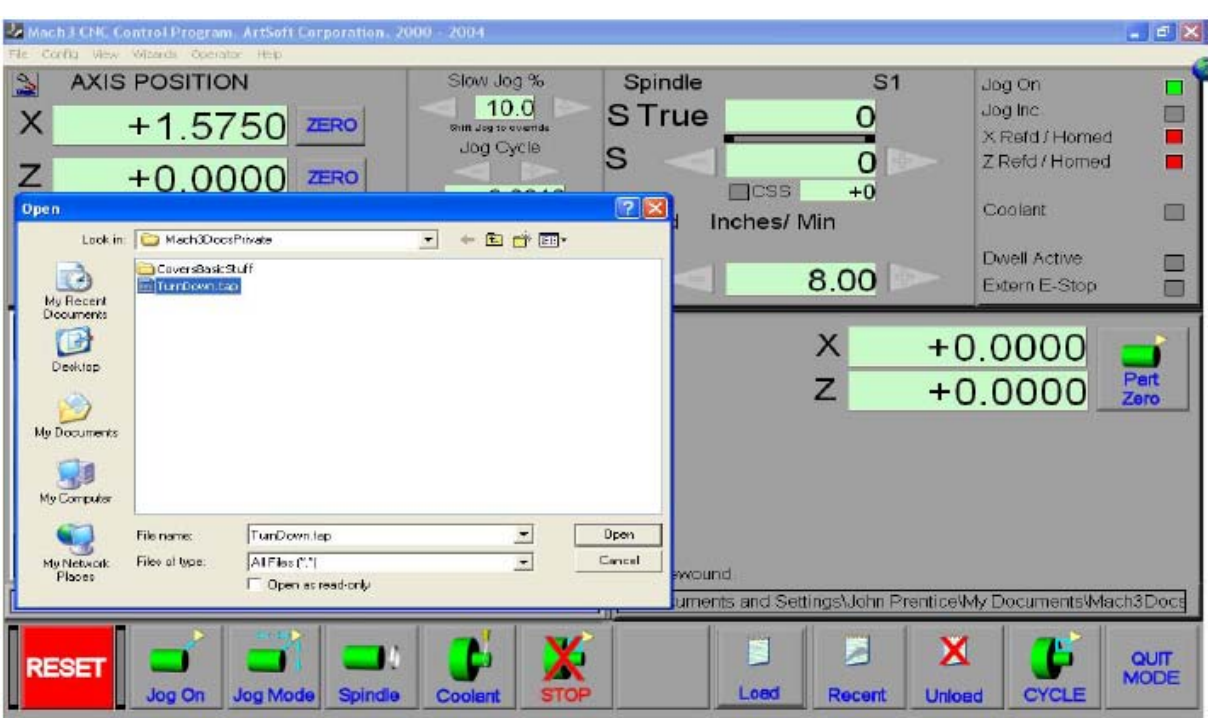

**3.16. ábra Kézzel írt G-kód program betöltése** 

Egy egyszerű hosszesztergálást fog a szerszámítvonal megjeleníteni (3.17 ábra). Most már használhatja az *Auto Cycle* képernyőt a program futtatásához.

**Megjegyzés**: A programokat mindig a merevlemezről indítsa, és sohase használjon floppy lemezt vagy USB tárolót. A Mach3-nak a file eléréséhez nagysebességű kapcsolatra van szüksége, amelyik a memóriában tervezve van. A program file nem lehet *read only* (csak olvasható) sem.

| or two 50 CHC Control Program. Artfull Corporation, 2000 - 2004.                                                                                                    | - लिश्कि                                                                                                    |
|----------------------------------------------------------------------------------------------------|----------------------------------------------------------------------------------------------------|
| Now Waterly Operator Neb-<br>Confus.<br><b>AXIS POSITION</b><br>Skret Jug N.<br>10.0<br>$\times$<br>+1.5750<br><b>Bill Eativeness</b><br><b>July Cycle</b><br>z<br>$+0.0000$ 25%<br>0.0010<br>5m<br>-90<br>F ac.<br>Radius Mode<br>Tool No:<br>$\Box$<br><b>Fitzer</b> | Spindle<br>S1<br>Jog Dn<br>Jug TV:<br><b>STrue</b><br>F<br>o<br><b>KRutz</b> /Horsch<br>s<br>$\Omega$<br>ZRotd Himiod<br>$+0$<br>$m$ css<br>Cockers<br>▥<br>Inches! Min.<br>Feed<br><b>Cvicet Active</b><br>œ<br>8.00<br>Externi E-Gitter<br>画 |
|                                                                                                    | x<br>$+0.0000$<br>靐<br>z<br>$+0.0000$<br>File Rowcund<br>20counterin.md Settings John Prenton My Documents Wood (Dood                                                                                                    |
| <b>RESET</b><br>TOP<br><b>Jeg Mode</b><br>Jog On<br><b>Spindle</b><br>Codert                                                                                                    | x<br>×<br>QUIT<br><b>WODE</b><br>CYCLE<br>Lond<br><b>Recort</b><br><b>Uncert</b>                                                                                                    |

**3.17. ábra A betöltött TurnDown program** 

Ez a fejezet a kapcsolatokat a hardver oldalról mutatja be. Az 5. fejezet ad felvilágosítást a csatlakoztatott elemek konfigurálására a Mach3-ban.

Ha olyan szerszámgépet vásárolt, amelyik már a Mach3-al van ellátva és működik, akkor valószínűleg nem szükséges ezt a fejezetet elolvasnia (csak ha Önt érdekli valami). Az Ön szállítója minden bizonnyal ellátta megfelelő dokumentációval arról, hogy hogyan csatlakoztassa a részeket a rendszerhez.

Olvassa el ezt a fejezetet, hogy megismerje amit a Mach3 irányítani tud, és hogy hogyan csatlakoztathatja a szabványos elemeket, mint például a léptető motort, és mikro- kapcsolót. Feltételezzük, hogy ismeri az egyszerű sematikus kapcsolási rajzokat, ha nem kérjen segítséget egy hozzáértőtől.

Első olvasás után a 4.6 utáni részekkel ne akarjon foglakozni.

## **4.1 Biztonsági előírások**

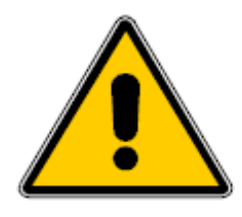

Minden gép potenciális veszélyforrás. Ez a kézikönyv megpróbál útmutatót adni önnek a biztonsági óvintézkedésekről és technikákról, de mivel nem ismerjük az Ön gépének a részleteit vagy a helyi környezetét, nem vállalhatunk felelősséget a gép működéséért, mint ahogy az általa okozott kárért vagy sérülésért sem. Az ön felelőssége, hogy biztosan megértette az ön által tervezett és kivitelezett gép jelentőségét, és hogy eleget tegyen az országában vagy államában hatályos törvényi és

gyakorlati előírásoknak.

**Ha bármi kétség merül fel Önben, kérjen útmutatást egy megfelelő végzettséggel rendelkező szakembertől, mintsem hogy kockáztassa a saját vagy mások testi épségét.** 

## **4.2 Amit a Mach3 irányítani tud**

A Mach3 egy nagyon rugalmas program, amit arra terveztek, hogy az esztergák és furat megmunkáló gépek széles skáláját irányítsa (és a maró gépeket, habár ezt itt nem tárgyaljuk). A Mach3 által vezérelhető gépek jellemzői:

Felhasználói kezelőszervek. Minden gépet fell kell szerelni egy vészleállító (EStop) gombbal. Két egymással derékszögű tengely (X, és Z-nek elnevezve).

Egy szerszám, ami a forgatott munkadarabhoz viszonyítva mozog. A tengelyek kezdőpontja rögzített a munkadarabhoz viszonyítva.

És opcionálisan:

Néhány kapcsoló, amik jeleznek, amikor a szerszám a Home (kiindulási helyzet) pozícióban van.

Néhány kapcsoló (végállás kapcsoló), amelyek meghatározzák a szerszám számára engedélyezett relatív mozgások határait.

Az orsó sebességének és/vagy a forgás irányának vezérlése.

Mechanikai eszközök a használt szerszámok cseréjére.

Kapcsolók, amelyek reteszelik a gépen található védőberendezéseket.

A legtöbb kapcsolat a gép és a Mach3-t futtató számítógép között a számítógép párhuzamos (nyomtató) portján keresztül létesül. Egy egyszerű gépnek csak egy portot kell használnia, egy bonyolultnak kettőre van szüksége. A nem idő kritikus jelek kapcsolatai ModBus protokolt használó soros csatlakozók is lehetnek (mint például a Homann ModIO kártya, vagy egy PLC (Programozható Logikai Vezérlő)), vagy egy billentyűzet emulátor, amelyik a gombokról érkező bemeneti jelekre egy látszólagos (pszeudo) billentyű lenyomását generálja válaszként.

A Mach3 be tudja kapcsolni az orsó forgását valamelyik irányba, és ki tudja kapcsolni azt. Vezérelni tudja a forgás sebességét fordulat/percben (rpm) is, és ellenőrzi a tengely szöghelyzetét, ahol a munkaművelet azt megkívánja (pl. menetvágás).

A Mach3 két típusú hűtést tud be és ki kapcsolni.

A Mach3 ellenőrzi az EStop (vészleállító) gombot, és feljegyzéseket készíthet a referenciakapcsolók, a biztonsági reteszelők, és végállás kapcsolók működéséről.

A MAch3 256 különböző szerszám tulajdonságait tudja tárolni. Habár ha automatikus szerszámcserélővel vagy tárolóval rendelkezik a gépe, akkor azt saját kezüleg kell vezérelnie.

## **4.3 A Vészleállítás kezelőszerv**

Minden gépen kell lennie egy vagy két Vészleállító (EStop) gombnak, ami általában egy nagy piros gomba alakú fejjel van ellátva. Úgy kell elhelyezni a gombokat, hogy a gép vezérlése közben bárhonnan elérhetőek legyenek.

Minden egyes EStop gombnak le kell állítania a gép összes tevékenységét, olyan gyorsan, ahogy az még biztonságosan lehetséges; az orsó forgásának, és a tengelyek mozásának le kell állnia. Ennek a többcélú szoftver (értjük ez alatt a jelfogókat és az érintkezőket) megkerülésével kell megtörténnie. Az áramkörnek tudatnia kell a Mach3-al, hogy Ön mit tett, erre van egy speciális kötelező bemenet a párhuzamos porton. Egy vészleállítás során nem elég kikapcsolni a váltakozó áramot, mert az egyenáramú simító kondenzátorokban még tárolódik annyi energia, ami a motort még jelentős ideig forgásban tartja.

A gép nem indul újra el, amíg a "reset" gombot meg nem nyomta. Ha az EStop gomb lenyomáskor lezár, akkor gép azonnal nem indítható újra, csak ha kioldja a gombot a fej elforgatásával.

## **4.4 A számítógép párhuzamos portja**

#### *4.4.1 A párhuzamos port és története*

Amikor az IBM megtervezte az első személyi számítógépeket (160k floppy lemez-meghajtó, 64kbytes RAM!), ellátták a nyomtatáshoz egy 25 vezetékes csatlakozóval, ami a legtöbb ma használatos számítógép párhuzamos portjának az alapja. Ez annyira egyszerű módja az adatküldésnek, hogy a nyomtatáson kívül még nagyon sok dologra

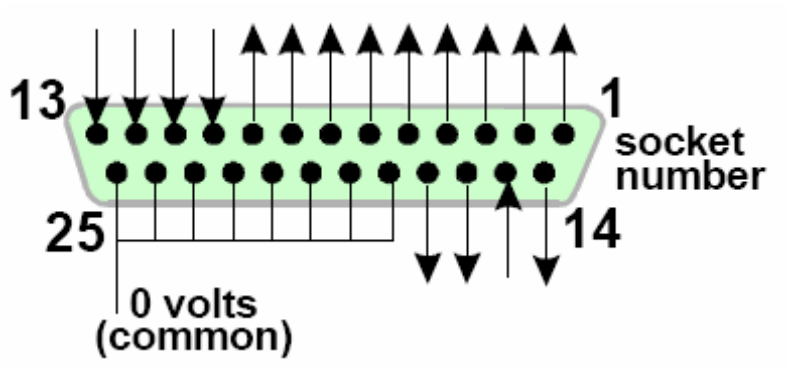

**4.1. ábra Párhuzamos port anya csatlakozója (a PC háta felől nézve)** 

használják. Használhatja file-ok küldésére két számítógép között, csatlakoztathat másolás védett hardverkulcsot, csatlakoztathat külső egységeket (pl. szkennert), és tömörített meghajtókat, és természetesen vezérelhet szerszámgépet.

Az USB nagyon sok dolgot átvett ezekből a funkciókból, alkalmas módon szabadon hagyva a párhuzamos portot a Mach3 számára. Megjegyzés: Azonban egy USB nyomtató kábele nem használható arra, hogy a Mach3 meghajtson egy szerszámgépet. A párhuzamos port csatlakozója a PC-n egy 25 eres D alakú anya csatlakozó. Ez a foglalat látható a 4.1 ábrán a számítógép háta felől nézve. Így értelmezve az ábrát, a 15-ös érintkező egy bemenet a számítógéphez.

## *4.4.2 Logikai jelek*

Első olvasásra, lehet hogy tovább szeretne ugrani a következő fejezethez, és visszatérni ide, ha jobban megismerkedett a csatoló áramkörökkel. Valószínűleg jobb, ha ezt a fejezetet a tengelymeghajtó elektronikájának dokumentációjával párhuzamosan olvassa.

Az összes jel, amit a Mach3 ad ki, és hozzá beérkezik, digitális jel (vagyis nullák és egyek). Ezek a jelek feszültségek, amelyeket a párhuzamos port bemeneti és kimeneti tűi szállítanak. Ezeket a feszültségeket a számítógép 0 voltjához (föld) képest viszonyítják (amely a csatlakozó 18-tól 25 tűig van csatlakoztatva).

Az integrált áramkörök először széles körben használt családjához (74xx sorozat) TTL-t használtak (transistor-transistor logic). Egy TTL áramkörben bármilyen feszültséget 0 és 0.8 V között alacsonynak (lo), valamint 2.4 és 5 V között magasnak (hi) neveznek. Negatív feszültséget, vagy bármilyen 5 V-nál nagyobb feszültséget csatlakoztatva a TTL bemenetéhez az áramkör tönkremenetelét (elfüstölését<sup>1</sup>) okozhatja. A párhuzamos port eredetileg a TTL használatára lett kifejlesztve, és a mai napig ezek a feszültségek határozzák meg a magas és az alacsony jelszinteket. Megfigyelhető, hogy a legrosszabb esetben csupán 1.6 V a különbség a két szint között.

Az természetesen tetszőleges, hogy az alacsony (lo) jel a logikai egyet, vagy a logikai nullát jelenti. Azonban, ahogy azt később megmagyarázzuk, az alacsony (lo) = logikai egy használata valójában kedvezőbb a legtöbb illesztő felület áramköre esetében. Ezt gyakran "Aktive Low" jelnek nevezik.

Ahhoz, hogy egy kimeneti jel valamit csináljon is, a hozzácsatlakoztatott áramkörben áramnak kell folynia. Amikor az áram "hi", akkor a **számítógépből ki**; és amikor "lo", akkor a **számítógép felé** folyik az áram. Minél több áram folyik a számítógép felé, annál nehezebb a feszültséget nulla körül tartani, így a feszültség a megengedett maximális 0.8 V (lo) közelében fog kialakulni. Hasonlóképpen ha az áram kifelé folyik (hi), akkor alacsonyabb (a minimális 2.4 V közelében) lesz a feszültség. Tehát túlságosan nagy áram esetén a "lo" és a "hi" szint között kevesebb, mint 1.6 V lehet a különbség, ami a rendszert megbízhatatlanná teheti. Végezetül, érdemes megjegyezni, hogy a "lo" árama nagyjából 20-szorosa lehet a "hi" áramának.

A fentiekből következik, hogy a logikai egy értéknek a "lo" jelet érdemes választani. Nyilvánvalóan ezt **aktív lo** logikának nevezik. Ennek a legfőbb tapasztalati hátránya az, hogy a párhuzamos porthoz csatlakoztatott eszköznek saját 5 V-os tápegységgel kell rendelkeznie. Ezt a PC játék csatlakozójából, vagy egy USB csatlakozóról, vagy a csatlakoztatott eszköz saját 5 V-os tápegységéről lehet biztosítani.

A bementi jelekre áttérve, a számítógépnek kevesebb mint 40uA-t kell biztosítania a "hi" jel esetén, és kevesebb mint 0.4mA-t "lo" esetben.

Mivel a modern számítógépek alaplapjai számos funkciót egyesítenek egy chipben (beleértve a párhuzamos portot is), azok lettek a bevált rendszerek, ahol a feszültség a "hi" és "lo" szabályt teljesíti. Előfordulhat, hogy a szerszámgép, amely egy régi rendszeren futott, megbízhatatlanná válik a számítógép fejlesztése után. A csatlakozó 2 -9 tűi valószínűleg ugyanolyan tulajdonságúak (nyomtatáskor adatokat továbbítanak). Az 1. tű létfontosságú nyomtatáskor, de a többit csak ritkán használják, és lehetséges, hogy kevésbé lesznek hatékonyak egy "gondosan optimalizált" tervezésnél. Egy jó galvanikus leválasztó kártya (nézze meg a következő fejezetet) megvédi Önt ezektől az elektromos kompatibilitási problémáktól.

## *4.4.3 Elektromos zaj és drága füst*

**Még ha az előző fejezetet át is ugrotta, ezt mindenképpen olvassa el!** 

Láthatja, hogy a tűk 18-tól 25-ig a számítógép táptranszformátorának 0 V-os oldalához csatlakoznak. A számítógépbe érkező, és az általa küldött jelek ehhez a szinthez képest értendők. Ha túlságosan hosszú vezetéket csatlakoztat ide, különösen ha a motorokhoz nagy áramokat

1

<sup>&</sup>lt;sup>1</sup> Néhány ember úgy gondolja, hogy az integrált áramkörök füstöt használnak valamilyen módon a működéshez. Természetesen még soha senki sem látott a füst eltávozása után készített munkadarabot.

szállító vezetékek közel vannak, ezekben a vezetékekben áram fog folyni, ami feszültséget hoz létre, ami zavart idézhet elő, és hibát okozhat. Lehetséges, hogy a számítógépet is tönkre teszi. A tengelyek, és talán az orsó meghajtók, amelyeket a számítógép párhuzamos portján keresztül csatlakoztat a Mach3-hoz valószínűleg 30 és 240 V közti feszültséggel üzemelnek, és sok ampernyi áram felvételre képesek. Helyesen bekötve nem okznak kárt, **de** egy véletlen rövidzárlat teljesen tönkreteheti a számítógép alaplapját, a CD-ROM-ot, és akár a merevlemezt is.

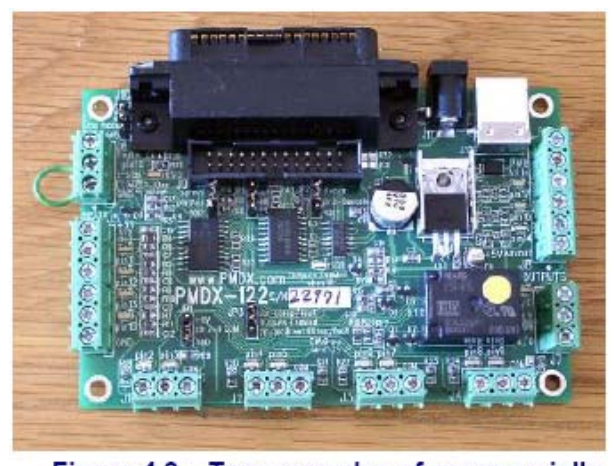

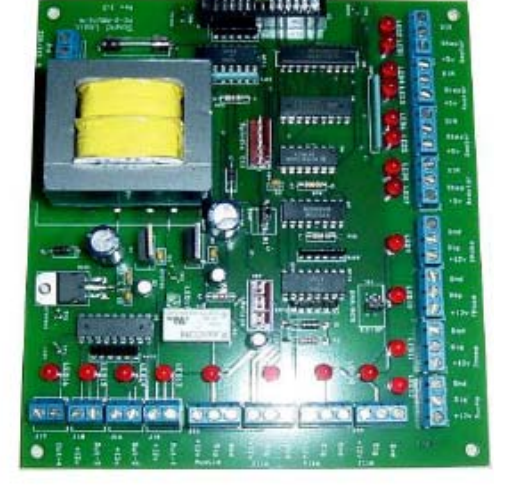

Figure 4.2 - Two examples of commercially available breakout boards

**4.2. ábra 2 példa az általánosan alkalmazott galvanikusan leválasztó kártyára** 

A fenti 2 ok miatt erősen ajánlott egy galvanikusan leválasztó eszköz beszerzése. Olyan csatlakozó helyek vannak rajta, amelyekhez könnyű csatlakozni, egy független 0 V (közös) a meghajtóknak, végállás kapcsolóknak stb., és meggátolja a megengedettnél nagyobb áramokat a port ki- és bemenetein. Ezt a kártyát, a meghajtók elektronikáját, és a tápegységet gondosan építse be egy fém dobozba, hogy csökkentse a szomszédja TV/ rádió jeleinek interferencia kockázatát. Ha patkányfészket épít, megnöveli a rövidzárlatok, és tragédiák bekövetkezésének lehetőségét. A 4.2 ábra két példát mutat a galvanikusan leválasztó kártyára.

Jegyezze meg, hogy bár a "D" csatlakozó a számítógépen mindig *anya* típusú, különböző leválasztó kártyáknak különböző nemű csatlakozói lehetnek, így vagy a kártyához kapott vezetéket kell használnia, vagy ha szükséges vásároljon apa-apa, vagy apa-anya átalakítót. *A prédikációnak vége!*

## **4.5 Tengely meghajtások lehetőségei**

## *4.5.1 Léptetők és szervók*

A tengelyek meghajtására két féle módon lehet hajtóerőt biztosítani:

- Léptető motor
- Servo motor (akár egyenáramú, akár váltakozó áramú)

Bármelyik típusú motorral hajtható a tengely csavarhajtással (egyszerű vagy golyós). A motor maximális sebessége határozza meg a szükséges fogaskerék hajtóművet a motor és a gép között. Egy bipoláris (két pólusú) léptető motoros meghajtás tulajdonságai:

- 1. Olcsó.
- 2. Egyszerű 4 vezetékes csatlakozás a motorhoz.
- 3. Kis karbantartási igény.
- 4. A motor sebessége 1000 fordulat/percre, nyomatéka 21 Nm (3000 uncia inch)-re korlátozott. A maximális sebesség a motor, vagy a meghajtó elektronika megengedett maximális

feszültségtől (Volt) függ. Az elérhető maximális nyomaték pedig a motor, vagy a meghajtó elektronika megengedett maximális áramától (Amper) függ.

- 5. Praktikus okokból egy szerszámgépen a léptető motorokat egy szaggató mikro lépéses vezérlőnek kell hajtania, hogy elfogadható hatékonysággal biztosítsa a sima működést bármilyen sebesség mellett.
- 6. A léptetőmotorok általában csak nyílt hurkú vezérlést tesznek lehetővé, ami azt jelenti, hogy nagy terhelés esetén lépésvesztés következhet be, és ezt a gép kezelője nem veszi észre azonnal. Ez a hátrány különböző speciális berendezésekkel legyőzhető.

Másrészt a Szervo motoros hajtás:

- 1. Viszonylag drága (különösen, ha kefe nélküli motor (AC)).
- 2. Mind a motorhoz, mind az enkóderhez vezetékek szükségesek.
- 3. Egyenáramú (DC) motor esetén a kefék karbantartás igényelnek.
- 4. A motor 4000 fordulat/percet, és úgyszólván végtelen nyomatékot biztosít (ha a költségvetése bírja), de lassító fogaskerék hajtásra van szükség.
- 5. Zárt hurkú vezérlést biztosít, így a meghajtó pozíciója folyamatosan, pontosan ismert (vagy a hibás állapot megszüntethető).

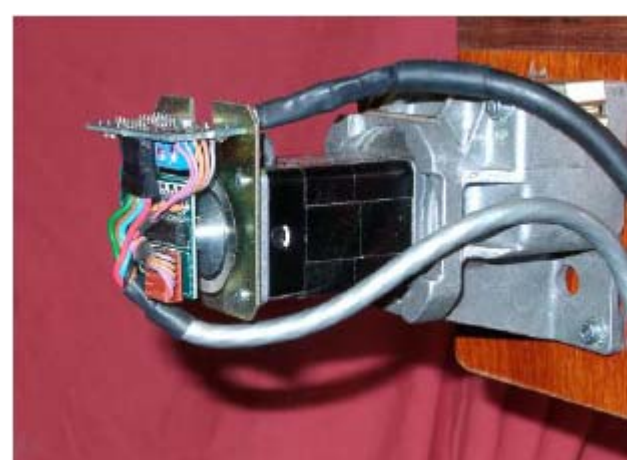

**4.3. ábra Kis méretű szervo motor encoderrel (balra) és fogaskerék hajtóművel** 

A gyakorlatban a léptető motoros meghajtások kielégítő teljesítményt nyújtanak egészen a 6" csúcsmagasságú esztergákig; kivéve, ha kivételes pontosságot és sebességet akar valamely művelethez.

Itt a legjobb két figyelmeztetést megfontolni:

Először, ha Önnek egy régi gépe van, a szervo rendszere valószínűleg nem digitális, azaz nem lehet step/dir jelekkel vezérelni. Egy öreg motor Mach3-al történő használatához le kell selejteznie a resolvert (ami a pozíciót adta meg), egy kvadratúra- kódolót kell csatlakoztatnia, és az **összes** elektronikát ki kell cserélnie.

Másodszor, óvakodjon a használt léptető motoroktól, kivéve, ha megvannak a gyártó adatai róla. Lehet, hogy 5 fázisú működésre tervezték őket, lehet hogy nem vezérelhetőek egy modern mikro léptetéses vezérlővel; és lehetséges, hogy jóval kisebb nyomatékra képesek, mint egy azonos nagyságú modern motor. Ha nem tudja tesztelni őket, előfordulhat, hogy demagnetizálódhatnak, és használhatatlanná válnak. Ha nem teljesen biztos a szakértelmében és jártasságában érdemesebb a tengelyvezérlőket olyan szállítóktól vásárolnia, akik garanciát vállalnak, és támogatást nyújtanak. Ha jót vesz, csak egyszer kell megvennie.

## *4.5.2 A tengelyhajtás megtervezése*

Az X és Z tengelyek teljes kinematikai megtervezése nagyon bonyolult feladat, és valószínűleg egyébként sem áll rendelkezésére minden szükséges adat (pl. mennyi az Ön által használni kívánt maximális forgácsoló erő). Néhány számítás mégis szükséges a sikerhez, és az alapok segítenek kialakítani a megfelelő berendezést.

*Ha csak áttekintésként olvassa ezt a könyvet, akkor kihagyhatja ezt a fejezetett.* 

A számítások részletesebb leírását az 5. fejezetben olvashatja.

#### **1. példa - ESZTERGA KERESZT SZÁN**

A legkisebb lehetséges mozgási távolság ellenőrzésével kezdjük. Ez az abszolút korlátja a gépen végzett munka pontosságának. Ellenőrizni fogjuk a gyorsjárati sebességeket, és nyomatékokat.

Vegyük példaként egy 6"-os eszterga kereszt szánjának (X tengely) hajtását. Használjunk egy bekezdésű, 0,1" menetemelkedésű golyósorsót. A minimális mozgás igénye legyen 0.0001" (0,0002" az átmérőn). Ez a motor tengely fordulatának 1/1000 része, ha közvetlenül kapcsolódik az orsóhoz.

#### **a) szán működtetése léptető motorral**

A léptető motor minimális lépése a vezérlés módjától függ. Általában 200 teljes lépést tesz meg fordulatonként. Mikro-léptetőt kell használnia ahhoz, hogy simán fusson az előtoló erő teljes tartományában, és több olyan kontroller van, amely 10 mikro-lépést engedélyez lépésenként. Ez a rendszer minimális lépésként egy fordulat 1/2000 részét adja, ami már jó.

Most nézzük a gyorsjárati sebességek lehetőségeit. Óvatosságból feltételezhetjük, hogy a motor maximális fordulatszáma 500 fordulat/perc. Ez 50 inch/perces gyorsmenetet tesz lehetővé, vagy mondhatjuk azt is, hogy kb. 5 másodperc alatt szalad végig a teljes úthosszon. Ez elegendő.

Ehhez a sebességhez a mikro- léptető motormeghajtás elektronikájának 16666 (500×200×10÷60) impulzust kell kiadnia másodpercenként. Egy 1 GHz-es számítógépen a Mach3 minden egyes tengelyre kényelmesen generál 35000 impulzust másodpercenként. Tehát itt sincs probléma.

Most egy olyan nyomaték érték választására szükség, amit a gép valószínűleg használni fog. A használt nyomaték megmérésére az egyik megoldás, ha gépet olyan értékre állítjuk be, ami a legnagyobb várható terhelés lesz, majd a szán kézikerekét egy hozzá rögzített hosszú (mondjuk 12") emelőrúddal forgatjuk úgy, hogy a rúd végén egy rugós mérleg (hal mérleg) van. A vágáshoz szükséges mért nyomaték (uncia-inch-ben) a mérlegről leolvasott érték (unciában)  $\times$  12. (SI mértékrendszerben: ha a rúd hossz l=1m, és a mérleg kg-ban mér, akkor a nyomaték értéke:  $M =$ m×g×l = leolvasott kg×9.81×1m [Nm]). A másik megoldás olyan motor és leírásának a használata, amiről tudja, hogy más gépében már üzemel azonos szánnal és orsóval!

Mivel a gyorsjárati sebesség elfogadható volt, megfontolandó egy 2:1 arányú lassító áttétel beépítése (talán egy fogas szíj meghajtással), amely csaknem megkétszerezi az orsón elérhető nyomatékot, és egyszerűbb módja is a motor csatlakoztatásának egy tengelykapcsoló használatánál.

#### **b) szán hajtása servo motorral**

Először ismét 1 lépés nagyságát nézzük meg. A servo motornak enkodere van, amelyik a meghajtó elektronikájával közli a helyzetét. Ez egy hornyos tárcsából áll, és 4 négyszögjelet generál a tárcsa minden egyes hornyára. Ily módon pl. egy 300 hornyos tárcsa 300 ciklust generál fordulatonként (CPR). Ennél a kereskedelmi forgalomban kapható enkoder többet tud. Az enkoder elektronikája 1200 négyszög impulzusszámot tud kiadni motortengely fordulatonként (QCPR).

A servo meghajtó elektronikája általában 1 négyszög impulzusszám per bemeneti lépés impulzussal forgatja a motort. Néhány magas minőségű servo elektronika képes megszorozni és/vagy osztani a lépés impulzusokat egy konstanssal (pl. 1 lépés impulzus mozoghat 5 négyszög impulzussal, vagy akár 36/17 impulzussal is). Ezt gyakran **elektronikus áttételnek** hívják.

Mivel a servo motor maximális fordulatszáma kb. 4000 fordulat/perc, természetesen fordulatszám csökkentő mechanikus meghajtásra van szükségünk. Az 5:1 arányú ésszerűnek tűnik. Ez 0.0000167" per lépés mozgást eredményez, ami lényegesen jobb, mint az elvárt (0.0001").

Mekkora maximális gyorsjárati előtolásra van szükségünk? 35000 lépésinpulzus/másodperccel 5.83 fordulatot [350000/(1200×5)] kapunk a vezérorsón másodpercenként. Ez jó, kb. 8 másodperc 4" szánút esetén. Vegye észre, hogy a sebességet a Mach3 impulzus sűrűsége határozza meg, és **nem** a motor fordulatszáma. Ez tulajdonképpen csak 1750 fordulat/perc ebben a példában. A korlát még rosszabb is lehet, ha az enkoder több impulzust adna fordulatonként. Ahhoz, hogy átlépjük ezt a korlátot, gyakran szükség lehet elektronikus áttételezéssel rendelkező servo elektronika használatára, pl. ha nagy számlálású enkodere van.

Végezetül az elérhető nyomatékot ellenőrizzük. Egy servo motornak kisebb biztonsági határt követel meg, mint egy léptető motor, mert egy servo nem tud lépést veszíteni. Ha a szerszámgép által megkívánt nyomaték túl nagy, akkor a servo motor túlmelegedhet, vagy a meghajtó elektronika túl-áramot kaphat, és az élettartama lecsökkenhet.

**2. példa - ESZTERGA HOSSZ TENGELY (metrikus mértékegységben)** 

Az esztergaágy hosszától függően a Z tengelynek 600 - 1000 mm úthosszt kell megtennie..

Válasszunk 10 mikrométeres minimális lépést (0.001m), 5 mm-es menetemelkedésű csavarorsóval. Feltételezzük, hogy egy 2 mm-es menetemelkedésű menetet akarunk vágni 700 fordulat/perces orsó fordulatszám mellett. Ez 2÷5×700= 280 fordulat/perceses fordulatszámot igényel a Z tengely csavarorsóján. Ez megfelelő lenne egy közvetlenül csatlakozatott, vagy egy 2:1 arányú csökkentő áttételezésű léptető motorral is.

Egy ilyen gépen sokkal bonyolultabb a nyomaték kalkuláció, mint a keresztszánon volt, mivel a mozgatandó hossz- szán tömege, tehetetlensége a gyorsítás, és a lassítás alatt jelentősebbek, mint a vágóerők. A legjobb útmutatás lehet mások tapasztaltára támaszkodni, vagy kikísérletezni. Ha csatlakozik a www.machsupport.com-hoz, akkor több száz felhasználó tapasztalatához férhet hozzá.

## *4.5.3 A Step-Dir jelek működése*

A tengely minden egyes lépéséhez a Mach3 a Step kimenet tűére egy impulzust ad (logic1). Mielőtt a Step impulzus megmondja, hogy milyen irányú mozgásra van szükség a Dir kimenetet már beállítia a program.

A logikai hullámformáját 4.4 ábra mutatja. Az impulzusok közti rések annál kisebbek, minél nagyobb a lépések sebessége.

A léptető meghajtó elektronikája általában az Aktív Lo konfigurációt használja a Step-Dir jelzésekre. A Mach3-at úgy

kell beállítani, hogy ezek a kimenetek Aktív Lo-k legyenek. Ha ezt nem tesszük meg, akkor Step (lépés) jelzés még mindig

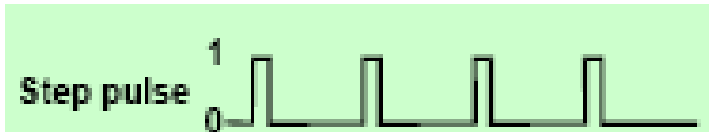

**4.4. ábra Step impulzus hullámformája** 

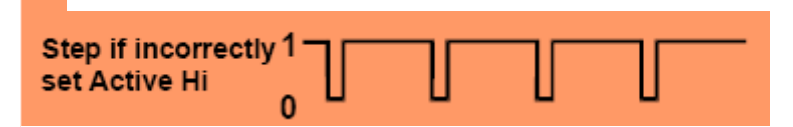

**4.5. ábra Rosszul konfigurált kimenet megváltozott Step hullámformája** 

felfut és lemegy, de a meghajtó úgy érzékeli, hogy az impulzusok közti rések maguk az impulzusok és fordítva, ez gyakran oda vezet, hogy a motor egyenetlenül és megbízhatatlanul fog működni (a fordított impulzusokat a 4.5 ábra mutatja).

## **4.6 Végállás (limit), és referencia (home) kapcsolók**

## *4.6.1 Stratégiák*

A végállás kapcsolókat arra használják, hogy megakadályozzák azt, hogy az X és Z tengelyek a munkaterületen kívülre menjenek, és a gép szerkezetében kárt okozzanak. A végállás kapcsolók kevésbé hatékonyak, mint a marógépen, mert több olyan dolog van, ami ütközést okozhat különösen a Z tengelyen. Például egy végállás, ami megakadályozza azt, hogy egy hagyományos esztergán az eszterga szerszám a tokmánynak ütközzön, nem fogja megvédeni a felelőtlenül befogott fúrószárat. Hasonló képen

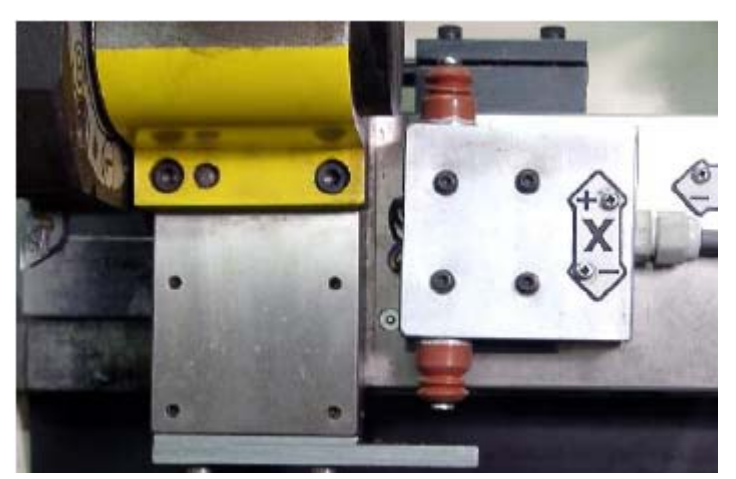

**4.6. ábra A hossz-szánra épített, lemezzel működtetett végállás/referencia kapcsoló (alul). A másik kapcsoló felül az X-minus mozgás korlátozásához.** 

könnyű neki ütközni a szegnyeregnek mind az X-minus, mind a Z-plus mozgásokkal. De az X-plus határnál egy kapcsoló telepítése mindig fontos.

Ha gyors és nagyteljesítményű tengely meghajtása van, akkor valószínű, hogy telepítenie kell végállás kapcsolókat, hogy megvédje a golyósorsókat és az anyákat pályájuk mind két végén az ütközésektől.

A tengelyeknek valószínű, hogy van kezdő állás (referencia) kapcsolója (Home Switch). A MAch3-t utasíthatjuk, hogy az egyik (vagy mindkettő) tengelyt a kezdő állásba mozgassa. Azért jó ha van Home kapcsoló, mert a szoftver nem tudhatja, hogy a rendszer bekapcsolásakor a szerszám hol van. Ha nincs ilyen kapcsoló, akkor a tengelyeket kézzel kell referencia pozícióba mozgatni.

A kezdőállás (home) kapcsoló az X tengelyre különösen fontos. Ennek az oka az, hogy egy adott szerszámra, az orsó középvonalának X koordinátájának, és a szegnyeregnek mindig nullpontban kell lennie. Maráskor az összes nullpont attól függ, hogy hová tesszük a munkadarabot az asztalon, és hogy milyen vastag, de az eszterga középvonala mindig  $X=0$ .

Egy tengely home kapcsolója bárhová elhelyezhető, és Önnek kell meghatároznia ennek a helynek a koordinátáit a Mach3-ban. Így a home kapcsolónak nem kell a **Gépi nullpontban** lennie.

Amint láthatja, minden tengelynek három kapcsolóra is szüksége lehet (vagyis végállás kapcsolókra a pálya a két végén, és egy home kapcsolóra). Tehát egy alap esztergának 6 párhuzamos port bemenetre lenne szüksége. Ez nem túl kedvező, hiszen egy párhuzamos portnak csak 5 bemenete van! Ez a probléma három úton oldható meg:

- A végállás kapcsolók külső logikához vannak kapcsolva (talán a meghajtó elektronikához), és a logikai kapcsolók kikapcsolják a meghajtást, ha elérik a végállást. Az elkülönített referencia (home) kapcsolók csatlakoznak a Mach3 bemeneteihez.
- Egy tű osztozik egy tengely összes bemenetén, és a Mach3 a felelős mindkét végállás vezérléséért, és a kiindulási helyzet észleléséért.
- A kapcsolók ModBus-hoz, vagy billentyűzet emulátorhoz csatlakoztathatók

Az első eljárás a nagyon nagy és drága, vagy gyors gépekhez ajánlatos, ahol nem bízhatjuk a szoftverre és konfigurációira hogy a gép sérülését megakadályozzuk. A meghajtó elektronikájához csatlakoztatott kapcsolók elég intelligensek, és csak azután engedik meg a végállás kapcsolón túli

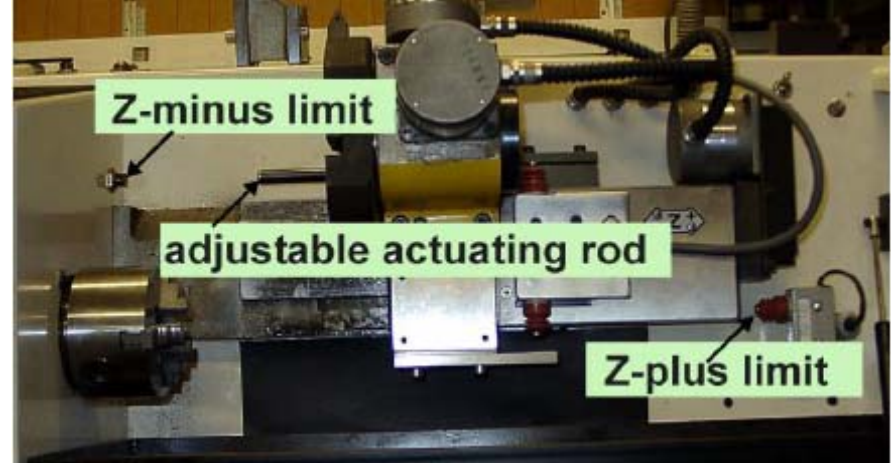

**4.7. ábra A 4.6 ábrán bemutatott eszterga Z irányú végállás kapcsolói** 

mozgást, ha a végállást elérték (és a meghajtó megállította a mozgást). Ez biztonságosabb annál, mintha letiltanánk a végállás kapcsolókat, így a felhasználó a gépet a végálláson túlra is mozgathatja, de ennek egy fejlett, korszerű meghajtó a feltétele.

A második módszerrel csak 2 bementre van szükség a Mach3-hoz, és csak 2 kapcsoló szükséges tengelyenként, mivel egy végállás és a home megosztható egy kapcsolón. Ez valószínűleg a legjobb megoldás az átlagos kis, és közepes esztergákhoz.

A harmadik lehetőség kényszer megoldás, mert a soros csatolónak sokkal lassabb a válaszideje, mint a párhuzamos portnak, de **nem** nagysebességű előtolással rendelkező gépek esetén végállásként kielégítő. A billentyűzet emulátoros és a ModBus-os megoldáshoz kapcsolódó részletekről a *Mach3 Customisation* wiki-n olvashat.

## *4.6.2 A kapcsolók*

Számos döntést kell hoznia a kapcsolók kiválasztásához:

(a) Ha két kapcsolót fog használni egy bemeneten megosztva, akkor úgy kell őket csatlakoztatni, hogy bármelyik kapcsoló működésekor a jel logikai "1" legyen (vagyis a logikai VAGY funkció). Ennek megvalósítása mechanikus kapcsolókkal könnyű. Ha alapállapotban zárt kapcsolók és olyan sorrendben vannak bekötve, ahogy a 4.8 ábra mutatja, akkor bármelyik kapcsoló működésekor Aktív Hi jelet adnak. Jegyezze meg, hogy a megbízható működéshez "fel kell húzni" a bemenetet a párhuzamos porthoz. A mechanikus kapcsolóknak lényeges áramot kell átvinniük, a bemutatott 470 ohm ellenálláson kb. 10 milliamper áramerősség adódik. Ha a kapcsolók vezetéke meglehetősen hosszú és hajlamos a zajok felvételére, akkor győződjön meg arról, hogy a vezeték jól kapcsolódjon a bemenet 0 voltos

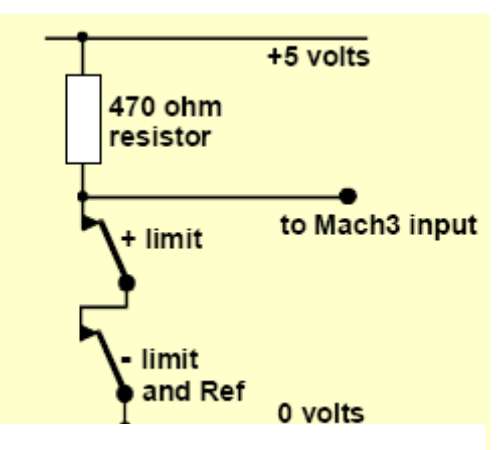

**4.8. ábra Két NC mechanikus kapcsoló logikai VAGY funkcióban** 

oldalához (a szerszámgép kerete nem elegendő), és megfontolandó az árnyékolt kábel használata, valamint a vezérlés földeléséhez árnyékolt csatlakozóval csatlakozni.

Ha elektronikus kapcsolókat használ, mint például egy réselt érzékelő LED-del és fototranzisztorral, akkor szüksége lehet néhány OR (VAGY) kapu fajtára (amelyik lehetne "huzalozott - OR", ha egy Aktív Lo bemenetet nyitott kollektorú tranzisztor hajt).

(b) Az optikai kapcsolók alkalmazása, ha a hűtőfolyadéktól védve vannak, megfelelőek fémmegmunkáló gépeken, de hibásan működhetnek fa por esetén.

Mágnes kapcsolót ne használjon (reed kapcsoló, vagy Hall- effektes eszközök) mert a fémforgács felragadhat a mágnesre.

(c) A műveleti pont megismételhetősége, különösen mechanikus kapcsolókkal, erősen függ

a kapcsoló minőségétől, a felszerelés és a mozgató szerkezet pontosságától és merevségétől. Az ismétlési pontosság rendkívül fontos egy kiindulási helyzetet (home) meghatározó kapcsolónál, hiszen ez fogja meghatározni az esztergált munkadarab pontosságát.

(d) A túlfutás a kapcsolónak az a mozgása, ami a kapcsoló működése után még jelentkezik. Egy végállás kapcsolónál ennek oka a meghajtó tehetetlensége lehet. Válasszon olyan kapcsolót, amelyik nem sérül ¼", vagy még több túlfutás hatására sem.

## *4.6.3 Hová szereljük a kapcsolókat*

A kapcsolók felrakási helyének kiválasztása gyakran kompromisszum, hiszen távol kell tartani őket a forgácstól, és a portól, de inkább felxibilis, mint rögzített vezetékelést kell használnunk.

A 4.6 ábrán bemutatott kapcsoló például jó messzire van elhelyezve a vágó szerszámtól. A 4.7 ábrán a Z tengely kapcsolóinak rögzitett vezetékei vannak, és védve vannak a hűtőfolyadéktól.

Kényelmes lehet csak egy mozgó kábel használata, amelybe két tengely vezetékei vannak elhelyezve (pl. mindkét kapcsoló a hossz szánon van elhelyezve). Ne rakjon több eres kábelt a motor és a kapcsoló közzé. Két külön kábel használata nem okoz problémát, ha mindkettő árnyékolt (fonattal vagy vékony lemezzel), és az árnykolók az elektronikus meghajtó egy közös pontjára vannak földelve.

A kapcsolókhoz további ötleteket kaphat, ha a vitafórumokon megnézi a kereskedelmi gépeket és példák képeit.

## *4.6.4 Hogyan használja a Mach3 az osztott kapcsolókat?*

Ez a rész olyan kis gépek konfigurációira vonatkozik, ahol a kapcsolók inkább a Mach3-at irányítják, mintsem egy külső EStop logikát (a fenti 2. lehetőség).

A teljes megértéshez el kell olvasnia az 5. fejezetben a Mach3 konfigurációjáról szóló részt, de az alapelv egyszerű. A két végállás kapcsolót egy bemenethez kell kapcsolni. A Mach3-ra meghatározunk egy irányt, amelyet a Home kapcsoló keresésekor kell bejárni. A tengely végén levő végállás kapcsolót Home kapcsolóként is lehet használni.

Általános használatkor, amikor a Mach3 mozgat egy tengelyt és látja, hogy a végállás kapcsoló bemenete aktiválódik, leállítja a futást (mint egy EStop) és jelzi, hogy a végállás kapcsoló lekapcsolódott. Ilyenkor nem tudjuk mozgatni a tengelyt, csak ha:

- 1) Az *Auto limit override* (*Automatikus végállás hatálytalanítás*) be van kapcsolva (gombja a Diagnosztikai képernyőn található).Ilyen esetben ráklikkelhetünk a Resetre és a végállás kapcsolót elhagyhatjuk. Aztán a gépet a referencia pontra kell mozgatni.
- 2) Klikkelünk az *Override limits* (*végállások felülbírálása*) gombra a Diagnosztikai képernyőn. Egy villogó piros LED figyelmezteti Önt a túlfutásra. Ez lehetővé teszi, hogy megnyomjuk a Reset gombot és elhagyhassuk a végállás kapcsolót.. Ezek után az Override limits kikapcsolja maggát és villogó LED-et. Ismét referencia pontra kell mozgatni a gépet. Egy bemeneti jel szintén definiálható a végállás kapcsolók hatálytalanítására, így ehhez felszerelhet egy kapcsolót a vezérlő pultra is.

Jegyezze meg, habár a Mach3 korlátozott léptetési sebességet használ, amikor a végállásokat felülbírálja, semmi sem akadályozza meg abban, hogy a végállásokon túlfusson, és lehetséges, hogy egy mechanikai ütközés tönkre teszi a tengelyt. **Legyen nagyon óvatos.** 

## *4.6.5 Referencia felvételi eljárás*

Amikor a *Home* kapcsolóval rendelkező tengelyt (tengelyeket) referencia pontra kívánja mozgatni (nyomógombbal, vagy G kóddal), akkor a tengely addig fog egy meghatározott irányba mozogni (egy megválasztható alacsony sebességgel), amíg a *Home* kapcsoló be nem kapcsol. A tengely ezután elindul visszafelé a másik irányba, így kikapcsolva a kapcsolót. A referencia pont felvétele közben a végállások hatástalanok.

Amikor egy tengely referencia helyre állt, akkor nulla (vagy más a *Config>Homing/Limits* párbeszédpanelben beállított érték ) töltődik be a tengely DRO-ba (a tengely pozíció digitális kijelzője), mint a tengely abszolút gépi koordinátája. Ha nullát használ erre az értékre, akkor a *Home* kapcsoló pozíciója egyben a tengely **gépi nullpontja** is. Ha a referencia pont egy tengely negatív irányába esik (rendszerint az X és Y tengelyeknél), akkor lehetséges, hogy a DRO-ba - 0.25" körüli érték töltődik be. Ez azt jelenti, hogy egynegyed inch-re van a végállástól. Így lehet, hogy elpazarol egy kicsit a tengely úthosszából, de ha túlfut, amikor a *Home* kapcsolóhoz közelít, akkor nem fogja véletlenül bekapcsolni a végállást. A probléma más úton való megoldásához nézze meg a Software Limits (Szoftveres határok)-at is.

Ha már rá állt egy kapcsolóra (és olyan beállítást használ, hogy mindkét végállás, és a home kapcsoló egy bemeneten vannak (lásd 4.6.1 fejezet)), és a Mach3-at a referencia felvételre utasítja, akkor a tengely a szokásossal ellentétes irányba mozoghat (hiszen úgy tudja, hogy már a *home* kapcsolón van) és a tengely mozgása meg fog állni amint lelép a kapcsolóról. Ez rendben van akkor, ha különálló *home* kapcsoló van, vagy ha a tengely végén található home kapcsolóval azonos végállás kapcsolóra állt rá. Ha azonban a másik oldali végkapcsolóra állt rá (és ezt a Mach3 nem tudhatja, hiszen meg vannak osztva), akkor a tengely folyamatosan távolodó mozgást fog végezni a valódi referencia ponttól, mindaddig, amíg össze nem törik. A tanács tehát a következő: **mindig óvatosan lépjen le a végállás kapcsolóról, és ezután álljon referencia pontra**.

## *4.6.6 Egyéb referencia és végállás opciók és tippek*

**Külön álló nagy pontosságú home kapcsoló** 

Egy nagy pontosságú gépen az X tengelynek különálló home (referencia) kapcsolóval kell rendelkeznie, hogy a megkövetelt pontosságot elérje. Egy alkatrészen az átmérők általában szorosan tűrésezettek.

#### **Több tengely végállás kapcsolói egymással összekapcsolva**

Mivel a Mach3 nem érzékeli, hogy melyik tengely melyik végállása kapcsolt, ezért az összes végállás VAGY kapcsolatba kapcsolható egymással, és betáplálhatók egy közös végállás bementbe. Így minden egyes tengelynek meglehet a saját home kapcsolója a referencia bemenetre csatlakoztatva. Egy két tengelyes gépnek még mindig csak három bemenetre van szüksége.

#### **Több tengely home kapcsolója egymással összekapcsolva**

Ha valóban nagyon kevés bemente van a Mach3-hoz, akkor VAGY kapcsolatba kapcsolhatja a home kapcsolókat egymással, és ehhez a jelhez definiálhatja az összes home bemenetet. Ebben az esetben egyszerre csak egy tengelyt mozgathat referencia pozícióba – el kell távolítania a *REF ALL* (az összes tengely referenciára) nyomógombot a képernyőről- és az összes home kapcsolónak a saját tengely útvonalának a legvégén kell lennie (pl. a maximális pozitív pozícióban).

## **4.7 Főorsó vezérlés**

A Mach3 háromféle módon képes a főorsót vezérelni, vagy ezeket figyelmen kívül hagyva vezérelheti manuálisan is.

- 1. Relé / kontaktor vezérléssel motor bekapcsolása ( óramutató járásával megegyező, vagy ellentétes irányba) és motor kikapcsolása.
- 2. Motor vezérlése Step / Dir impulzusokkal (pl. a főorsó motorja szervo motor).
- 3. Motor vezérlése impulzus szélesség modulációval.

#### **1. Motor BE/KI kapcsolás vezérlése**

Ez az eljárás a fordulatszám kézzel történő vezérlését igényli. Ez jelentős hátrány lehet egy olyan esztergán, amelyiken valamely munka elvégzéséhez szüksége lehet egy átmérőtől függő sebességtartomány kiosztására. Ha lehetséges mi azt tanácsoljuk, hogy a csatlakozzon a MAch3 hoz, így az vezérelheti a főorsó fordulatszámát.

Az M03 parancs és egy képernyő gomb fogja a főorsó fordulatát az óramutató járásával megegyező irányba bekapcsolni. Az M04 utasításra a motor az óramutató járásával ellentétes irányba kezd el forogni. Az M05 parancs kikapcsolja a főorsó motorját. Az M03 és M04 utasítások konfigurálhatók úgy, hogy aktiváljanak külső kimeneti jeleket, amelyek társíthatóak a párhuzamos port kimeneti tűivel. Ezután összekötheti ezeket a kimeneteket (alkalmasint reléken keresztül) a gép motor kontaktorjainak vezérlésével.

Ez nagyon egyszerűnek tűnik, de a gyakorlatban **rendkívül óvatosnak kell lennie**. Ha nincs szüksége a főorsó visszafelé forgatására, akkor jobb, ha az M03 és M04 parancsokat egyként kezeljük (tehát mindkét parancs kiadására óramutató járásával megegyező irányba forgatjuk a főorsót), vagy az M04-nek engedélyezzük egy jel kiadását, de a kimenetet nem kötjük semmire.

Ennek az eljárásnak az oka: lehetséges lenne egy hiba szituációban az, hogy az óramutató járásával megegyező és azzal ellentétes forgás irányú jelek egyszerre aktívak. Ez a kontaktoroknál hálózati rövidzárlatot okozhat. Ha olyan beállítást alkalmazunk, amikor az óramutató járásával ellentétes forgásirány engedélyezve van, akkor speciális mechanikusan reteszelt irányváltó kontaktorokat kell alkalmazni. Egy másik nehézség az, hogy a G-kód eljárásban megengedet megoldás egy M04 parancs kiadása, miközben a főorsó egy előzőleg kiadott M03 miatt az óramutató járásával megegyezően forog (és fordítva). Ha a főorsó meghajtó motorja AC (váltakozó áramú) motor, és a teljes fordulatszámmal járó motort hirtelen irányváltásra kényszerítjük, akkor nagyon nagy többlet erők keletkeznek a gép mechanikai hajtásában, és valószínüleg ki fog olvadni az AC biztosíték, vagy lekapcsol a hálózati megszakító. A MAch3-nak van egy szoftveres megoldása, hogy késleltesse a jeleknek a kimenetét, de óvatosnak kell lennie, különösen a nagyon erős orsó meghajtásoknál.

Lásd még a Relé Működtető Jelek korlátozott számáról szóló megjegyzést a Hűtés című fejezetben. **2. Step / Dir motor vezérlés** 

Ha az orsó motorját Step / Dir jelekkel inverter hajtja, vagy szervo motor Step / Dir jelekel (a tengelyhajtásokhoz hasonlóan), akkor előállíthat két kimeneti jelet a forgás sebesség és az irány vezérléséhez. A Mach3 figyelembe veszi a motor és a főorsó közti szíjhajtás vagy fogaskerék hajtómű módosításait. További részletekért nézze meg a Motor tuning című részt az 5. fejezetben. **3. PWM (impulzus szélesség moduláció) motor vezérlés** 

A Step / Dir vezérlés egy változataként a Mach3 impulzus szélesség modulált jeleket tud kiadni, amelyek a teljes és a kívánt fordulatszám arányának felel meg. Például átalakíthatjuk a jel teljes

munkaciklusát feszültséggé (a 0% ideig tartó PWM jel 0 voltot, az 50% 5 voltot, és a 100% 10 voltot ad ), amit használhatunk egy változtatható frekvenciájú inverter hajtású indukciós motor vezérléséhez. A PWM jel használható triggerként egy triachoz egy egyszerű DC (egyenáramú) motor sebesség vezérlésben is. A 4.9 és a 4.10 ábrákon egy a ciklus 20 - 50% ának megfelelő impulzus szélességek láthatóak.

Azért, hogy a PWM főorsó fordulatszám jel használható legyen transzformálni kell. Lényegében egy áramkört kell használni,

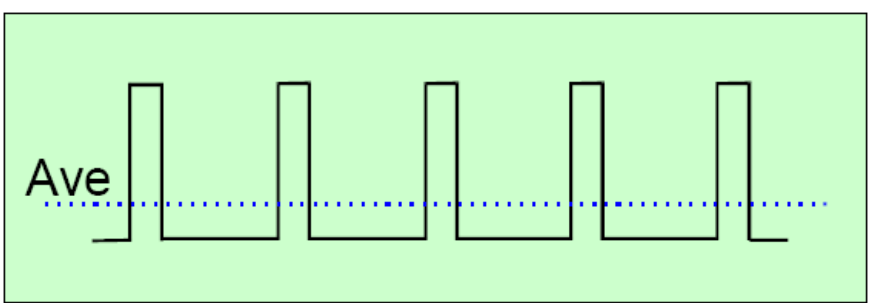

**4.10. ábra Egy 20% impulzus szélességű modulált jel** 

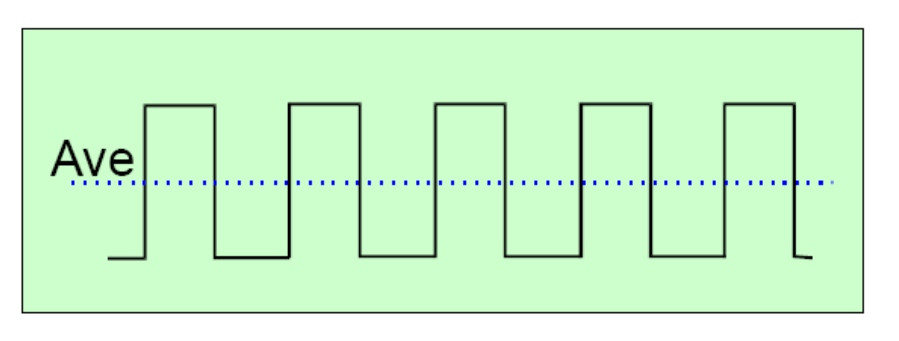

**4.9. ábra Egy 50% impulzus szélességű modulált jel** 

amely megkeresi az impulzus szélesség modulált jel átlagértékét. Vigyázat, a legtöbb motor vezérlés vezérlő bemenetei nincsenek elszigetelve a hálózattól. Kifejezetten tanácsos a kereskedelemben kapható illesztő kártyák használata (pl. Homann Digispeed, vagy a Campbell Spindle Motor Controller ), hogy a biztonságról megfelelően gondoskodjon.

A PWM jel egy kimenet a Spindle Step (főorsó léptetés) tűn. Önnek speciális biztonsági lépéseket kel tennie a motor kikapcsolásához alacsony fordulatszám mellett használva a Motor Clokwise/Counterclockwise (motor fordulat óramutató járásával megegyező / ellentétes ) kimeneteket.

Megjegyzés: Igen sok felhasználó tapasztalta, hogy a változtatható fordulatszámú orsó meghajtások gyakran súlyos forrásai az elektromos zajoknak, amelyek problémát okozhatnak a gép tengelyeinek meghajtójában, végállás kapcsolókban stb. Nagyon ajánljuk, hogy használjon optikai leválasztó kártyát, árnyékolt vezetékeket, és az áramellátást biztosító vezetékeket helyezze távol (néhány inch-re) a vezérlő kábelektől.

## **4.8 Főorsó helyzetjelző impulzus (index pulse)**

Amikor menetet vágunk, lényeges, hogy a mach3 tudja az orsó pontos szöghelyzetét. Ez a helyzet két módon érzékelhető, amelyek nagyon hasonlítanak egymáshoz.
A 4.11 ábra egy főorsót mutat , amelyen hornyos tárcsa van elhelyezve. A hornyok helyzetét a

szenzor határozza meg, amely egy infravörös LEDdel egybeépített fototranzisztorból áll. Ezek egy alumínium blokkra vannak szerelve, ahogy azt a lemez alatt láthatjuk. A Mach3 nak van egy bemente egy vagy több a főorsó minden fordulatára generált impulzus számára.

Visszatükröző optoszenzor használata is lehetséges, amikor fehér csíkokat érzékelünk egy befeketített ékszíjtárcsán, vagy fogaskeréken. Ez a megoldás több beállítást és nagyobb odafigyelést igényel a kiépítés közben ahhoz, hogy megbízható,

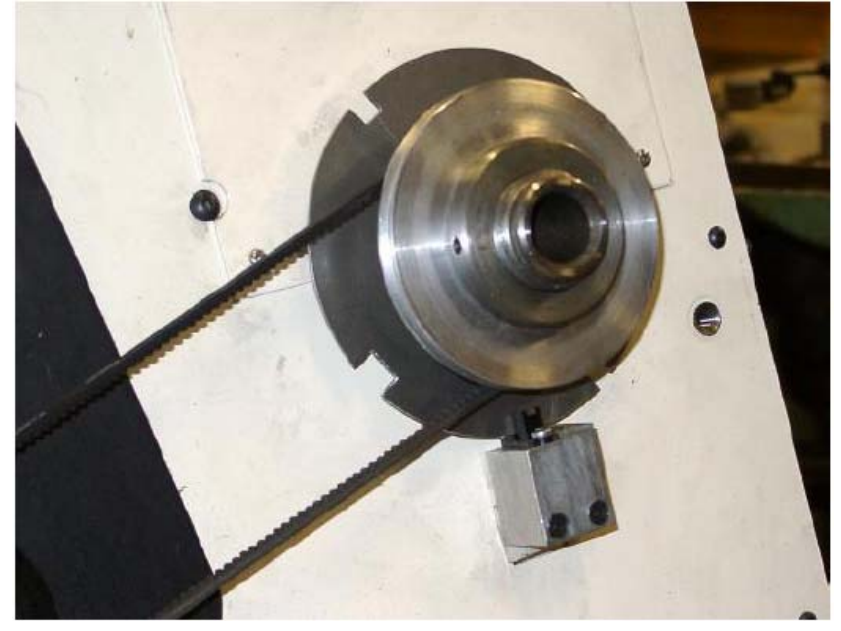

**4.11. ábra Főorsó helyzet érzékelő szenzor** 

pontos eredményeket kapjunk, de lehet, hogy könnyebb elrendezni.

A 4.11 ábrán látható tárcsának négy hornya van. A nyolc óra pozícióban lévő legalább 50%-al szélesebb mint a többi. A többi horony körülbelül egyenlő távolságra van kiosztva a tárcsa körül. Nincs szükség nagy pontosságra, mivel a Mach3 önmagát kalibrálja, és még a használatban lévő hornyok számát is észleli ( vagy a visszaverő szenzornál a csíkok számát).

Azonban a még normális mértékű tehetetlenséggel bíró orsók jól használhatók egy horonnyal is. Azt tanácsoljuk, hogy kezdetben egy hornyos vagy egy csíkos tárcsát használjon, kivéve ha már van egy több hornyos tárcsája.

A MAch3 megbízható működéséhez egy legalább 200mikromásodperces impulzusra van szüksége a hornyokból. Az alábbi módon számíthatja ki a hornyok szögét, vagy szélességét:

Feltételezzük, hogy az orsó maximális sebessége N(fordulat/perc).

A horony szöge alpha (fok), ami

 $\alpha = 0.0012 \times N$ 

Ha a tárcsa átmérője D (inch vagy mm), akkor a horony szélessége W (ugyanabban a mértékegységben) körülbelül:

 $W = 0.0088 \times \alpha \times D$ 

Például ha az orsó maximális sebessége s=3000 fordulat/perc és a tárcsa átmérője D=110mm, akkor:

 $\alpha = 0.0012 \times 3000 = 3.6^{\circ}$ 

horony szélessége W =  $0.0088 \times 3.6 \times 110 = 3.48$ mm

a nagy horony szélességének 50%-al nagyobbnak kell lennie  $W_{\text{nacy}} = 3.45 \times 1.5 = 5.22 \text{mm}$ 

Tehát a 4.11 ábra tárcsájának 3 db kb. 4 mm-es hornya, és 1 db kb.6 mm-es hornya van.

Tapasztalni fogja, hogy nem használhat sok lyukú / hornyú tárcsát, vagy hagyományos enkódert, mert az impulzus túl gyors lenne. Az eredeti helyzetérzékelő elrendezéseket általában csak akkor lehet egyszerűsíteni, ha egy régi esztergát újraépítünk. Ezeknek gyakran sok hornya van a sebesség érzékelésre, és egy darab horony a helyzetérzékelésre.

Az Mach3 az index impulzust az idővezérelt menetvágásokon kívül, az orsó aktuális sebességének kijelzésére is használja elsősorban mm/fordulat mértékegységben.

# **4.9 Hűtés**

#### **Hardver kimenetek és kapcsolat a szerszámgéppel**

A kimeneti jelzések a szelepek és szivattyúk vezérlésére is használhatók elöntéses, és köd hűtés megvalósításakor. Bekapcsolása a képernyő gombokkal és/ vagy az M07, M08, M09 parancsokkal lehetséges.

# **4.10 Kézi Impulzus generátorok (MPG)**

Gyakran kényelmesebb a CNC eszterga kézi irányítása. A Mach3-nak hatékony léptető vezérlése van, de a legintuitívabb kézi vezérlés az enkoderekhez csatlakoztatott kézi kerék használata (MPG-k). A 4.12 ábra egy így felépített prototípus vezérlő panelt mutat be.

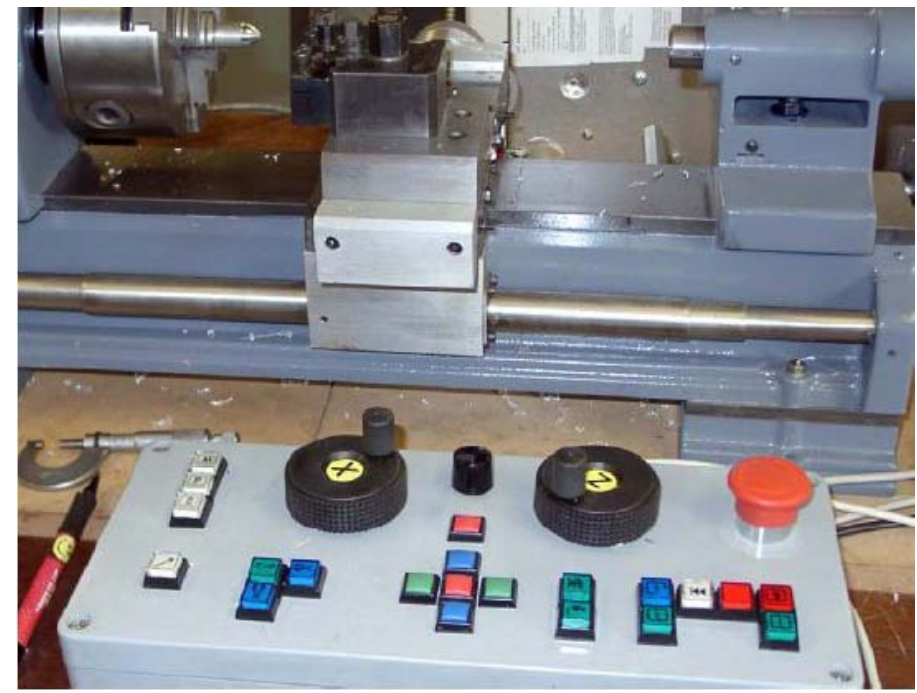

**4.12. ábra Eszterga pad 2 MPG-vel rendelkező vezérlő panellel** 

# **4.11 Charge pump (Tápszivattyú) – egy impulzus figyelő**

Helyes működéskor a Mach3 egy kb. 12.5 kHz frekvenciájú állandó impulzus sorozatot bocsát ki, az egyik, vagy mindkét párhuzamos porton. Ez a jel nem lesz ott, ha a Mach3 nem töltődött be, ha EStop (vészleállás) üzemben van, vagy ha az impulzussorozat generátor valamilyen oknál fogva nem működik. Ezt a funkciót gyakran a kereskedelmi forgalomban kapható leválasztó kártyák megvalósítják. A kiadott jelet használhatja egy kondenzátor feltöltésére egy leszívó diódán keresztül (innen van a név), amely kimenet mutatja a Mach3 állapotát, engedélyezi a tengely és a főorsó meghajtását, stb..

# **4.12 Egyéb funkciók**

A Mach3-nak 16 OEM Trigger bemenő jele van, amelyeket beállíthat saját felhasználásra. Például letesztelhetők felhasználó által írt makrókkal.

#### **Hardver kimenetek és kapcsolat a szerszámgéppel**

Az első három bemenet a számítógép billentyűzetről leütött billentyű emulálhatja anélkül, hogy fizikailag össze lenne kötve a párhuzamos porttal. Teljes részletességgel a Bementi Emuláció kiépítéséről a *Mach3 Customisation* wiki-n olvashat. A beállítási párbeszédablakról az 5. fejezetben talál információkat.

Az Input #1 bemenet az alkatrészprogram futtatásának megakadályozására szolgál. Ez lehetővé teszi a szerszámgép biztonsági készülékének (pl. a biztonsági tolóajtónak) a csatlakoztatását.

A hat Relay Activation (Relé Működtető) kimenet funkciója a Főorsó vezérlés és a Hűtés címszó alatt már meg lett említve. Bármilyen más eszköz is használható, és vezérelhető a felhasználó által írt makró segítségével.

**Végül egy utolsó gondolat** – mielőtt hozzákezdene az ebben a fejezetben leírt sok tulajdonság kiépítéséhez, emlékezzen arra, hogy a bemenetek / kimenetek száma korlátozott. Még két párhuzamos port használata esetén is csak 10 bement áll rendelkezésre az összes funkció támogatására, habár egy ModBus eszköz segít több bemenet és kimenet létrehozásához, de ezek nem használhatóak minden funkcióhoz. Teljes eligazítást az 5. fejezetben kap.

# **5. A Mach3 konfigurálása a szerszámgéphez, és meghajtókhoz**

Ha Önnek Mach3-al futószerszámgépe van, nem szükséges elolvasnia ezt a fejezetet (kivéve, ha úgy általában érdekli a téma). Az Ön szállítója már installálta, és beállította a Mach3 szoftvert, és / vagy adott instrukciókat arról, hogy mit tegyen.

Azt ajánljuk, hogy a Mach3 jelenlegi beállításairól készítsen papírra egy másolatot, így a szoftvert könnyen tudja újrainstallálni hiba esetén. A Mach3 ezeket az információkat egy XML fájlban tárolja, amelyet meg tud nézni.

# **5.1 Beállítási stratégia**

Ez a fejezet nagyon sok finom részletet tartalmaz. A konfigurációs eljárás teljesen egyirányú (még akkor ha másképp gondolja), amit lépésről – lépésre kell megtenni, és tesztelni az előrehaladás ütemében. Jó stratégia lehet, ha először felületesen átlapozza ezt a fejezetet, és aztán lelkiismeretesen dolgozik belőle a számítógépen és a szerszámgépen. Feltételezzük, hogy a 3. fejezetben leírt "száraz futásra" már installálta a Mach3-at.

Gyakorlatilag az összes párbeszédablak, amikkel ebben a fejezetben dolgozni fogunk, a Config(ure) (Konfiguráció) menüből érhető el. A párbeszédablakra történő hivatkozás a szövegben a következő lesz: *Config>Logic*, ami azt jelenti, hogy válassza a *Logic* bejegyzést a *Config*  menüből.

# **5.2 A beállítási mértékegység meghatározása**

Az első dolog, amit el kell dönteni, hogy a metrikus, vagy az inch mértékegységet akarjuk alkalmazni a szerszámgép tulajdonságainál. Az alkatrészprogramot bármelyik mértékrendszerben tudja futtatni, függetlenül attól, hogy mit választ ebben a párbeszédablakban. A kiépítés matematikája kicsit könnyebb, ha a golyósorsó mértékegységét használja. Ha az orsó menetemelkedése 0.2" (5 menet/inch) könnyebb konfigurálni inchben, mint milliméterben. És hasonlóan, ha a menetemelkedés 2mm, akkor könnyebb milliméterben. A váltó szám 25.4, amivel nem nehéz számolni, de van elég más dolog, amire figyelni kell.

Másrészt könnyebb, ha olyan beállítási mértékegységek vannak, amivel egyébként is dolgozni szoktunk. Az egy előny, ha a DRO által kijelzett érték az általunk ismert mértékegységben van, bármit is csinál az alkatrészprogram (ugyanis

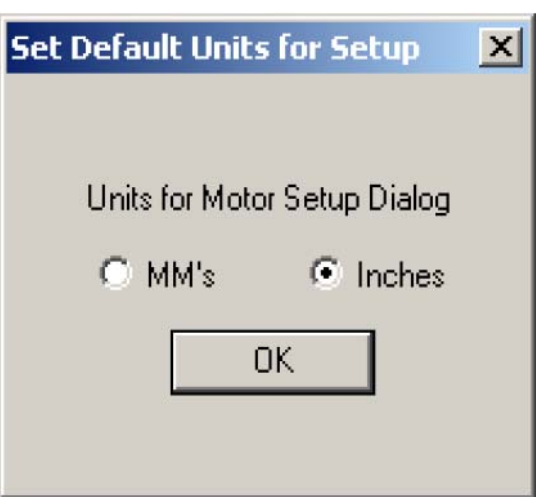

**5.1. ábra Használni kívánt mértékegység kiválasztó párbeszédpanel** 

a mértékegység kiválasztása az alkatrészprogramban a G20 és G21 utasításokkal történik). Szóval a döntés az Öné. Használja a *Config>Setup Units (Config>Mértékrendszer beállítása)* –t a MM, vagy Inch kiválasztásához. (5.1 ábra)

Ha egyszer hozott egy döntést, tilos megváltoztatni a következő lépések ismételt beállítása nélkül, vagy teljes lesz a zűrzavar!

# **5.3 A gép és a portok kezdeti konfigurálása**

Az első használandó párbeszédpanel a *Config>Ports and Pins (Portok és Tűk)*. Ennek a párbeszédablaknak sok füle van, a legelsőt az 5.2 ábra mutatja.

Ha csak egy párhuzamos portot fog használni, és csak ez az egy van a számítógép alaplapjának is, akkor a Port 1 alapértelmezett címe 0x378 ( mint hexadecimális 378) csaknem mindig biztosan helyes.

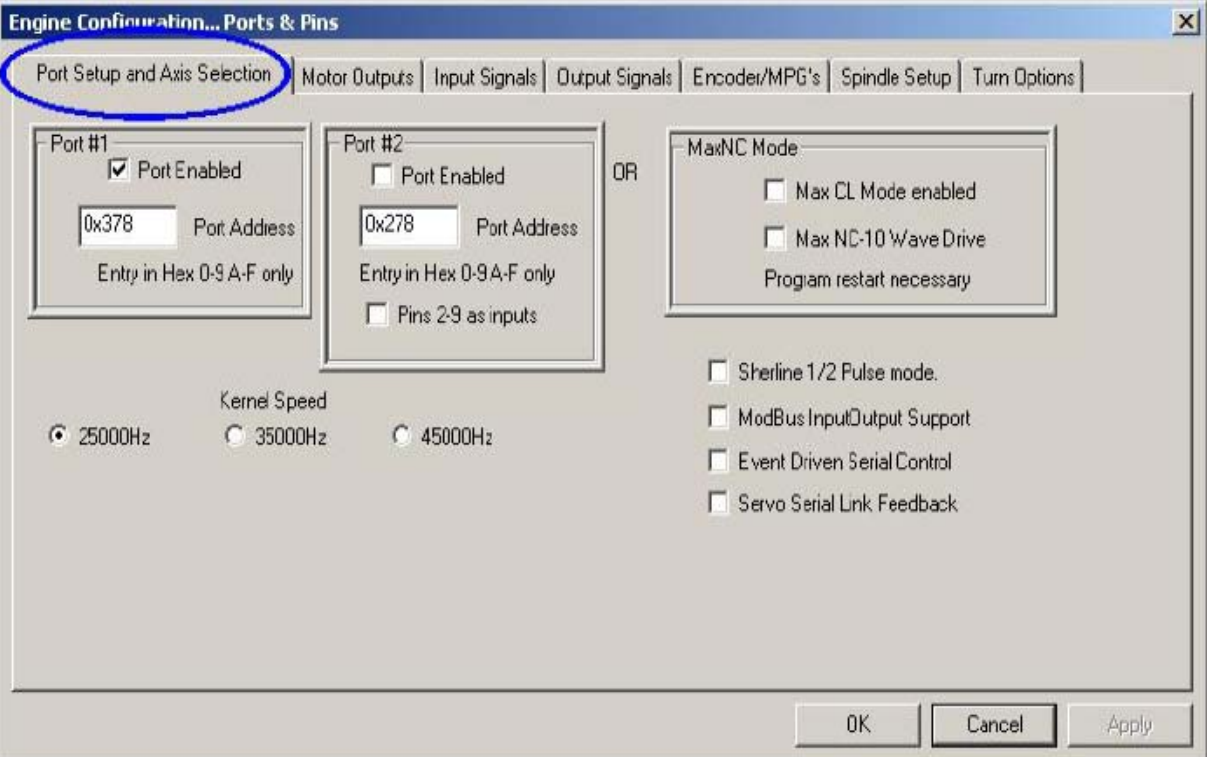

**5.2. ábra** *Ports and Axis Selection* **(***Portok és tengelyek kiválasztása***) fül** 

Ha egy vagy több PCI járulékos kártyát használ, akkor meg kell keresnie minden egyes címet. Futtassa a *Windows Vezérlőpultját* a *Windows Start* gombjával. Dupla klikk a *Rendszer* ikonra, és válassza a *Hardver* fület. Válassza az *Eszközkezelő* gombot. Nyissa ki a *Portok (Com és LPT)* könyvtárfa ágát.

Klikkeljen duplán az első LPT vagy ECP portra. Ez a tulajdonság egy új ablakban fog megjelenni. (5.3 ábra) Válassza az *Erőforrások* fület. Az első szám az első I/O tartomány sorában a használt cím. Jegyezze meg ezt az értéket és zárja be a tulajdonság párbeszédpanelt.

**Megjegyzés:** Ha installálja, vagy eltávolítja valamelyik kártyát, akkor megváltozhat a PCI párhuzamos port címe még akkor is, ha hozzá sem ért.

Ha második portot is használni akar, ismételje meg az előző bekezdést.

Zárja be az Eszközkezelőt, a Rendszer és a Vezérlőpult ablakokat.

Gépelje be az első port címét (ne lássa el a "0x" előtaggal, a Mach3 automatikusan kiegészíti). Ha szükséges pipálja ki a *port 2 Enabled* (port 2 engedélyezése) kockát, és írja be a címét. Ha a gépének sok bemeneti jelre van szüksége, akkor pipálja ki a *Pins 2-9 as Input* kockát, így 13 bemenete lesz a port 2-n. Most ki kell

választania a Kernel sebességet (*Kernel speed*). Ha a bemutató verziót használja (pl. még nem vásárolta meg és nem installálta a licenecet), akkor csak 25000Hz-et használhat. A kernel sebesség befolyásolja a

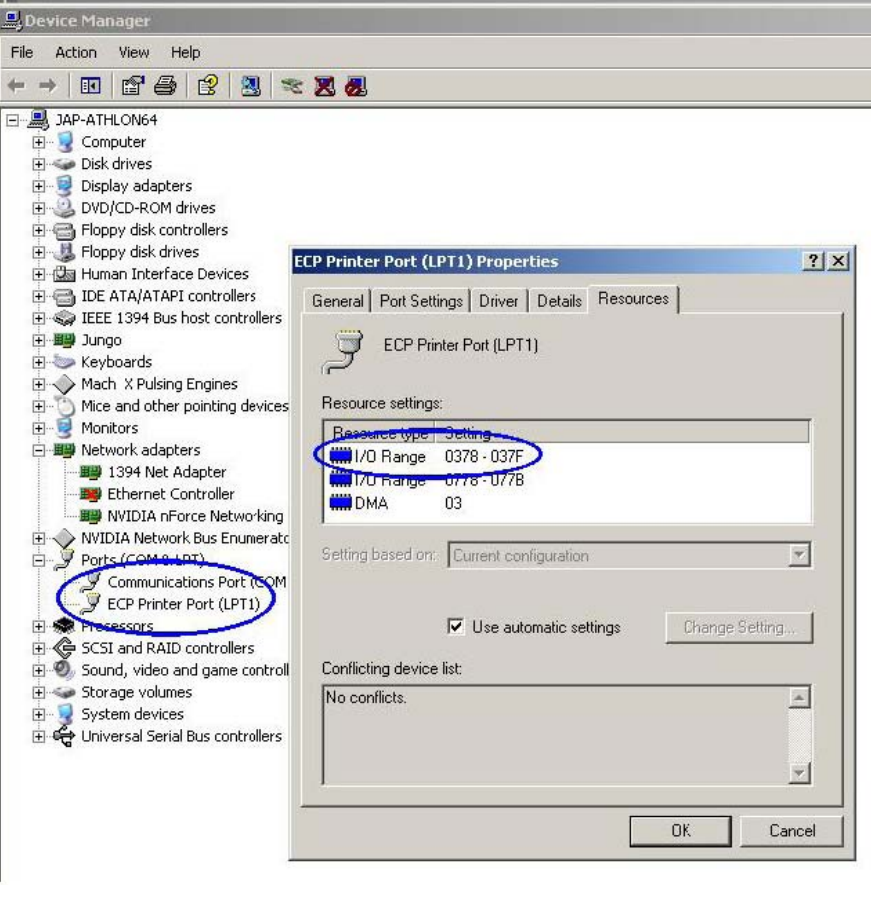

**5.3. ábra PCI port cím keresése** 

maximális impulzus sebességet, amit a Mach3 a kimeneten ki tud adni. A sebességet nyugodtan hagyhatja 25000Hz-en, hacsak nem használ a tengelyeken, vagy a főorsón szervo hajtást, és nagy felbontású enkodereket. Ez fogja maximalizálni a CPU időt, amit más funkciók elérhetnek, mint például a szerszám útvonal kijelzés frissítését.

**Figyelmeztetés**: Ha megváltoztatja a kernel sebességet, akkor újra kell hangolni az összes tengelyt és a főorsót, vagy kockáztatja a motor lelassulását és/vagy a számítógép lezárását.

Hagyja a *Sherline1/2 Pulse Mode, ModBus Input/Output, Event Driver Serial control, Servo Serial Link Feedback* és *Max NC mode* kockákat kipipálatlanul, kivéve, ha speciális hardvereket használ.

Most klikkeljen az *Apply* gombra a beállított értékek mentéséhez. Ez rendkívül fontos. **Az** *Apply* **gomb megnyomása nélkül a Mach3 nem emlékszik a beírt értékekre, ha fület vált, vagy ha bezárja a** *Port & Pins* **párbeszédablakot, és elveszhetnek a beállítások.** 

# **5.4 A használandó bemeneti és kimeneti jelek meghatározása**

Most, hogy létrehozta az alapbeállításokat, eljött az ideje, hogy meghatározza azt, hogy melyik bemeneti és kimeneti jelekre van szüksége, és hogy melyik párhuzamos port melyik tűjét fogja az egyes jelekhez használni. Ha a leválasztó kártya a Mach3-hoz való használatra lett tervezve, vagy ha a kártya egy olyan váz Profil (.XML) fájllal lett szállítva, amiben ezek a kapcsolatok már definiálva vannak, akkor a dokumentációja útmutatást adhat arról, hogy melyik kimenetet használja.

# *5.4.1 A használandó tengely és orsó kimeneti jelek*

Először Nézzük meg a *Motor Outputs* (Motor kimenetek) fület. Ez az 5.4 ábrához hasonló módon fog kinézni.

Határozza meg (írja be a megfelelő port, és tű számát), hogy hova csatlakoztatta (melyik port melyik tűjére) az X és Z tengelyek meghajtóját, és engedélyezze (klikkeljen a pipa jel megjelenéséhez az *Enabled* oszlopban az *X Axis* és *Z Axis* sor metszés pontjában).

| Signal        | Enabled | Step Pin#      | Dir Pin#       | Dir LowActive | Step Low Ac          | Step Port      | Dir Port     |
|---------------|---------|----------------|----------------|---------------|----------------------|----------------|--------------|
| X Axis        | ×,      | $\overline{c}$ | 3              | ×,            | $\blacktriangleleft$ | $\mathbf{1}$   | $1\,$        |
| Y Axis        | ×       | $\,0$          | 0              | <b>R</b>      | X                    | $\mathbf 0$    | O            |
| Z Axis        | ×,      | 6              | 7              | ×             | ∢                    | $\mathbf{1}$   | $\mathbf{1}$ |
| A Axis        | X       | $\mathbf{0}$   | 0              | <b>Y</b>      | 8P                   | 0              | 0            |
| <b>B</b> Axis | X       | $\overline{0}$ | $\overline{0}$ | <b>X</b>      | æ                    | $\overline{0}$ | $\mathbf{0}$ |
| C Axis        | ¥       | $\,0\,$        | 0              | ×             | æ                    | 0              | $\mathbf{0}$ |
| Spindle       | ∢       | $\,1$          | 12             | ×             | æ                    | 0              | $\mathbf{0}$ |
|               |         |                |                |               |                      |                |              |

**5.4. ábra A tengelyek és a vezérelt főorsó csatlakozásainak meghatározása** 

Engedélyezze ezeket a tengelyeket. Ha az illesztett hardver ( pl. Gecko 201 léptető motor) egy aktív-lo jelet követel, akkor bizonyosodjon meg arról, hogy ezek ki vannak pipálva a Step and Dir jelekhez (a *Dir LowActive*, és *Step LowActive* oszlopokban).

Ha nem használ Y, A, B vagy C tengelyeket esztergálás során, akkor ne engedélyezze (*Enabled* oszlop)ezeket (egy piros kereszttel).

Ha a főorsó fordulatszámát kézzel vezérli, akkor ezen a fülön a munkát befejezte. **Klikkeljen az**  *Apply* **(Alkalmaz) gombra ahhoz, hogy a fül adatait elmentse.** 

Ha a főorsó fordulatszámát a Mach3 vezérli, akkor engedélyeznie kell az orsót, és kijelölnie egy Step pin/port-ot, ha a fordulatszámot relével vezérli impulzus szélesség modulált jelek segítségével. Ha a jelek aktív-lo jelek, akkor azt is be kel jelölnie. Amikor végzett **klikkeljen az** *Apply* **(Alkalmaz) gombra az ezen a fülön található adatok elmentéséhez**.

## *5.4.2 Használandó bementi jelek*

Most válassza az *Input Signal* (Bemeneti jelek) fület. Az 5.5 ábrához hasonló módon fog kinézni. Tegyük fel, hogy a 4.6 fejezetből választjuk a home és végállás kapcsoló stratégiák közül az egyiket.

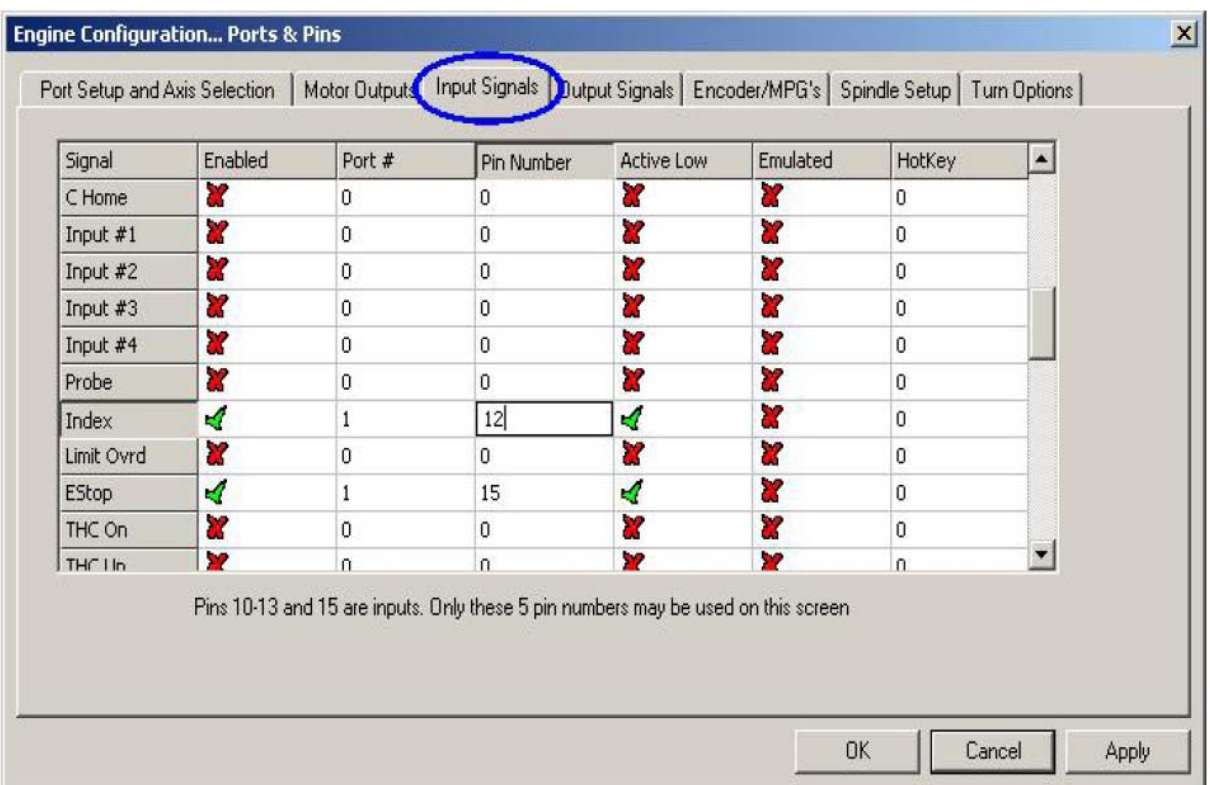

#### **5.5. ábra Bemeneti jelek**

Ha az első stratégiát használjuk, és a végállás kapcsolók össze vannak kötve egymással, és bekapcsolnak egy EStop-ot (vészleállást), vagy letiltják a tengelyek hajtását a meghajtó elektronikán keresztül, akkor nem kell kipipálnia egyet sem a Limit Input (végállás bemenet) közül.

A második stratégiánál valószínűleg vannak referencia (home) kapcsolók az X és Z tengelyeken. Engedélyezze (pipálja ki)a *Home* (referencia kapcsolók) sorok megfelelő celláit ezekre a tengelyekre (pl. *X Home* sor *Enable* oszlop metszéspontja) és írja be, hogy melyik Port / Tű-re vannak csatlakoztatva. Ha egyesíti a végállás kapcsolókat és a referencia kapcsolót, akkor engedélyeznie kell a *Limit—*és *Limit++* , és a *Home* cellákat minden egyes tengelyre, és ugyanazt a tűt kell kiosztania a *Home, Limit—és Limit++* dobozokhoz.

Ugyanúgy, ahogy a tengely meghajtások beállításánál volt az Y, A, B és C kapcsoló bemeneteket tiltsa le. Jegyezze meg, hogy a görgető sávot kell használni a tábla 5.5 ábrán nem látható részeinek eléréséhez.

Az *Input #1* speciális bemenet, hiszen ezt kell használni, hogy meggátolja az alkatrészprogram futását akkor, ha a biztonsági berendezés (pl. tolóajtó) nincs a helyén. A másik három (és az #1. is, ha nem használjuk biztonsági blokkolásra) elérhető saját használatra, és tesztelhető makró kódokkal. Az *Input #4* –hez csatlakoztatható egy külső nyomógombos kapcsoló, hogy megvalósuljon a *Single Step* (lépésenkénti) funkció. Ezt ráér később konfigurálni.

Engedélyezze és határozza meg az *Index Pulse* –t (index impulzus), ha az orsó helyzetének meghatározásához **egy** hornyos vagy jeles tárcsát használ.

Engedélyezze és állítsa be (Port és Pin) a *Limits Override*-t (Végállások hatálytalanítása), ha a Mach3-ra bízta, hogy vezérelje a végállás kapcsolókat, és van egy olyan külső gomb felszerelve, amely megnyomására le tud lépni a végállásról. Ha nincs ilyen kapcsolója, akkor egy képernyő gombot is használhat erre a funkcióra.

Engedélyezze (pipálja ki) az Estop-ot, hogy jelezze a Mach3-nak, ha a felhasználó vészleállást kér. Engedélyezze és állítsa be az *OEM Trigger* bemeneteket, ha azt akarja, hogy elektromos jelek OEM gomb funkciókat hívhassanak meg képernyő gombok elhelyezése nélkül.

Engedélyezze és állítsa be a *Timing* sort, ha a főorsó helyzetét meghatározó tárcsán **több mint egy** horony, vagy jel van.

A *Probe, THCOn, THCUp és THCDown* sorokat a Mach3 itt nem alkalmazza.

Ha egy párhuzamos portja van, akkor 5 bemenet érhető el, ha két párhuzamos portja van, akkor 10 (vagy ha a *Port set up and Axis selection* ablakban kipipálta a *2 to 9 as Inputs* kockát, akkor 13*)*  bemenet áll rendelkezésére. Egyszerűen belátható, hogy kevés bemeneti jel alkalmazására van lehetősége, különösen, ha MPG bemenetet is használni akar. Kompromisszumot kell kötnie, de ne úgy tegye, hogy például egy fizikai *Limit Override* –t kapcsol biztonsági jelnek! Azon is elgondolkodhat, hogy ModBus eszközt használ néhány bemeneti jelhez.

# *5.4.3 Emulált bemeneti jelek*

Ha bejelöli az *Emulated* oszlopot egy bemenethez, akkor a Port/Pin száma, és a jel active-lo állapota nem lesz figyelembe véve, de a *Hotkey* (Gyorsbillentyű) oszlopban lévő bejegyzés értelmezve van. Amikor egy billentyű lenyomás üzenet érkezik egy kóddal, ami párosítva van egy Hotkey (gyorsbillentyű) értékkel, akkor a jel aktív. Ha egy billentyű fel üzenet, akkor a jel inaktív.

A billenytyű fel, és a billentyű le jelek általában billentyűzet emulátorról (pl. az Ultimarc IPAC, vagy Hagstrom) érkeznek, amelyeket ezek bemeneteire kötött kapcsolók indítanak (triggerelnek). Ez lehetővé teszi, hogy több kapcsolót érzékeljen, mint ahány szabad tű van a párhuzamos porton, de jelentős időkésés lehet mielőtt a kapcsoló váltás jele megjelenik, és a Windowsban valóban eltévedhet egy billentyű-fel, és billentyű-le üzenet.

Az emulált jeleket nem lehet használni *Index*, vagy *Timing* sorokhoz, és tilos használni az Estophoz.

# *5.4.4 Kimeneti jelek*

Használja az Output signals fület a szükséges kimenetek meghatározásához. (5.6 ábra)

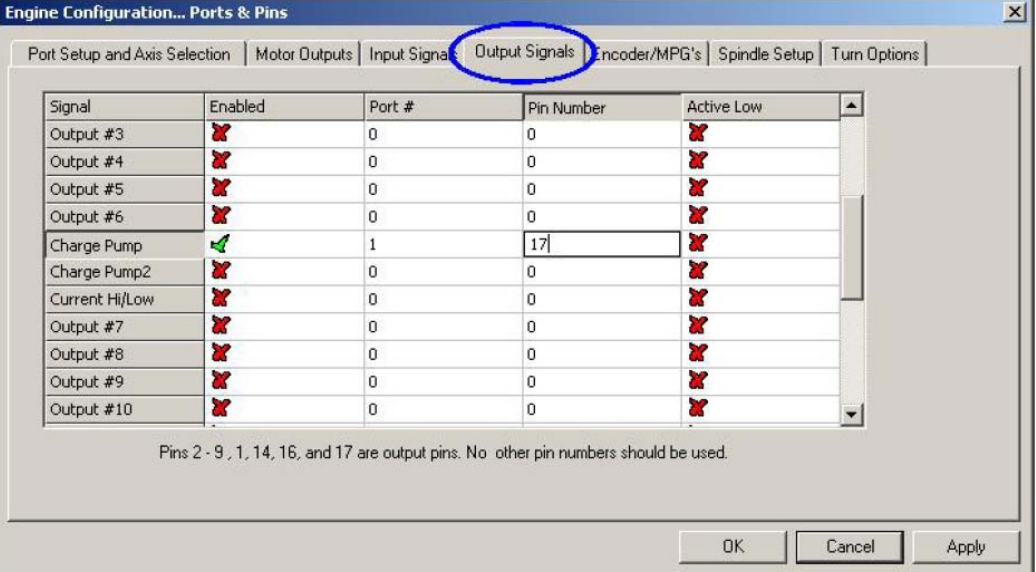

#### **5.6. ábra Kimeneti jelek**

Valószínűleg csak egy *Enable* (Engedélyezett) kimenetet fog használni (amihez az összes tengely meghajtóját hozzá lehet kapcsolni) . Valójában ha a *charge pump / pulse monitor(tápszivattyú / impulzus figyelő)* sajátosságokat használja, akkor a leválasztó kártya engedélyezheti a tengely meghajtókat erről a kimenetről.

Az Output# jelek a főorsó stop/start vezérlésére (óramutató járásával megegyező, és opcionálisan az óramutató járásával ellentétes), az elárasztásos, és a porlasztásos hűtő szivattyúk vagy szelepek vezérlésére, és a saját maga által vezérelt testreszabott Mach3 gombok vagy makrók vezérlésére használhatók.

A *Charge Pump* sort akkor kell engedélyeznie és beállítania, ha a leválasztó kártyája (*breakout board*) elfogadja ezt az impulzust a Mach3 folyamatosan összehangolt helyes működéséről, mint bemenetet. A Charge Pump2-t akkor kell használni, ha a második párhuzamos portra is van csatlakoztatva egy leválasztó kártya, vagy ha azt akarja, hogy a második port a saját működését ellenőrizze.

**Kattintson az Apply (Alkalmaz) gombra a fül adatainak mentéséhez.** 

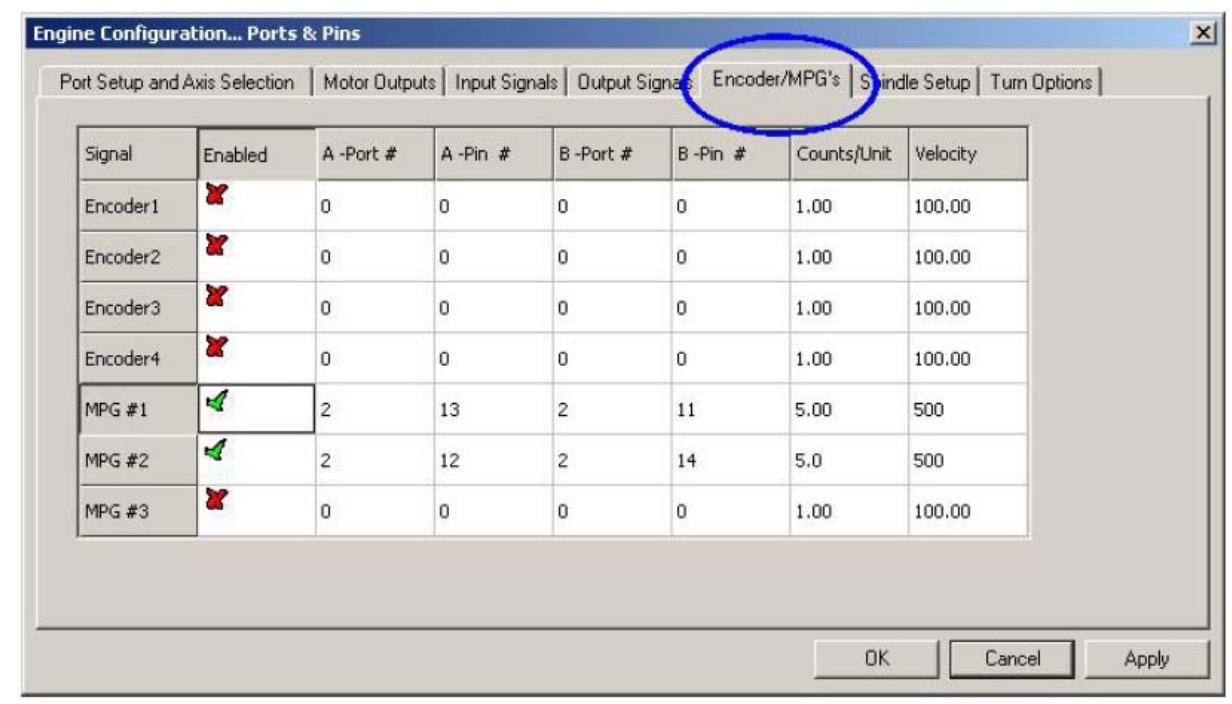

# *5.4.5 MPG-k és kódoló bemenetek definiálása*

### **5.7. ábra Encoder bemenetek**

Az *Encoder/MPG* fül a lineáris kóderek, vagy a tengelyeket léptető MPG-k kapcsolatainak és felbontásának definiálására használható. Ezzel le van fedve teljesen a *Config>Ports & Pins* leírása. Ez a párbeszédpanel nem tartalmaz *active-lo* oszlopot, hiszen ha a kódoló rossz irányba számol, akkor egyszerűen csak meg kell cserélni a tűk kiosztását az A és B bemenetek között.

### **5.4.5.1 Kódolók**

Az egységenkénti számlálás (*Counts per unit*) értéket úgy kell beállítani, hogy megegyezzen a kódoló felbontásával. Így egy 20 mikrononként vonalkázott lineáris skála 5 mikrononkénti számlálást jelent (emlékezzen a négyszög jelekre), ami 200 számlálás/milliméter. Ha az Ön által beállított mértékegység Inch volt, akkor ez 200×25.4 = 5080 számlálás/inch. A *Velocity* (fordulatszám) érték itt nincs használatban.

### **5.4.5.2 MPG-k**

Az egységenkénti számlálás (*Counts per unit*) érték azokhoz a négyszögesített számolások számának meghatározásához használatosak, amelyeket a Mach3-nak kell generálnia, hogy az MPG mozgását lássa. Egy 100 CPR (ciklus per fordulat) kódolóhoz egy 4-es érték megfelelő. Nagyobb felbontáshoz addig kell növelnie ezt az értéket, amíg el nem éri a megfelelő mechanikai érzékenységet. Mi úgy találtuk, hogy 100-as értékkel a 1024 CPR kódolók jól működtek.

## *5.4.6 Főorsó konfigurálása*

A következő fül a *Config>Ports & Pins* párbeszéd ablakon a *Spindle Setup* (orsó beállítás). Itt azt határozhatjuk meg, hogy hogyan vezéreljük a főorsót, és a hűtést. Dönthet úgy, hogy a Mach3: ne tegyen semmit,

be- ki kapcsolja a főorsó fordulatát,

PWM (impulzus szélesség modulált) jelek, vagy Step/Dir jelek segítségével totálisan felügyelje a főorsó mozgását.

A párbeszédpanelt az 5.8 ábra mutatja.

#### **5.4.6.1 Hűtés vezérlés (Flood Mist Control)**

Az M7 utasítás az elárasztásos hűtést, az M8 a köd permetezésű hűtést kapcsolja be, az M9 pedig mindegyiket kikapcsolja. A *Spindle Setup* fül *Flood Mist Control* részén lehet beállítani, hogy melyik kimeneti jeleket használjuk a funkció végrehajtására. A portok és a tűk (érintkezők) már definiálva vannak az *Output Signals* fülön.

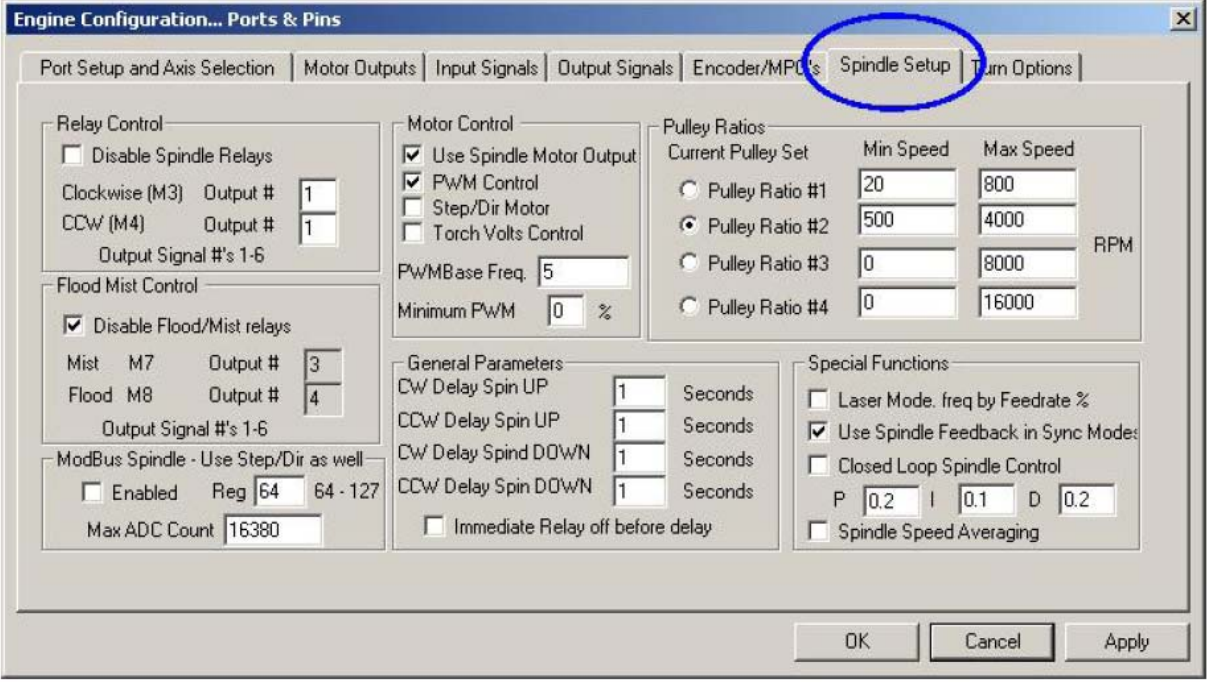

#### **5.8. ábra Főorsó beállítás**

Ha nem akarja használni ezt a funkciót pipálja ki a *Diseble Flood/Mist Relays (Elárasztás/Köd relék letiltása)* négyzetet.

#### **5.4.6.2 Főorsó relé vezérlés (Relay Control)**

Ha a főorsó sebességét kézzel irányítja, vagy PWM jelet használ, akkor a Mach3 meg tudja határozni az irányt, az indítást és a megállítást (válaszul az M03, M04 és M05 utasításokra) két kimenet használatával. A portok és tűk már definiálva vannak az *Output Signals* fülön.

Ha Step/Dir jelekkel vezérli a főorsót, akkor nincs szüksége ezekre a vezérlésekre. Az M03, M04, és M05 ellenőrzi automatikusan a generált impulzus sorozatot.

Ha nem akarja használni ezt a funkciót pipálja ki a *Diseble Spindle Relays (Főorsó relék letiltása)* négyzetet .

#### **5.4.6.3 Motor vezérlés (Motor Control)**

Pipálja ki a *Use Motor Control* (Motor vezérlés használata) négyzetet, ha PWM, vagy Step/Dir vezérlést használ a főorsón. Miután kipipálta, választhat a *PWM Control* (PWM vezérlés) és a *Step/Dir Motor* közül.

#### **PWM vezérlés**

A PWM jel egy négyszög hullámú digitális jel, ahol a szünet/jel arány határozza meg a motor sebességét.

Tehát tegyük fel, hogy Önnek egy maximum 3000 fordulat/perc-es PWM-el vezérelt motor hajtása van, akkor a 4.9 ábra szerint a motor  $3000 \times 0.2 = 600$  fordulat/perc fordulatszámmal forog. Hasonlóan a 4.10 ábrán bemutatott esetben a fordulatszám 1500 fordulat/perc.

A Mach3-nak választania kell, hogy hány különböző szélességű impulzust kell előállítania, és hogy milyen magas lehet a négyszögjel frekvenciája. Ha a frekvencia 5Hz, akkor a 25000Hz-es magsebességgel futó Mach3 5000 különböző sebességet tud kiadni. A frekvenciát felemelve 10HZre 2500 különböző sebességet eredményez, de még ez a mennyiség is egy vagy két fordulat/perces felbontást ad.

Egy alacsony frekvenciájú négyszöghullám növeli azt az időt, ami alatt a motor meghajtója észleli, hogy a sebesség változtatására kérés érkezett. AZ 5 és 10Hz közötti érték jó kompromisszumot ad. A kiválasztott frekvencia értéket gépelje be a *PWMBase Freq* dobozba.

Sok meghajtónak és motornak minimális sebessége van. Jellemzően azért, mert az alacsony fordulatszámú hűtő ventilátor hatástalan miután nagy nyomaték és áram szükséglet van alacsony fordulaton. A *Minimum PWM%* doboz engedélyezi, hogy beállítsa a maximum sebesség százalékában kifejezett értéket, aminél a Mach3 leállítja a PWM jel kiadását. Tudnia kell, hogy a PWM meghajtó elektronikáinak is van minimum sebesség beállítási lehetősége, amit a Mach3 *pulley* (szíjtárcsa) beállításainál állíthat be.

Jellemzően a *Minimum PWM%-*nál valamivel nagyobb értékre kell állítani a szíjtárcsa határt, vagy a hardver határt, így rögzíti a sebességet, és/vagy ad egy érzékelhető hiba jelet hamarabb, mint ahogy leállítaná a jeleket a kimenetről.

#### **Step/Dir motor**

Ez lehet egy változtatható sebességű meghajtás, ami lépés impulzusokkal, vagy servo meghajtással van vezérelve.

Használhatja a Mach3 szíjtárcsa beállításokat (5.6.6.2 fejezet), hogy meghatározza a minimális sebességet, ha az elektronikának, vagy a motornak szüksége van erre.

### **5.4.6.4 Általános Paraméterek (General Parameters)**

Ez lehetővé teszi önnek, hogy vezérelje a késleltetést az orsó elindítása, vagy megállítása után, mielőtt a Mach3 a következő utasítást végrehajtaná. (pl. programozott késleltetés). Ezek a késleltetések olyan időtartam engedélyezésére szolgálnak, ami elég az orsó felgyorsítására, mielőtt el kezdenénk vágni, és beépít néhány szoftveres védelmet arra, hogy óramutató járásával megegyező(*CW*) irányból közvetlenül óramutató járásával ellentétes (*CCW*) irányba váltsunk. A programozott késleltetési időket másodpercben kell beírni.

#### **5.4.6.5 Szíjtárcsa áttételek (Pulley ratios)**

A Mach3 felül vezérli az orsómotor sebességét. A G kódú programban a fordulatszámot az ..S" kezdetű szavakkal adjuk meg. A Mach3 szíjtárcsa rendszer megengedi, hogy meghatározza az összefüggéseket 4 különböző szíjtárcsa, vagy fogaskerék-hajtómű áttételének beállítására. A működését könnyebb megérteni, miután behangolta az orsó motorját, amiről az 5.6 fejezetben olvashat.

#### **5.4.6.6 Speciális funkciók (Special function)**

A *Laser mode* (Lézer mód) kockának kipipálatlannak kell lennie.

A *Use Spindle feedback in sync mode* (Főorsó visszafelé forgatása szinkronizált üzemben) kockát mindig be kell pipálnia.

Ha a *Closed Loop Spindle Control* (Zárt hurkú Orsó Vezérlés) ki van pipálva, akkor beiktat egy szoftveres segéd hurkot, amely megpróbálja összehangolni az Index (főorsó helyzetjelző) érzékelőn, vagy a Timing (ütemező) érzékelőn érzékelt aktuális sebességet az S szavakban megadottal. Az orsó pontos sebessége nem tűnik olyan fontosnak, így a Mach3Turn-ben nem feltétlenül szükséges ennek az opciónak a használata.

Ha mégis használja, akkor a *P, I* és *D* változók értékeit 0 és 1 közé kell beállítani. A *P* vezérli a hurok erősítését, és egy túlzott érték eredményezheti a sebesség ingadozását, vagy egy lengést a megkívánt érték körül, ahelyett hogy simítaná azt. A *D* változó a csillapításra vonatkozik, így a sebesség differenciálásával stabilizálja ezeket az ingadozásokat. Az *I* változó hosszú távon figyeli az aktuális és a megkívánt sebesség közötti eltérést, így az állandósult állapot pontosságát növeli. Ezeknek az értékeknek összehangolását segíti az *Operator>Calibrate Spindle* (Gépkezelő>Orsó kalibrálás) párbeszédpanel használata.

Ha a *Spindle Speed Averaging* (Orsó Sebesség Átlágolás) ki van pipálva, akkor a Mach3 az aktuális orsó sebességet határozza meg úgy, hogy átlagolja az Index/Time jelek közti időt több fordulaton keresztül. Ez akkor hasznos, ha egy nagyon kis tehetetlenségű orsó meghajtása van, vagy ha a vezérlés felügyeli a rövidtávon tartó sebesség változást.

# *5.4.7 Esztergálási Opciók (Turn Options) fül*

Az utolsó fül a *Config>Port & Pins* párbeszédablakon a *Turn Options* (Esztergálási opciók) 5.9 ábra.

### **5.4.7.1 X mód (X Mode)**

Az X Mode bejelölő doboz határozza meg, hogy az X koordináták a legyártandó alkatrész sugár (*Radius*) vagy átmérő (*Diameter*) értékeként vannak értelmezve.

Önnek kell eldöntenie, hogy melyik mód a legalkalmasabb a munkához. Ne próbáljon meg választani, és cserélni a módok között. Azt kell használnia, amelyik összhangban van az Ön CAM rendszerének post-processzora által kiadott kóddal.

A körök G kódban való definiálásának módja miatt, rossz mód használata az elvárt méret kétszeresét, vagy felét eredményezheti.

Átmérő módban az X tengely DRO-ja (tengely pozíció digitális kijelzője) átmérő értékeket jelenít meg, és az X szavak a G kódban átmérőként vannak értelmezve. A befogó készülékek eltolásai a szerszám tárban, és a végállás kapcsolók pozíciói bár nincsenek megszorozva 2-vel, ezek valódi távolságok.

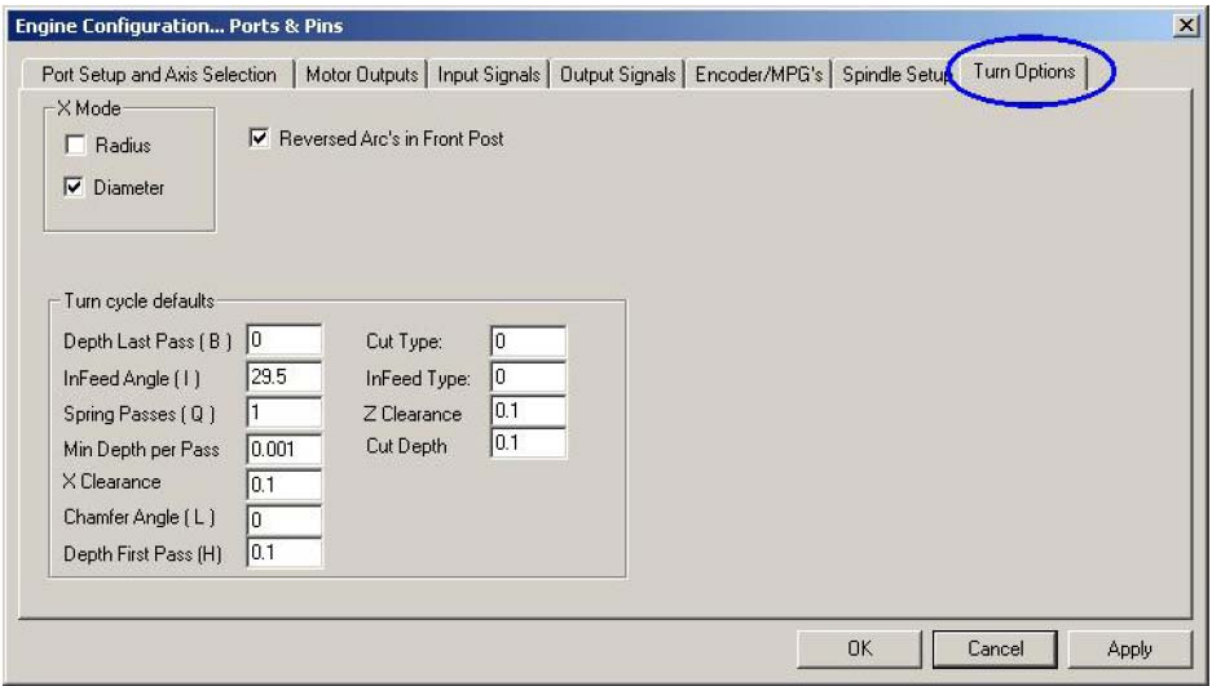

**5.9. ábra Esztergálási opciók fül** 

### **5.4.7.2 Menetvágási alapértékek (Threading defaults)**

A legtöbb felhasználónak nem kell ezzel törődnie, hiszen a CAM post-processzor, vagy a Mach3 Wizard (Mach3 Varázsló) ellátja a rendszert a menet definiálásához szükséges összes információval. Ezek az alapértékek azonban olyan szavakban lesznek használva, amit a G76 (menetvágás) mondattal meghívott ciklus fog végrehajtani, de a ciklus végrehajtásához nem kötelező megadni őket (opcionálisak). (Bővebben a 10.7.18 fejezetben.)

# **5.5 Tesztelés**

.

A szoftver most már eléggé be van állítva ahhoz, hogy néhány egyszerű tesztet futtassunk a hardverekkel. Ha nem okoz túl nagy gondot, akkor csatlakoztassa a végállás és a home kapcsolókat a bemenetekhez.

Futtassa a Mach3Turn programot, és jelenítse meg a *Diagnostic* (Diagnosztika) képernyőt (5.10 ábra). Sok LED-et tartalmaz, ami a bemenetek és kimenetek logikai szintjét jelzi ki. Győződjön meg arról, hogy a külső Vészhelyzet (*Emergency*) jel nem aktív ( a piros vészhelyzet LED nem villog), majd nyomja meg a képernyőn található piros *Reset* gombot. Ennek a LED-nek is abba kell hagynia a villogást.

Működtesse a home (referencia) vagy a végállás kapcsolókat. A megfelelő LED-eknek sárgán kell izzaniuk, ha a jelük aktív.

Ezután, ha összekötötte valamelyik relé kimenetet a hűtéssel, akkor klikkeljen az MDI (kézi adatbevitel) ablakra, és használja valamelyik G kódot (például M07, M09 stb.) a kimenet be- és kikapcsolásához. A hozzá tartozó piros kimeneti (*output*) LED-nek világítania kell. A gép is válaszolhat, vagy a leválasztó kártyán mérheti a jelek feszültségét multiméterrel is.

**Figyelmeztetés**: Ha még nem állította be teljesen az orsó paramétereit a PWM, vagy Step/Dir meghajtáshoz, akkor esztelenség még bekapcsolni.

Ezek a tesztek megmutatják Önnek, hogy a párhuzamos port helyesen van -e megcímezve, és hogy a bemenetek és kimenetek a megfelelő helyekre vannak –e csatlakoztatva.

Ha két párhuzamos portja van, és az összes teszt jel az első porton van, akkor megfontolhat egy ideiglenes változtatást a beállításokon, így egy végállás, vagy home kapcsolót a második porton keresztül csatlakoztatva meggyőződhet a második port helyes működéséről is. Ne felejtse el az *Apply* (Alkalmaz) gombot, amikor ezt a tesztet végzi.

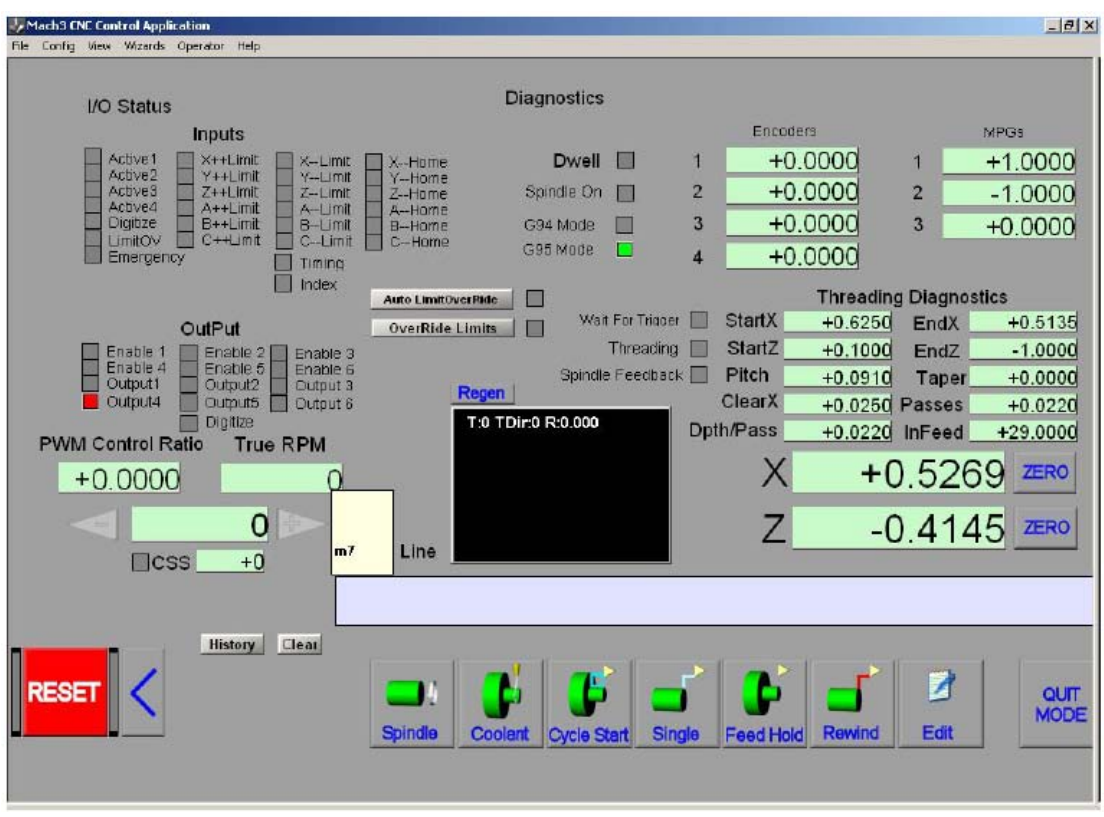

**5.10. ábra Bemenetek és kimenetek tesztelése** 

Ha problémája van, akkor most oldja meg azokat, hiszen most még sokkal könnyebb lesz, mint amikor már a tengelyek hajtását kezdi kipróbálni. Ha nincs multimétere, akkor vennie, vagy kölcsönöznie kell egy logikai tesztert, vagy egy D25 adaptert (valódi LED-ekkel), amelyik segít ellenőrizni ezeknek a tűknek az állapotát. Lényegében azt kell felkutatnia, hogy:

- a) a számítógép be és kimenő jelei nem helyesek (azaz a Mach3 nem azt teszi, amit akar, vagy elvár),
- b) a jelek nem vehetők a D25 csatlakozója és a szerszámgép között (azaz vezetékelési, vagy beállítási probléma van a leválasztó kártyával, vagy a szerszámgéppel).

Ezekben az esetekben 15 perc segítség egy baráttól csodákat művelhet, főleg ha gondosan elmagyarázza neki, hogy mi a problémája, és hogy hogyan kereste már a megoldást! Meg fog lepődni, hogy milyen gyakran fogja hírtelen megállítani ilyen szavakkal kezdődő magyarázat: " ………. Oh! Azt hiszem, tudom mi a probléma, ez……….."

## **5.6 Motorok beszabályozása (Motor Tuning)**

Nos, ennyi részlet után ideje a dolgokat megmozgatni- szó szerint! Ez a fejezet a tengely meghajtók beállításait írja le, és ha a sebességet a Mach3 kontrollálja, akkor a főorsó meghajtó beállításait is innen tudhatia meg.

Az általános stratégia az összes tengely esetén a következő: (a) kiszámolni, hogy hány lépés impulzust kell küldeni a meghajtónak minden egyes egységre (inch, vagy milliméter) a szerszám, vagy az asztal mozgatásához, (b) megállapítani a motor maximális sebességét, és (c) beállítani a szükséges gyorsítási és lassítási mértéket.

Azt tanácsoljuk, hogy egyszerre csak egy tengellyel foglalkozzon. Legyen ez a Z tengely először, hiszen ennél a legkönnyebb ellenőrizni a számítások helyességét. Azt is megteheti, hogy kipróbálja a motor működését, mielőtt mechanikusan csatlakoztatná a szerszámgéphez.

Most csatlakoztassa fel az áramellátást a tengely meghajtók elektronikájának valamelyikére, és kétszer is ellenőrizze le meghajtó elektronikája és a leválasztó kártya/számítógép közti kábelezést. Könnyen összecserélhetők a nagyfeszültségű és a jeladó vezetékek, így jobb biztonságra törekedni, minthogy elfüstölés legyen a vége.

# *5.6.1 Az egységenkénti lépések számítása*

A mozgás egy egységére eső lépések száma, amit a Mach3-nak küldenie kell, függ mechanikus meghajtástól (pl. golyós orsó menetemelkedése, fogaskerék áttétel a motor és az orsó között), a léptető motor tulajdonságaitól, vagy a servo motoron lévő kódolótól és a meghajtó elektronikájának mikro lépéseitől, vagy a elektromos áttételétől. Nézzük meg ezt a három szempontot egymás után, aztán hozzuk közös nevezőre őket.

### **5.6.1.1 Mechanikus hajtómű méretezése**

A tengely egy egységnyi mozgásához szükséges motortengely fordulatszámot (**motor fordulat/egység**) fogjuk kiszámolni. Ez általában inchben kifejezve nagyobb, és milliméterben kifejezve kisebb, mint egy, de ez nem okoz különbséget a számításban, amit egyébként a legkönnyebb számológéppel elvégezni.

Az **orsóhoz és az anyához** tudni kell a menetemelkedést (ami két szomszédos menetcsúcs közti távolság), és a bekezdések számát. Az Inch-es menetek az egy inch-re eső menetek számával (tpi) vannak meghatározva. A menetemelkedés tehát: 1/tpi (pl. egy 1 bekezdésű 8 tpi-s csavarmenet menetemelkedése 1÷8=0.125").

Ha az orsó több bekezdésű, akkor szorozza meg a két szomszédos menetcsúcs távolságát a bekezdések számával, hogy megkapja a tényleges menetemelkedést. Emiatt a **tényleges menetemelkedés** az a távolság, amit a tengely az **orsó egy fordulatára** tesz meg.

Most számítsuk ki az **orsófordulat / egység** értékét.

orsófordulat / egység = 1÷tényleges menetemelkedés

Ha az orsó közvetlenül a motorral van hajtva, akkor ez az érték a motorfordulat / egység. Ha motor és az orsó között fogaskerék hajtóműves (lehet lánc, vagy szíj is) áttétel van,

és a Motor fogaskerék fogainak száma  $N_m$ ,

a az orsó fogaskerekének fogszáma  $N_s$ , akkor

motorfordulat / egység = orsófordulat / egység  $\times N_s \div N_m$ .

Például: a már említett 8 tpi-s orsó csatlakozzon fogas szíjjal a motorhoz, és az orsó legyen egy 48 fogas tárcsa, és a motoron egy 16 fogas tárcsa. Ekkor a motor tengelyének fordulatszáma: 8×48÷16=24 fordulat/inch (**Tipp**: a számológépében őrizze meg az összes képletet, hogy elkerülje a kerekítési hibákat).

Egy metrikus példa: Tegyük fel, hogy egy 2 bekezdésű orsó két menet csúcsa közti távolság 5mm (ekkor a tényleges menetemelkedés 10 mm), és a motor tengelyén 24 fogas, míg az orsó tengelyén 48 fogas tárcsával csatlakoznak. Így az orsófordulat/egység =1/10=0.1 és a motorfordulat/egység=0.1×48÷24=0.2 fordulat/milliméter.

## **5.6.1.2 Fordulatonkénti motor lépetetések számítása**

Minden modern léptető motor alap felbontása 200 lépés/fordulat (vagyis 1.8° /lépés) Megjegyezzük, hogy a régebbi léptetőknél ez az érték 150 lépés/fordulat. Egy servo motor alapfelbontása a tengelyen található kódolótól (enkóder) függ. A kódoló felbontása általában CPR-ben (ciklus/fordulat) van megadva, mert a kimenet valójában két négyszög jelből áll, így a valóságos felbontás ennek az értéknek a négyszerese lesz. Egy 125-2000 CPR megfelel 500-8000 lépés/fordulatnak.

### **5.6.1.3 Motorfordulatonkénti Mach3 lépések számítása**

Nagyon ajánljuk, hogy a léptető motorokhoz mikro-léptető meghajtású elektronikát használjon. Ha ezt nem tudja megtenni, és teljes, vagy fél léptető meghajtója van, akkor nagyobb motorra van szüksége, és rezonancia lép fel, ami néhány lépésnél behatárolja a teljesítményt.

Néhány mikro-lépés meghajtónak fix számú mikro-lépése van (általában 10), míg másoké beállítható. Ez utóbbi esetben elegendő, ha 10-re állítja ezt az értéket. Ez azt jelenti, hogy a Mach3-

nak 2000 impulzust kell küldenie fordulatonként egy léptető tengely meghajtásához. Néhány servo meghajtónak a motor enkódertől egy impulzusra van szüksége négyszögjelenként (így egy 300 CPRes kódoló 1200 lépést kap fordulatonként). Más kódolókban elektronikus áttételezés van, ahol megsokszorozhatja

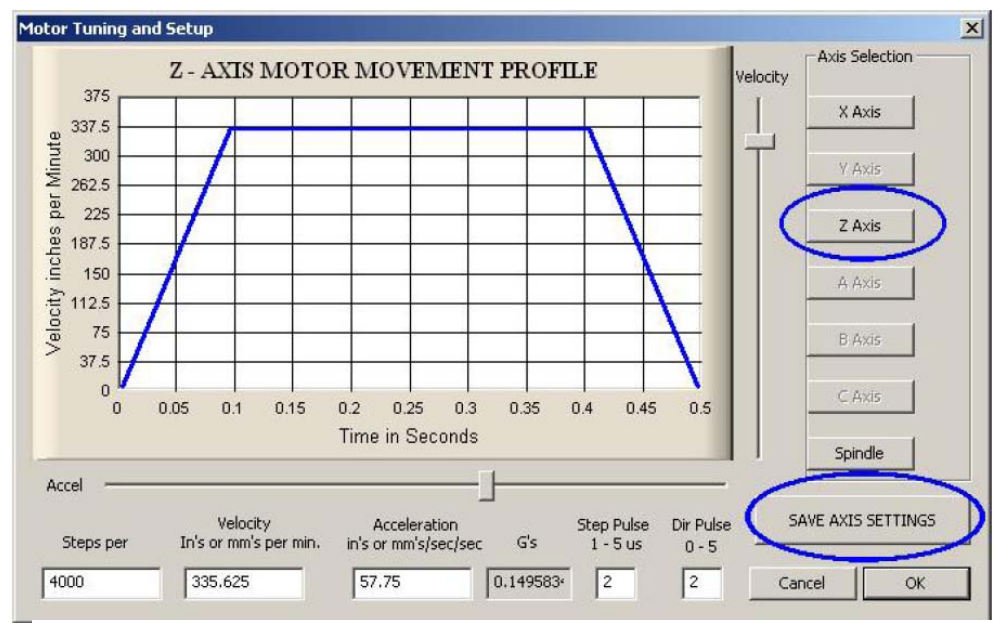

**5.11. ábra Motor Tuning párbeszéd ablak** 

bemeneti értékeket egy egész számmal, és néha oszthatja az eredményt egy másik egész értékkel. A bemeneti jelek megsokszorozása nagyon jól használható a Mach3-al, hiszen egy nagy felbontású kódolóval rendelkező kis servo motor sebessége behatárolható a Mach3 által előállított maximális impulzus tartománnyal.

### **5.6.1.4 A Mach3 egységenkénti lépéseinek száma**

#### Végül számítsuk ki a következőt:

Mach3 lépés/egység = Mach3 lépés / fordulat  $\times$  motorfordulat / egység.

Az 5.11 ábrán a *Config>Motor Tuning* párbeszédpanel látható. A beállítandó tengely kiválasztásához klikkeljen a megfelelő gombra, és írja be a kiszámított értéket a *Step per (lépés/ egység)* kockába. Nem kell egész számnak lennie, így annyi tizedes értékkel írja, amennyire szükség van. **A későbbi problémák elkerülése miatt, már most kattintson a** *Save Axis Tuning* **gombra.** 

## *5.6.2 A maximális motor sebesség beállítása*

Még mindig a *Confog>Motor Tuning* párbeszéd panelt használjuk. Ha mozgatja a *Velocity* (sebesség) csúszkát, akkor egy rövid ideig tartó kitalált mozgás sebesség grafikonját fogja látni az idő függvényében. A tengely felgyorsul, majd a maximális sebesség elérésénél állandó sebességgel mozog, végül lelassul. A sebesség csúszkát állítsa a maximumra. Használja az *Acceleration*

(gyorsulás) csúszkát a gyorsítás/lassítás arányának megváltoztatásához (a gyorsulás és a lassulás értéke ugyanaz, csak ellentétes előjelű).

A csúszkák használatakor a *Velocity* (sebesség) és *Accel* (gyorsulás) dobozok értékei folyamatosan frissülnek. A sebesség egység / másodperc-ben (az alapbeállításokkor megadott mértékegységben, pl milliméter/másodperc) van megadva (az angol eredeti ezt írja, de ennek ellentmond az, hogy a *Motor Tuning* párbeszédablakon mm's/min, azaz mm/perc felirat szerepel. *A fordító megjegyzése*.), a gyorsulás egység/másodperc<sup>2</sup> (pl. mm/s<sup>2</sup>)-ben van értelmezve. A megjeleníthető maximális sebességet a Mach3 maximális impulzus tartománya fogja korlátozni. Tegyük fel, hogy ezt 35000Hz-re, és 400 lépés/egység-re állítottuk be, ekkor a maximális elérhető sebesség 35000/400=87.5 mm/s.

Azonban ez a maximum lehet, hogy nem biztonságos a motornak, a mechanikus meghajtásnak, vagy a gépnek. A szükséges számításokat elvégezheti, vagy tegyen néhány gyakorlati próbát. Először végezzünk egy próbát.

### **5.6.2.1 A motor sebesség gyakorlati próbája**

Remélhetőleg elmentette a tengelyt a *Step per Unit* beállítása után. Nyomja meg az *OK* gombot, és győződjön meg arról, hogy minden be van kapcsolva. Kattintson a *Reset* gombra, így a LED villogása abbamarad.

Menjen vissza a *Config>Motor Tuning* ablakra, és válassza ki a tengelyt. Használja a *Velocity* csúszkát, hogy a függvény kb. a maximális sebesség 20%-ánál legyen. Nyomja meg a Fel kurzormozgató nyilat a billentyűzeten. A tengely elindul a pozitív irányba. Ha a tengely megszalad, akkor válasszon alacsonyabb sebesség értéket. A LE kurzormozgató nyíllal a mások irányba mozgathatja (vagyis a negatív irányba).

Ha az irány rossz, akkor mentse el a tengelyt, és vagy

- a) Változtassa meg az a tengely *Dir* tűének *Low Active* beállítását a *Config>Ports & Pins> Motor Outputs* fülön (és ne felejtse el megnyomni az *Apply* gombot), vagy
- b) Rakjon egy pipát a megfelelő dobozba a *Config>Homing/Limits Reversals* oszlopába ahhoz a tengelyhez, amelyiket éppen most próbál ki. Természetesen ki is kapcsolhatja a gépet, és megcserélheti a vezetékelést. A léptető meghajtásoknál, a meghajtó elektronikából a motorhoz vezető két vezetéket cserélje fel. Kefés motorú servo meghajtásnál, fel kell cserélnie az armatúrához futó vezetékeket, és a kódolóból érkező A és B inputokat is.

Ha egy léptető motor zúg vagy sikít, akkor vagy helytelenül kötötte be, vagy túl gyorsan akarja hajtani. A léptető vezetékek címkézése (különösen a 8 vezetékes motoroké) néha nagyon félrevezető lehet. El kell olvasnia a motor és a meghajtó elektronika dokumentációját.

Ha egy servo motor a maximális sebességnél megszalad, vagy rezeg és hibát mutat a meghajtón, akkor az armatura (vagy kódoló) csatlakozásait kell megcserélni (További részletekért nézze meg a servo elektronika dokumentációját).

A legtöbb meghajtó 1 mikromásodperc minimum impulzus szélességgel jól fog működni, és nincs szüksége késleltetésre a Dir tű megváltoztatása előtt (*Direction PreChange*). Ha problémája van a tesztmozgatással (pl. a motor túl zajosnak tűnik), akkor először azt ellenőrizze le, hogy a lépés impulzusok nincsenek-e megfordítva (a *Low Active* hibás beállítása miatt a *Ports & Pins>Output Pin* párbeszédpanelen), majd próbálja meg növelni az impulzus szélességet 5 mikromásodpercre. A Step/Dir illesztő felület nagyon egyszerű, de ha rosszul van beállítva a hibák megtalálása rendkívül nehéz módszeres átvizsgálás és/vagy oszcilloszkóp nélkül.

### **5.6.2.2 Maximális motorsebesség kalkuláció**

Ha úgy gondolja, hogy ki akarja számítani a maximális motor sebességet, akkor olvassa el ezt a fejezetet.

Sok dolog van, ami egy tengely maximális sebességét meghatározza:

• A motor maximálisan megengedhető sebessége (általában 4000 fordulat/perc servo, és 1000 fordulat/perc léptető motor esetén)

- A golyós orsó maximálisan megengedhető sebessége (függ a hossztól, átmérőtől, hogyan vannak a végek megtámasztva)
- A szíjhajtás, vagy a csökkentő fogaskerék áttétel maximális sebessége
- A meghajtó elektronika által jel hibák nélkül támogatott maximális sebesség
- Az a maximális sebesség, aminél még fenntartható a gép csúszó alkatrészeinek kenése

A lista első két pontja a legfontosabb. Meg kell néznie a gyártó által kiadott specifikációkat, kiszámítania az orsóra és a motorra engedélyezett sebességeket, és a kapott értékeket össze kell hasonlítania a tengely mozgásának egység/másodperc értékével. A kapott maximális értéket a *Motor Tuning* ablak tengelyhez tartozó *Velocity* dobozában kell beállítani.

Az online Yahoo! Group és a fórum alkalmas arra, hogy más felhasználóktól tanácsot kérjen.

# *5.6.3 A gyorsítás eldöntése*

### **5.6.3.1 Tehetetlenség és erők**

Egy motor sem képes egy mechanizmus sebességének azonnali megváltoztatására.. A nyomatéknak kell a forgó részek perdületét biztosítania (beleértve a motort saját magát is), és a nyomatékból valamilyen mechanizmus (orsó és anya stb.) által átalakítva keletkező erő fogja gyorsítani a géprészeket és a szerszámot. Ennek az erőnek egy része felhasználódik a súrlódás legyőzésére, és természetesen a szerszámmal történő vágásra is.

A Mach3 meghatározott arányban fogja gyorsítani (és lassítani) a motort (úgymint egy ferde egyenes által meghatározott sebesség/idő diagram). A megfelelő motor nagyobb nyomatékot tud biztosítani, mint ami a forgácsoláshoz, a súrlódás legyőzéséhez, és a gyorsításhoz szükséges tehetetlenségi erők biztosításához kell. Ha a nyomaték nem elegendő, akkor vagy le fog állni (ha léptető motorról van szó), vagy a servo pozíció hibák száma növekszik meg. Ha a servo hibák száma túlságosan sok, akkor a meghajtó valószínűleg egy hiba állapotot fog jelezni, de ha ez még nem is következik be, a vágás akkor is pontatlan lesz. Ez a későbbiekben részletesebben el lesz magyarázva.

## **5.6.3.2 Tesztelés különböző gyorsulás értékekkel**

Próbálja meg a *Motor Tuning* ablak *Acceleration* csúszka különböző beállításai mellett elindítani és megállítani a gépet. Alacsony gyorsulásnál (enyhe emelekedő/lejtő a grafikonon) hallhatja a sebesség növekedését, és csökkenését.

## **5.6.3.3 Miért akarjuk elkerülni a nagy servo hibákat**

Az alkatrész program legtöbb mozgása két vagy több tengely együtt mozgásának koordinálásával jön létre. Így egy X=0, Y=0 pontból induló, és X=2, Y=1 pontba érkező mozgásban a Mach3 az X tengelyt kétszer olyan gyorsan fogja mozgatni, mint az Y tengelyt. Ez nem csak összehangolja a mozgásokat egy állandó sebességre (tehát a szerszám végül is állandó sebességgel mozog valamilyen irányba), hanem meggyőződik arról, hogy a sebesség által megkövetelt kapcsolatok a gyorsítás és a lassítása alatt is be vannak tartva, úgy, hogy a gyorsítás az összes szerkezetre a legkisebb tengely sebességéhez van igazítva.

Ha túlságosan nagy gyorsulást ad egy tengelynek, akkor a Mach3 el fogja fogadni használható értéknek, de a valóságban a tengely le fog maradni a programozotthoz képest (azaz, a servo hiba nagy), így a vágási útvonal pontatlan lesz.

## **5.6.3.4 Gyorsulási érték választása**

Ha tudjuk az összes alkatrész tömegét, a motor és az orsó tehetetlenségi nyomatékát, a súrlódási erőket, és a motor által leadható nyomatékot, akkor ki lehet számítani, hogy mekkora gyorsulás érhető el egy bizonyos hibahatáron belül. A golyós orsó és a lineáris csúszka gyártóinak katalógusai gyakran tartalmaznak mintaszámításokat.

Hacsak nem vár el a gépétől maximális teljesítményt, akkor azt ajánljuk, hogy olyan beállítási értéket használjon, ami a teszt alatti indítás és leállítás-kor nyugodt, kellemes hangokat ad. Elnézést kérünk a nem teljesen tudományos meghatározásért, de általában ez a megoldás vezet jó eredményre!

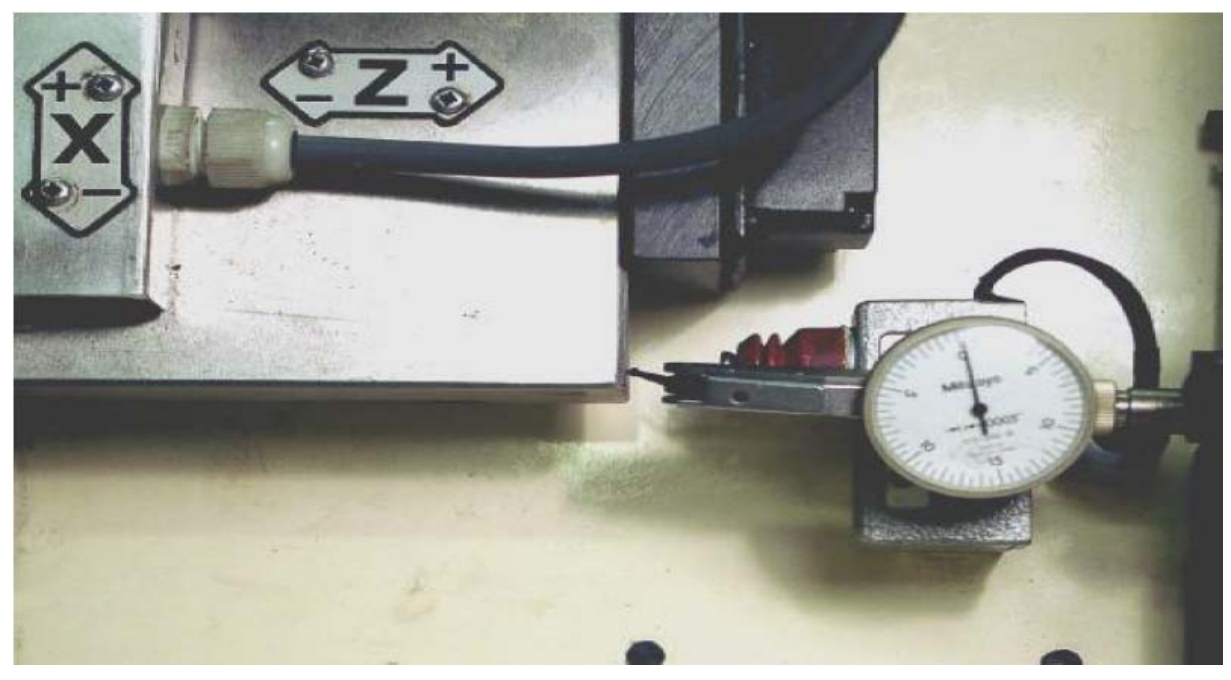

**5.12. ábra A Z tengely null pozíciójának meghatározása** 

## *5.6.4 Tengelyek mentése és tesztelése*

**Végül ne felejtsen el rákattintani a** *Save Axis* **(tengelyek mentése) nyomógombra a gyorsítási arány beállításainak mentéséhez, mielőtt továbbmegy.** 

Ha úgy végezte a tesztet, hogy a tengely meghajtó motor nem volt a szerszámgépre felszerelve, akkor eljött az ideje annak, hogy felszerelje azt.

Ezek után tesztelje le a gyorsulás, és a maximális sebesség beállítási értékeit néhány G00 (gyorsjárati) mozgás végrehajtásával (használja az MDI kézi adatbevitel sort). A Mach3 képes ennél a tengelyeket simábban léptetni, de akkor program kontroll alatt kell futtatni. Ha durva hangokat hall, akkor csökkentse valamivel a sebesség és/vagy gyorsulás beállításait.

Most a lépés / egység számítást fogjuk ellenőrizni a *Diagnostics* ablak *MDI* sorába beírt G00 mozgással. Durva ellenőrzéshez használhat acél mérőlécet. Pontosabb tesztet hajthat végre egy órás mikrométerrel és egy csúsztatható mérőetalonnal.

Tegyük fel, hogy a Z tengelyt teszteli, és egy 3"-os mérőetalonja van. Írja be az MDI (kézi adatbavitel) sorba a G20 G90 mondatot (Inch mértékegység kiválasztása, abszolút koordinátaprogramozási mód). Szerelje fel a mérőórát a tokmánytól messzire, úgy hogy érintkezzen egy sima felülettel az ágyon. Léptesse a Z tengelyt úgy, hogy a mérőóra tapintója éppen hogy érintse a szánt (5.12 ábra). Győződjön meg arról, hogy a mozgást a Z plusz irányba fejezte be, hogy elkerülje a holtjátékból származó hibát.

Nullázza a mérőórát (fogasléces mérőóra esetén forgassa el a mérőóra számlapját, hogy nullát mutasson).

Most kattintson a Z tengely DRO-ba (Z tengely pozíció digitális kijelzője), gépeljen be 0-t (nulla), és nyomja meg az *Enter*-t.

Mozgassa az asztalt Z=-3.5 pozícióba a G00 Z-3.5 mondattal. A hézagnak három és fél inchnek kell lennie. Ha ez nem annyi, akkor valami el van rontva a lépés/egység számításban. Ellenőrizze és javítsa ki.

Helyezze be az etalont, és mozgassa a tengelyt a Z=-3 pozícióba a G00 Z-3 paranccsal. Ez a mozgás pozitív irányba történik, így a mechanizmus holtjátékát kiküszöböltük. Olvassa le a mérőóra által mutatott értéket, ez lesz a pozícionálás hibája. Az 5.13 a mérőetalont mutatja pozícióban.

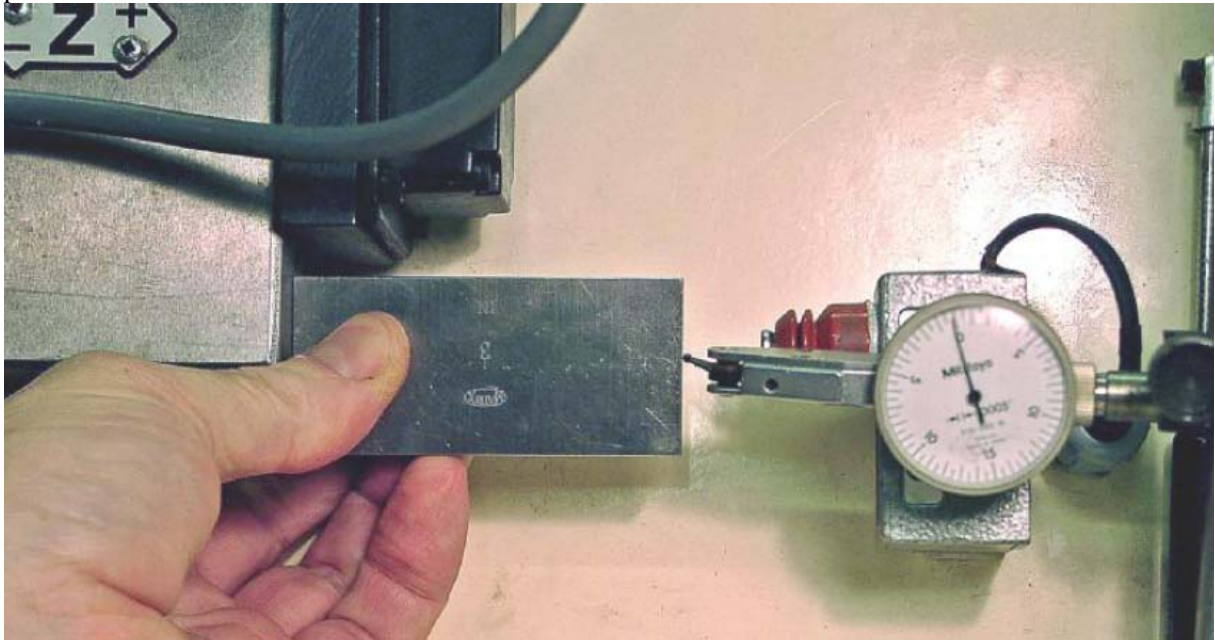

**5.13. ábra Mérőetalon pozícióban** 

Távolítsa el az etalont, és a G00 Z0 paranccsal ellenőrizze a null értéket. Ismételje meg a 3"-es tesztet még néhányszor. 20 érték, és kiderül, hogy a pozícionálás mennyire megismételhető. Ha az eredmények között nagy eltéréseket kap, akkor valami baj van a mechanikával. Ha állandó hibákat kap, akkor finomítani kell a lépés/egység értékét, hogy a maximális pontosságot elérje.

Ez után azt kell ellenőriznie, hogy a tengely nem veszít lépéseket állandó sebesség melletti ismétlődő mozgás esetén. Írja be az MDI sorba a G00 Z0 mondatot, és ellenőrizze hogy a mérőóra nullát mutat-e.

Használja a szerkesztőt a következő program bevitelére:

F1000 (gyorsabb, mint ami lehetséges, de a Mach3 lehatárolja a sebességet)

G20 G90 (Inch és abszolút)

M98 P1234 L50 (futtassa a szubrutint 50-szer)

M30 (visszaállás és megállás)

O1234 (O betű)

G01 Z-3

G01 Z0 ( előtolásos mozgás oda vissza)

M99 (visszatérés a szubrutinból)

Kattintson a *Cycle Start* (ciklus indítása) nyomógombra a futtatáshoz. Ellenőrizze a futás közbeni zajokat (simának kell lennie).

Amikor a program befejeződött a mérőórának természetesen nullát kell mutatnia. Ha nem nullát mutat, akkor finomítania kell a tengely gyorsulás és a maximális sebesség értékeit.

## *5.6.5 A beállítási folyamat ismétlése a másik tengelyen*

Az első tengely beállítása közben szerzett tapasztalatokra támaszkodva gyorsan meg tudja ismételni a folyamatot a másik tengely beállításához.

## *5.6.6 Főorsó motor beállítása*

Ha a főorsó fordulatszáma fix, vagy kézzel vezérelt, akkor kihagyhatja ezt a fejezetet. Ha a motort bármelyik irányba a Mach3 kapcsolja be és ki, akkor a relé kimenetekkel ez már be lett állítva. Ha a főorsót a Mach3 vezérli egy Step/Dir –t támogató servo meghajtással, vagy Impulzus szélesség modulált (PWM) motorvezérléssel, akkor ez a fejezet segít a rendszer beállításában.

### **5.6.6.1 PWM és a Step/Dir főorsó motor konfigurálása**

**PWM**: Már megnéztük a PWM orsó meghajtásának beállításait. Az orsó beállításának befejezéséhez a motor maximális sebességét kell figyelembe venni (vagyis a motor sebességét 100% impulzus áram mellett).

A **Step & Direction** meghajtó ugyan azzal a párbeszéd ablakkal konfigurálható, mint a tengely meghajtók. Először tudnia kell, hogy milyen maximális sebességgel akarja a motort futtatni. Ez függ a motor tervezésétől, és a motor géptörzslapján szerepelnie kell ennek az értéknek. Ha kívánja, akkor a gyártó által meghatározottnál alacsonyabb sebességet is választhat.

Aztán azt kell kiszámítania, hogy a tengely egy fordulatához hány lépés impulzus szükséges bemenetként a meghajtó elektronikára. Ez a motor konstrukciójától, tengely kódolójától, és a meghajtó elektronika elektromos áttételétől függ. Ezt a motor és a meghajtó dokumentációjából lehet megtudni. Ezt az értéket kell beírnia a *Step per Unit* dobozba (a Motor Tuning párbeszédablak Spindle nyomógomb kiválasztása után). Ha ez az érték nagyobb, mint 500, akkor valószínűleg problémái lesznek azzal, hogy a MAch3-al a motort teljes sebességgel forgassa. Ha elektronikus áttétele van, akkor ezt arra használja, hogy csökkentse a lépés/egység-et (*Steps per Unit*) a teljes sebesség eléréséhez.

Most a tengelyek sebességének beállításánál leírt módszertől eltérően inkább állítsa be a *Velocity*  csúszkát a kiválasztott maximális sebességre. A mértékegység fordulat/másodperc, így ha 3000 fordulat/percet akar, akkor (3000÷60)=50 –et kell a *Vel* dobozba írnia.

Ha nagy szám van a *Step per Unit* (lépés/egység) dobozban, akkor úgy találhatja, hogy a Mach3 nem engedi a szükséges sebességet. Elkerülheti ezt, ha a meghajtó elektronikus áttételét használva lecsökkenti a szükséges lépések számát, vagy a *kernel frequency* (magsebesség) értékét 35000-ről 45000 Hz-re állítja. **Megjegyzés**: ha megváltoztatja a kernel frekvenciát, akkor újra be kell állítania a tengelyeket is.

Végezetül a gyorsulás értéket kell beállítani. A legjobb füllel megcsinálni, úgy hogy sima, egyenletes indulása legyen a főorsónak, amikor a legnagyobb sebességgel megy a szíjtárcsa. Beírhat egy értéket az *acceleration* (gyorsulás) dobozba, és ez alacsonyabb érték is lehet, mint amit csúszka mozgatásával elérhet.

**Megjegyzés**: Néhány kis esztergának olyan tokmánya van, amely az orsó csúcsára van csavarozva. Ilyen esetben ne engedélyezze a túl gyors lassítást, vagy a tokmány lecsavarodhat.

### **5.6.6.2 Motor sebesség, főorsó sebesség, és szíjtárcsa**

Most már elérte, hogy a Mach3 vezérli a **motor** sebességét. Amikor megmunkálja azt, amit Ön és az alkatrészprogram akar, akkor be tudja állítani a főorsó fordulatszámát (S szavakkal). A motor és a főorsó sebességek természetesen összefüggnek az őket összekapcsoló szíjtárcsa, vagy fogaskerék áttételnek köszönhetően. Mi ebben a kézikönyvben a szíjtárcsa kifejezést fogjuk használni mind két hajtástípusra.

A szíjtárcsa beállításait a *Config>Ports & Pins* ablak *Spindle Setup* fülén kell megtenni, ezzel a résszel a korábbiakban nem foglalkoztunk. Ha nincs motor sebesség vezérlése, akkor a *Pulley 4*-et válassza egy nagy maximális sebességgel (pl.10000 fordulat/perc), és 0-t (nulla), mint minimális sebesség. Ez meg fogja gátolni a Mach3 hibaüzenetét, ha Ön egy S szóval 6000

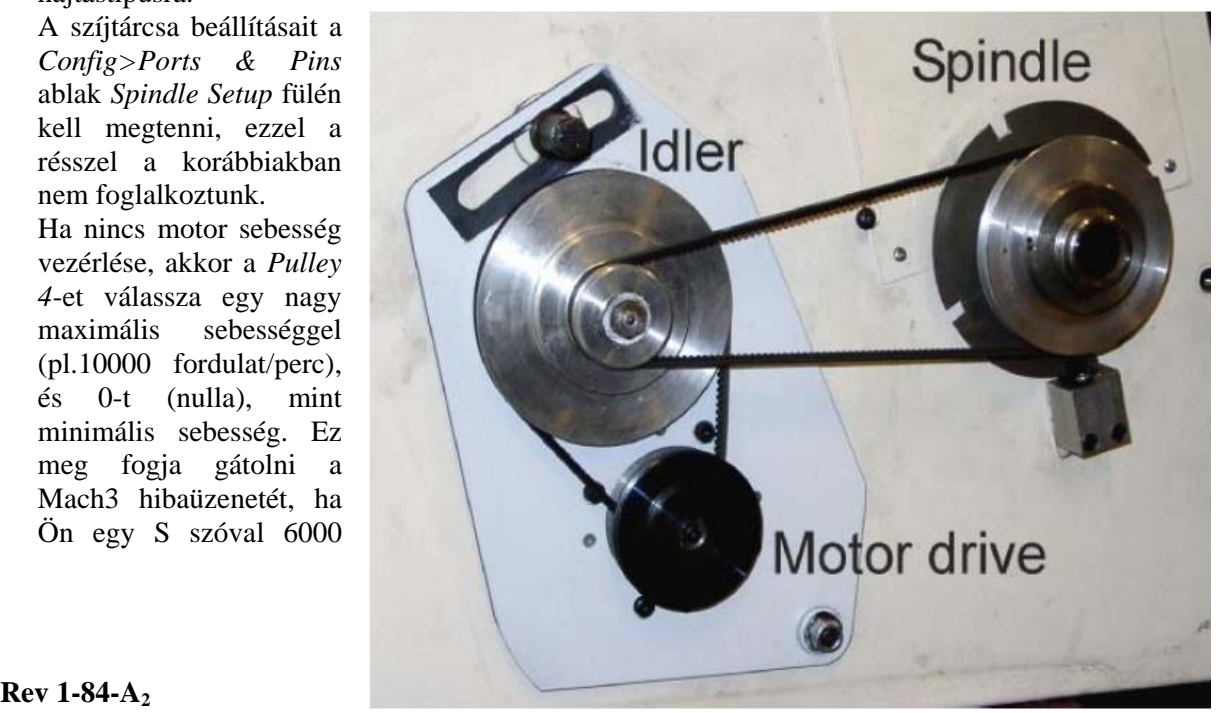

**5.14. ábra Egy 4 sebességes szíjtárcsa hajtás alacsony sebességi fokozatban** 

#### fordulat/perces fordulatszámot kér.

A szíjtárcsa használatával együtt jár két lépés. Amikor a rendszert konfigurálja (amit most csinál), akkor 4 használható tárcsa kombinációt határoz meg. Ezeket természetesen a tárcsa fizikai mérete, vagy a sebességváltó áttétel aránya határozza meg. Aztán amikor az alkatrészprogramot futtatja, a gépkezelőnek kell meghatároznia (esetleg kapcsolóval, vagy egy szám beírásával a DRO-ba), hogy melyik szíjtárcsa (1-4) van használatban.

A gép tárcsa áttételeit a *Config>Ports & Pins* párbeszédablak *Spindle Setup* fülén állíthatja be (5.8 ábra). A *Pulley Ratios* (tárcsa áttételek) alatt a négy tárcsa áttétel minimális és maximális sebességét állíthatja be, és az éppen használatban lévő tárcsa áttételt lehet kiválasztani. A maximális sebesség az a sebesség, amivel a főorsó forog a motor maximális sebességénél. A teljes sebességet 100% impulzus szélességnél (PWM esetén), vagy a *Motor Tuning* párbeszédablak "*spindle*" tengely *Vel* dobozába beállított értékénél (Step/Dir esetén) éri el a motor.

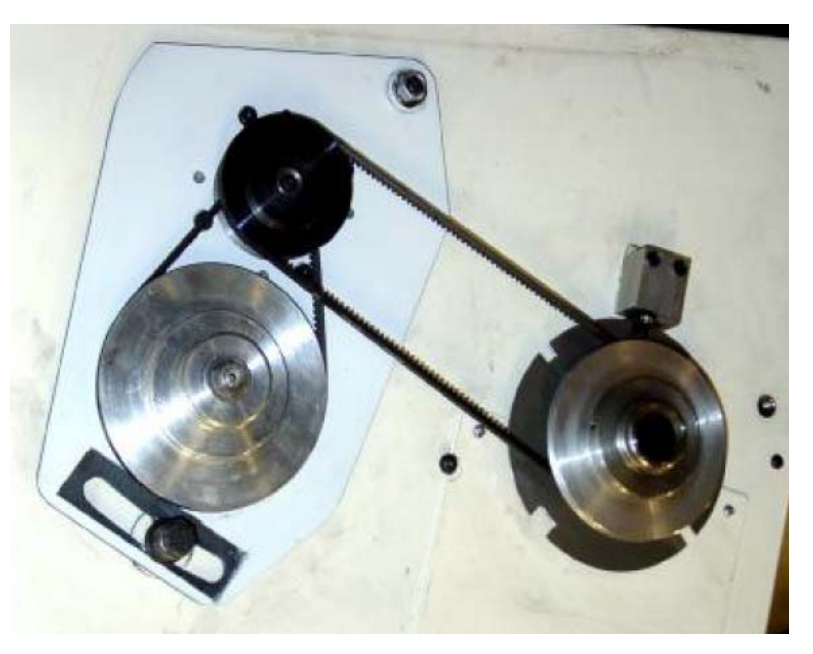

**5.15. ábra Tárcsák nagy sebességű beállításnál** 

Egy példán keresztül bemutatva: Tegyük fel, hogy egy olyan beállítást hívunk meg, ahol a Pulley1 (1-es tárcsa áttétel) 5:1 arányban csökkenti a motor fordulatát a főorsóra, és a motor maximális sebessége 3600 fordulat/perc. Ez azt jelenti, hogy a Pulley1 tárcsaáttétel maximális sebességét 720 fordulat/percre (3600÷5) kell beállítani. Most tételezzük fel, hogy a Pulley4 tárcsaáttétel egy 4:1 arányú gyorsító áttétel. Ugyanannál a motor sebességnél a beállítandó maximális sebesség 14400 fordulat/perc (3600×4). A többi tárcsaáttétel (ha elérhető) feltételezhetően e két érték között lesz. A tárcsaáttételeknek nem feltétlenül szükséges növekvő sorrendben lennie, de a számok a vezérlés valamilyen logikai útjára utalnak a szerszámgépen.

A minimális sebesség fogja elkerülni, hogy megpróbáljuk a motort a minimális tartománya alatt működtetni. Ezeket (ha szükséges) a fentiekhez hasonlóan (ugyanazzal az áttétellel) számolja ki a minimális motorfordulaton.

A Mach3 a tárcsa áttételek információit a következőkre használja:

- Amikor az alkatrész program egy S szót hajt végre, vagy egy értéket írunk be a *speed* (sebesség) DRO(digitális kijelző)-be, akkor az érték össze lesz hasonlítva az aktuálisan kiválasztott tárcsaáttétel maximális sebességével. Ha az igényelt sebesség nagyobb, mint a maximális, akkor hiba üzenetet kapunk.
- Amikor az alkatrész program egy S szót hajt végre, vagy egy értéket írunk be a *speed* (sebesség) DRO(digitális kijelző)-be, akkor az érték össze lesz hasonlítva az aktuálisan kiválasztott tárcsaáttétel minimális sebességével. Ha az igényelt sebesség kisebb, mint a minimális, akkor hiba üzenetet kapunk.
- Egyébként a maximum százalékos arányával állítja be a PWM impulzus szélességét, vagy a *Motor Tuning Spindle Axes-*ben beállított maximális motorsebesség százalékos aránya alapján generálja a step (léptető) impulzusokat.

Egy példa: Tegyük fel, hogy a Pulley1 maximális főorsó fordulatszáma 1000 fordulat/perc. Az S1100 szó hibát fog generálni. Az S600 esetén az impulzus szélesség 60% lesz. Ha a maximális Step/Dir sebesség 3600 fordulat/perc, akkor a motor 2160 1/perccel "lesz léptetve" (3600×0.6).

#### **5.6.6.3 A főorsó meghajtás tesztelése**

Ha fordulatszámmérője, vagy sztroboszkópja van, akkor meg tudja mérni a gép fordulatszámát. Ha nincs, akkor meg kell bíznia az index, vagy az idő szenzorában, és a tapasztalatban.

A *Manual* (kézi irányítás) képernyőn válassza 900 fordulat/perc-es tárcsaáttételt. Állítsa be a gépen a fogas szíjjat, vagy a fogaskerék áttételt a megfelelő pozícióba. Ezután írjon be 900-t az S digitális kijelzőbe. Kattintson a *Spindle* (főorsó) gombra, az orsó elindításához. Mérje, vagy becsülje meg a sebességet. Ha az eredmény rossz, akkor át kell néznie a számításait, és ismételten el kell végezni a beállításokat.

Ezzel a módszerrel ellenőrizheti a sebességet a többi tárcsa beállításnál is, de megfelelő sebesség beállítással.

## **5.7 Más beállítások**

Sok más beállítási opció van még a Mach3 Turn-ben. Ezeket a *Config* menüben megnézheti. Nagy valószínűséggel az alapértelmezett beállításokkal a szerszámgép megfelelően fog működni. Ha meg kívánja ezeket nézni, akkor olvassa el 8. fejezetet, ahol részletes ismertetést talál.

# **6. A Mach3 irányítása és egy alkatrész program futtatása**

Ez a fejezet a szerszámgéppel végzett munka beállításaihoz, futtatásához szükséges képernyő kezelőszerveket ismerteti a Mach3-ban. Ez a gépkezelőknek, és az alkatrész programíróknak ad fontos információkat.

## **6.1 Bevezetés**

Ez a fejezet számos részletet tartalmaz. Érdemes először felületesen átolvasni a 6.2 fejezetet, és aztán megnézni az alkatrészprogramok beviteléről és szerkesztéséről szóló részt, mielőtt visszatér a képernyő vezérlő gombok részletes leírásához.

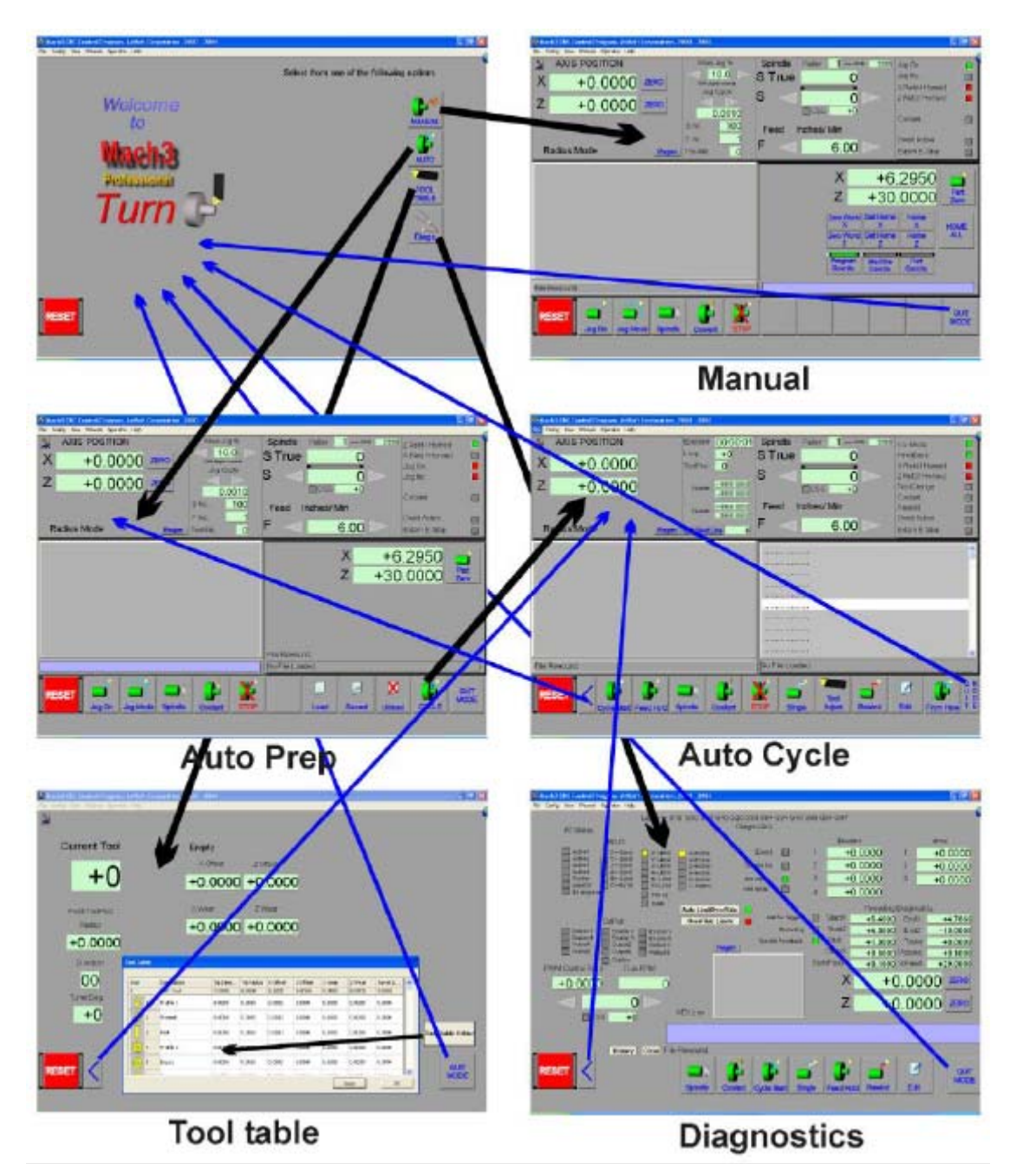

**6.1. ábra A képernyők között navigálás** 

# **6.2 Hogyan szolgál a kezelőszervekről felvilágosítással ez a fejezet**

Habár első látásra ijesztőnek találhatja a Mach3 által megjelenített opciók és adatok sokaságát, de valójában olyan egymásra épülő műveleteknek megfelelő útba vannak szervezve, amelyeket Ön fog végrehajtani az esztergálás során (gyakran Munkfolyamnak (*Workflow*) hívják).

Van képernyő a kézi műveleteknek (*Manual*), felkészülhet automatikus műveletekre (*Auto Prep*), alkatrészprogram futtatásra egy automatikus ciklusban (*Auto Cycle*), szerszámtár beállítására (*Tool table*), és hibák diagnosztizálására (*Diags*).

A képernyők vezérlők készletéből állnak. Egy vezérlő lehet egy gomb, vagy hivatkozhat DRO-k (digitális kijelzők) által kijelzett információkra, címkékre, vagy LED-ekre.

A LED-ek egy LED panelen vannak csoportosítva. Néhány csoportosított vezérlő számos képernyőn tűnhet fel. Először ezeket ismertetjük, majd néhány tipikus feladat munkafolyamát mutatjuk be. Végül a *Diags* (diagnosztika) képernyő használatát tárgyaljuk.

#### **Mach3 vezérlése és egy alkatrészprogram futtatása**

A Képernyő Tervező (Screen Designer) segítségével eltávolíthatunk, vagy hozzáadhatunk a képernyőhöz beállító vezérlőket. Módosíthatja a standard képernyőt, vagy megtervezheti a saját képernyőét a saját elképzelései szerint, így adhat vezérlőket egy munka által igényelteknek megfelelően testreszabott képernyőhöz. Részletekért nézze meg a *Mach3 Customization* wikipediát.

# *6.2.1 Képernyő váltó vezérlők*

Ezek a vezérlők és az út, amin keresztül navigálnak, a 6.1 ábrán láthatók. A *Quite Mode* (Kilépés) gomb visszaviszi Önt a *Welcome* (Üdvözlő) képernyőre, és a Back (Vissza) gombok visszaküldik Önt egy előző logikai helyre, hogy az aktuális képernyőn folytassa a munkát.

### **6.2.1.1** *Reset* **gomb**

Minden képernyőnek van *Reset* gombja. Ez egy kapcsoló. A resetelés előtt a LED-ek vörösen villognak. Ha a rendszer le lett Resetelve, akkor a LED kialszik, a tápszivattyú (lásd 4.11 fejezet) felügyelet (ha engedélyezett) impulzusokat fog kiadni, és a kiválasztott engedélyezett kimenetek aktívak lesznek.

## **6.2.1.2 Címkék**

Számos "intelligens" címke van, amlyek olyan dolgokat jeleznek ki, mint például az utolsó "*error* (hiba)" üzenet, az aktuális mód, a betöltött alkatrész program fájl neve, és a használatban lévő Profil.

## *6.2.2 Tengely pozíció eszközkészlet*

Ennek a csoportnak az elemei a szerszám aktuális helyzetével függnek össze (vagy pontosabban a vezérelt ponttal). Nézze meg a 6.2 ábrát.

A tengelyekhez a következő vezérlők tartoznak:

#### **6.2.2.1 Koordináta érték kijelző (DRO)**

Ezek az értékek az aktuális mértékegységben vannak megjelenítve (amit a G20/G21

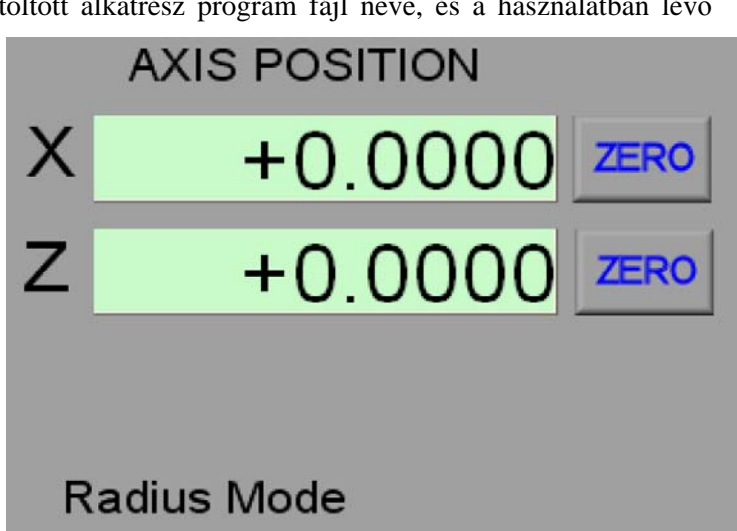

### **6.2. ábra Tengely pozíció család**

szavakkal állítunk be), kivéve, ha le lett tiltva a beállított mértékegység (*lock DRO's to setup units*) a *Config>Logic* párbeszéd ablakban. Az értéke a vezérelt pont koordinátája a kijelzett koordináta rendszerben. Ez általában az aktuális nullpont eltolás koordináta rendszere (rendszerint G54) a G52 vagy G92 eltolással együtt alkalmazva. Mindemellett be lehet kapcsolni az abszolút gépi koordináta rendszert is (*Absolute Machine Coordinate*).

A *Zero* gomb teszi lehetővé az aktuális vezérelt pont koordinátájának 0.0 értékre történő beállítását. Ez fogja frissíteni az aktuális nullponteltolást. Egy új értéket is beírhat a tengely DRO-ba, ezzel módosítja a nullponteltolást úgy, hogy az Ön által beállított érték legyen az aktuális koordináta rendszerben a vezérelt pont helyzete. A *Zero* gomb tehát egy gyors lehetőség a 0.0 érték beírásához a DRO-ba.

### **6.2.2.2 X tengely mód**

Egy címke definiálja azt, hogy a szerszámgép sugár (*Radius*), vagy átmérő (*Diameter*) módba van állítva. Ez a mód határozza meg, hogy hogyan van értelmezve az X-tengely DRO-jában lévő érték, és az alkatrészprogramban meghatározott X szavak milyen pozíciót jelentenek.

# *6.2.3 Mechanikai mozgás paramétereket vezérlő eszközkészlet*

A mechanikai mozgás paramétereit vezérlő eszközkészlet teszi lehetővé, hogy beállítsa és ellenőrizze a főorsó fordulatszámát, és a szerszám előtoló mozgásának értékét. A vezérlőket a 6.3 ábrám láthatja.

### **6.2.3.1 Főorsó**

Az *S* DRO (digitális kijelző) az aktuálisan igényelt főorsó fordulatszámot jelzi ki. Ez beállítható az alkatrészprogramban, vagy az MDI (kézi adatbevitel) sorban egy S szó használatával, vagy egy érték beírásával a DRO-ba és *Enter* leütésével, vagy a plusz, és mínusz nyilakra történő klikkeléssel.

Amikor a főorsó fut, akkor az S DRO feletti LED világít.

A család kijelzi a tárcsaáttételt, és a maximális sebességet. Beállíthatja az aktuális tárcsaáttételt, ha begépel egy számot(1-től 4-ig) a *Pulley* DRO-ba, és *Entert* üt.

Nem dolgozhat alacsonyabb értékkel, mint a minimális sebesség, és nem lépheti túl az aktuális tárcsaáttétel maximális sebességét. Egy ilyen kérés hibát generál, és a sebességet a tárcsaáttételhez tartozó minimális, vagy maximális határértékhez rögzíti.

Az *S True* DRO az *Index* vagy a *Timing* tárcsa által érzékelt valós sebességet jelzi ki.

Egy alkatrészprogram (vagy az MDI sor) programozható úgy, hogy a főorsó sebesség egy constans kerületi sebességet (*CSS*) tartson a vágás során. Ez különösen nagy átmérőjű tömbök esetén használatos. A *CSS* mód a G96 begépelésével érhető el, ebben az esetben az S szó a kerületi sebességet kapja. Ebben az esetben a sebesség egyre nagyobb és nagyobb lesz, ahogy a vezérelt pont X koordinátája csökken, addig, amíg el nem éri a maximális sebességet.

Az S DRO és a CSS DRO mutatja, hogy mi történik, és a LED jelez, hogy ha a CSS mód aktív.

A fordulat/perc mód visszaállítható a G97 szóval, ilyenkor az S szó fordulat/percben kapja meg a sebesség értékét.

### **6.2.3.2 Előtolás**

Amikor nem alkatrészprogram fut, akkor az F DRO határozza meg a pillanatnyilag megkívánt előtolást. A DRO értékének beállítása történhet egy F szó beírásával az alkatrészprogramba, vagy az MDI sorba, vagy egy érték beírásával a DRO-ba. Amikor egy program fut, akkor a F DRO fogja kijelezni az aktuális előtolás értékét.

Egy címke mutatja az előtolás mértékegységét, tekintettel arra, hogy a szerszámgép metrikus, vagy Egyesült királyságbeli mértékegységet használ.

Az előtolás a szerszámcsúcs mozgásának a sebessége, ami a szerszámcsúcs X, és Z irányú sebességének összeadódásán alapul. Ha valamelyik tengely irányba a maximális sebességnél gyorsabban kellene mozognia, akkor az aktuális előtolás a helyes értéken rögzül (azaz az előtolás kisebb lesz mint a beállított, hogy az irányt tartani tudja).

Előtolás/fordulat (G95) módban a szerszám mozgásának aktuális sebessége természetesen az Index (helyzetérzékelő) szenzortól érkező főorsó fordulatszámtól függ. Ha a főorsó fordulatszáma közel van a nullához, a Mach3 egy hiba üzenetet küld, és azt mondja, hogy be kell állítania Önmagát az alapértelmezett értékre.

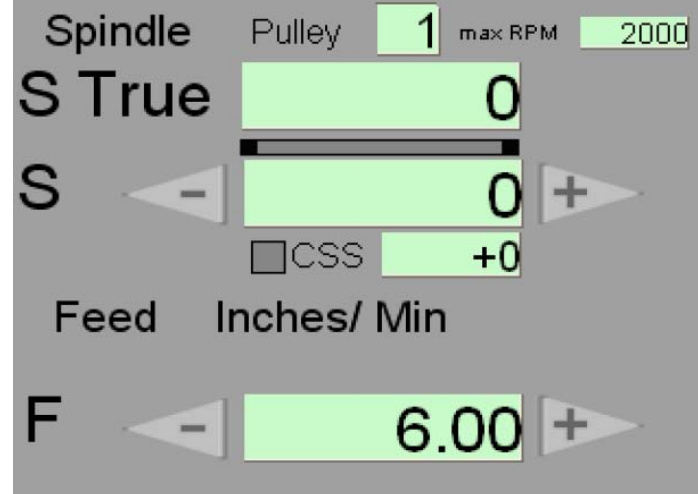

**6.3. ábra Mozgás paramétereket beállító család** 

Jog On

Az F DRO értékét növelheti, vagy csökkentheti egy definiált százalékos értékkel a plus és minus nyilak segítségével. Ez az érték az *Increments* (növekmény) vezérlő eszközkészletben van beállítva.

**Figyelmeztetés**: Legyen óvatos, amikor az MDI (kézi adatbevitel) sor használatával megváltoztatja az előtolás értékének módját előtolás/percről előtolás/fordulat egységre, hiszen rendkívül különböző mozgási sebességet jelent ugyanaz a szám. Egy F=6 inch/másodperc-es előtolás nagyon lassú mozgás, de egy F=6 inch/fordulat-os mozgás 700 fordulat/ perces fordulatszám mellett nagyon veszélyes lehet. Az óvatosságra szükség van a növelő/csökkentő nyilak használatánál

Jog Inc. X Refd / Homed Z Refd / Homed Coolant Dwell Active Extern E-Stop

**6.4. ábra A** *Manual* **(Kézi) ablakban található LED panel** 

is, hiszen az előtolás/percben mért előtolás nem olyan érzékeny a

változásra, mint a előtolás/fordulatban értelmezett.

# *6.2.4 Jogging (Léptetés), léptetési sebesség és növekmény vezérlő eszközkészlet*

## **6.2.4.1** *Jogging* **(Léptetés)**

A *Jog On* (léptetés bekapcsolása) gomb egy kapcsoló, amely engedélyezi és letiltja a szerszámgép léptetés üzemmódját. A léptetés üzem minden olyan ablakban le van tiltva (pl. az *Auto Cycle* ablak), ahol nem található *Jog On* gomb. A LED panelen van egy LED, amelyik mutatja, ha az üzemmód engedélyezve van.

Most tételezzük fel, hogy a fel és a le nyilakkal fogja mozgatni az X tengelyt, és jobb és bal nyilakkal a Z tengelyt.

A *Jog On* gomb mellett a *Jog Mode* gomb is be van kapcsolva. Feltételezzük, hogy csak a billentyűzetet használja a léptetésre, ilyenkor két mód, a *Continuous* (folyamatos) és az *Incremental* (növekményes vagy léptető) móddal léptethet.

*Continuous*-ban (folyamatosban) a tengelyek addig mozognak, ameddig a nyilakat lenyomva tartja. A mozgás sebessége a növekmény beállító eszközkészlet *Slow Jog%* DRO (digitális kijelző)-ban van beállítva (6.6 ábra). Ha a léptetés nyíllal együtt a Shift billentyűt lenyomja, akkor a DRO-ban lévő értéket figyelmen kívül hagyva a tengely a maximális sebességgel fog mozogni (amit a motor hangolásánál állított be).

*Incremental*-ban (léptetésben), amely bekapcsolását az *Inc* LED jelez, egy inkrementumot fog lépni minden egyes

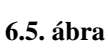

**Jog Mode** 

Jog On

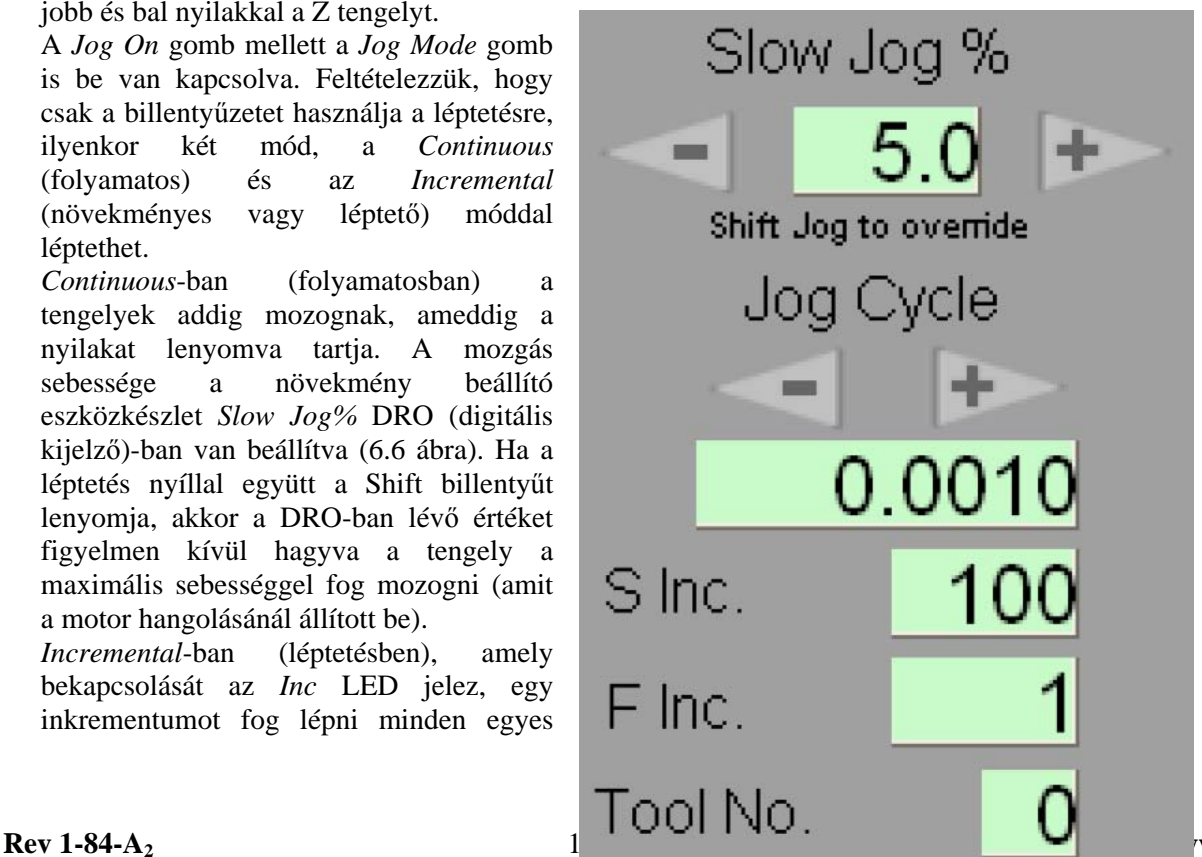

billentyű lenyomásra. Mozgás sebessége az aktuálisan beállított előtolás (*F* DRO), és

előtolás mód (G94/G95) lesz. A lépés nagysága a *Jog Cycle* címke alatti DRO-ban van kijelezve (a 6.6 ábrán ez az érték 0.0010 milliméter). Bármilyen értéket beírhat ebbe a DRO-ba. A MAch3-nak 10 előre beállított értéke van. A DRO feletti nyilak segítségével választhat a beállított értékek közül. Saját beállításokat is csinálhat a *Config>State* párbeszédpanel segítségével.

**Megjegyzés**: Ha a léptető billentyűk egyszer csak nem működnek, akkor valószínűleg megnyitotta az MDI sort (ld. később).

Egy megfelelően kiépített gép léptethető az MPG (kézi impulzus generátor) kézikerekével is.

Két MPG-vel ellátott eszterga képessé teszi a gépet a kézi esztergálásra, és jelentős mértékben javítja a gépen a mintapéldány beállításának sebességét. Az MPG beállításainak részleteiről a 8. fejezetben olvashat.

### **6.2.4.2 Más növekmények**

Az *S inc*. DRO az az érték, amennyivel a S DRO változik a plusz és mínusz gomb lenyomására. Az *F inc*. DRO az az érték, amennyivel a F DRO változik a plusz és mínusz gomb lenyomására. A *Tool No*. DRO az aktuálisan használt szerszám számát mutatja.

## *6.2.5 Gép beállítás vezérlő eszközkészlet*

Ezen eszközkészlet tagjainak alkalmazásával készítheti elő a gépet egy adott feladatra (6.7 ábra)

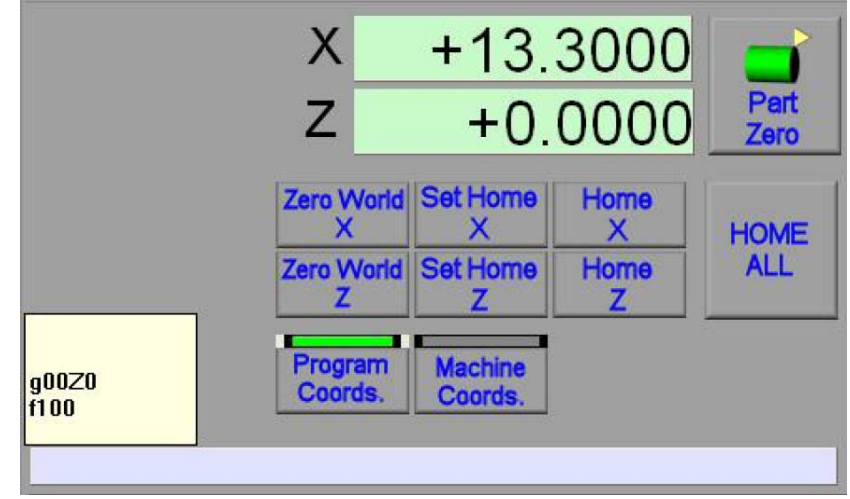

**6.7. ábra Gép beállítás vezérlő család** 

# *6.2.6 Koordináta rendszer kijelzés*

Általános esetben a tengely DRO a szerszám eltolással figyelembe vett vezérelt pont koordinátáját jelzi ki, és bármilyen nullpont eltolás beállítható egy új érték beírásával a tengely DRO-ba, vagy a befogó készülék táblába. Ez az a koordináta rendszer, amelyikben a G00, G01, G02/G03 stb. mozgások alapesetben létrejönnek. *Diameter* (Átmérő) módban, az X érték az alkatrész átmérője lesz. Ezt a koordináta rendszer kijelzést a *Program Coord*. gomb választásával érheti el. Egy gombból és egy hozzárögzített LED-ből áll.

A *Machine Coords* (Gépi koordináta rendszer). A gomb az abszolút gépi koordináta rendszert jelzi ki. Ez a tengelyek pozícióját nullpont eltolások nélkül jelzi ki. Önnek erre valószínűleg nem lesz szüksége, hacsak nincs problémája a nullpont eltolások táblával. A gépi koordináták mindig távolságok (ugyanis az X érték egy sugár, és nem átmérő, bármilyen mód is van beállítva).

# *6.2.7 MDI (kézi adatbevitel) sor*

A 6.7 ábrán az MDI sor aktív. Ez halványszínű, és a krém színű felugró ablak néhány korábban végrehajtott MDI parancsot mutat.

A sorra klikkelve teheti aktívvá, vagy egyszerűen az Enter billentyű leütésével.

Bármilyen sort begépelhet, ami egy alkatrészprogramban előfordulhat, és az *Enter* leütésére fog a parancs végrahajtódni. A sor addig marad nyitva, amíg be nem zárja egy másik vezérlőre való

kattintással, vagy *Esc*-et nem üt. Egy korábban végrehajtott parancsot ismét kiválaszthat a fel és a le nyilak használatával. A jobbra és balra nyilak, valamint a *backspace* és a *del* billentyűk használhatók gépelési hibák javítására.

**Megjegyzés**: Az MDI sor az *Enter* leütésére nem záródik be automatikusan. Ez lehet az oka annak, ha a léptetés a nyilakkal nem működnek (hiszen az MDI sor nyitva van).

A szerszámcsúcs sugár korrekcióval esztergált mozgások végrehajtása nem várható el, hiszen ehhez a művelethez ez a jellemző "előkészítést" igényel az alkatrészprogramban.

## *6.2.8 Referencia felvétel*

Mielőtt el kezd dolgozni meg kell bizonyosodnia arról, hogy a Mach3 "tudja", hogy hol található a szerszám jelenleg a munkatérben. Önnek kell megadnia ezt az információt, valahányszor bekapcsolja a rendszert és a munkadarabot berakta a tokmányba. Ezt az eljárást referenciapont felvételnek, vagy kezdő állás felvételnek nevezik.

Jelenleg tegyük fel, hogy csak egy szerszámot használ (*Tool1*) . A 7. fejezet foglalja magában több különböző szerszám használatának módját.

#### **6.2.8.1 Referencia kapcsolóval rendelkező tengelyek**

Ha az eszterga referenciakapcsolóval van ellátva, akkor a *Set Home* gomb fogja az aktuális tengelyt lassan a referencia kapcsoló irányába mozgatni. A sebességet és az irányt a *Config>Homing/Limits*-ben állíthatja be. Részletekért nézze meg a 8. fejezetet. Amikor a kapcsoló kapcsol, akkor a tengely egy kis távolságú mozgást fog megtenni az ellenkező irányba, addig, míg le nem lép a kapcsolóról.

A tengely aktuális abszolút pozíciójának koordinátájaként a kapcsoló helyzete fog betöltődni, amit a *Config>Homing/Limits*-ben határoztunk meg (gyakran 0.0 a Z tengelyre, és az 1-es szerszámmal esztergálandó munka mérete az X tengelyre).

#### **6.2.8.2 Tengelyek referenciakapcsoló nélkül**

Ha nincs referencia kapcsoló definiálva egy tengelyhez , akkor a Mach3 azt feltételezi, hogy a *Set Home* (kezdőállás beállítása) gomb megnyomása előtt a tengelyt kiindulási helyzetbe mozgatta. A tengely aktuális abszolút koordinátája ekkor a *Config>Homing/Limits-ben* meghatározott érték lesz (gyakran 0.0 mindkét tengelyre).

#### **6.2.8.3 Referencia helyzetbe állított állapot**

A LED panel jelzi a referencia helyzetre mozgatott tengelyeket.

#### **6.2.8.4 Mozgatás referencia pozícióba**

A *Home X* vagy a *Home Z* gomb mozgatja a megfelelő tengelyt a kezdő állás pozíciójába, feltételezve, hogy már volt referenciálva.

A *Home All* gomb hatására először az X, majd az Z tengely is kezdő állásba mozog.

### **6.2.8.5 Gépi koordináták**

A Zero World gombok állítják be a megfelelő tengely aktuális pozícióját 0.0-ra. Nincs mozgás. A Zero World nem módosítja tengelyek referenciált státuszát, így óvatosan kell használni, ha megváltoztatja a *Home* és a *Home All* funkciók hatását.

### **6.2.8.6 Alkatrész nullpont**

Ez a funkció a szerszám beállításokkal kapcsolatos összefüggésekben van leírva a 7. fejezetben.

## **6.3** *Wizards* **(Varázslók) használata**

## *6.3.1 Mi az a Varázsló*

A *MAch3 Wizard* egy képernyő (vagy képernyők beállítása), amelyek segítenek a megmunkálási feladatot automatizálni. Ez címkézett DROk sorozatát mutatia Önnek. Általában van egy grafikus ábrázolás, ami illusztrálja a DROba beadandó adatot. A 6.8 ábra a külső gömb (*external sphere*) megmunkálás varázslót mutatja. Két fajta varázsló van.

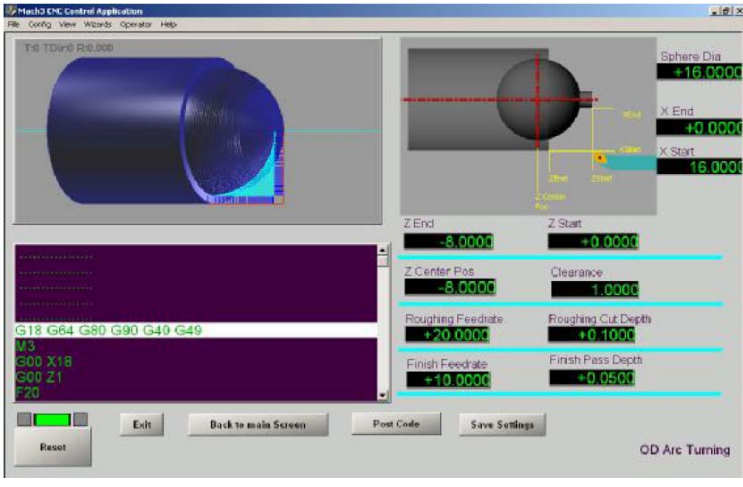

**6.8. ábra Adat, kód és szerszámútvonal a varázslóban** 

A legáltalánosabban használt fajta adatokat kér, és ezeket az adatokat használja a G-kódú program megírására, hogy az egyes komponenseket megmunkálja. A legtöbb varázsló megjeleníti ezt a Gkód programot a G-kód ablakban, és megmutatja a vonatkozó szerszámútvonalat a szerszámútvonal kijelzőben.

A másik típusú varázsló inkább elvégzi a megmunkálást, mint hogy megmutassa önnek az alkatrészprogramot, amit Önnek kellene lefuttatnia. A varázslók ilyen fajtája az egyszerűbb műveletekhez használható.

Számos Varázslót tartalmaz a Mach3 Turn, de varázslók elérhetők más szállítóktól is, és más felhasználók által készített varázslók is elérhetők a *MachSupport* honlapon. Ha tapasztalt a G-kód írásban, akkor kivitelezheti a saját varázslóját is. Részleteket a *Customization Wikin*-n kaphat.

## *6.3.2 Varázsló vezérlők*

Noha a varázslók különböző szerzőktől vannak, és különböző képernyő felépítésűek, az összes tartalmazza a következő vezérlőket:

*Post Code*: Ez kiveszi az adatokat a DRO-ból, és megírja G-kód programot. Ezt a gombot helyettesíti az *Execute* (végrahajt) gomb azoknál a varázslóknál, amelyek maguk végzik el a megmunkálást.

*Save Settings*: A gomb lenyomásának hatására a varázsló következő elindításakor emlékezni fog a beállított adatokra

*Exit*: Visszatérés a fő Mach3 képernyőre, így futtatni tudja a varázsló által generált programot.

Általában a varázslók begyűjtik a szerszám adatait, az előtolás értékeket, a fogásmélységet. Általában feltételezik, hogy Ön fogja beállítani a fordulatszámot, bekapcsolni a főorsót, és a hűtést, mielőtt futtatja a G programot.

## *6.3.3 A generált kódok ismételt használást segítő varázsló*

Amikor fel kell adnia a G-kódot, és ki kell lépnie a Mach3-ból, akkor a generált program egy ideiglenes fájlban lesz. Használhatja az *Editort* (szerkesztőt), hogy megváltoztassa és természetesen elmentse egy fájlba egy Ön által meghatározott mappába.

Az Editor arra is használható, hogy több varázsló által generált részprogramot egyesítsünk egy alkatrészprogramban, például a 7.1-es ábrán látható tengelyvég megmunkálásának érdekében anélkül, hogy lenne CAD/CAM rendszerünk.

## **6.4 G-kódú alkatrészprogram betöltése és futtatása**

# *6.4.1 Bevezetés*

Egy kézzel, vagy varázslóval, vagy CAD/CAM rendszerrel írt alkatrészprogram az *Auto* képernyő használatával futtatható.

# *6.4.2 Auto Prep (Automatikus előkészítés)*

Az Auto Preparation (6.9 ábra) képernyő teszi lehetővé, hogy betöltse a G-kód programot, léptesse és beállítsa a helyes program koordináta origót (nézze meg a 7. fejezetet), definiálja az előtolást, és a főorsó fordulatszámot (amennyiben a program nem állította be ezeket).

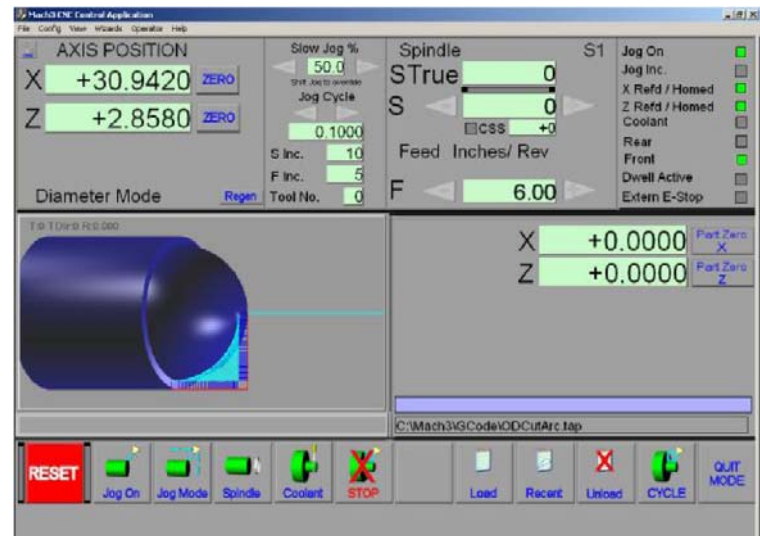

**6.9. ábra Az Auto Preparation képernyő**

A *Load* gomb egy fájl megnyitása párbeszédablakot nyit meg, ahol kiválaszthat és betölthet egy alkatrész programot. Miután a fájlt kiválasztotta, a Mach3 betölti és elemzi a kódot. Ezután egy szerszám útvonalat fog generálni, amelyet kijelez. A betöltött G-kód program a G-kód lista

ablakban fog megjelenni. Görgető sáv használatával görgetheti a listát, amíg az éppen végrehajtás alatt álló sort meg nem találja (ami más színű háttérrel van kiemelve).

A *Recent* gomb a nemrég betöltött fájlok listáját fogja megmutatni (6.10 ábra). Az *Unload* gomb bezárja az

alkatrészprogramot.

Az előkészítés után menjen az *Auto Cycle* képernyőre a *Cycle* gomb lenyomásával.

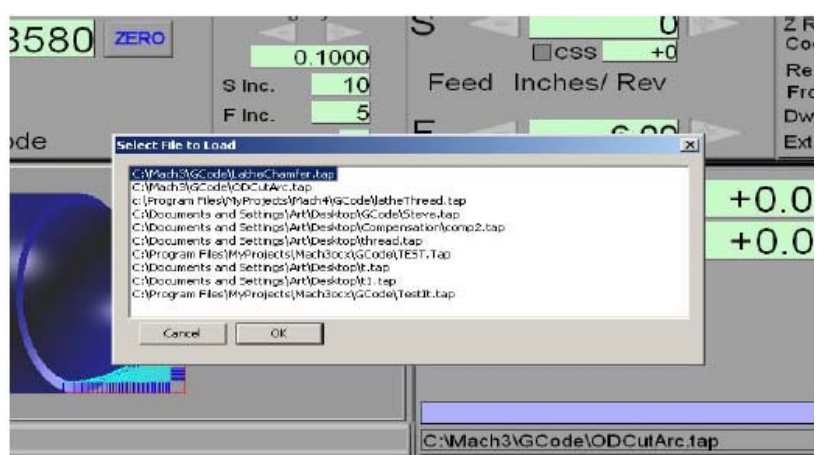

**6.10. ábra A legutoljára betöltött fájlok listája** 

# *6.4.3 Auto Cycle*

Ez a képernyő használható az alkatrészprogram futtatására, és ha szükséges a betöltött program módosítására (6.11 ábra).

A gombok funkciójának meghatározása a következő:

*Cycle Start*: Ez fogja futtatni az alkatrészprogramot az aktuális blokktól (sortól), vagy folytatni a programot, miután egy M00 vagy M01 következtében az előtolás megállt.

*Feed Hold*: Megállítja az alkatrészprogram futását olyan hamar, amilyen hamar csak lehetséges, de teljesen

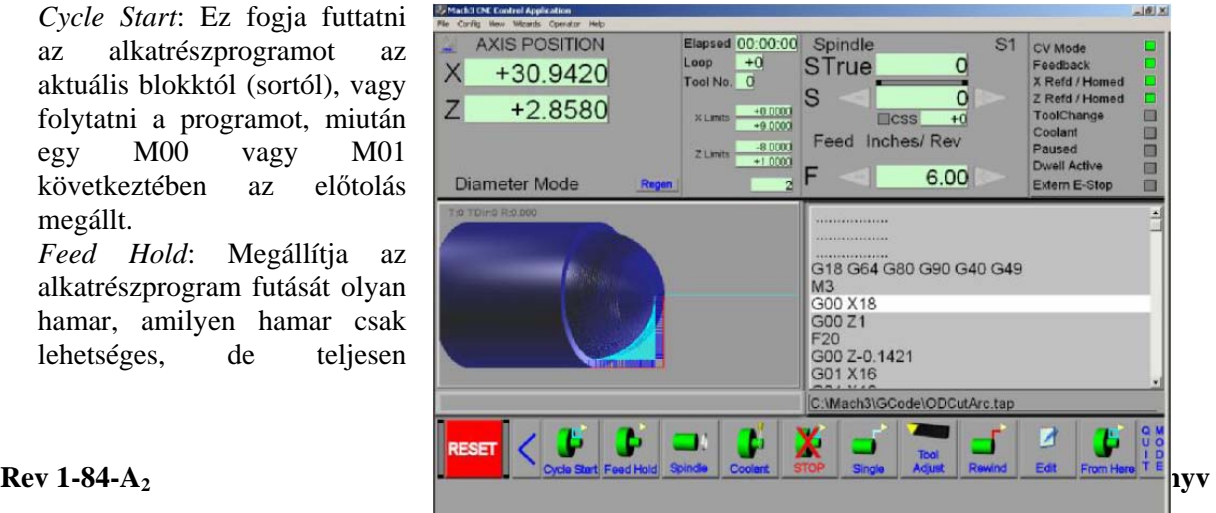

**6.11. ábra Auto Run képernnyő**

felügyelt úton, így az újraindítható. Ha a *Feed Hold* benyomásának pillanatában a hűtés és a főorsó fordulat be volt kapcsolva, akkor bekapcsolva is maradnak. A *Feed Hold* alatt bármilyen műveletet végrehajtathat, mint például a léptetés, kopás kiegyenlítés a szerszám táblában, a főorsó fordulatszámának megváltoztatása stb., ami a megmunkálás során problémaként jelentkezik. A *Cycle Start* folytatja a megmunkálást.

*Stop*: Megállítja a program futását olyan hamar, amilyen hamar csak lehetséges. A futtatás folytatása általában nem lehetséges, és a tengelyek a gyors megállás következtében lépést veszthetnek vagy nyerhetnek, így az esztergát újra referencia eljárás alá kell vetni.

*Single*: Ez a gomb egy kétállású kapcsoló. Amikor be van kapcsolva, akkor *Cycle Start* csak egy blokkot (sort) hajt végre, és aztán megáll és vár.

*Tool Adjust*: Lehetővé teszi, hogy az aktuális szerszám eltolásokat, vagy a szerszámtáblát szerkessze.

*Rewind*: Visszaugrik az alkatrészprogram első sorára.

*Edit*: A *Config>Logic*-ban definiált külső szerkesztő programot futtatja.

## *6.4.4 Alkatrészprogram szerkesztése*

Attól függően, hogy van –e a *Config>Logic*-ban definiálva G-kód szerkesztő program, szerkesztheti a kódot az *Edit* gombra kattintva. Az Ön által megnevezett szerkesztő a betöltött

kódokkal egy új ablakban fog megnyílni. Amikor befejezte a szerkesztést, el kell mentenie a fájlt, és ki kel lépnie a szerkesztőből. Valószínűleg az a legkönnyebb megoldás, hogy használja a bezáró dobozt (X), és igent (yes) válaszol a következő kérdésre:<br>"Kívánia menteni a "Kívánja menteni a változásokat?". A szerkesztés alatt a Mach3 fel van függesztve. Ha rákattint a képernyőjére, úgy fog tűnni, hogy le van zárva. Könnyedén újraaktiválhatja, ha

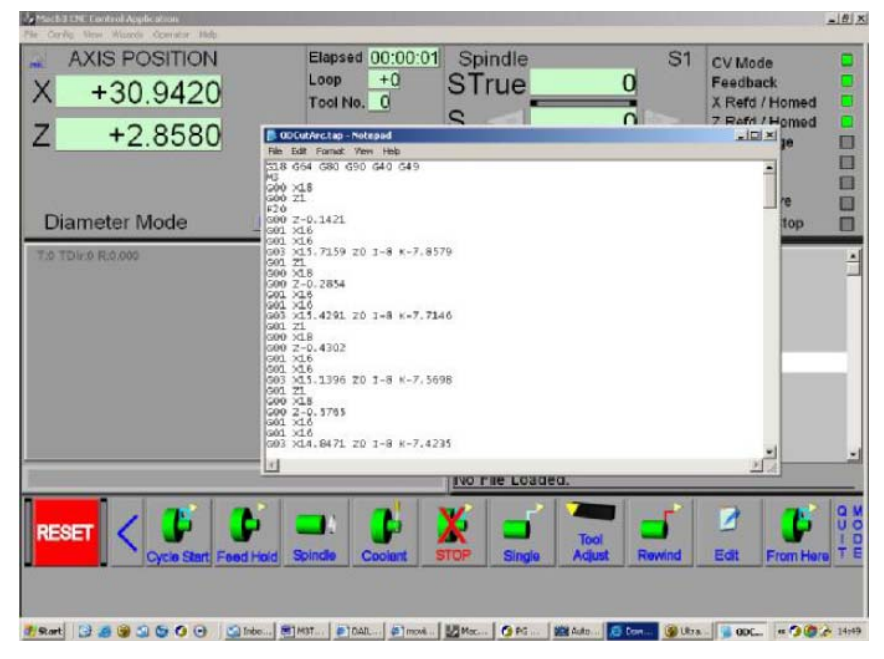

**6.12. ábra Alkatrészprogram szerkesztése (Jegyzettömb használatával)** 

visszatér a szerkesztőhöz, és bezárja azt.

Szerkesztés után az átdolgozott kód újra elemzésre kerül, és újrarajzolódik a szerszámpálya is. A szerszámútvonalat bármikor regenerálhatja, ha a *Regenerate* gombra kattint.

# *6.4.5 Egy kézzel írt program bevitele*

Ha "a semmiből" akar egy új programot írni, akkor a legegyszerűbb megoldás, ha a szerkesztő programot nyitja meg a Mach3 nélkül, és elmenti a fájlt.

A gyakorlatban az a jó, ha feltételezi, hogy nem ismeri a gép helyzetét induláskor. Ezért a programnak tartalmaznia kell a következőket: G17/G18, G20/G21, G40, G49, G61/G62, G90/G91, G93/G94.

El kell döntenie, hogy a program S szóval kezdődik, vagy Önnek kell beállítania a főorsó fordulatszámát kézzel, vagy egy érték beírásával az S DRO-ba.

Meg kell győződnie arról, hogy egy helyes előtolás van beállítva, mielőtt G01/G02/G03 parancsokat végrehajtja. Ezt a beállítást elvégezheti egy F szóval, vagy adat beírásával az F DROba.

Ezután ki kell választania egy szerszámot, és alkalmaznia kel a szerszám eltolását G43-al (vagy G44).

Végül alkatrész és szerszám nélkül "szárazon" kell futtatnia a programot a "levegőben" vágva, hogy meglássa, hogy semmi hiba nem történt.

## *6.4.6 A program futtatása*

Bármelyik program első futtatását nagy odafigyeléssel kell ellenőriznie. Előfordulhat, hogy módosítania kell az előtolás értékét, vagy esetleg a főorsó fordulatszámát, hogy csökkentse a rezgéseket, vagy optimalizálni a gyártást. Ha változtatni akar, akkor vagy "repülés közben" teszi, vagy használja a *Feed Hold* (Előtolás szüneteltetése) gombot, elvégzi a változtatásokat, és ezután kattint a *Cycle Start* gombra.

# **6.5 A CNC menetvágás alapelvei**

Ez a fejezet azt magyarázza el, hogy a Mach3 hogyan hajtja végre a menetvágást egy egyélű szerszám használatával.

Feltételezzük, hogy a menetvágáshoz egyszer használatos keményfém lapkás szerszámot használ, mert így elkerülheti a szög pontos élezéséből adódó problémákat, amik egy gyorsacél szerszám köszörülésénél előfordulhatnak. Ha pontosan meg tudja köszörülni, akkor természetesen nyugodtan használhat HSS (gyorsacél) szerszámot is.

**Megjegyzés**: Egy menet tényleges megmunkálása a program Demo (nem liszenszelt) verziójában nem elérhető.

## *6.5.1 Menetvágás általában*

Egy menetvágás alapjában véve az elő gyártmány egy egyszerű előtolás/fordulat értékkel előállított vágása, ahol az előtolás egyenlő a menetemelkedéssel. A gyakorlatban számos fogásra van szükség, hogy előállítsuk a menet mélységet, és természetesen minden egyes fogásnak ugyanabban a szöghelyzetben kell kezdődnie az elő gyártmányon.

A Mach3 a menetvágáshoz a főorsó index (helyzetérzékelő) szenzorától veszi az impulzusokat, hogy megállapítsa a vágás kezdőpontját. (vagyis, inkább hasonlít egy kézi esztergán elhelyezett mérőműszerre, ami megmondja a gépkezelőnek, hogy mikor kell zárni a főorsó lakatanyáját). Az index impulzusok ütemezéséhez a Mach3 meg tudja oldani a menet menetemelkedéséhez tartozó előtolás/perc érték számítását.

Habár az alapelvek egyszerűek, a kezdeti Z helyzet meghatározásának számítása a vágás minden fogásvételére unalmas, ezért a legtöbb felhasználó a Mach3 varázslót vagy egy CAD/CAM rendszert használ az igényelt G-kód generálására.

# *6.5.2 Sebességek és vágási mélységek*

Mivel nincs kézi beavatkozás, ezért egy CNC esztergával történő vágáshoz nagyobb főorsó sebességet, és több fogásvételt használnak, mint kézi esztergálásnál. A munkadarab átmérőjétől függően nyugodtan beállíthatja a főorsó fordulatszámát 400 – 1000 fordulat/perc közötti értékre, kivéve, ha a Z tengely meghajtója nagyon lassú, vagy ha nagyon durva menetet akar vágni.

A menet minden fogása a levegőben történő vágást is tartalmaz (úgymint a Z irányú biztonsági távolság), így a Z tengely fel tud gyorsulni az aktuális menet menetemelkedés hibája nélkül.

## *6.5.3 Keresztirányú előtolás*

Kézi menetvágáskor harántirányban el szokták tolni a keresztszánt, így az előtolás a menet oldalán megy le. Ez szabályozza a szerszámkopást, és optimalizálja a simítást.

A CNC-vel történő menetvágáshoz különböző stratégiák vannak. Teljes részletességet a szerszám lapka gyártók irodalmából kaphat, akikkel az interneten keresztül kommunikálhat. Valamivel

kevesebb, mint a menet szög fele (pl. 29° a 60°-os menet típushoz) megfelelő a keresztirányú előtolás közben a legtöbb munkához.

Minden egyes fogás mélysége úgy csökken, ahogy a vágás szélessége nő. Más szavakkal, egy állandó forgács térfogat van vágva minden fogáskor. Ez optimalizálja a szerszám élettartamot, és a vágás minőségét. A CAD/CAM eszközök, és a menetvágó varázsló (*Threading Wizard*) ezt megoldja Önnek.

## *6.5.4 Menetvágás varázslóval*

A Mach3 Turn tartalmaz egy egyszerű menetvágó varázslót, amelyik a menetvágás széles skálájához használható bonyolult számítások nélkül. A varázsló fő képernyője a 6.13 ábrán látható. A DRO-k értékei különbözhetnek az Ön rendszerén. Amikor be kell állítania egy értéket, akkor alapértelmezetté teheti őket a *Save Setting* (Beállítások elmentése) gombra kattintva. Emlékezzen arra, hogy ha meg akar változtatni egy értéket a DRO-ban, akkor kattintson rá, gépelje be az új értéket, és nyomja le az *Enter* billentyűt. Ha csak átkattint egy másik DRO-ba, de nem ütött le *Entert*, akkor a beírt adat elveszik.

### **6.5.4.1 Menet tulajdonságok**

A példa metrikus menethez használt számokat mutat. Természetesen angolszász menetet is vághat. Az aktuálisan beállított mértékegységrendszert- G20(inch), vagy G21(metrikus)- használja a varázsló. Akár sugár, akár átmérő módban használhatja a varázslót, de a grafika a képernyőn átmérő módú beállításhoz van lerajzolva.

**X start & X End**: Ez az érték adja meg a szerszám helyzetét a menet külső átmérőjéhez, és a menet tő átmérőhöz. A használandó pontos érték a menetvágó lapka fajtájától függ. A "full form" típusú lapkákkal csak egy adott menetemelkedésű menetet vághatunk (pl. két különböző lapka kell egy ISO1mm- és egy ISO1.5mm-es menet vágásához). Ez mindig a helyes csúcs sugarat állítja elő, és a menet külső átmérőt vágja. Egy általános 60°-os lapka minden típusú menetet képes vágni ezzel a szöggel (metrikus, vagy inch menetemelkedésűt). Azonban ez egy kicsit kisebb csúcs sugarat állít elő (és természetesen emiatt gyengébb csúcsa van), és ön a felelős a külsőátmérő helyes beállításáért. A beállításhoz meg kell néznie egy menetadatokat tartalmazó táblázatot, vagy megmérnie egy létező menetet, különösen, ha szorosan illesztett menetet akar.

**Z Start & Lenght (Z Kezdőpont és Hossz)**: Tegyük fel, hogy egy jobbos menetet a tokmány felé fog vágni (vagyis a szerszám mozgása negatív Z irányba történik). A legegyszerűbb, ha a Z=0 –t az előgyártmány végére vesszük fel, de ez nem kötelező. Állítsa be a Z kezdőpontot (*Z Start*) úgy, hogy két vagy három menet távolságra legyen az előgyártmány végétől. Ez teszi lehetővé, hogy stabilizálja a Z mozgást, úgy hogy az első menet él vágása a levegőben történik. A hossz a teljes hossz, beleértve a levegőben történő vágást is.

**Chamfer (Letörés)**: A Mach3 kihúzza a szerszámot a menet végén, így nem kell a menet végére hornyot készíteni a menetkés kifutásnak. Egy 45°-os szög a legtöbb feladathoz megfelelő. Ha nagyon kis szöggel akarja kihúzni a kést, akkor az X tengelyhez nagy teljesítményű meghajtóra van szükség.

**Pitch (Menetemelkedés)**: A menet két egymást követő csúcsának a távolsága. Az Egyesült királyságbeli mértékrendszerben a menet /inch reciproka (pl. egy 8tpi menet menetemelkedése 0.125").

#### **Mach3 vezérlése és egy alkatrészprogram futtatása**

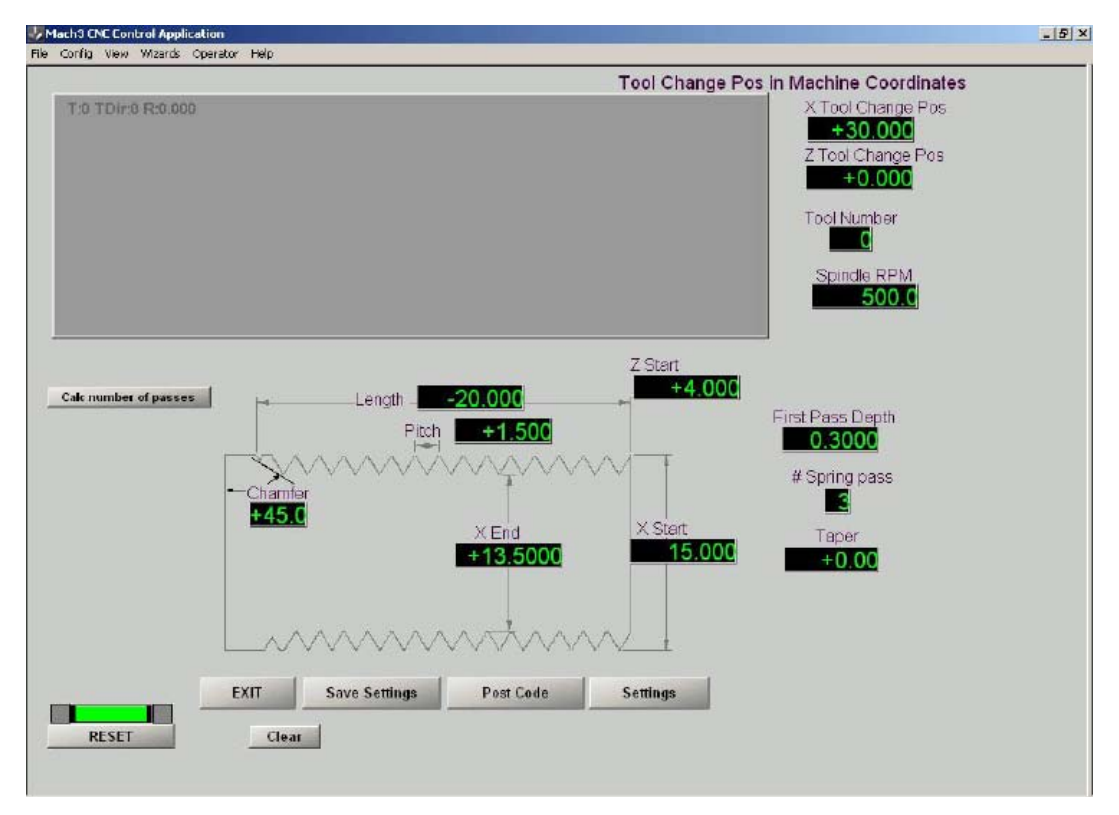

**6.13. ábra Alapértelmezett menetvágási paraméterek** 

**Taper (Kúp)**: Kúpos menetet is vághat, amilyet például az acél gőz csövek illesztésénél használnak. Az alapértelmezett érték 0.0 a hagyományos menetekhez használatos.

**Spindle RPM (Főorsó fordulatszám fordulat/percben)**: Itt állítsa be a a főorsó fordulatszámot. A varázsló figyelmeztet, ha túl nagy sebességet választott a menetemelkedéshez, és a Z tengely meghajtó teljesítményéhez. A simításhoz egy alacsony sebesség is kompromisszum a vágólapkának.

**First pass depth (első fogásmélység)**: Ez az első menetvágó fogásnak a vágási mélysége. Önnek kell kitapasztalnia, hogy mennyi a megfelelő érték. A varázsló egyenlő értékű stratégiát használ az egymást követő vágásoknál, és így az első vágás forgács szélessége kicsi, tehát végre fog tudni hajtani egy mély vágást is. A túlságosan kis érték nagyon megnöveli a fogások számát.

**#Spring Passes**: Ez a DRO az *X End* átmérőn készítendő fogások számát határozza meg. Finom vágásokat fog végezni, ami kiveszi a gép szerkezetéből, vagy a munkadarabból származó rugalmas deformációt. Ha menetvágást készít egy anyagon, ami nehezen keményedik, akkor állítsa be 0-ra ezt az értéket, hogy elkerülje a szerszámkopást.

**Tool change position (Szerszámcsere pozíció)**: Legegyszerűbb, ha a varázsló futtatása előtt felszereli a menetvágó szerszámot, és beállítja, mint 0.számú (tool 0) szerszám. Ha bármilyen más szerszámot állít be a *Tool Number* (szerszám szám) DRO-ba, akkor a varázsló szerszámcserét fog programozni a program elejére. Még ha a Mach3 úgy is van konfigurálva, hogy a szerszámcserét nem veszi figyelembe, ez magában foglalja az X Tool Change Pos és az Y Tool Change Pos-ban beállított gépi koordinátákra való mozgást. Ha nincs az X és Z –re referenciálva a gépe, mint valami érzékelhető helyre, és ezek az értékek erre a helyre beállítva, akkor a szerszámcsere mozgás nehézségeket fog okozni.

#### **6.5.4.2 A G-kód program generálása**

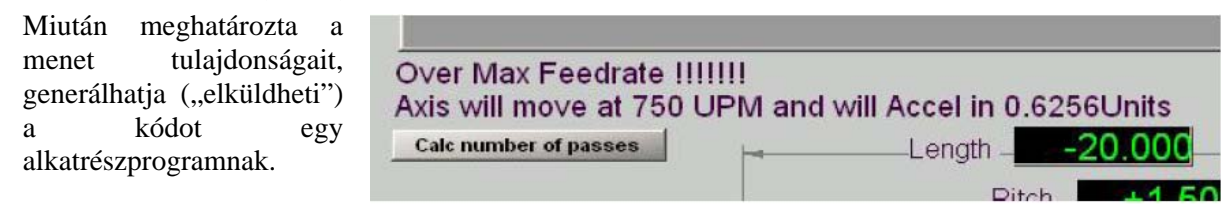

**Rev 1-84-A2** 132**/**73 **Mach3Turn kézikönyv 6.14. ábra Túlságosan nagy főorsó sebesség**
### Kattintson a *Post Code* gombra.

Ha a főorsó sebessége túl nagy a Z tengelynek, akkor egy hiba üzenetet kap, amit a 6.14 ábrán láthat.

Ha az értékek helyesek, akkor megjeleníti a vágás szerszámútvonalát, és egy jelentést a fogások számáról. Nézze meg a **Tool Change Pos in** 

6.15 ábrát. Ha túlságosan sok a fogások száma, akkor növellnie kell az első fogás mélységét (*First Pass Depth*) és ismét kattintania a *Post Cod* gombra. Ha túlságosan kevés a fogások száma, akkor a szerszám törését, vagy a főorsó leállását kockáztatja, tehát csökkentenie kell az első fogás mélységét.

H aelégedett a

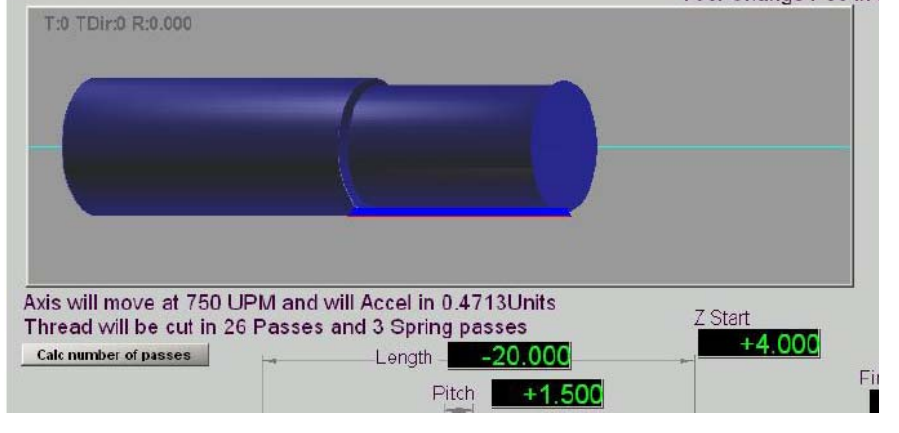

**6.15. ábra ment szerszámútvonal előnézeti kép** 

paraméterekkel, akkor kattintson az *Exit* –re, hogy visszatérjen a Mach3 főképernyőre. Majd menjen az *Auto Prep* képernyőre.

#### **6.5.4.3 A szerszám és a menetvágás beállítása**

Az *Auto Prep* képernyőn láthatja a menetvágás szerszámútvonalát. Ha még nem tette meg, akkor tegye be a munkadarabot, és állítsa be az eltolást úgy, hogy szerszám a helyes átmérőn vágjon, és a  $Z=0$ az előgyártmány megfelelő helyén legyen (pl. a szabad végén).

Most menjen az *Auto Cycle* képernyőre (6.16 ábra). Láthatia a szerszám útvonalat, és a G-kódokat. Kattintson a *Cycle Start* gombra, és elkezdődik a menetvágás.

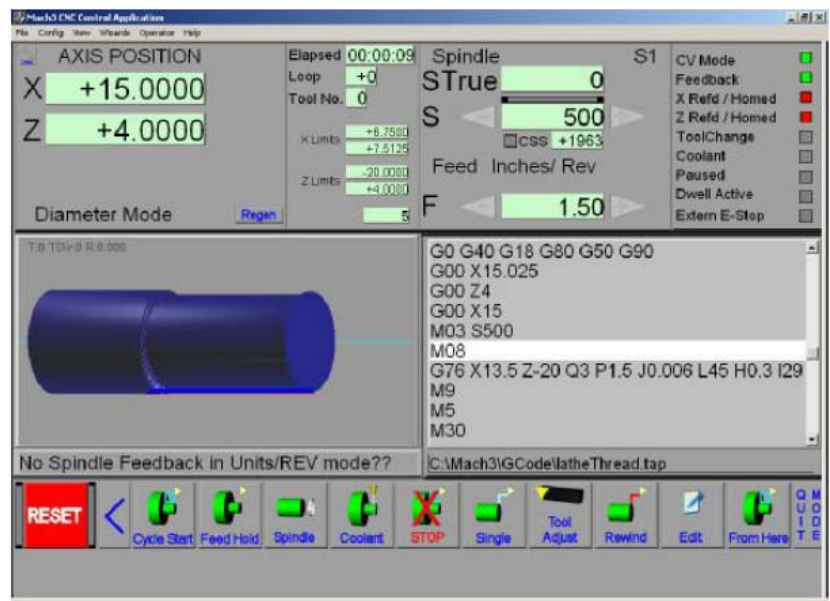

**6.16. ábra A menetvágásra felkészülve** 

### **6.5.4.4 Finom hangolás**

A menetvágó varázsló használ néhány kiegészítő értéket a finom hangoláshoz a gyártás során. Módosíthatja ezeket a menetvágó varázsló fő képernyőjének (6.13 ábra) *Settings* gombjára történő kattintással. A kijelzett *Settings* (beállítások) képernyő látható a 6.17 ábrán.

**X Clearance és Z Clearance (X és Z biztonsági távolság)**: Ezeket a biztonsági távolság értékeket használja, amikor visszatér minden egyes fogás végén az új fogás elejére.

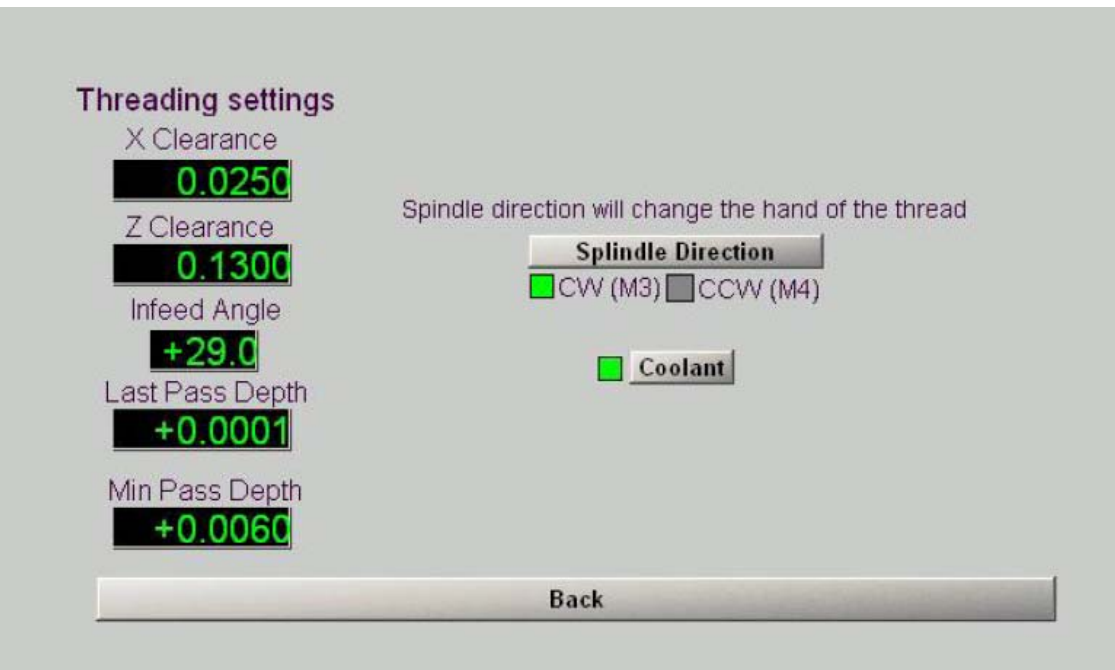

**6.17. ábra Menetvágás beállítások** 

**Infeed angle (Fogásvételi szög)**: Ez az útvonal szöge, amit a szerszám minden egyes fogásvétel keresztirányú mozgása közben megtesz. Ez a szög egy kicsit kisebb, mint a menet profil felének a szöge (pl. 29° elegendő egy 60°-os menethez, és 26.5°használható egy Whitworth menethez).

**Utolsó fogás mélysége**: Ez kényszeríti az utolsó fogást az itt megadott fogásmélységre, függetlenül az állandó értékű mélység kalkulációtól.

**Min Pass Depth (minimális fogásmélység)**: Ez a DRO hatálytalanítja az állandó térfogatú kalkulációt. A szerszám kopásának megelőzésére használható nehéz anyagok esetén. Ha ez a beállítás túl nagy, akkor lecsökkenti a használatban lévő fogások számát, és ahogy a vágás szélessége egyre nagyobb lesz a menet tő közelében, ez rezgéseket okozhat a rugós beállításban, vagy a szerszám csúcsának törését. Azt javasoljuk, hogy a *Min(minimális)* és *Last* (utolsó) fogásmélységet alacsonyra, vagy nullára állítsuk, hacsak nincs problémája a szerszámkopással, amikor kis vágásokat csinál.

**Spindle Direction and Coolant (Főorsó fordulatszám iránya és Hűtés)**: Ezek a gombok teszik lehetővé, a menet irányának a kiválasztását (természetesen át kell fordítani a szerszámot a tartóban), és opcionálisan bekapcsolja a hűtést a menetvágás előtt.

### **6.5.4.5 Hibaelhárítás**

### **Az értékek teljesen rossznak látszanak**

Amikor upgrade-eli a Mach3-at, a mentett DRO értékek visszaíródnak a varázsló írója által meghatározott eredeti alapértékekre. Ezek egyesült királyságbeli (G20) műveletek, így a metrikus rendszerben értelmezhetetlenek lesznek. Használja a *Settings* gombot a varázsló fő képernyőjén, hogy újra definiálja a választott értékeket, és kattintson a *Save Settings* gombra.

### **A First Pass (Első fogás) Szabályzó nem enged észlelhető szám beírását a fogásokhoz**

Valószínűleg egy nem odavaló nagy számot írt a *Min Pass Depth* (minimális fogás mélység), vagy esetleg a *Last Pass Depth* kijelzőbe a *Settings* (beállítások) képernyőn. Ez akkor fordulhat elő, ha áttárt metrikus mértékrendszerről angolszász mértékrendszerre.

### **A varázsló nem készíti el a kódot (G-kódot)**

Ellenőrizze le, hogy a főorsó sebessége nem túl nagy-e a menetemelkedéshez. Lehet, hogy a Z tengely beállítása rossz. Lehet, hogy egy értelmetlen értéket írt a *Pitch* (menetemelkedés) vagy a *Spindle* (főorsó fordulatszám) DRO-ba.

# **7. Egy megmunkálási feladat és a szerszámtábla beállításai**

Ez a fejezet azt magyarázza el, hogy hogyan dolgozik a Mach3, amikor Ön azt kéri, hogy a szerszám egy adott pozícióba mozogjon. Leírja egy koordináta rendszer fogalmát, meghatározza a Gépi Koordináta Rendszert (MCS), és hogy Ön hogyan tudja pontosan meghatározni minden egyes szerszám vágó pontjának, és a tokmányban elhelyezett munkadarabnak a helyzetét.

Lehet, hogy az itt leírtakat nehéznek találja első olvasásra. Azt tanácsoljuk, hogy próbálja ki az eljárást a saját szerszámgépén. Nem könnyű megérteni a folyamatokat, ha csak a képernyőn futtatja a Mach3-at, mivel látnia kell egy szerszám aktuális helyzetét, és meg kell értenie az egyszerű G-kód parancsokat, mint például a G00 és G01.

A MAch3 futtatható ennek a fejezetnek a részletes megértése nélkül is, de meglátja, hogy ezeknek a koncepcióknak a használata a beállítási eljárásokat gyorsabbá, és megbízhatóbbá teszik.

# **7.1 Egy alkatrész meghatározása**

A 7.1 ábra egy részlegesen megrajzolt tengelyvéget mutat, amelyen egy tengely váll van, egy átmérő egy csapágy beépítéshez, egy menet a csapágy megtámasztásához, és egy kisebb átmérő egy meghajtó szíjtárcsához. Ebben a szakaszban metrikus mértékrendszert használunk.

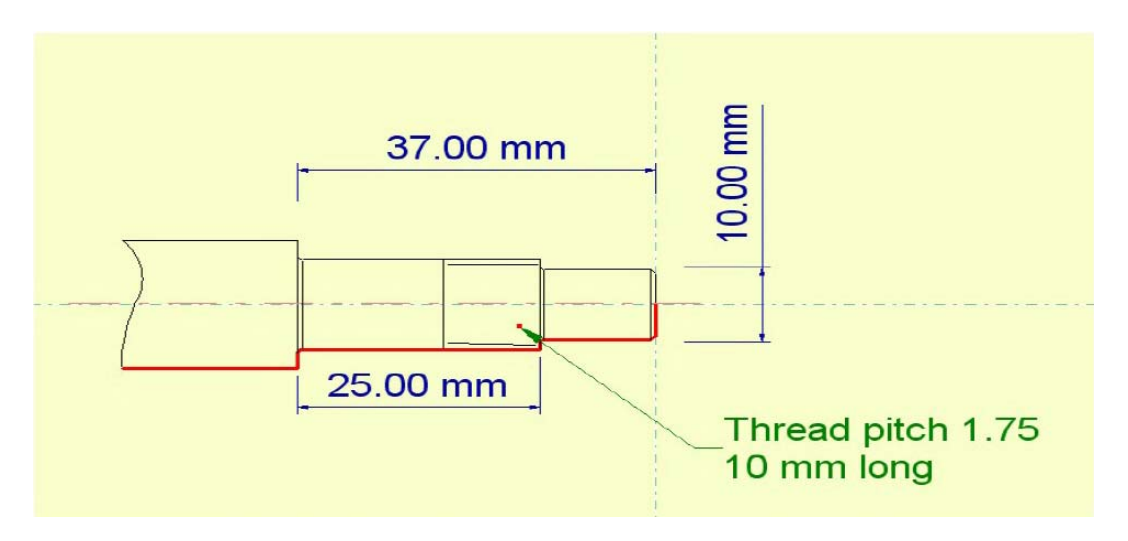

**7.1. ábra Kézi esztergáláshoz beméretezett tengelyvég** 

A 7.2 ábra a befejezett gyártmányt mutatia anyával felszerelve. Egy G-kód programnak kell megmondania az esztergának, hogy hogyan mozgassa a szerszámot, vagy hogy hogyan alakítsa ki a gép az alkatrészt. A végeredmény két tengellyel némiképp eltérő.

# *7.1.1 X tengely – átmérő / sugár*

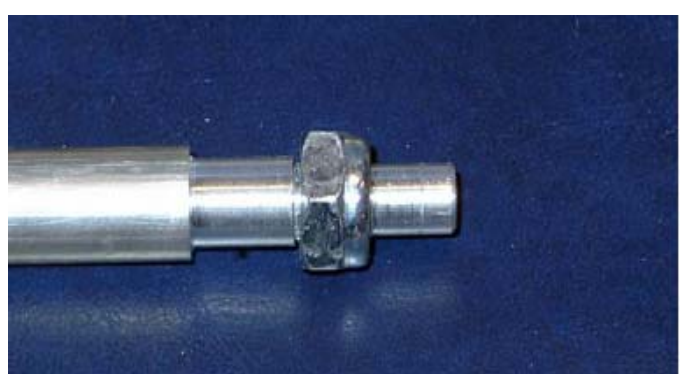

**7.2. ábra A legyártott termék** 

X irányban a szerszám helyzete a tengelyvég különböző részeinek átmérőjére van beállítva. Az X=0.0 természetesen egy félreérthetetlen helyzet; a szerszám vágó pontjának a helyzete pontosan a szerszámgép (főorsó) tengelyében van. Az X=10.0 két dolog egyikét jelenti. Esztergálhat egy alkatrészt 10mm-es átmérővel, vagy 10mm-es sugárral (20mm-es átmérő). Ön választja ki, hogy a Mach3 hogyan értelmezze az X értékeket, (beállítása a *Config>ports Pins* képernyő– *Turn Options* fülén). A választása néhány dologtól függ.

- Az adott alkatrész program sugár, vagy átmérő módban volt elkészítve; ez a aCAM rendszere által használt post-processzortól függ. Ha külső alkalmazásból átvett alkatrészprogramot használ, akkor azt a módot kell használnia, amelyben postprocesszorálva volt.
- Ha sokat esztergált kézzel, akkor használhatja a sugár (radial) módot a munkához. Az esztergálandó profil koordinátái a középvonalhoz lesznek mérve (vagyis sugárban).
- Más részről ha egy munkadarabot mikrométerrel mér meg, akkor átmérő értéket kap. Ezért gyakran kézenfekvőbb, ha az X tengely DRO átmérőt mutat. Ebben az esetben válassza az átmérő (*diameter*) módot.

A választás az Öné, egyik sem jó vagy rossz. Ha egyszer választott, ragaszkodjon a választott módhoz. Ebben a fejezetben azt fogjuk feltételezni, hogy átmérő módot használ, és megmagyarázzuk a különbségeket a beállításban ha a sugár mód mellett dönt.

# *7.1.2 Z tengely nullponti helyzet*

Mind átmérő, mind sugár módban, ha külső alkatrészprogramot használ, akkor az meg fogja határozni, hogy az alkatrészen hol van értelmezve a Z=0 pont, és Önnek úgy kell beállítania az előgyártmányt a gépben, hogy hiba nélkül legyártható legyen. Ha a saját alkatrészprogramját futtatja (akát CAD/CAM, akár a Mach3 varázsló által létrehozottat), akkor Ön választhatja meg, hogy hol legyen a Z=0 pont az alkatrészen. A következőkben néhány útmutatást adunk.

Ha a megmunkálás az előgyártmány egy részén van, mint például a már bemutatott tengelyvégen, akkor gyakran az előgyártmány vég homlokfelülete a Z=0. Ilyenkor az összes megmunkálás negatív Z irányba lesz végrehajtva. Az előgyártmánynak természetesen elég messzire kell lennie a tokmánytól, vagy a befogótól, azaz a teljes megmunkált hossz egy biztonsági távolságra van a befogó pofáktól.

Ha a megmunkálás egy teljes egység legyártására vonatkozik, mint például egy csapszeg, vagy egy csavar, akkor gyakran a befejezett alkatrész leszúrásának helye (pl. a csapszeg, vagy csavar feje) adja a Z=0 pontot. Ebben az esetben a megmunkálás pozitív Z irányba történik, és elég előgyártmánynak kell kilógnia a tokmány befogó pofáiból, hogy az alkatrész teljes hossza meglegyen.

Fúráskor és belső menetvágáskor lehetséges, hogy a szerszám a tokmányon belül dolgozik, tehát a Z=0 még a főorsón belül is lehet.

Ismét elmondjuk, hogy nincs univerzálisan jó, vagy rossz megoldás. Mi kezdetben azt feltételezzük, hogy az alkatrész végét választja Z=0-ra, és leírjuk a más metódushoz használt munkafolyamban lévő különbségeket. Ha Ön egy CNC maró használó, akkor fel fogja ismerni, hogy ez a megközelítés hasonlóan használható, mint amikor az előgyártmány felső felülete a Z=0. A leszúrásos pozíció használata analóg módon megfelel annak, amikor a munkadarab alsó felületét vesszük Z=0-nak.

# **7.2 A vezérelt pont és a szerszámok**

A vezérelt pont koordinátája egy pont X és Z koordinátája a munkadarab origójához képest (X=0, Z=0). Általában ezt az értéket jelzi ki a tengely DRO, és az alkatrész program (G-kód) mozgatja arra a helyre, ahol lennie kell (kivéve, ha G53 van a programsorban). Ez természetesen az a pont ahol a szerszám effektív vágó pontjának lennie kell. Van két kényes pont ebben a meghatározásban.

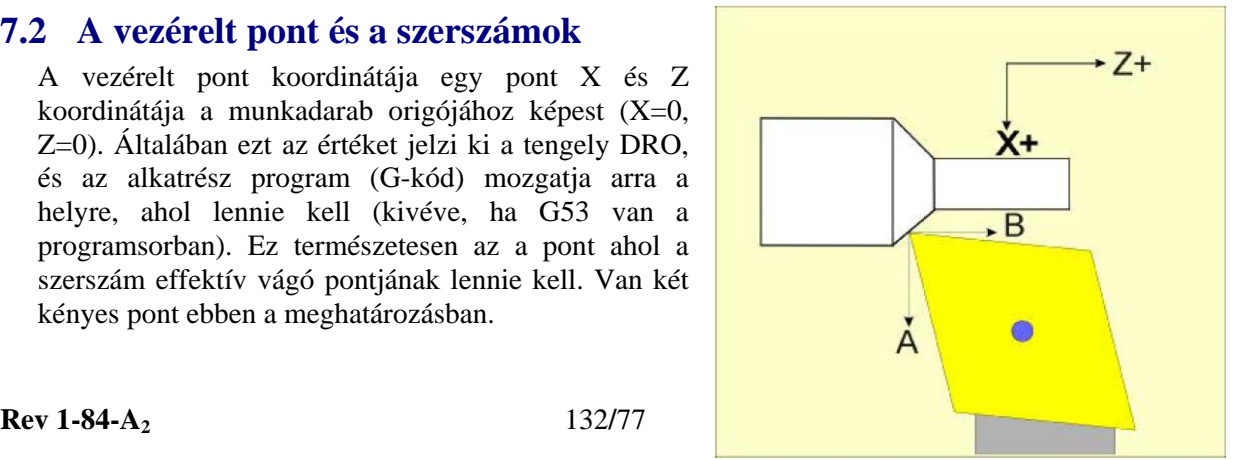

**7.3. ábra Egy idealizált szerszám** 

### **7.2.1.1 Effektív vágó pont**

Először nézzük meg azt, hogy mit is jelent az "effektív vágó pont".

A 7.3 ábra egy szerszámot mutat, amelynek a csúcsa meglehetősen hegyes (vagyis nulla sugarú csúcsa van). Az "A" mutatja a csúcs vágási pozícióját oldalazás közben, és a "B" mutatja, hogy hol vág (milyen átmérőn) hosszesztergáláskor. Amikor a szerszám egy letörést vág, akkor az "A" és "B" találkozási pontjában van a vágó pont, tehát a vágás minden pillanatban pontos. Azonban a szerszám ebben a pontban nagyon meg van gyengítve, így a csúcs hamarosan le fog törni.

A 7.4 ábra egy valóságos szerszámot mutat egy meglehetősen eltúlzott csúcssugárral. Az "A" ismét

a vágás helyét mutatja oldalazás közben, és a "B" a hosszesztergálás átmérőjét jelenti. Tehát a két egyenes metszéspontja jelenti az effektív vágó pontot. Láthatja, hogy amikor egy letöréshez használjuk, akkor nem az elvárt helyen vág.

A CAD/CAM szoftver, és a Mach3 is ad megoldást a korrekcióra, de ez az oka annak, hogy miért nem nevezzük egyszerűen csak a szerszám aktuális vágó pontjának. Ha a csúcs lekerekített, akkor a vágó pont helyzete a letörés (ferde vonalú pálya) szögétől függ.

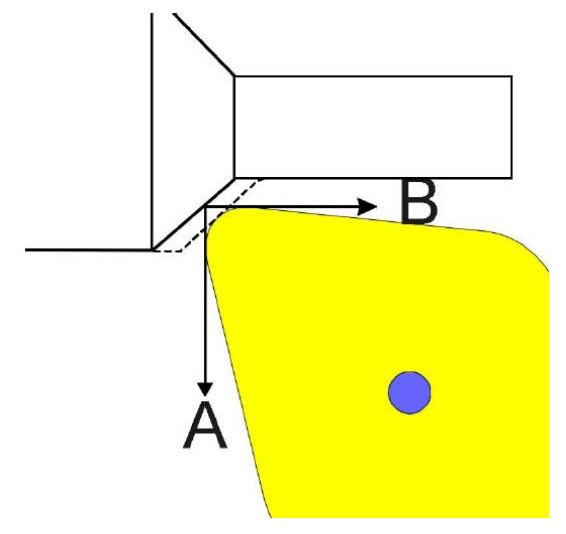

### **7.2.1.2 A Program (munkadarab) és a Gépi koordináta rendszer**

Már megnéztük, hogy a vezérelt pont mindig az alkatrész X és Z tengely origójához képest dolgozik.

A 7.5 ábra egy előgyártmányt (ebben az esetben 16mm-es átmérőjű) mutat, amely homlokfelületéhez, és külső átmérőjéhez pozicíonálodik a szerszám csúcsa. A képre vetített háló az X=0-t az orsó középvonalában, a Z=0-t a homlokfelületen mutatja.

Amikor bekapcsolja a számítógépet és a szerszámgépet, akkor a Mach<sub>3</sub> nem tudhatia,

**7.4. ábra Vágás egy eltúlzott csúcssugarú szerszámmal**

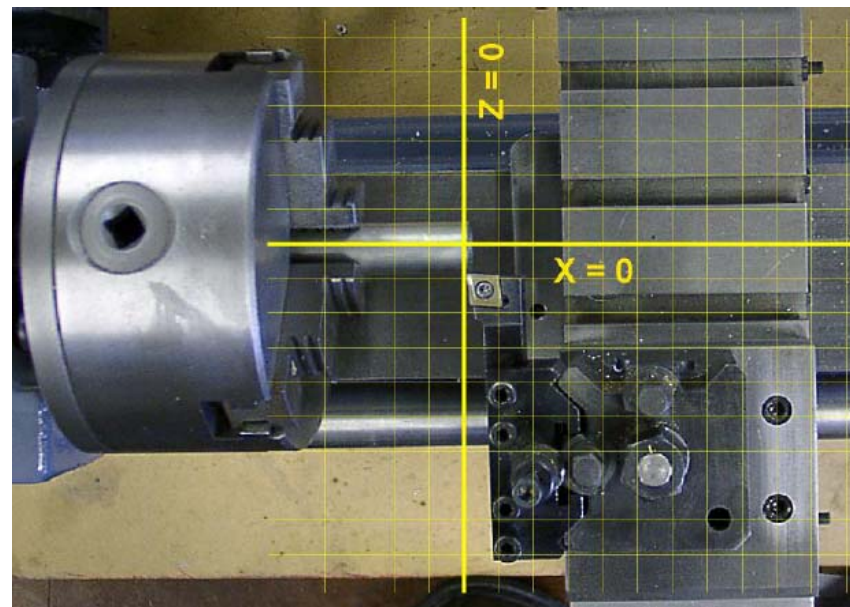

**7.5. ábra A program (munkadarab) koordináta rendszer** 

hogy a keresztszán hol helyezkedik el, így azt sem tudja hogy az X=0-nak hol kell lennie. A bekapcsoláshoz hasonlóan azt sem tudja, hogy a hosszán hol helyezkedik el, és azt sem, hogy a munkadarab hova van befogva a tokmányba, azaz a Mach3 nem tudja, hogy mennyire nyúlik ki, ebből következően azt sem tudja, hogy hol kell lennie a Z=0-nak.

Különböző módszerek vannak arra, hogy megmondjuk a MAch3-nak, hogy jelenleg hol vannak a szánok, és hogy hol helyezkedik el a Program koordináta reendszer a Gépi koordináta rendszerhez képest. A következőkben ezeket magyarázzuk el. Hogy melyiket fogja használni, az a személyes igényeitől, a munka típusától, és attól függ, hogy az esztergája rendelkezik –e referencia kapcsolóval az X tengelyen.

### **7.2.1.3 Különböző szerszámok használata**

Nagyon kis számú esztergálási művelet általában egy szerszámmal befejezhető. Mégis Önnek ki kell tudnia cserélni a szerszámot oly módon, hogy a használt szerszám mindig ugyanabban a pozícióban legyen. Ez megvalósítható egy automatikus szerszám cserélővel (pl. forgó toronnyal), vagy a szabadalmaztatott gyors szerszámcserélő rendszerek egyikével. A Dickinson rendszerrel használatra beállított szerszámokat mutat a 7.6 ábra.

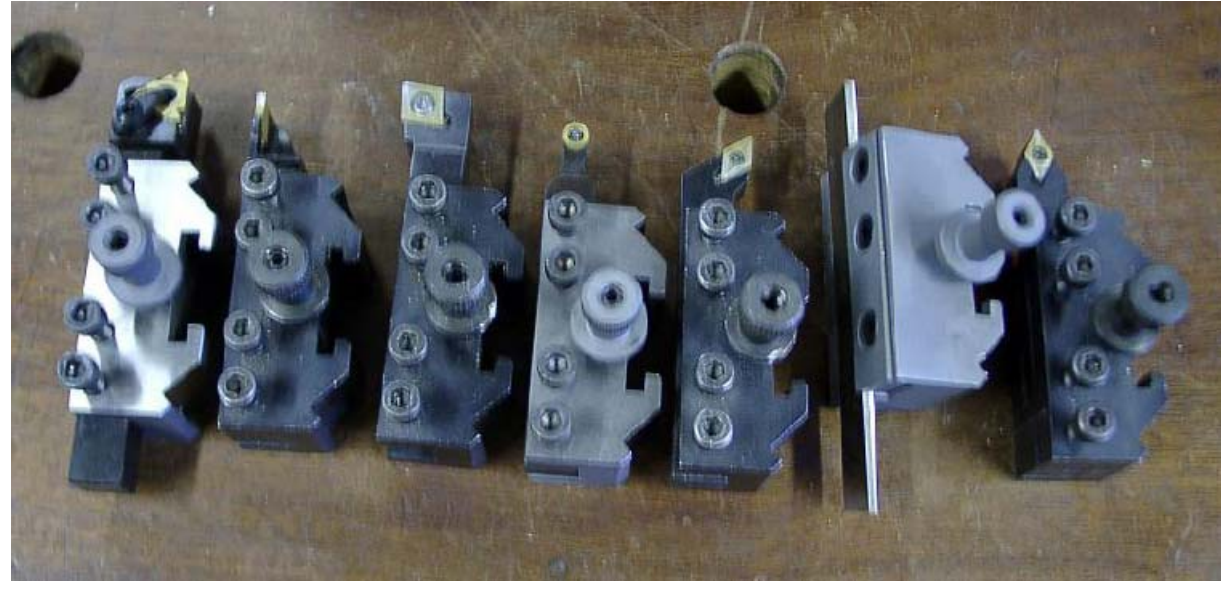

**7.6. ábra Néhány Dickinson rendszerű szerszámtartó** 

Jegyezze meg, hogy bár minden szerszám ugyanabban a pozícióban van a kersztszánhoz képest minden egyes használat közben, de az Effektív Vágó Pont a különböző szerszámoknál általában nem esik egybe; sőt a jobbos és balos szerszámoknál gyakran nem is lehetséges ugyanabba a pozícióba szerelni. A hossz szán és a keresztszán nem volt elmozgatva a négy fényképen, csak a szerszámbefogó volt cserélve.

A Mach3-nak van egy szerszám táblája (*Tool Table*), amely 254 különböző szerszámról tárol információt, ami lehetővé teszi, ezen különbségek tárolását, így ugyanaz a Program koordináta rendszer használható bármelyik szerszám esetén.

Az értékek a szerszámtárban a merevlemezre vannak elmentve, így a Mach3 emlékszik, amikor a szerszámgépet és a számítógépet kikapcsoljuk. A szerszám tábla bejegyzéseit csak akkor kell megváltoztatni, ha az adott tárhelyen szerszámot cserélünk, vagy a pontos munka érdekében a szerszámcsúcs kopása miatt korrekciót hajtunk végre.

### **7.2.1.4 Összefoglalás**

Összefoglalva ezt a szakaszt:

• A Vezérelt pont az a koordináta, amelyet az alkatrészprogramban G-kódú parancsok mozgatnak, és a tengely DRO-ban a Program koordináta rendszer értékei vannak megjelenítve.

- A Mach3-nak az eszterga és a program bekapcsolása után, fel kell derítenie, hogy a hossz szán és a kereszt szán hol van. Így nyomon követi az egymást követő mozgásokat a Gépi koordináta rendszert használva.
- A szerszámnak van egy Effektív vágó pontja, ami párhuzamosan vág az X és Z tengellyel, de a szerszámcsúcs sugár befolyásolja a letörés és a sugár vágását.
- A szerszám tábla (*Tool Table*) megjegyzi minden egyes különböző szerszám helyzetét a gépen.

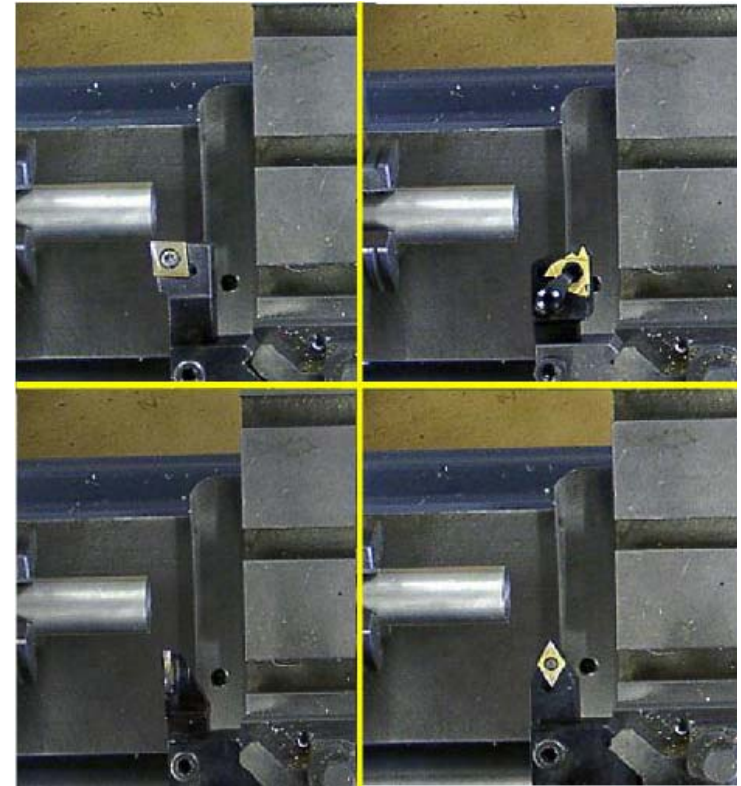

**7.7. ábra A szerszámcsúcs helyzete különböző szerszámoknál** 

# **7.3 A szerszámgép referenciálása**

A referenciálás a Mach3 kifejezése egy olyan eljárásra, amely megmondja, hogy jelen pillanatban az eszterga hosszán és a keresztszán hol található. Általában akkor kell végrehajtani, ha bekapcsolja az esztergát, és elindítja a Mach3-at, vagy például akkor, ha egy tengely elakad az alkatrész program hibája miatt, vagy ha a gépkezelő hibázik, például nekiszalad a szegnyeregnek. A Mach3 (néhány CNC rendszertől eltérően) nem ragaszkodik ahhoz, hogy elvégezze a referencia

pont felvételt a bekapcsolás után, de mégis jobb ha megcsinálja.

Tegyük fel, hogy az 1. számú szerszámot használja, és ez a szerszám a szerszámtartóban van, vagy a szerszámtorony aktuális pozíciójában. Ennek a jelentősége akkor válik világossá, amikor Önnek be kell állítania néhány szerszám tábla bejegyzést.

Először referencia (*home*) kapcsoló nélküli szerszámgép referenciálását magyarázzuk el, és aztán a

Part Zero **Set Home Zero Worl** lome x **HOME Set Home ALL Zero Wor Home** z z z Program Part **Acumine** Coords. Coords. **Coords** 

**7.8. ábra A referenciálás és a koordináta rendszer vezérlése** 

különbségeket tisztázzuk egy olyan tengely esetén, aminek van referencia (*home*) kapcsolója. A referencia pont felvételt a *Manual* képernyőn kell elvégezni. A 7.8 ábra a vonatkozó gombokat mutatja.

# *7.3.1 Referenciálás*

### **7.3.1.1 Referencia pont beállítása, ha nincs** *home* **kapcsoló egy tengelyen**

Léptesse az X és a Z tengelyeket arra a helyre, ahová szeretné a referencia pontot (kezdő állást) beállítani. Ezután kattintson a *Set Home X* gombra, majd a *Set home Z* gombra. Ez fogja definiálni a fizikai helyzetet, ahol a Gépi koordináta rendszer 0.0 pontja van. (Pontosabban ez a *Config>Homing/Limits* párbeszédpanel *Home Off* oszlopának beállított értéke, amely alapértelmezett értéke 0.)

Általában az a legjobb, ha a Z=0 közel van ahhoz a helyhez, ahol a szegnyereg alapesetben rögzítve van az ágyhoz, és az X=0 az a helyzet, ahol a keresztszán olyan messze van állítva a főorsó középvonalától, amilyen messzire csak lehetséges. Ez azt jelenti, hogy a szerszámgép használatakor a Z és X koordináták negatív számok lesznek.

### **7.3.1.2 Home kapcsolóval rendelkező tengely referenciálási eljárása**

Ha nincs egy olyan gyors cserét lehetővé tevő szerszámtartója, amelyik mindig ugyanabba a megismételhető helyzetbe állítja a szerszámot, vagy egy szerszámcserélője, akkor nem érdemes home kapcsolókat használni; hanem amint berakja a gépbe be kell állítania minden egyes szerszám helyzetét egy érintő fogásos eljárással.

Ha egy tengely home (referencia) kapcsolóval van meghatározva, akkor a *Set Home* gomb működése eltér a fent leírtaktól. Ahogy a konfigurációs beállításoknál már említettük, egy egyszeres működésű kapcsolót a Mach3 használhat mind végállás, mind home kapcsolóként egyszerre. Ha használ egy végállás kapcsolót az X tengely pozitív irányában (ebben az irányban a legkönnyebb mechanikai ütközést okozni), akkor ezt érdemes egyben home kapcsolóként is használni. Home kapcsolót használhat a Z tengelyen is, de ez kevésbé használható, hiszen az előgyártmány tokmányból való kilógása munkánként változó.

A *Set Home* gomb megnyomására a tengely el kezd lassan mozogni a pozitív irányba, mindaddig, amíg a kapcsoló működésbe nem lép. Majd a tengely az ellenkező irányba indul, míg a kapcsolóról le nem lép, majd megáll. A gépi koordináta rendszerben a tengely helyzete ekkor a *Config>Homing/Limits Home Off* oszlopban beállított értéket veszi fel (alapértelmezett esetben  $0.0-t$ ).

El kell gondolkodnia azon, hogy milyen sorrendben érdemes a tengelyeket referencia helyzetre mozgatni. Általában jobb, ha először az X tengelyt, majd a Z-t, hogy minimalizálja a szerszám ütközés esélyét a szerszámgépen. Természetesen hogy megelőzze a problémákat azt is megteheti, hogy először elléptet a munkadarab közeléből, majd utána mozgat referencia pozícióba.

Egy jó minőségű és megbízható referencia kapcsoló használata az X tengelyen azért előnyös, mert a helyzetét csak egyszer kell beállítani, mégpedig a gép konfigurálásakor.

# *7.3.2 A Program Koordináták összefüggése a Gépi Koordinátákkal*

Ezek után a Mach3 tudja, hogy a szerszámtartó helyzete ismert (vagy ha nincs home kapcsoló, akkor nagyjából ismert), és ez a helyzet a Gépi koordináta rendszer 0.0 pontjában van rögzítve.

A következő dolog, hogy meghatározzuk a Mach3 számára a szerszám effektív vágó pontjának és főorsó középvonalának X irányú távolságát. Ezt hívják a Gépi koordináta rendszer és a Program koordináta rendszer közti X eltolásnak (*X Offset*), vagy Munka eltolásnak (*Work Offset*) is.

A végrehajtásnak két módja van; az előgyártmány ismert átmérőjű kerületén érintő fogást vesz a szerszám csúcsával, vagy próba vágást végez, majd megméri a megmunkált rész átmérőjét.

Ezt az eljárást általában az *Auto Prep* képernyőn végezzük.

A referenciálás után kell megcsinálnia, és csak egyszer. A beállítások addig maradnak érvényben, amíg újra referencia helyzetbe nem állítja a tengelyt, vagy amíg ki nem kapcsolja a gépet. Ne felejtse el, hogy most még csak egy szerszámban gondolkodunk. Valójában a Program (Work Offset) eltolás beállítása fogja más különböző beállítású szerszámok használatát is lehetővé tenni, mely információkat a szerszám táblában (Tool Table) kell megadni. Részletekről később kap információt.

### **7.3.2.1 Beállítás X irányú érintéssel**

Ez egy gyors módszer, amely pontossága attól függ, hogy Önnek milyen jártassága van annak megítélésében, hogy a szerszám mikor érinti meg az előgyártmányt. A Maximális pontosság eléréséhez a próba megmunkálás módszerét használja.

Ezt a módszert akkor használhatjuk, ha egy szerszámot egy részben megmunkált alkatrészhez állítunk be.

A cél a tengely léptetése úgy, hogy a szerszám éppen csak érintse egy ismert átmérőjű előgyártmány kerületét. A gyakorlatban, ahogy az X tengelyt az előgyártmány felé lépteti, nem fogja látni a hátralévő távolságot, ezért szüksége lesz valamilyen érzékelőre.

Hagyományosan cigarettapapírt használnak erre a célra, de az élelmiszerek fóliás csomagolóanyaga is használható. Mérje meg a cigarettapapír vastagságát, majd ezt az "ütközőt" rakja az előgyártmány elé, és nagyon lassan léptesse a szerszámot a papír felé, amíg nem érzi, hogy a papír kezd megszorulni.

Ennél jobb módszer, amely elkerüli a figyelmetlen léptetésből adódó szerszámcsúcs ütközés kockázatát, egy rövid hosszúságú, és kis átmérőjű csiszolt rudacska, vagy egy kis átmérőjű fúró szárának a használata mérőeszközként. Egy kb. 3mm-es (1/8") átmérőjű eszköz megfelelő. Mérje meg pontosan a használt eszköz átmérőjét. Léptesse az X tengelyt úgy, hogy a szerszámcsúcs és az előgyártmány közti hézag szemre egy kicsivel kisebb legyen, mint a használt csap átmérője. Most amilyen lassan csak tudja, léptesse el a tengelyt az előgyártmánytól, és görgesse a csapot a szerszám éle által meghatározott kúpos hézagban a szerszám és az előgyártmány között. Amikor a csap átcsúszik a hézagon, akkor a vágó pont pontosan a csap átmérőjénél van.

A 7.9 ábra egy olyan helyzetet mutat, ahol a hézag még egy kicsit kisebb, mint a csap átmérője.

Ennek a technikának az a szépsége, hogy a túl gyors léptetés sem okoz ütközést a szerszám és a munkadarab között.

Az érintéses tengely mozgatás módszerével kiszámolhatja a helyes szerszámeltolás értéket. Legyen az aktuális munkadarab átmérő "D", és az alkalmazott csap átmérője (vagy a cigarettás papír vastagsága) "g".

Számítsuk ki az X helyzetét (*Px*): **Mach3Turn sugár módban (radius mode):**   $Px = g + (D/2)$ **Mach3Turn átmérő módban (diameter mode):** 

 $Px = (2 \times g) + D$ Most kattintson az X tengely DRO-ba (digitális kijelzőbe), és a billentyűzet használatával írja be a kiszámított *Px*

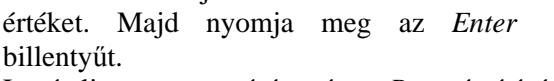

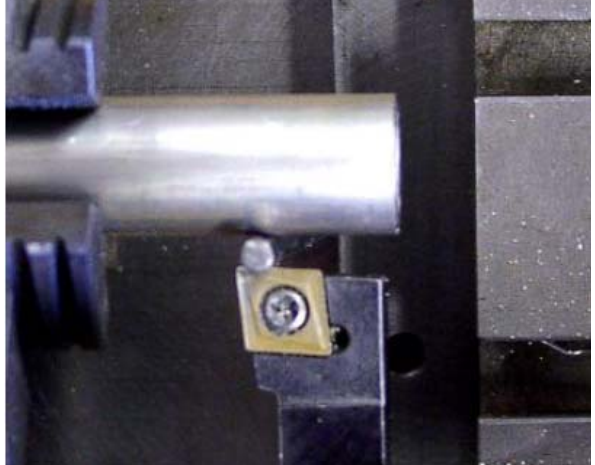

**7.9. ábra Érintés a kerület mentén elcsúszó csap segítségével** 

Ismételje meg a mérést, és a *Px* számítását három vagy négy alkalommal különböző főorsó szöghelyzet pozíció mellet, hogy elkerülje az előgyártmány nem teljesen központos befogásából adódó hibákat, és átlagoljon. Azonban majdnem biztosan gyorsabb a próba megmunkálás módszerét alkalmazni, ha ezt a pontossági fokot akarja elérni.

### **7.3.2.2 X érték beállítása próba megmunkálással**

Fogjon be egy rövid hengeres munkadarabot (12- 16 mm átmérőjű megfelelő). Lassú léptetést, vagy az MDI-t (kézi adatbevitel) használva végezzen simító megmunkálást az átmérőn. Csak 6mm hosszúságban kell a Z tengelyen dolgoznia, figyeljen arra, hogy az X tengelyen ne mozogjon, így megmérheti a megesztergált átmérőt. Nevezzük ezt "d"-nek.

Írja be ezt az értéket az X tengely DRO-ba, és üssön *Entert*.

# **7.4 Előgyártmány befogása, és a program koordináta rendszer Z irányának meghatározása**

Az utolsó állomás az alkatrészprogram futtatása előtt, a Programkoordináta rendszer és a Gépi koordináta rendszer közti Z eltolás meghatározása, így a Z=0 érték a megfelelő helyen lesz az előgyártmányon. Emlékezzen arra, hogy a Z=0 pont attól függ, hogy az alkatrész program hogyan lett megírva. Ellenőrizze, ha bizonytalan.

# *7.4.1 Z=0 az alkatrész végén*

Valószínűleg ez a legkönnyebb szituáció. Nézze meg az alkatrész tervet, vagy a G-kódokat az alkatrész programban, és határozza meg a legnagyobb használt negatív Z értéket. Mindkét tengely mozgásának határai az *AutoCycle* képernyőn vannak megjelenítve (7.10 ábra). Az előgyártmánynak legalább ekkora értékkel kell kilógnia a tokmányból. Adjon hozzá egy 6mm-es biztonsági távolságot, és léptesse a Z tengelyt úgy, hogy meglegyen ez a távolság a

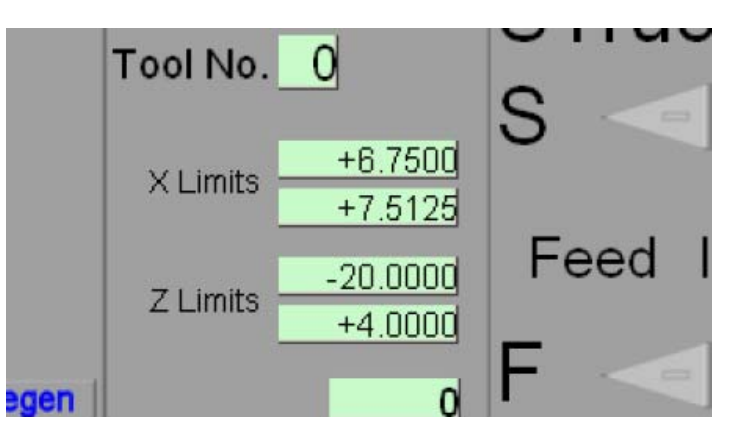

**7.10. ábra Program határok** 

tokmány pofáitól, és az X legyen a nulla környékén.

Rakja be az előgyártmányt a tokmányba, úgy, hogy a homlok felület érintse a szerszám vágó élét, és húzza meg a tokmányt.

Ha a munkadarab vége tiszta, és nincs szüksége oldalazásra, akkor kattintson a Z tengely *Zero* gombjára.

Ha a homlok felületet oldalazni kell, akkor mozgassa az X-et nagyobbra, mint a munkadarab átmérője, és léptesse a Z-t úgy, hogy a szerszám egy keveset oldalazzon le. Oldalazza le a munkadarab végét, majd ismételje meg a vágást, ha nem elég jó a felület. Ezután kattintson a Z tengely *Zero* gombjára.

# *7.4.2 Z=0 az alkatrész leszúrási pontjában*

Ebben az esetben ismét nézze meg a tervrajzokat, vagy a G-kódokat, de keresse a legnagyobb pozitív Z értéket. Ez megegyezik a kész alkatrész leszúrási méretével. Léptesse a Z tengelyt úgy, hogy a Z helyzete egy kb. 12mm-es biztonsági távolságra legyen a tokmány pofáktól, vagy többre ( ha szüksége van még helyre a leszúró kés szerszámtartó miatt).

Ha a munkadarab vége megfelelő, és nincs szüksége oldalazásra, akkor gépelje be a kiszámított legnagyobb Z értéket a Z tengely DRO-ba, és üssön *Entert*.

Ha oldalaznia kell, akkor mozgassa az X tengelyt úgy, hogy nagyobb legyen, mint a munkadarab átmérő, majd léptesse a Z tengelyt annyira, hogy legyen egy kevés fogásmélység. Oldalazza a munkadarab végét, ismételje meg ha szükséges, majd írja be a legnagyobb Z értéket a Z tengely DRO-ba, és nyomja meg az *Enter* gombot.

# *7.4.3 Munka ismétlése*

Ha azonos alkatrészekből készít egy sorozatot, akkor megelőzheti a gyártási hibákat, ha az *Auto Prep* képernyő Part Zero gombja segítségével az alkatrész végének Z koordinátáit elhelyezi a Z tengely DRO-ba. Az erre a gombra történő kattintás megegyezik a Z tengely DRO-ba történő kézi adatbeírással, és minden alkatrész befogása, vagy oldalazása után meg kell ismételni ezt a beállítást.

**Jegyezze meg,** hogy gondoskodnia kell arról, hogy az X tengely már a *Part Zero* DRO-ban megadott helyzetben legyen amikor ezt a gombot használja, máskülönben az alkatrész átmérők rosszak lesznek.

# **7.5 Egynél több szerszám használata**

### *7.5.1 Bevezetés*

Már láttuk, hogy megírhat egy alkatrészprogramot anélkül, hogy nyugtalankodnia kellene az azt lefuttató szerszámgép miatt, hiszen a Mach3 át fogja konvertálni az alkatrész koordinátákat a gépi koordináta rendszerre azoknak az információknak a segítségével, amiket akkor kapott, amikor a gépet beállítottuk, és a munkadarabot befogtuk a tokmányba. Azt is láttuk, hogy problémák lehetnek a különböző szerszámok használatánál, mert az Effektív Vágó Pontjuk különböző helyeken lesz.

Ez a fejezet azt mutatja meg, hogy hogyan dolgozzunk több szerszámmal. Feltételezzük, hogy keményfém cserélhető lapkákat használ a szerszámokban, mert ezek cserélhetőek a szerszám névleges vágó pontjának a változása nélkül. Ha HSS szerszámot használ, és köszörüléssel élesíti őket, akkor minden egyes köszörülés után ismételten be kell állítania a szerszám eltolásokat. Feltételezzük, hogy hagyományos mellső szerszámtartót használ. A Mach3 működhet hátsó szerszámtartóval (pl. a 4.7 ábrán látható szerszámgép) , de a részletes beállítás attól függ, hogy a szerszám alsó vagy felső felületén vág-e használat közben.

### *7.5.2 Szerszám választás*

Általában az alkatrészprogram felelőssége, hogy megmondja a Mach3-nak, hogy milyen szerszámot kell használni, amely a G-kód mondatban van beállítva. Egy varázsló, vagy a CAD/CAM rendszer fog kiválasztani egy szerszámot, és beállítni a főorsó sebességét, vágás sebességét, az előtolás értékét stb., hogy megfeleljenek a nagyolás, simítás, menetvágás stb. műveletek végrehajtásához.

A szerszám választási eljárás a G-kód használatával egyszerűbb a Mach3Turnban, mint a Mach3Millben. Ez azért van, mert egy maró vezérlése úgy van megtervezve, hogy kezelje azokat a helyzeteket, ahol számtalan szerszám használható. Az esztergánál erre nincs szükség.

A szerszámváltás folyamata akkor következik be, amikor egy alkatrész program T szót használ. Ezek a megnevezések azok, amelyek megmondják, hogy melyik szerszámot kell használni, és hogy a Program koordinátákat hova kell igazítani, hogy figyelembe vegye az effektív vágó pont helyzetét. Nézze meg a Szerszám táblát, hogy meglássa, hogy a program koordináták hogy vannak eltolva.

#### **Egy megmunkálás és a szerszámtábla beállítása**

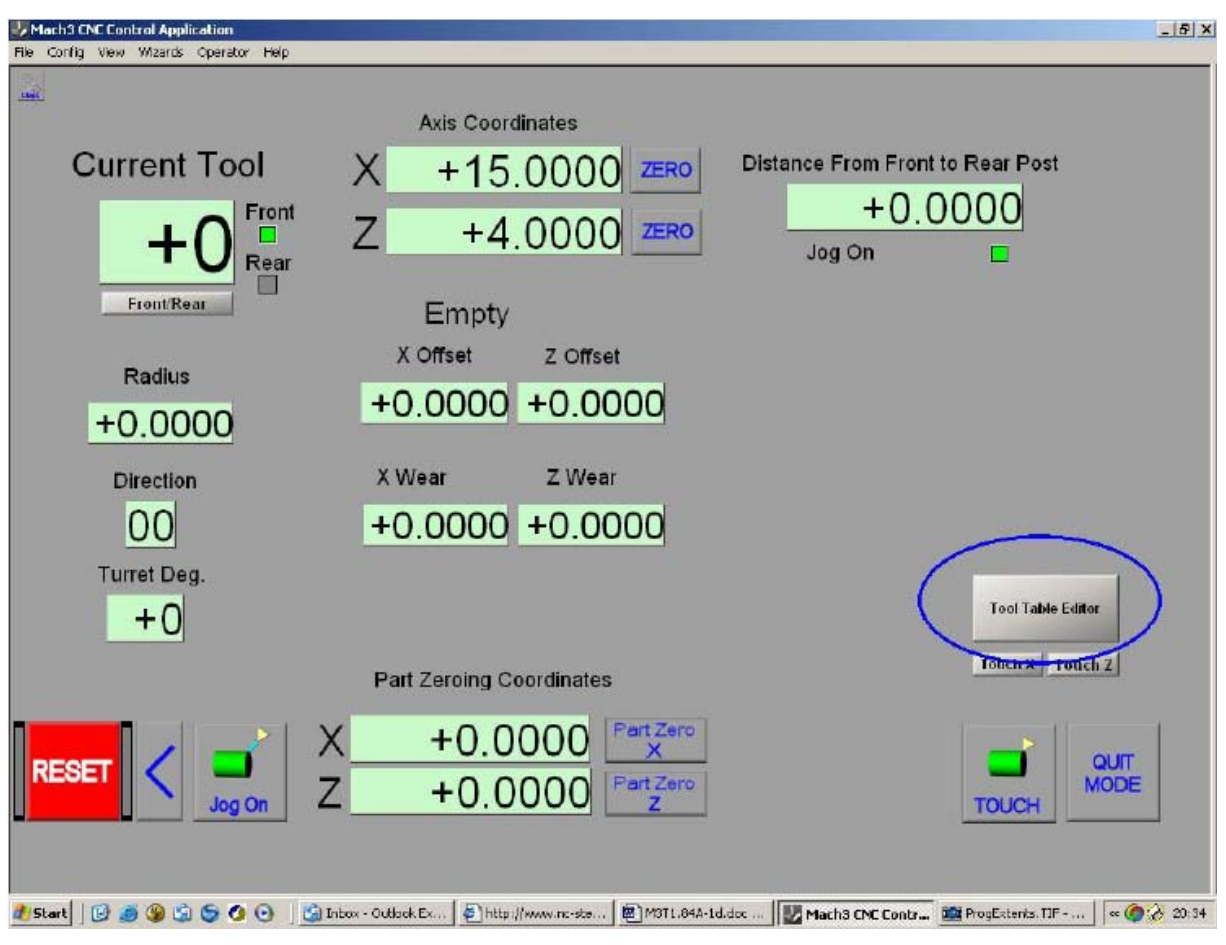

**7.11. ábra Szerszám képernyő (***Tool screen***)** 

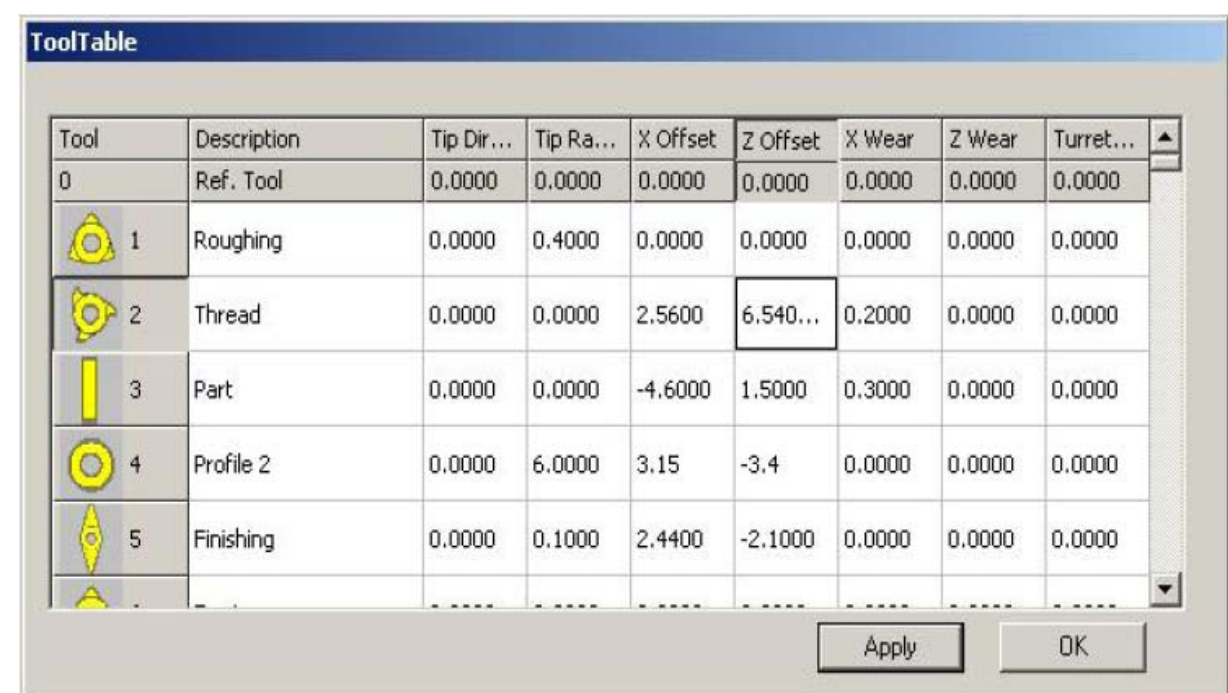

# *7.5.3 Szerszám tábla*

**7.12. ábra Szerszámtábla szerkesztő**

A *Welcome* (üdvözlő) képernyőn található *Tool Table* (szerszámtábla) gombra kattintva megjelenik a szerszám képernyő, ahol a *Tool Table Editor* gombra kattintva az összes szerszám megjelenik (7.12 ábra). Egy Szerszám beállítására szolgáló példát mutat a 7.11 ábra.

A Tool 0 egy látszólagos bejegyzés. Ne vegye figyelembe, hiszen a legtöbb CAD/CAM rendszer nem teszi lehetővé, hogy egy alkatrészprogramban ezt a szerszámot kiválassza. A képernyő görgető gombbal mind a 99 szerszámot elérheti. Azt tanácsoljuk, hogy az alacsonyabb számú szerszámokat használja, mert a CAD/CAM rendszerek limitálják a használható legmagasabb szerszám számot.

### **7.5.3.1 A szerszámtábla formátuma**

Az oszlopok jelentése a következő:

**Tool (szerszám)**: A szerszám azonosító számát kell használni a T szónál. A grafikát a szerszám kialakítására vonatkozó emlékeztetőként használhatja; a Mach3 nem használja a grafikát. A tábla cellájára klikkelve választhatja ki a megfelelő képet a választékból.

**Description (leírás):** A szerszám használatára vonatkozó szabadon kitölthető szöveg doboz. A Mach3 képernyőn ez a szöveg meg van jelenítve.

**Tip direction (lapka csúcs irány):** Ez egy kód, amely meghatározza azt az irányt, amelybe a szerszámcsúcs sugár korrekciónál használt effektív vágó pont mutat. Részletekért nézze meg a 9. fejezetet.

**Tip radius (csúcs sugár):** A Mach3 ezt a sugárértéket használja kompenzációra a szög menti vágásnál (pl. kúp).

**X offset, Z offset, X wear, Z wear (X, Z eltolás, X, Z kopás):** Ezek a távolságok határozzák meg a szerszám effektív vágó pontjának a helyzetét.

**Turret angle (revorver fej szög):** Közvetlenül a Mach3 nem használja, de használható a felhasználó által írt szerszámváltó makróhoz.

A szerszámcsúcs relatív helyzetének leírására számos módszer van a szerszámtáblában (azaz X eltolás, Z eltolás, X kopás stb.). Mi a *Master Tool* ( "gazdaszerszám") módszert írjuk le. Ebben egy szerszám, általában a Tool#1 (1.számú szerszám) a gazdaszerszám. Ezt a szerszámot kell használni a tokmányba befogott munkadarab beállításánál. Ez azt jelenti, hogy ennek a szerszámnak az X és Z eltolása, és kopása mindig 0 lesz. Az összes többi szerszám eltolása a gazdaszerszám csúcsához képesti vágópont különbségek.

Ebben az esetben nem kell használnia a szerszámtáblát, sőt ha Önnek egy szerszám elő-beállító készüléke van a szerszámokhoz, akkor az elő-beállító készülék használatával beállíthatja az eltolásokat a táblában bármilyen alaphelyzethez viszonyítva. Ha megérti a *Master Tool* alapelveit, akkor nem lesznek nehézségei más módszerek használatánál a szerszámtáblában.

### **7.5.3.2 A gazdaszerszám kiválasztása**

A gazdaszerszámnak hossz és kereszt irányba is tudnia kell vágni. Egy olyan szerszámot kellene választani, amelyiket könnyű használni gazdaszerszámként a szerszámtábla 1. helyén. Egy simító szerszám emiatt jó választás lehet. Ha be van határolva a szerszámválasztéka, akkor használja azt a szerszámot gazdaként, amit általános esztergáló szerszámként szokott használni. Győződjön meg arról, hogy a szerszámtartóra jól láthatóan felcímkézte a következőt: "Master Tool #1".

### **7.5.3.3 A homlok/hossz esztergáló szerszámok bejegyzésének meghatározása a szerszámtáblában**

A T szavak a formátuma a következő:

**Txxvv** 

Az "xx" választja ki a használandó szerszámot (pl. egy szerszámcsere parancsnál), és az "yy" határozza meg azt, hogy a szerszám tábla melyik bejegyzése tartalmazza a használandó eltolást.

Például a T0101, kiválasztja az 1. számú szerszámot a tábla 1. bejegyzésben található eltolással (általában 0.0 a gazdaszerszámra), és a T0127 kiválasztja az 1. szerszámot, de a tábla 27. bejegyzésének megfelelő eltolással.

Egy új szerszám bejegyzéseinek beállítását a szerszám képernyőn végezheti el (7.11 ábra). Tegye aktuális szerszámmá (*current tool*) a gazdaszerszámot úgy, hogy az MDI sorba begépeli a T0101

sort. Megteheti azt is, hogy a T DRO-ba gépeli be. Ha nincs automatikus szerszámcserélője, akkor helyezze be a szerszámot a szerszámtartóba.

Ha még nem tette meg, akkor állítsa referencia helyzetbe a tengelyeket, és állítsa be az X tengely eltolását a 7.3.2.2.-ben leírt módon, és a Z koordinátákat a 7.41-ben leírtak szerint. Az X beállításának érintéses módszere általában nem elég pontos egy szerszám tökéletes beállításához.

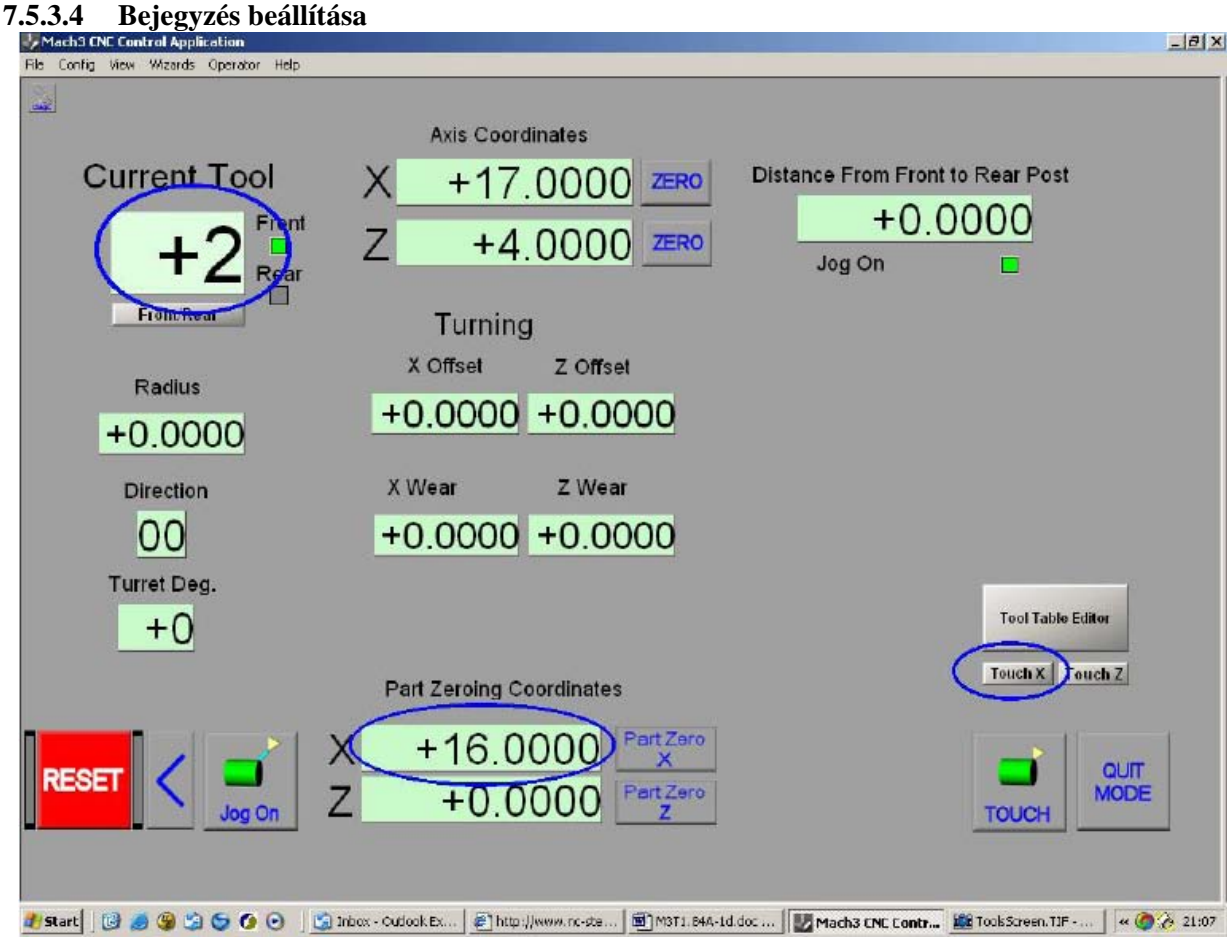

**7.13. ábra X eltolás beállítása a 2. szerszámhoz** 

Most válassza ki azt a szerszámot, amelyik bejegyzését be akarja állítani. Győződjön meg arról,

hogy a csúcsmagassága pontosan a megfelelő helyen van. Döntse el, hogy hányas számú szerszám lesz, és világosan címkézze fel. Tegyük fel, hogy ez a *Tool 2* (2. számú szerszám). Gépelje be a 0202-t a szerszám DRO-ba (T DRO). Végezzen hosszesztergálást úgy, hogy a szerszám forgácsoljon le egy keveset az előgyártmány kerületéből. Mérje meg az átmérőjét a megmunkált munkadarbanak (és számítsa ki a sugarat, ha Sugár (*Radius*) módban van), és írja be az X *Part Zeroing Coordinate* DRO-ba. **Az X tengely DRO-t (axis coordinate) ne változtassa meg!** 

Ezután kattintson a *Touch* X (X érint) gombra. A 7.13 ábrán ezeket a lépéseket bekarikázással jelöltük.

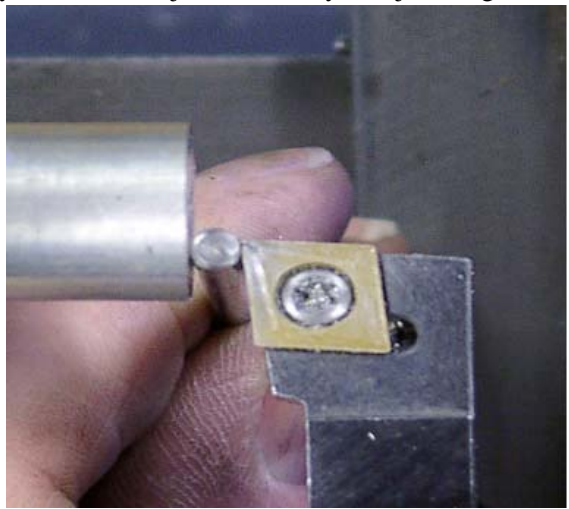

**7.14. ábra Z érintés körkörös csappal** 

Most érintse a szerszám vágó élét a munkadarab feloldalazott végéhez (7.14 ábra). Azokhoz a szerszámokhoz, amelyekkel nem lehet oldalazni (pl. a hosszesztergáló, vagy a profil szerszámok) a metódust később mutatjuk meg.

Gépelje be a csap vastagságát a *Z Part Zeroing Coordinates* DRO-ba, és kattintson a *Touch Z (*Z érint) gombra.

Most kattintson a *Tool Table Editor* (szerszámtábla szerkesztő) gombra. Válasszon egy ikont és egy jellemző nevet a szerszámnak. Győződjön meg arról, hogy az *X Wear, Z Wear* (X, Z kopás) nulla értékűek. Kattintson az *Apply* (alkalmaz) gombra és nyomja meg az *OK* gombot a tábla bezárásához.

Most megismételheti ezt a beállítási folyamatot más szerszámokkal is.

Egy szerszám eltolásai a gazdaszerszámtól pozitívak, ha a szerszám közelebb vág a középvonalhoz, és közelebb vág a tokmányhoz.

### **7.5.3.5 Szerszámtábla beállítása speciális szerszámokhoz**

Az eljárást a 7.15 ábrán mutatjuk be a speciális szerszámokhoz.

Azoknál a szerszámoknál, amelyek oldalazni nem tudnak, például egy menetvágó szerszám, Önnek kell szemre megítélnie azt a Z helyzetet, ahol a csúcs vág. A *Z Part Zeroing Coordinates* DRO-t 0.0-ra kell beállítani, és a *Touch Z* –t meg kell nyomni. Szerencsére a vágás pontos Z pozíciója az ilyen típusú szerszámoknál gyakran nem túlságosan fontos.

Egy leszúró, vagy beszúró szerszámhoz a homlokfelület élét fogja vágó pontként meghatározni. Helyezzen egy kicsi sík acéldarabot a munkadarab homlokfelületéhez, és léptesse a Z-t, amíg a szerszám érinti az acéldarabot. A *Z Part Coordinates* DRO-t állítsa be 0.0-ra és nyomja meg a *Touch Z* gombot.

Egy fúrórúdhoz a munkadarab kerületén helyezze el a sík acéllapot, és állítsa be az *X Offset* (X eltolás) értékét a próba megmunkálásnál megadott módon (7.3.2.2).

#### **7.5.3.6 Kopás eltolások (wear offsetts)**

Korábban nem tettünk értéket a szerszámtábla *X Wear* és a *Z Wear* oszlopaiba. Akárhányszor, amikor a Mach3 használja az eltolásokat, a *Z Wear* (Z kopás) értéke kivonódik a *Z Offset* (Z eltolás) értékből, mielőtt azt a gazdaszerszámhoz képesti

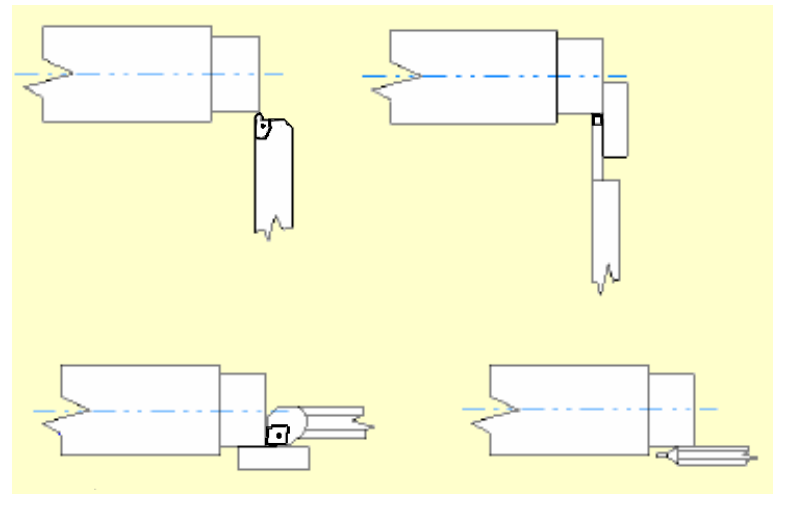

**7.15. ábra Speciális szerszámok beállítása** 

aktuális Z eltolásként használná. Ugyanez vonatkozik az X-re.

A cél számításba venni a valóságot, hiszen a fő eltolások egy új csúcsra vannak beállítva a szerszámban, de ahogy ez kopik az esztergált komponens mérete növekedni fog. Ha úgy találja, hogy egy kopott szerszámmal gyártott alkatrész túlméretes, akkor az X kopás számítása a következő:

Mérje meg az átmérőn a komponens túlméretét. Ossza el kettővel, hogy a sugáron mért hibát megkapja. Gépelje be ezt a hibát a szerszám *X Wear* oszlopába.

A Z mérés gyakran kevésbé fontos, mint az átmérő, de ha szükséges ugyanilyen módon használhatja a *Z Wear* értéket. Egy esztergált váll hosszon mérje meg a távolságot és rögzítse a kopás értékét a *Z Wear* oszlopban. Jegyezze meg, hogy ebben az esetben nem kell kettővel osztania a hiba értékét.

A kopások eltolásai pozitív értékűek, ha a kopott szerszám a középvonaltól messzebb (a beállított átmérőnél nagyobbat), és a tokmánytól messzebb (jobbról balra történő vágás esetén a beállítottnál kevesebbet) vág.

# **7.6 Hátsó szerszámtartó**

A legtöbb hagyományos eszterga a keresztszánra épített szerszámtartóba fogott szerszámmal forgácsol, ami a gépkezelő felől nézve a munkadarab mellső oldalán található.

A főorsó a szegnyereg felől nézve az óramutató forgásával megegyező irányba forog, és a szerszám a felső felületén vág, ami könnyen látható.

Ez a mellső oldali szerszámtartó elrendezés lesz közös a CNC megmunkáláshoz összeszerelt esztergákon.

Az egyedi CNC esztergák többnyire ferdeágyasra vannak tervezve, ahol a szerszámok a gépkezelő felől nézve a munkadarab felett és mögött vannak. A 4.7 ábra egy ilyen elrendezést mutat. Ezt nevezik hátsó szerszámtartónak. A főorsó fogása még gyakran óramutató járásával megegyező, így a szerszám "az alsó oldalon" vág. Az ágy ferdeségének köszönhetően ez nagyon jó a forgács elvezetéséhez a gép legalján a forgácskihordó felé. Néha (és a Boxford egy példa erre a 4.7 ábrán) a vágás a szerszám felső felületén történik a főorsó óramutató irányával ellentétes forgása mellet. Ennek a kialakításnak rosszabb a forgácselvezetése, de könnyebb beállítani a szerszámokat.

Egy hagyományos, vagy egy ferdeágyas szerszámgépen lehet szerszámtartó mindkét (mellső és hátsó) helyzetben. Ezek általában egy szánra vannak szerelve, így együtt mozognak.

Hasonlóan egyes megoldások alkalmazzák a függőleges furatmarókat, amely kiépítéseknek gyakran két tornya (szerszámtartó revorvere) van az ágyon, habár a mellső és a hátsó megnevezés itt kevésbé nyilvánvaló. Ebben az esetben a szerszámtartók gyakran egymástól függetlenül mozoghatnak.

Ebben a kézikönyvben a beállítási információk általában egy mellső szerszámtartóra vonatkoznak.

- Vegye figyelembe, hogy más gépeken a fő kialakítási szempontok a következők:
	- Az X irányú mozgás óramutató járása melletti forgásnál a gépkezelőtől távolodó mozgás.
	- Az X DRO egyre nagyobb pozitív értéket olvas be, ahogy a szerszám a gép középvonalától távolodik. Negatív értékek vannak, amikor a szerszám a középvonalon túl van.
	- Egy ferdeágyas eszterga óramutató járásával megegyező főorsó fordulat melletti működése hasonlít egy hagyományos eszterga fejjel lefelé történő fordításához! Ez azt jelenti, hogy az óramutató járásának megfelelő, és az azzal ellentétes irányú körívek értelmezése (G02, és G03 parancsok) "hibásak" lesznek.
	- Egy ferdeágyas eszterga, ami óramutató járásával ellentétes főorsó fordulat mellett vág, jobbos menetet fog vágni. A menetvágó szerszám használata kiindulási feltételeket igényel, és alámetszésre van szükség a menet kezdéséhez.

**Megjegyzés**: A Mach3 aktuális verziója támogatja az összes elrendezést, ahol szimpla keresztszán van. Nagyon ajánljuk, hogy ne váltson át dinamikusan a mellső szerszámtartóról a hátsó szerszámtartóra a gép újra referenciálása, és az alkatrész koordináták érintéses újradefiniálása nélkül.

A *Customizing Mach3* wikipédia ad részleteket a beállítási eljárásról, és az előfeltételekről.

# **7.7 A képernyők mögött**

Ha úgy gondolja, hogy a fenti magyarázat elegendő volt Önnek, akkor átugorhatja ezt a fejezetet. Néhány ember azonban lehet, hogy tudni akarja, hogy éppen mi történik a Mach3-on belül; akkor olvassa el.

# *7.7.1 Gépi koordináta rendszer*

Ahogy már korábban leírtuk a Mach3nak van egy Gépi Koordináta rendszere (*Machine Coordinate System*).

Egy home kapcsolóval rendelkező esztergánál, amikor a gép referencia helyzetben van, a hossz/kereszt szán tengely nullpontjai ezekre a kapcsolókra vannak rögzítve (vagy a *Config>Homing /Limts*-ben rögzített más értékekre).

Egy kapcsoló nélküli esztergánál, a Gépi koordináta rendszer origójának (vagy ha a *Persistent DRO*-k (állandó digitális kijelző) be vannak jelölve a *Config>Logic*-ban, akkor azok a koordináták, amivel a Mach3 le lett állítva) a kereszt/hossz szán pillanatnyi helyzetének megfelelő pozíciója fog megfelelni a Mach3 betöltődésekor.

# *7.7.2 Munkadarab (készülék) eltolások*

A Mach3Turn, hasonlóan a Mach3Millhez, 254 beállítást tartalmaz a készülék(munkadarab nullpont) eltolásokhoz. Ezeket az eltolásokat azonban a Mach3Turn egy speciális módon használja a mellső és hátsó szerszámtartó feltöltésére, így Ön csak kivételes esetben fogja használni a G54, G55 stb. parancsokat.

A G54 eltolási rendszer a mellső szerszámtartóban elhelyezett szerszámok relatív pozícióit raktározza, és a G55 eltolás a hátsó szerszámtartót osztja részekre. Ezzel lehetséges az esztergát két szerszámtartóra optimalizálva beállítani. A szerszámok kapcsolatai ezekben nem lesznek változtatva, tehát az X tengelyt csak egyszer kell beállítani a referenciálás után. Bármikor, amikor egy hátsó szerszámtartóban meghatározott szerszámra kapcsol, akkor frissítésre kerül a G55 eltolás az aktuális G54 eltolásra vonatkoztatva, és frissül a deklarált távolság a szerszámtartók között is.

**A Mach3 aktuális verziójában ajánlatos nem dinamikusan kapcsolni a két szerszámtartó között.** 

Van egy opció a G54 eltolások újra betöltésére (általában nullára) a G59.253 tábla bejegyzésből (ezt a *Config>Logic*-ban kell beállítani), vagy használhatja a *Zero World* gombot a *Manual* (kézi) képernyőn, hogy mindkét Gépi koordináta rendszert a hossz/keresztszán aktuális pozíciójában nullára állítsa, és hogy beállítsa a G54 eltolásokat nullára.

A tengelyek DRO-jainak *Zero* gombjai hatásukban pontosan megegyeznek azzal, mint amikor 0.0-t gépel a DRO-ba.

# *7.7.3 Program (munkadarab) koordináták*

Egy pont a program koordináta rendszerben a következőképpen lesz átalakítva gépi koordinátává:

- Átmérő módban a program koordináták osztva vannak kettővel, hogy sugár távolságokra alakuljanak
- A bejegyzés a szerszámtáblában a T szóhasználatával választódik ki, és a Z kopás (*Z wear*) kivonódik a Z eltolásból (*Z offset*), és az X kopás az X eltolásból vonódik ki, hogy az aktuális szerszám eltolás értékét adja. Ezek a szerszám eltolás értékek vannak hozzáadva a program koordinátákhoz. (**Jegyezze meg**, hogy amikor a DRO kijelzi ezeket az értékeket, akkor átmérő módban átmérő értékeket jelenít meg a DRO.)
- A G52 lokális eltolások alkalmazva vannak. **Jegyezze meg**, hogy az érték a G52Xvv-ben az aktuális módban van megadva, de az eltolást jelző DRO mindig sugár értéket mutat.
- A G54/G55 eltolások értékei (attól függően, hogy a szerszám a mellső, vagy a hátsó szerszámtartóban van) a Gépi koordináta rendszerben vannak megadva. Jegyezze meg, hogy ezek az értékek az aktuális módban vannak beállítva, de a DRO sugár értékeket jelez ki.

# *7.7.4 Más átmérő és sugár módú témák*

Amikor gépi koordinátákat jelenítünk meg, akkor az X koordináta mindig sugár távolság, de amikor a mozgás végrehajtódik a gépi koordináta rendszerben (G53 a mondatban) az X szó értékei átmérőben vagy sugárban vannak értelmezve az aktuális módtól függően…

Hasonlóképpen az eltolások a szerszámtáblában és a készülék táblában vannak tárolva, és azok a home kapcsolók helyzetéhez, és a szoftver határokhoz a Config>Homing/Limits-ban mindannyian sugár értékben vannak definiálva, annak ellenére, hogy a vonatkozó DRO az aktuális módban jeleníti meg őket.

Nagyon ajánljuk, hogy ne váltson a sugár (*Radius*) és az átmérő (*Diameter*) mód között a Mach3 totális újra konfigurálása nélkül.

# **8. Konfigurációs opciók haladóknak**

Ez a fejezet kiegészítő konfigurációs opciókat ír le, amelyeket akkor tarthat hasznosnak, amikor jól megismerkedet az eszterga alapműveleteivel.

A Customizing Mach3 Wiki szolgáltat részleteket azokról a technikákról, hogy hogyan készítse el a saját vezérlő pultját, a saját képernyőit, vagy a saját varázslóit.

# **8.1 Kezdőállás (referencia helyzet) konfigurálása**

### **8.1.1.1 A Referenciálás sebessége és iránya**

A *Config>Homing/Limits* párbeszédpanel teszi lehetővé, hogy meghatározza azt, hogy mi történik amikor egy hazaállás, vagy referencia művelet (G28,G28.1 vagy a *Set Home* képernyő gomb)

mozgás hajtódik végre a home kapcsolókkal meghatározott tengelyeken. A 8.1 ábra mutatja a párbeszédpanelt. A referencia művelet sebességét arra használja, hogy elkerülje a teljes sebességgel mozgó tengelyek esetleges ütközése által okozott megállást miközben a referencia kapcsolót

| Axis        | Reversed | Soft Max | Soft Min  | Slow Zone | Home Off. | Home Neg | Autom | Speed %      |
|-------------|----------|----------|-----------|-----------|-----------|----------|-------|--------------|
| $\mathbf x$ | ₫        | 55       | $-10$     | 5         | 45.6      |          | ∢     | 20           |
| Y           | γ        | 100.00   | $-100.00$ | 1.00      | 0.0000    | 7        | ∢     |              |
| Z           | ×        | 100.00   | $-100.00$ | 1.00      | 0.0000    | 72       | ∢     | 20           |
| A           | Y        | 100.00   | $-100.00$ | 1.00      | 0.0000    | Y        | V     |              |
| B           | Y        | 100.00   | $-100.00$ | 1.00      | 0.0000    | ×        | ∢     | 1            |
| $\subset$   | X        | 100.00   | $-100.00$ | 1.00      | 0.0000    | ×        | ∢     | $\mathbf{1}$ |

**8.1. ábra Referenciálás iránya, sebessége és művelete** 

keresi. Amikor referencia eljárást végez, a Mach3 nem tudja, hogy egy tengely milyen pozícióban van. Ennek a mozgásnak az iránya a *Home Neg* jelölő cellától függ. Ha a vonatkozó cella ki van pipálva, akkor a tengely a negatív irányba fog mozogni addig, amíg a Home bemenet aktívvá nem válik.

Ha a home kapcsoló már aktív, akkor a művelet folytatása attól függ, hogy a *Home Sw Safety* kijelölő a *Config>State* párbeszédpanelen ki van –e pipálva, vagy nincs. Ha ki van pipálva, akkor semmi sem fog történni. Ha nincs kipipálva, akkor el kezd mozogni a pozitív irányba.

Hasonlóan, ha a *Home Neg* cella nincs kipipálva, akkora tengely a pozitív irányba mozog mindaddig, amíg a bemenet aktivizálódik, és tetszés szerint a mínusz irányba ha már aktív.

### **8.1.1.2 Home kapcsolók helyzete**

Ha az *Auto Zero* kijelölő doboz ki van pipálva, akkor a tengely DRO-k beállítódnak a *Reference/Home Switch* (referencia/kezdőállás kapcsolók) helyi értékre, amit a *Home Off* oszlop határoz meg (semmint az aktuális nulla). Ez az opció esztergán kevésbé hasznos, mint egy marón. Természetesen elengedhetetlen különválasztani a végállás és a referencia kapcsolókat, ha a referencia kapcsoló nem egy tengely végén van.

### **8.1.1.3 G28 pozíciók**

Részletekért nézze meg a 10. fejezetet.

# *8.1.2 Játék (kotyogás) konfigurálása*

A Mach3 megpróbálja kompenzálni a tengely meghajtó mechanizmus kotyogását úgy, hogy megkísérel minden egyes megkívánt koordinátát ugyanabból az irányból megközelíteni. Ez használható a fúrás, vagy furatmegmunkálás alatt, folyamatos vágás alatt ez nem képes úrrá lenni a problémákon.

A Config>Backlash párbeszédpanel teszi lehetővé, hogy megadjon egy becsült távolságot (*backlash distance*), amelyet a tengelynek kell visszahajtania, biztosítva a kotyogás által keletkezett hiba javítását, amikor a végső előre haladó mozgás végrehajtódik. Ennek az utolsó végrehajtott mozgásnak a sebessége szintén meghatározható. Nézze meg a 8.2 ábrát.

**Megjegyzés**: (a) Ezek a beállítások csak akkor lépnek érvénybe, ha a *Backlash Enabled* kijelölő doboz ki van pipálva.

(b) A játék kompenzáció egy "utolsó esély", amikor a szerszámgép mechanikus konstrukciója már nem javítható. Ez meggátolja a gép hatékony működését állandó sebesség (*constant velocity*) módban, és váratlan leállást okozhat a léptető rendszerben, ha az a teljesítő képessége határán dolgozik!

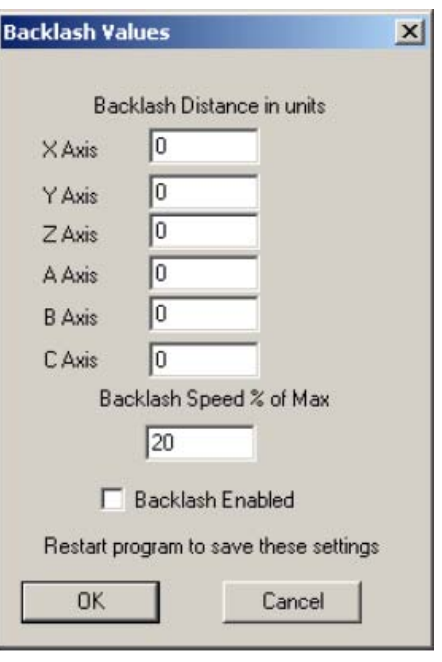

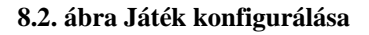

# *8.1.3 Szoftveres határok konfigurálása*

Ahogy már korábban kifejtettük a végállás kapcsolók legtöbb kivitelezése néhány kompromisszumot foglal magában, és a véletlen bekapcsolásuk a gépkezelő beavatkozását, a rendszer alapállapotba állítását, és újra referenciálását fogják igényelni. A *Soft Limits(szoftveres határok)* gondoskodhat egyfajta védelemről a kellemetlen "balesetekkel" szemben.

A szoftver fogja megakadályozni, hogy a tengelyek az X és Z szoftveres határokban beállított távolságot

túllépjék. Ezeket - 999999-től +999999 egységig lehet beállítani minden egyes tengelyre. Ha a léptető mozgás közeledik a határhoz, amikor belépett az Approach Safety (biztonsági közelítés) zónába, a mozgás sebessége lecsökken. Ezeket az értékeket a

| Axis         | <b>Reversed</b> | Software | <b>Sefering</b> | Slow Zone | Home Off. | Home Neg | Auto Zero | Speed %      |
|--------------|-----------------|----------|-----------------|-----------|-----------|----------|-----------|--------------|
| $\mathsf{x}$ |                 | 55       | $-10$           | 5         | 45.6      | Y        | ∢         | 20           |
| Ÿ            |                 | 100.00   | $-100.00$       | 1.00      | 0.0000    | X        | ∢         |              |
| Z            |                 | 100.00   | $-100.09$       | 1.00      | 0.0000    | ×        | ∢         | 20           |
| A            | X               | 100.00   | $-100.00$       | 1.00      | 0.0000    | ×        | ∢         | $\mathbf{1}$ |
| B            | Y               | 100.00   | $-100.00$       | 1.00      | 0.0000    | Y        | ∢         | $\,$ 1       |
| $\subset$    | ×               | 100.00   | $-100.00$       | 1.00      | 0.0000    | ×        | ∢         | 1            |

**8.3. ábra Soft limits konfigurálása** 

Config>Home/SoftLimits párbeszédpanelen lehet meghatározni. Nézze meg a 8.3 ábrát.

A *Slow Zone* (lassú zóna) a határoktól számított távolságok, ahol a közelítési sebesség automatikusan lecsökken. Ha ez a távolság túl nagyra van állítva, akkor Ön fogja lecsökkenteni a gép hatékony munkaterületét. Ha túl kicsire vannak beállítva, akkor megkockáztatja a hardveres határok bekapcsolását.

A meghatározott távolságok csak akkor lépnek érvénybe, ha bekapcsoljuk őket a *Software Limits* kapcsolóval.

Ha egy alkatrészprogram megpróbál a szoftveres határokon túllépni, akkor hiba üzenetet kap.

# *8.1.4 Kiinduló állapot konfigurálása*

A Config>State megnyit a párbeszédablakot, amelyik lehetővé teszi, hogy definiálja azt, hogy melyik mód legyen aktív a Mach3 betöltődésekor (azaz a rendszer kiindulási állapotát hatórozza meg). A 8.4 ábra mutatja a párbeszédpanelt.

**Motion mode (mozgás mód)**: *Constant velocity* (állandó sebesség) beállítja a G64-et, *Exact Stop* (pontos megállás) beállítja a G61-et. Ezekkel az opciókkal kapcsolatos részletekért olvassa el a 10. fejezet állandó sebesség és pontos megállás részeit. A pontos megállás ritkán használt művelet egy esztergán.

**Distance mode (távolság mód)**: *Absolute* (abszolút koordináták) beállítja a G90-et, *Inc* (inkrementális koordináta rendszer) beállítja a G91-et.

**Active plane (aktív sik)**: Mindig X-Z legyen. Beállítja a G18-at.

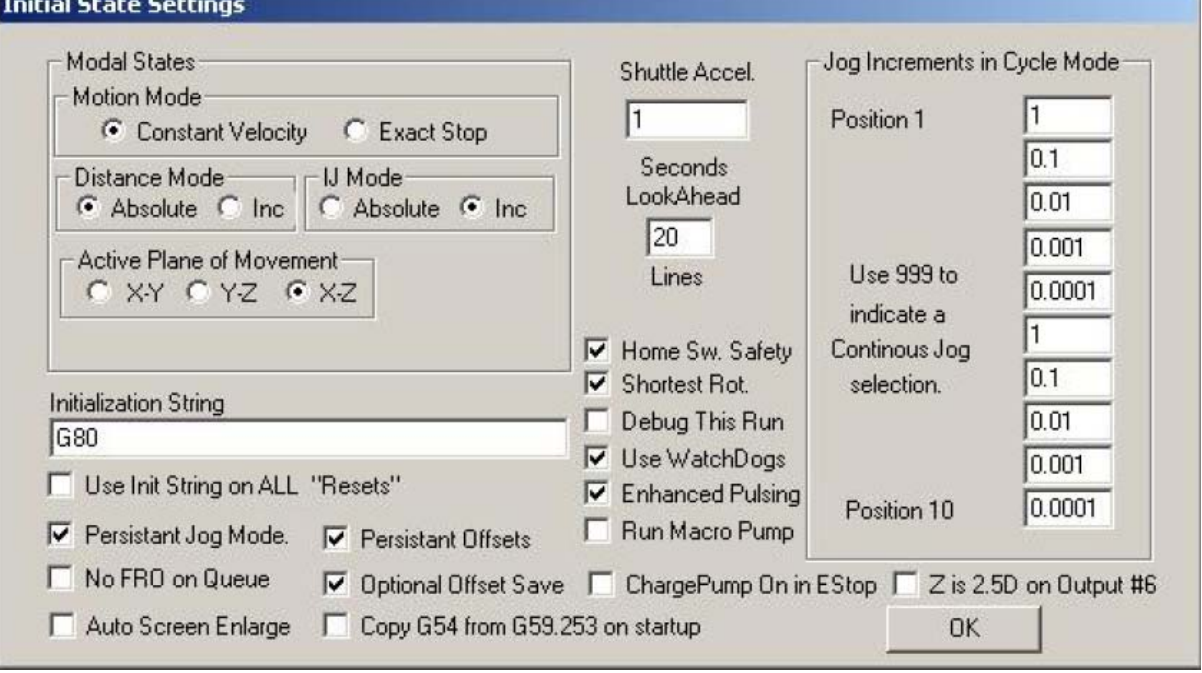

#### **8.4. ábra Kezdeti állapot konfigurálása**

**I/J Mode**: Ív menti mozgáskor beállíthatja, hogy az I és J érték hogyan legyen értelmezve. Ennek köszönhetően kompatibilis lesz különböző CAM post-processzorokkal, és követhet más gépvezérlőket. *Inc IJ* módban az I és J (az ív középpontja) az ív kezdőpontjához képesti relatív távolságként van értelmezve. Ez kompatibilis a NIST EMC-vel. *Absolute IJ* módban az I és J a kör középpontjának koordinátája az aktuális koordináta rendszerben (vagyis a munkadarab, szerszám, és G52/G92 eltolások alkalmazása után). Ha a köröket rosszul vágja (különösen ha túl nagy, vagy ha túl messze van az origójától), akkor az IJ mód nem kompatibilis az alkatrész programmal.

**Ennek a beállításnak a hibája a leggyakrabban előforduló oka a felhasználóktól származó kérdéseknek, amikor kört akarnak vágni.** 

**Initialisation String (kiindulási állapotot karakterlánc)**: egy érvényes G kód beállítása, hogy beállítsa a Mach3 előírt kiindulási állapotát. Ezek a kódok a rádió gombokkal (*motion mode, distance mode, IJ mode, active plane of movement)* beállított G kódok betöltődése után lének

### **Konfigurációs opciók haladóknak**

érvénybe, így akár felül is írhatja azokat. Inkább a rádió gombokat használja, hogy elkerülje a tévedéseket. Ha a *Use Init on ALL* "Resets" gomb ki van pipálva, akkor ezek a kódok lesznek alkalmazva minden olyan esetben, amikor a Mach3 alapállapotba kerül, pl. egy vészleállítás után. **Más kijelölő dobozok:** 

*Persistent Jog Mode (állandó léptetés mód)*, ha be van jelölve, emlékezni fog a Mach3 futásai közt használt léptetési módra.

*No FRO on Queue*, ha be van jelölve, azt fogja jelenteni, hogy az előtolás sebességének százalékos arányát túlvezérlő DRO csak akkor hajtódik végre, amikor a mozgások sorozata lezajlott (tehát mozgás közben nem lehet növelni az előtolás értékét). A bejelölése csökkenteni fogja a túlvezérlés reakciósebességét, de a 100% felé növekvő előtolás arány a sebesség és gyorsulás teljesítőképességének határán dolgozó léptető rendszerre gyakorolt hatásának problémái észrevétlenek maradnak.

*Auto Screen Enlarge (automatikus képernyőnövelés),* ha ki van pipálva, akkor a Mach3 megnöveli az ablakok és a rajta található objektumok méretét, ha azok pixelszáma kevesebb a képernyő pixelszámánál, így az ki fogja tölteni a teljes képernyőt.

*Persistent Offsets (folyamatos eltolások),* ha be van jelölve, akkor a Mach3 futásai között el lesznek mentve a munkadarab és a szerszám eltolások adatai egy állandó táblában. Nézze meg az *Optional Offset Save*-t is.

*Optional Offset Save (választható eltolás mentés),* ha be van jelölve, akkor a Mach3 bezárásakor rákérdez a program arra, hogy Ön akarja-e a *Persistant offset-*ben tárolt adatokban történt változtatások mentését.

*Copy G54 from G59.253 on startup,* ha jelölve van, a Mach3 indulásakor újra beállítódnak a G54 eltolás (azaz a munkadarab nullpont 1) értékei a 253 munkadarab eltolás értékeiből. Jelölje be, ha azt akarja, hogy a G54 mindig egy rögzített koordináta rendszerhez (pl. a gépi koordináta rendszer) legyen kötve, még akkor is, ha az előző felhasználó megváltoztatta és nem szabványos értékekkel mentette el. Az eredeti értékek betöltése általában a Mach3-al a legkönnyebb.

*Home Sw Safety (home kapcsoló biztonságban)*, ha be van jelölve, meggátolja a mozgásokat abban az esetben, ha úgy akar referencia eljárást indítani, hogy egy home kapcsoló aktív (azaz a tengely a kapcsolón áll). Csak akkor használhatja, ha az összes home kapcsoló a tengely egyik végén van elhelyezve.

*Shortest Rot (legrövidebb forgás).,* ha be van pipálva, akkor optimalizálja az összes forgó tengely helyzetét. Amikor ezt az opciót használja, az A, B vagy C DRO nem feltétlenül az igényelt szög helyzetét mutatja, például ha az A tengely 370 fokon van és Ön a G00A0.0 kód végrehajtását kezdeményezi, akkor az A visszaforog 360 fokra. Amíg a DRO a teljes szögmozgást mutatja a forgás kezdete óta, a tengely tekintetbe veszi a legrövidebb utat az igényelt szögértékhez, és arra kezd el forogni. Például legyen 730 foknál és végezzen G00A1.0 mozgást, ebben az esetben csak 9 fokot fog visszaforogni, és a DRO 721-et fog olvasni.

*Debug this run (futás ellenőrzés),* csak a rendszer tesztelésre van. Nem ismétlődő.

*Use WatchDogs* Rendes körülmények között legyen engedélyezve. Ha úgy tűnik, hogy a Mach3 nem megfelelően fut, akkor a Watchdog egy Vészleállítás állapotba helyezi a programot. Letilthatja, de ez a biztonság csökkenésével jár, ha úgy találja, hogy hamis riasztást csinál egy lassú gépen, például amikor egy varázslót futtat.

*Use MacroPump* Ne legyen engedélyezve, kivéve abban az esetben, ha a gépen olyan speciális vezérlés van, amelyet a speciális MacroPump.mls makró vezérel.

*Enhanced pulsing (nagysebességű pulzálás):* ha be van jelölve, akkor biztosítani fogja a legnagyobb pontosságú idő impulzusokat (és a léptető meghajtó folyamatos simaságát) a központi processzoridő terhére. Csak abban az esetben használja, ha a processzor sebessége nagyobb vagy egyenlő, mint 1.2 GHz.

*Charge Pump on in Estop* folyamatos kimenetet ad a tápszivattyú tűre. Ha a tápszivattyút a tengely meghajtók engedélyezésére / letiltására használja, akkor hagyja kijelöletlenül.

*Z is 2.5D on Output #6* A mAch3Turn nem használja.

**Jog Increment in Cycle Mode** (**léptetés növekménye Cycle módban**): A *Cycle Jog Step* gomb fogja betölteni ennek a listának az értékeit a *Step* DRO-ba esztergáláskor. Gyakran kényelmesebb, ha inkább begépeljük a kívánt növekményt a DRO-ba, mintsem ezt a listát használjuk. A 999 egy speciális kód, amely a Cont Jog Mode-ot (folyamatos léptetés mód) fogja bekapcsolni.

# *8.1.5 Más Logikai értékek meghatározása*

A Mach3 különböző sajátosságait konfigurálhatjuk a *Config>Logic* párbeszédpanelen (8.5 ábra).

**G20/21 Control**: Ha a *Lock DRO's to setup unit* be van jelölve, akkor bár az X, Y, Z szavak által leírt utak megváltoznak, de a DRO-k mindig a Setup Unit-ban (mértékegység beállítása) megadott mértékegységben jelzi ki az értékeket.

**Tool change (szerszámcsere)**: Az M6 szerszámcsere kérés vagy nincs figyelembe véve a Mach3 ban (*ignore*), vagy M6 makrót kell használni (lásd lent). Ha az *Auto Tool Changer* (automatikus szerszámcserélő) be van jelölve, akkor az M6start/M6end makrók lesznek meghívva, de a *Cycle Start* (ciklus indítása) gombot semmilyen szakaszban sem kell megnyomni.

**Persistent DROs (állandó DRO-k)**: ha be van jelölve, akkor a tengely koordináta DRO-k ugyanazokat az értékeket jelzik ki induláskor, mint amelyek a Mach3 bezárásakor a DRO-ban voltak.

**Disable Gouge/Concavity checks (homorúság/domborúság ellenőrzésének letiltása)**: ha nincs bejelölve, akkor a szerszámsugár kompenzáció alatt (G41 és G42) a Mach3 ellenőrizni fogja, hogy a szerszám átmérő nem nagy-e a belső sarkok vágásához (azaz ki tudja-e vágni a sarkokat a kontúr megsértése nélkül). A doboz bejelölése letiltja a riasztást.

### **Debounce interval/Index Debounce**:

**M01 control**: ha be van jelölve, akkor a "*Optional Stop*"(választható megállás) kapcsoló alapértelmezett beállítása nulla. Egy gomb rakható a képernyőre, hogy ezt dinamikusan vezérelje, ha szükséges (nézze meg a *Customizingwikit).* 

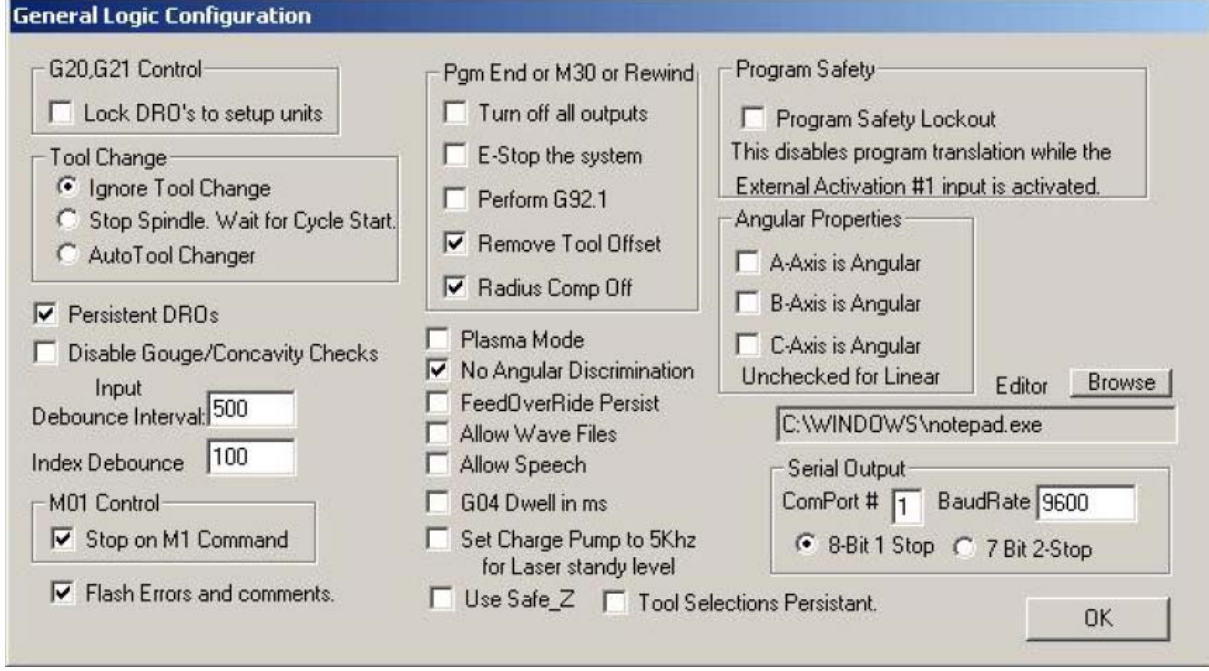

*8.5***. ábra Logic Configuration párbeszédpanel** 

**Pgm end or M30 or Rewind (program vége vagy M30 vagy visszaállás a program elejére)**: meghatározza azokat a műveleteket, amelyeket egy alkatrészprogram végén, vagy a program elejére állítás alatt kell megtenni. Jelölje be a kívánt funkciókat.

- *Turn off all outputs*: az összes kimenet kikapcsolása
- *E-stop the system*: állítsa a rendszert vészleállás módba
- *Perform G92.1*: hajtsa végre a G92.1-t
- *Remove Tool offset*: távolítsa el a szerszámeltolásokat
- *Radius Comp off*: Sugár kompenzáció kikapcsolása

Mielőtt bejelöli a szerszámeltolás beállítása és a G92.1 végrehajtása dobozakat bejelölné, teljesen tisztában kell lennie azzal, hogy ezek a sajátosságok hogyan működnek, különben azt tapasztalhatja, hogy az aktuális helyzet koordinátái teljesen különböznek attól, amit Ön a program végén várt.

**Angular properties (szög tulajdonságok)**: Általában nem alkalmazható a Mach3Turn-ben. Egy szögként meghatározott tengely fokban van mérve (ez azt jelenti, hogy a G20/G21 nem változtat az A, B, C szavak értelmezésén).

**Program safety (program biztonság)**: ha be van jelölve, akkor engedélyezi az Input#1 bemenetet, mint biztonsági védőreteszt.

**Editor (szerkesztő)**: A *G code Edit* (G kód szerkesztő) gomb megnyomásának hatására futtatható szövegszerkesztő programfájl neve, és útvonala. A *Browse* gombra kattintva megkeresheti és beállíthatia a megfelelő programot.

**Serial output (soros kimenet)**: a soros kimeneti csatornához tartozó COM port számát határozza meg, és azt a bitsebességet, amelyet a portnak kell kiadnia. Ez a port megírható VB szkripttel egy makróban, és a gép speciális funkcióit vezérelheti vele (pl. egy LCD megjelenítő, szerszámcserélő, tengelyrögzítő, forgács kihordó stb.). Ez a bitsebesség nem alkalmazható ModBus eszközhöz.

### **Más kijelölő dobozok**:

*Plasma Mode:* a Mach3Turnban nem alkalmazható.

*No Angular Discrimination (nincs szögazonosítás):* Ez is csak az állandó sebességű megmunkáláshoz szükséges. Ha nincs bejelölve, akkor a Mach3 kezeli az irány változásait, aminek a szöge nagyobb a *CV Angular Limit* DRO-ban megadottnál, hogy elkerülje a sarkak túlzott lekerekítését. Az állandó sebességgel kapcsolatos összes részletért olvassa el a 10. fejezetet.

*FeedOveride Persists:* ha be van jelölve, akkor a kiválasztott előtolás túlvezérlés fenn lesz tartva az alkatrészprogram futásának végéig.

*Allow wave files:* egy makrót engedélyez egy wave fájl lejátszására a figyelmeztető hangokhoz.

*Allow speech:* engedélyezi a beszéd szintetizátort a súgó üzenetekhez.

*G04 Dwell param in Milliseconds (G04 programozott várakozás paraméter ezred másodpercben értelmezve):* ha bejelöli, akkor a G4 5000 program sor 5 másodpercig várakozik a program folytatása előtt. Ha jelöletlenül hagyja, akkor 1 óra 23 perc 20 másodpercet!

*Set Charge Pump to 5KHz for Laser Standby Level:* a Mach3Turnban nem alkalmazható.

*Use Safe\_Z:* a Mach3Turnban nem alkalmazható.

*Tool Selections Persistent:* ha be van jelölve, akkor az utolsó kiválasztott szerszám marad a T DRO-ban a Mach3 újraindítása után is.

# **8.2 A profilinformációk tárolásának módjáról**

Amikor a Mach3.exe fájl indul, akkor rá fog kérdezni a használandó profil fájlra. Ez általában a Mach3 mappában található, és XLS kiterjesztése van. Megnézheti és kinyomtathatja a profil fájl tartalmát az Internet Explorerrel (az XML egy web lapokon használt kódolt nyelv).

Gyorsidító ikonok vannak beállítva a rendszer installálásakor a Mach3.exe futtatásánál mind a maráshoz, mind az esztergáláshoz (vagyis Mach3Mill, és Mach3Turn). Megteheti hogy saját gyorsindító ikont kreál minden egyes profilhoz, így egy számítógépen különböző szerszámgépeket vezérelhet.

Ez nagyon jól használható, ha több szerszámgépe van, amelyek különböző beállítási értékeket igényelnek a motorvezérléshez, vagy különböző végállás és home kapcsoló elrendezésük van.

Vagy futtatja a Mach3.exe fájlt és, és választhat az elérhető profilok listájából, vagy speciálisan a saját profiljához is beállíthat egy gyorsindító ikont.

Egy parancsikonnál a profil betöltéséhez, a célhoz egy "/p" argumentumot kell az ikon tulajdonságaihoz hozzárendelni. Példaként nézze meg a Mach3Mill parancsikon tulajdonságait. Ezt megteheti például úgy, hogy a Windows asztalon található parancsikonra a jobb egér gombbal klikkel, és a felugró helyi menüben a Tulajdonságok sort választja.

Egy profilhoz tartozó XML fájl szerkeszthető külső szerkesztővel is, de erősen ajánlott, hogy ezt ne tegye addig, míg nincsen teljesen tisztában minden egyes bejegyzés jelentésével, és a szerkesztője nem fog belerakni nemkívánatos láthatatlan karaktereket, ahogy néhány felhasználó találkozott nagyon különös következménnyel járó eltorzított fájlokkal. Jegyezze meg, hogy néhány címke (pl. a képernyő réteg) csak akkor jön létre, amikor egy beépített alapértelmezett értéket felülír a Mach3 menüinek használatával. **Sokkal biztonságosabb a Mach3 menüit használni az XML profilok frissítéséhez.** 

**Megjegyzés**: Ha létrehozza a saját profilját, akkor Önnek kell gondoskodnia arról, hogy a megfelelő makró fájl be legyen másolva a C:\Mach3\Macros\*profilename* mappába.

# **9. Szerszámcsúcs sugár kompenzáció**

A szerszámcsúcs sugár kompenzáció egy olyan sajátossága a mach3-nak, amelyik folyamatos fejlesztés alatt van. A legtöbb CAD/CAM program meg tudja mondani a szerszámnak a profil alakját, és olyan alkatrészprogramot fog eredményezni, amelyik azt a profilt vágja ki amit megrajzolt figyelembe véve a szerszámcsúcs alakját. Mivel a CAD/CAM rendszereknek az alakokat jobban látják, ezért egy bonyolult alak vágásánál általában jobb eredményt adnak, mint a Mach3.

# **9.1 Bevezetés a kompenzációhoz**

Ahogy már láttuk a Mach3 a vezérelt pont mozgását irányítja. A 9.1 ábra egy "kiélezett, hegyes sarkú" szerszámot mutat átmérő, kúp, és oldalazó vágás közben (ilyenkor az effektív vágó pont egybeesik a szerszám sarkával). Nos, ha egy lekerekített szerszámunk van (mondjuk 3mmes sugárral, pl. egy 6mm-es félgömb szerszámnál) ahol a szerszám középpontja van, ott kisebb átmérőt fog vágni, ahogy azt a 9.2 ábra "A" helyzete mutatja. (Általában az alkatrészprogramban a munkadarab nevezetes pontjait programozzuk a programkoordináta

rendszerben, úgy, hogy a szerszám középpontját vezéreljük). Ezt korrigálhatjuk, ha 3mm-t hozzáadunk a program X koordinátáihoz (ez természetesen 6 mm átmérő módban). Az oldalazó vágás is helytelen lesz 3 mmrel, tehát 3 mm-t hozzá kell adni a Z koordinátákhoz is. Ezt természetes úgy tehetjük meg, ha 3 mm-t beírunk szerszámtábla *X offset* és *Z offset* oszlopába az

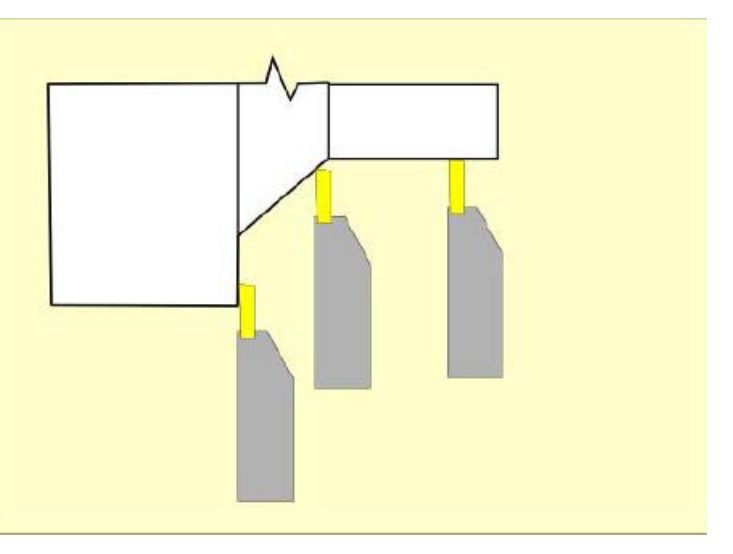

**9.2. ábra Esztergálás hegyes szerszámmal** 

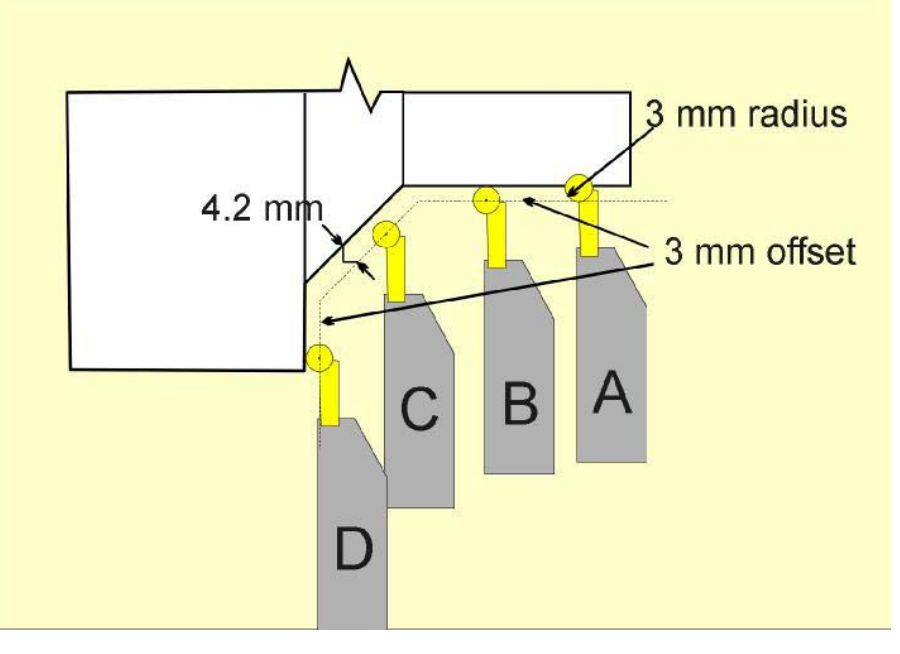

**9.1. ábra Szerszámcsúcs sugárral eltolt szerszámpálya** 

aktuális szerszámhoz. Ez azt jelenti, hogy a szerszám a 9.2 ábra B és D helyzetében vág.

Bár van egy probléma a letörésen a C helyzetben. A szerszám középpontja 4,24mm –re van a vágás helyes vonalától (azaz a derékszögű háromszög átfogója 3mm-es befogókkal).

Természetesen csak 3mm-re kellene lennie. Ha a Mach3 ismeri a letörés szögét, akkor elég könnyű kiszámolni a derékszögű háromszög befogóit, ha tudjuk, hogy az átfogó 3mm. A 9.3 ábra egy 60° os letörést, és néhány bonyolultabb profilt mutat. A szerszám az A helyzetben 2,6mm-es kompenzációval van eltolva az Z irányban (3 x sin(60)), és 1.5m-rel az X-ben (3 x cos (60)) 3mmes átfogóval

számolva. Van néhány probléma, amikor a szerszám a sarok közelébe ér. A Mach3-nak a tangenciális érintő vonal helyzetét kell ismernie. Ez nem nehéz ott, ahol két egyenes vonal találkozik, de nem csekélység ívek közelében, mint a B és C helyzetben. Ez az ív valójában nagyon sok G-kód mondat mozgására van felbontva, és a Mach3 csak azt tudhatja, hogy előreláthatóan hol kell a szerszámnak érintenie a profilt.

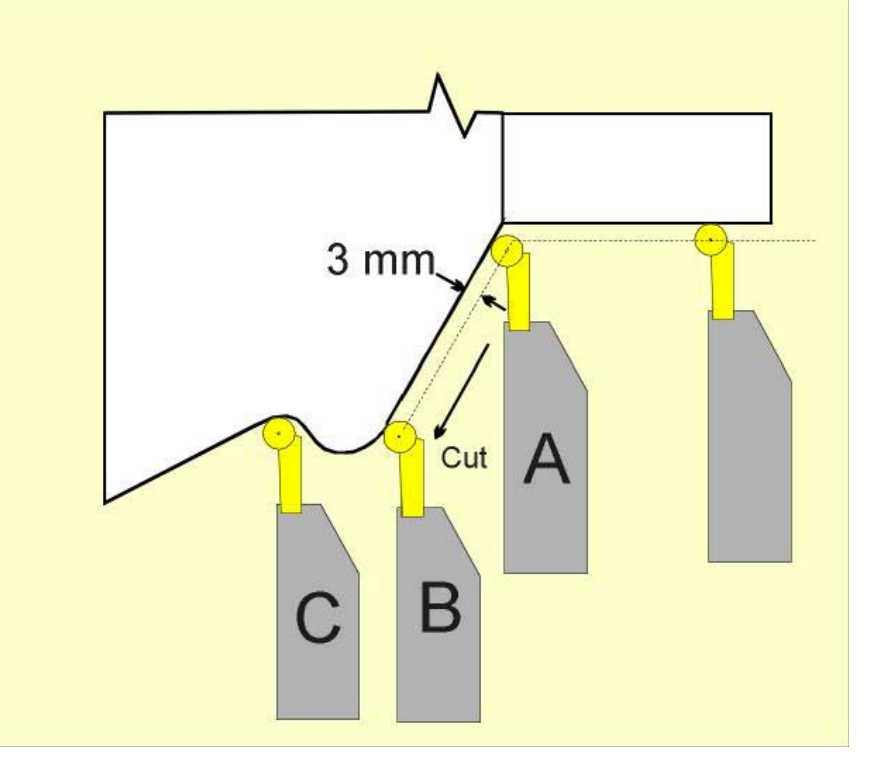

**9.3. ábra Szerszám különböző szögekkel érintkezve** 

Általában az a legkönnyebb megoldás, ha egy CAD/CAM szoftverre bízzuk ennek a kiszámítását. Ezeknek a szoftvereknek átfogó képe van a testről, míg a Mach3 csak egy lokális képet lát. Akkor hozhatja ki a legtöbbet a program tudásából, ha ön szakképzett kézi programozó, vagy egy Mach3-hoz használható varázslót használ.

# **9.2 A kompenzáció meghatározása**

**ToolTable** Turret... Description X Offset X Wear Z Wear  $\overline{\phantom{a}}$ Tool **Tip-Big** Tip Ra... Z Offset Ref. Tool 0.0000  $0.0000$  $0.0000$ 0.0000  $0.0000$  $0.0000$  $0.0000$  $\Omega$  $0.0000$  $0.0000$  $0.0000$  $0.0000$ Roughing  $.4000$ 0.0000 0.0000  $\overline{1}$ ់ក Thread  $0.0000$  $00000$ 2,5600  $6.540...$ 0.2000 0.0000 0.0000  $0$ 0000  $0.0000$  $\mathcal{B}$ Part.  $-4.6000$ 1.5000  $0.3000$  $0.0000$  $0.0000$ 60000 Profile 2 0.0000 3.15  $-34$  $0.0000$  $0.0000$ 0.0000  $\circ$  $\overline{4}$ Finishing  $0.0000$  $,1000$ 2.4400  $-2,1000$  $0.0000$  $0.0000$ 0.0000  $\overline{5}$  $\blacktriangledown$ . . . . . **DK** Apply

Amikor beállítja egy szerszám X és Z eltolását, akkor meghatározza az effektív vágó pontot.

**9.4. ábra Szerszám irány bejegyzés a táblában**

#### **Szerszámcsúcs sugár kompenzáció**

A szerszámcsúcs sugár kompenzáció pontos végrehajtásához a Mach3-nak ismernie kell a hozzátartozó sugarat, és azt, hogy hol van a sugár középpontja. A középpontot természetesen könnyebben meg lehet állapítani, a sugár és az effektív vágó pont megadásával, ha a Mach3 ismeri azt az irányt, amelyikbe a szerszám mutatott, amikor az eltolást be lett állítva. Ez az irány a szerszámtábla Tip Direction (Csúcs irány) oszlopában van megadva (9.4 ábra).

A példában (9.3 ábra) balra mutatott a mellső szerszámtartóba befogott szerszám, és az eltolást balra akartuk a munkadarab végétől a tokmány felé mutató megmunkálás során.

A 9.5 ábra a mellső szerszámtartóban elhelyezett szerszámok egyfajta számozását mutatja, és a 9.6 ábra ugyanezt a számozást használva mutatja be a hátsó szerszámtartóba befogott szerszámok helyzetét.

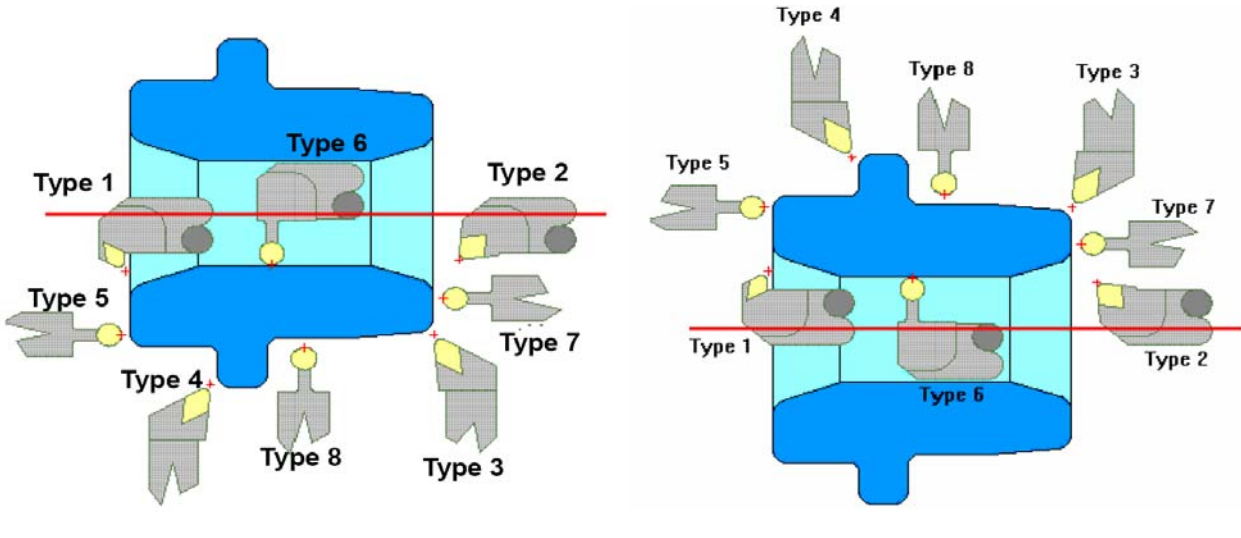

**9.6. ábra Mellső szerszámtartó irányai 9.6. ábra Hátsó szerszámtartó irányai** 

A szerszámsugár kompenzációt a G41 és G42 parancsokkal kapcsolhatjuk be. A G41 a bal oldali eltolás, a G42 a jobb oldali eltolás. A G40 kikapcsolja a kompenzációkat.

### **9.3 Potencionális nehézségek**

Amikor bekapcsolja a szerszámsugár kompenzációt (G41, vagy G42), akkor a szerszám nyilvánvalóan egy új pozícióba fog mozogni. Önnek meg kel győződnie arról, hogy a szerszám nincs a munkadarab közelében, amikor bekapcsolja a szerszámsugár kompenzációt (nehogy véletlenül belevágjon a munkadarabba az átálló mozgás közben). A csúcssugár kétszerese Z irányban, és négyszerese az átmérőn mindig elegendő biztonsági távolságnak.

Néha amikor vágási irányt vált egy saroknál, át kell váltania jobb kezesről bal kezes kompenzációra és vissza. Bizonyosodjon meg arról, hogy a szerszám nem fog a munkadarabnak ütközni, amikor a váltás közti mozgásokat végzi.

Látható, hogy a kompenzáció használata igen sok nehézséget okoz, ezért ha nem teljesen magabiztos kezű programozó, akkor bonyolult felületek esetén mindenképpen bízza valamilyen CAD/CAM rendszerre az alkatrészprogram generálását.

# **10. Mach3 G és M-kód nyelvi segédlet**

Ez a fejezet azt a nyelvet (G-kód) ismerteti, amit a Mach3 megért, és értelmezni tud.

A leírás elsősorban az esztergálásra irányul (két tengelyre koncentrál), de a Mach3Turn és a Mach3Mill közös kódrendszert használ, így sok maró funkció használható az eszterga gépen. Kérdezze az ArtSoft Corporation-t sajátos alkalmazások esetén.

Néha a nem használt tengelyekre vonatkozó leírásokat is tartalmazza ez a fejezet.

# **10.1 Néhány definíció**

# *10.1.1 Lineáris tengelyek*

Az X és Z tengelyek szabványos jobbsodrású (habár az Y tengely iránya általában nem fontos) derékszögű koordináta rendszert képeznek. A pozíciók ebben a koordináta rendszerben egyértelműen leírhatók. A főorsó és opcionálisan a szegnyereg a Z tengellyel párhuzamosan van felszerelve. A középvonal általában az X=0.0 helyzetben van.

# *10.1.2 Bemenet léptéke*

Minden egyes tengelyhez lehetséges egy léptéktényező beállítása. Ez az X, Z, I, K, és R szavak értékeire alkalmazhatók. A léptéktényező teszi lehetővé a megmunkált alkatrész átméretezését; és tükrözött alkatrész előállítását, ha negatív léptéktényezőt alkalmazunk.

A léptékezés az első dolog, amit el kell végezni, majd az átméretezett méretekhez kell meghatározni az előtolás és fordulatszám értékeket.

A készülék és szerszámtáblában tárolt eltolások értékeit nem kell léptékezni használat előtt. A léptékezést lehet, hogy az értékek beírásakor alkalmazták (G10 szó használata).

# *10.1.3 Vezérelt pont*

A vezérelt pont egy képzeletbeli pont, aminek a helyzete és mozgásának sebessége van vezérelve. A parancsokat (pl. G00, és G01) a vezérelt pont új helyzetének X és Z szavaival együtt adjuk meg, és a tengely DRO (*axis DRO*) jelzi ki.

# *10.1.4 Koordinált egyenes vonalú mozgás*

Egy szerszám speciális pálya mentén történő vezérléséhez gyakran számos tengely összehangolt mozgatására van szükség. Mi a "koordinált egyenes vonalú mozgás" meghatározást annak az esetnek a leírására használjuk, amikor minden egyes tengely állandó sebességgel mozog, és az összes tengely a kezdőpontjától a végpontjáig egyszerre mozog. Egy tengely által végrehajtott mozgás egyenes mentén történik, ezért használjuk a terminusban az "egyenes vonalú" kifejezést. A valóságos mozgásokban gyakran nem lehetséges az állandó sebességet tartani, mert a mozgás kezdetén és/vagy végén gyorsításra vagy lassításra van szükség. Azonban lehetséges a tengelyeket úgy is vezérelni, hogy minden időpillanatban minden egyes tengely a szükséges mozgáshányad azonos részét tegye meg, mint a másik tengely. Ennek következtében a szerszám azonos útvonal mentén mozog, és mi ezt is a koordinált egyenes vonalú mozgásnak nevezzük (így két tengely egyenes vonalú mozgásának megfelelő összehangolásából természetesen a szerszám körív menti mozgása is kialakítható!).

A koordinált lineáris mozgás végrehajtható a hatékony előtolással, és a gyorsjárati mozgással is. Ha egy tengely sebességének fizikai határa miatt a megkívánt összegzett sebesség nem elérhető, akkor az összes tengely lelassul annyira, hogy a megkívánt szerszámpálya tartható legyen (természetesen ekkor az előtolás kisebb lesz, mint az alkatrészprogram által előírt érték).

# *10.1.5 Előtolás*

A vezérelt pont, vagy egy tengely mozgásánál az előtolás egy névleges állandó érték, amit a felhasználó állíthat be. A fordítóban az előtolás értelmezése (az időfüggő előtolás (G93) használatát kivéve) a következő:

Egy vagy több tengely lineáris mozgása esetén az előtolás hosszmértékegység/idő (mm/perc) mértékegységben van értelmezve a programozott lineáris XZ szerszámpálya mentén.

# *10.1.6 Ív menti mozgás*

A lineáris tengelyek (XZ) párosításával, az általuk meghatározott síkon a szerszám vezérelhető körív pálya mentén is.

A körív menti mozgás előtolása a fent említett módon van értelmezve.

### *10.1.7 Hűtés*

Az elárasztásos és a ködhűtés egymástól függetlenül kapcsolható be, és egyidejűleg kapcsolható ki.

### *10.1.8 Várakozás*

A megmunkáló rendszerre programozható várakozás (vagyis az, hogy minden tengely megáll) egy meghatározott ideig. Várakozás programozására forgácstöréskor és forgács eltávolításkor, vagy a főorsó fordulatszámának eléréséhez szükséges idő biztosításához lehet szükség. A várakozás mértékegységét (másodperc, vagy ezredmásodperc) a *Config>Logic* párbeszédpanelen állíthatja be.

# *10.1.9 Mértékegységek (Units)*

Az X és Z tengely távolságainak mértékegységét milliméterben vagy inchben mérheti. Minden egyéb a gép vezérlésében résztvevő mértékegység nem változtatható. A főorsó fordulatszáma fordulat/percben van értelmezve. Az előtolást a választott aktuális hosszmértékegység/perc, főorsó esetén aktuális hosszmértékegység/fordulat, vagy fok/perc-ben lehet értelmezni.

**Figyelmeztetés**: Azt tanácsoljuk, hogy rendkívül gondosan ellenőrizze a rendszer válaszát a mértékegység változtatására a szerszám eltolások betöltése táblába (mialatt ezek az eltolások aktívak), és/vagy egy alkatrészprogram futása közben.

# *10.1.10 Aktuális helyzet*

A vezérelt pont mindig az "aktuális helyzetnek" nevezett helyen van, és a Mach3 mindig tudja, hogy ez hol van. Számok reprezentálják az aktuális helyzetet, amelyek az alábbi esetekben tengelymozgás nélkül is átállítódhatnak:

- Hosszmértékegység megváltoztatása (nézze meg az előbbi figyelmeztetést)
- Szerszámhossz eltolások megváltoztatása
- Koordináta rendszer eltolás megváltoztatása

# *10.1.11 Kiválasztott sík*

Mindig van egy kiválasztott sík, ami esztergálás esetén az XZ sík.

### *10.1.12 Szerszámtábla*

Nulla vagy egy szerszám van hozzárendelve a szerszámtábla minden egyes sorához.

# *10.1.13 Szerszámcsere*

A Mach3 lehetővé tesz Önnek, hogy végrehajtson egy automatikus szerszámcserére vonatkozó eljárást makrók használatával, vagy azt is, hogy amikor szükséges kézzel hajtsa végre a szerszámcserét.

# *10.1.14 Útvonal vezérlési módok*

A megmunkáló rendszer a két útvonal vezérlési mód valamelyikének beállítását teszi lehetővé: (1) pontos megállás (2) állandó sebesség. Pontos megállás (*exact stop*) módban a szerszámgép minden programozott mozgás végén megáll egy rövid időre. Állandó sebesség (*constans velocity*) módban az útvonal éles sarkai egy kicsit le lesznek kerekítve, így az előtoló sebességet állandó értéken lehet tartani. Ezek a módok teszik lehetővé a felhasználó számára a sarkok kialakításának kompromisszumát, hiszen egy valóságos szerszámgépnek a szerkezeti részek tehetetlensége miatt véges gyorsulása / lassulása van.

*Pontos megállás (exact stop)*: A szerszámgép minden egyes irányváltás esetén megáll, és a szerszám ezért pontosan tudja követni a programozott útvonalat.

*Állandó sebesség (constant velocity)*: Az új irány gyorsulása átfedésbe kerül a régi irány lassulásával szabályozottan tartva a programozott előtolást. Ez a sarkok lekerekítését eredményezi, de gyorsabb és simább a vágás. A gép tengelyeinek alacsonyabb gyorsulása nagyobb lekerekítési sugarat fog okozni a sarkokon.

Az is lehetséges, hogy egy határszöget definiál a felhasználó, amely szögnél nagyobb irányváltás esetén a pontos megállás érvényesül, még akkor is, ha az állandó sebesség mód van kiválasztva. Ez lehetővé teszi enyhe sarkok simítását, de kikerüli az éles sarkok túlzott lekerekítését még az olyan szerszámgépek esetén is, ahol valamelyik tengelynek kicsi a gyorsulása. Ezt a lehetőséget nem szokták esztergán alkalmazni.

# **10.2 A fordító és a vezérlő kölcsönhatása**

A szabványos képernyők nem tartalmazzák az összes funkció vezérlő gombját, de a hiányzókat fel lehet tenni egy a felhasználó által testreszabott képernyőre. Nézze meg a *Mach3 Customization wiki*-t.

# *10.2.1 Előtolás és Sebesség túlvezérlő irányítók*

Mach3 parancsok engedélyezik (M48), vagy letiltják (M49) az előtolás, vagy a sebesség túlvezérlő kapcsolóit. Néhány megmunkálási műveletnél hasznos lehet, hogy ezek a kapcsolók felülbírálhatók (pl. menetvágás). Az optimális beállításokat az alkatrészprogram tartalmazza, és gépkezelőnek általában ezeket nem kell változtatnia.

# *10.2.2 Mondat (block) törlése vezérlés*

Ha a *Block delete* vezérlő be van kapcsolva, akkor azok a sorok, amelyek "/" jellel kezdődnek (block törlés karakter) nem lesznek végrehajtva. Ha a kapcsoló ki van kapcsolva, akkor a sorok végrehajtódnak.

# *10.2.3 Opcionális program stop vezérlő*

Az *Optional program stop* vezérlő (nézze meg a *Config>Logic* párbeszédpanelt) a következőképpen működik. Ha ez a vezérlő be van kapcsolva, és egy beolvasott sor egy M1 kódot tartalmaz, akkor a program végrehajtása megáll a programsor végrehajtása után mindaddig, amíg a *Cycle start* gombot meg nem nyomjuk.

# **10.3 Szerszám fájl**

A Mach3 mind a 253 használható szerszámhoz egy szerszámfájlt kezel.

A fájl minden adatsora egy szerszámhoz kapcsolódik. Ez teszi lehetővé a szerszámcsúcs alak, eltolás és sugár meghatározását.

# **10.4 Az alkatrészprogram nyelve**

### *10.4.1 Áttekintés*

A nyelv kódokból álló sorokra épül. Minden sor (blocknak, vagy mondatnak is nevezik) parancsokat tartalmaz, így utasítva a megmunkáló rendszert különböző dolgok végrehajtására. A kódok sora összefűzve egy fájlba alkotják a programot.

A kódok egy tipikus sora tartalmaz opcionálisan egy kezdősorszámot, amit egy vagy több "szó" követ. Egy szó egy betűből és egy azt követő számból (vagy valamiből, amit számok fejeznek ki) áll. Agy szó adhat utasítást, vagy egy argumentumot adhat egy utasításhoz. Például a G1 X3 egy érvényes kód sor két szóval megadva. A " $G01$ " egy parancs, amely jelentése " menj a programozott előtoló mozgással egyenes vonalú mozgás mentén a megadott helyre" és az "X3" egy argumentumot ad (a megadott hely az X=3 koordinátájú pont a mozgás végén). A legtöbb parancs vagy G vagy M (általános (*General*) és kiegészítő (*Miscellaneous*)) betűvel kezdődik. Ezeket a parancsokat G kódoknak vagy M kódoknak nevezzük. A program a sorokat egymás után hajtja végre.

A nyelvnek két parancsa (M2 vagy M30) van a program vége jelölésére. A program vége a fájl vége előtt van. Egy fájlban a program vége után előforduló sorok nem kerülnek végrehajtásra a normális folyamban, ezek általában az alprogramok (*subroutines*) részei, és akkor hajtódnak végre, amikor a főprogram erre utasítást ad (meghívja a subrutint).

# *10.4.2 Paraméterek*

Egy Mach3 megmunkáló rendszer egy 10320 számszerű paramétert tartalmazó tömböt kezel. Az első 1000 paraméter nem lesz meghatározva, amikor a Mach3-ot betölti, de egy részprogram részeként lehet ezeket használni, mint munkaváltozókat.

# *10.4.3 Koordináta rendszerek*

A megmunkáló rendszernek van egy abszolút koordináta rendszere, és 254 munkadarab (készülék) eltolás rendszere.

A szerszámok eltolásait a G10 L1 P~ X~ Z~ sorral állíthatja be. A P szó a beállított szerszám számát határozza meg.

A készülék (munkadarab) rendszerek eltolásait beállíthatia a G10 L2 P~  $X \sim Y \sim Z \sim A \sim B \sim C \sim$ mondat használatával.

A P szó a beállított készüléket határozza meg. Az X, Y, Z stb. szavak a tengelyek origójának koordinátája az abszolút koordináta rendszerben. Jegyezze meg azonban, hogy a G54 és G55 munkadarab eltolásokat arra használja a rendszer, hogy a mellső és hátsó szerszámtartó közti távolságokat beállítsa, így ezeket a felhasználó nem állíthatja be.

Az első hét munkadarab eltolásból választhat a G54, G55, G56, G57, G58, G59 parancsokkal. A 255 munkadarab eltolásból bármelyiket kiválaszthatja a G59 P~ mondattal (pl. G59 P23 a 23. munkadarab eltolást választja ki). Az abszolút koordináta rendszer a G59 P0 sorral választható ki.

Eltolhatja az aktuális koordináta rendszert a G52, G92 vagy G92.3 parancsokkal. Az eltolás értéke hozzáadódik a munkadarab eltolás koordináta rendszeréhez. Ez az eltolás kikapcslható a G92.1 vagy a G92.2 paranccsal.

Végezhet egyenes mozgást az abszolút koordináta rendszerben, ha a G53-at együtt használja a G00, vagy G01 valamelyikével.

# **10.5 Programsor felépítése**

Egy bemeneti programsor a következőket tartalmazza azzal a megszorítással, hogy maximum 256 karakter lehet a sorban:

Opcionálisan használható *block delete* karakter (ld 10.2.2. fejezet).

Opcionálisan (nem kötelező) programsor száma.

Szavak, paraméter beállítások, parancsok és megjegyzések.

Sor vége jelölő karakter (kocsi vissza, soremelő, vagy mindkettő).

Bármelyik nem engedélyezett bemenet érvénytelen, és a fordító hibaüzenetét, vagy a sor mellőzését fogja okozni.

A szóközök és a tabulátorok bárhol megengedettek a sorban, és a belső megjegyzések kivételével nem változtatják meg a sor jelentését. Ez azt eredményezi, hogy néhány szokatlannak tűnő bemenet is helyes. Például a g $0x +0.12$  34z 7 sor egyenlő a g $0x+0.1234$  z7 sorral.

Az üres sorok engedélyezettek. Ezeket a program figyelmen kívül hagyja.

A bevitel érzéketlen a kis és nagybetűk használatára (kivéve a megjegyzéseket), vagy is a kis vagy nagybetű használata nem változtatja meg a sor jelentését.

# *10.5.1 Programsor sorszáma*

A mondat sorszáma egy "N" betű, amit egy 0 és 99999 közé eső racionális egész szám (előjel nélküli) követ, amit nem lehet több mint 5 karakter ( pl. a 000009 nem helyes). A mondatsorszám ismételhető, vagy úgy is használható, hogy nem sorrendben van, habár az általános gyakorlat ezt kerüli. A mondatsorszám használata nem kötelező (és elhagyása gyakori), de ha használjuk, akkor a jó helyen kell lennie, azaz a sor elején.

# *10.5.2 Alprogram (subroutine) címkék*

Az alprogram címke egy O betűvel kezdődik, és egy 0 és 99999 közé eső racionális egész szám (előjel nélküli) követ, amely nem lehet több 5 karakternél (pl. a 000009 nem engedélyezett). Az alprogramm címkék bármilyen sorrendben használhatóak, de a programon belül egyedinek kell lenniük, bár ennek a szabálynak a megsértése nem mindig okoz hibát. Az alprogram címke után semmilyen bejegyzés nem szerepelhet a sorban kivéve a megjegyzéseket.

# *10.5.3 Szavak*

A szó az N-től vagy O-tól eltérő betű, amit egy valós érték követ.

A szó kezdődhet a 10.1 ábrán mutatott bármely betűvel. A táblázat a teljesség kedvéért tartalmazza az N és O betűket is, még akkor is, ha az előbb definiáltuk, hogy a programsor száma nem szó. Számos betűnek (I, J, K, L, P, R) különböző összefüggésekben különböző jelentése lehet.

A valós érték karakterek sorozata, aminek feldolgozása egy számot eredményez. Egy valós érték lehet egy egyértelmű szám (pl. 341, vagy -0.8807), vagy egy paraméteres érték, egy kifejezés, vagy egy egyalkotós műveleti érték. Ezek meghatározásai azonnal következnek. Egy karakter számmá alakításának folyamatát "kiértékelésnek" nevezzük. Egy egyértelmű szám kiértékelésének eredménye önmaga.

### **10.5.3.1 Szám**

A következő szabályok vonatkoznak a számokra. Ezekben a szabályokban egy karakter egy szám (0-9 között).

- Egy szám állhat: (1) opcionális plusz, vagy mínusz előjelből, amelyet követ (2) nulla, vagy más számok, amelyet követhet (3) tizedes pont, amelyet követ (4) nulla vagy más szám – feltéve, hogy legkevesebb egy számjegy van valahol a számban.
- A számoknak két típusa van: racionális egész, és tizedestört. A racionális egészben nincs tizedes pont, míg a tizedestörtben van.
- A számban több tizedes érték lehet, ennek csak a sor hossza szab határt. Habár csak 17 számjegy marad meg (ez elég minden ismert alkalmazáshoz).
- Egy nem nulla értékű előjel nélküli szám pozitívként van értelmezve.

Jegyezze meg, hogy a kezdő (a tizedes pont és az első nem nulla számjegy előtti) és a záró (a tizedespont és az utolsó nem nulla számjegy után) nullák engedélyezettek, de nem kötelezőek. Egy kezdő és záró nullákkal írt számnak ugyanaz lesz a beolvasási értéke, mint az extra nullák nélkül írtnak.

A Mach3 által speciális célra használt számok gyakran korlátozva vannak valamilyen véges értékek beállítására, vagy valamilyen értéktartományra. Sokszor a tizedes értékeknek egész érték közelében kell lennie; ez vonatkozik az indexek értékeire (pl. paraméterek és karusszel slot számok), M

kódokra, és tízzel szorzott G kódokra. Egy tizedes tört szám, akkor van elég közel egy egészhez, ha 0.0001 távolságon belül van.

### **10.5.3.2 Paraméteres érték**

Egy paraméteres érték egy # karakterből és az azt követő valós számból áll. A valós érték egy 1 és 10320 közé eső egész szám. Az egész szám a paraméter száma, és a paraméteres érték értéke a paraméterben tárolt akármilyen szám lehet.

A # karakter elsőbbséget élvez minden más művelettel szemben. Például az #1+2 jelentése az a szám, amit úgy kapunk, hogy a paraméterben1-ben tárolt szám értékéhez hozzáadunk kettőt, és nem a paraméter3-ban tárolt szám értékét jelenti. Természetesen a #[1+2] a paraméter3-ban tárolt számot jelenti. A # karakter ismételhető, például a ##2 annak a paraméternek az értékét jelenti, amely indexe a paraméter2-ben tárolt szám egészértéke.

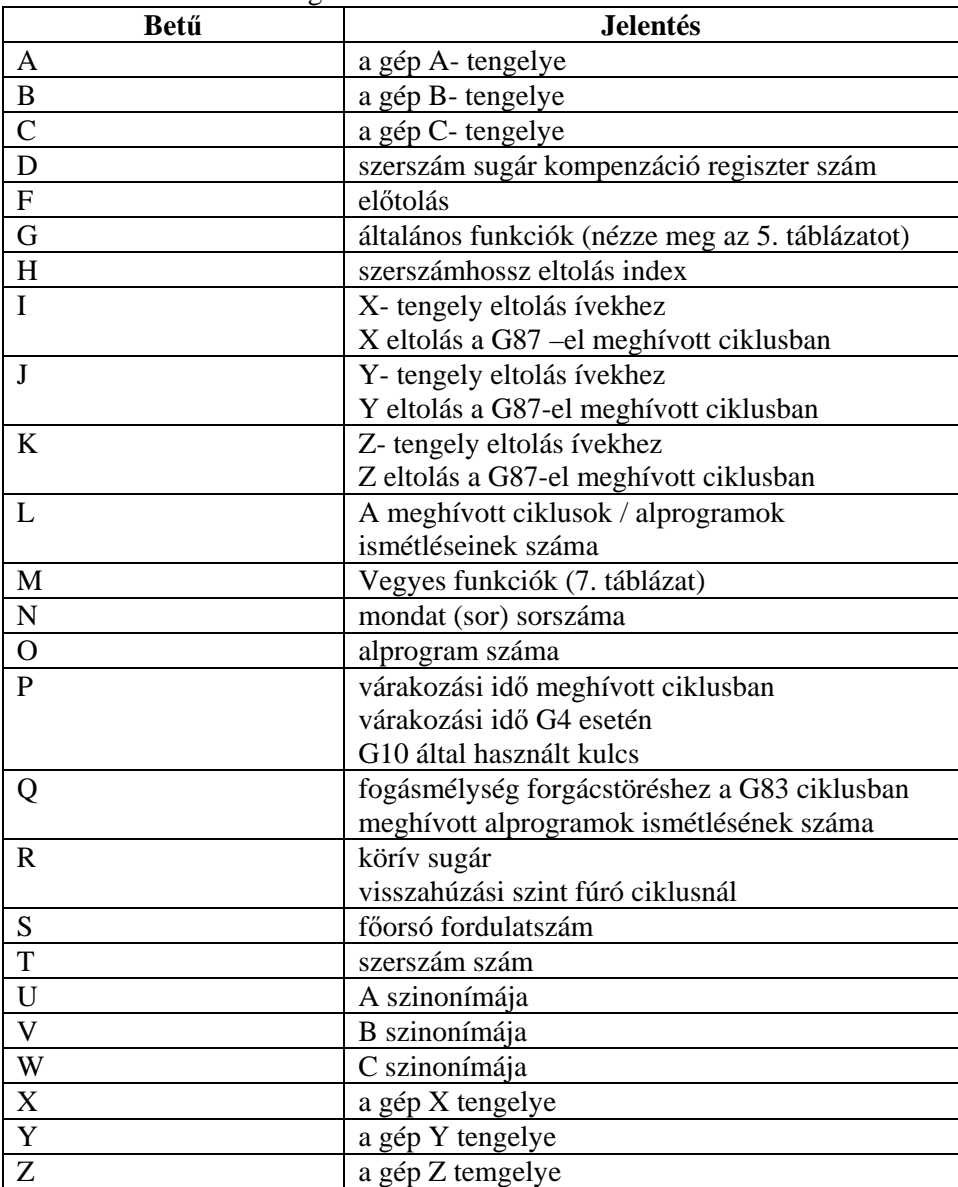

#### **10.1. ábra Szókezdő betűk**

### **10.5.3.3 Kifejezések és bináris műveletek**

A kifejezés egy karakterkészlet, amelyet szögletes zárójelek közé kell írni ( [ ] ). A szögletes zárójelek között lehetnek számok, paraméteres értékek, matematikai művelet jelek, és más kifejezések. Egy kifejezés kifejezhet egy kiszámított számot. A kifejezés egy sorban a sor betöltésekor számítódik ki. Íme egy példa a kifejezésre:

 $[1+acos[0]-[#3*[4.0/2]]].$ 

Bináris műveletek csak a kifejezésen belül jelenhetnek meg. Kilenc bináris művelet van értelmezve. Van 4 matematikai alapművelet: összeadás (+), kivonás (-), szorzás (\*), és osztás (/). Van három logikai művelet: nem kizáró VAGY (OR), kizáró VAGY (XOR), és logikai ÉS (AND). A nyolcadik művelet az egész osztás maradéka (MOD). A kilencedik művelet a hatványozás (\*\*), ahol a \*\* bal oldalán található számot emeli a jobb oldalon található hatványra (pl. 2\*\*3=8).

A bináris műveletek három csoportra oszthatók. Az első csoport a hatványozás. A második csoport a szorzás, osztás és a MOD. A harmadik csoportba tartozik az összeadás, kivonás, OR, XOR, AND. Ha egy kifejezésben több műveleti jelet használunk (például. [2.0/3\*1.5-5.5/11.0]), akkor az első csoport művelete hajtódik végre először, majd a másodiké, végül a harmadiké. Ha egy kifejezésben egy csoportból több művelet is van (pl. a \*, és / a példában), akkor a baloldali hajtódik végre először. Így a példa megoldása megfelel a következőnek: [((2.0/3)\*1.5)-(5.5/11.0)], amit egyszerűsítve kapjuk a következőt: [1.0-0.5], ami nem más, mint 0.5.

A logikai műveletek és a MOD bármilyen valós számon értelmezve van, nemcsak egészeken. A nulla szám ekvivalens a logikai HAMIS-sal, és bármely nem nulla szám megfelel a logikai IGAZ értéknek.

### **10.5.3.4 Egyváltozós függvény értékek**

Az egyváltozós függvény érték vagy "ATAN", amit egy kifejezés követ osztva egy másik kifejezéssel (pl. ATAN[2]/[1+3]), vagy bármely más egyváltozós függvény neve, amit egy kifejezés követ. (pl. SIN[90]). Az egyváltozós függvények a következők: ABS (abszolút érték), ACOS (arcus koszinusz), ASIN (arcus szinusz), ATAN (arcus tangens), COS (koszinusz), EXP (e adott hatványra emelése), FIX (kerekítés lefelé), FUP (kerekítés felfelé), LN (természetes alapú logaritmus), ROUND (kerekítés a legközelebbi egész számra), SIN (szinusz), SQRT (négyzetgyök), és TAN (tangens). A szöggel értelmezett (COS, SIN, TAN) egyváltozós függvények behelyettesítési értéke fok. Az inverz szögfüggvények (ACOS, ASIN, ATAN) szintén fokot adnak eredményül.

A FIX függvény balról kerekítést jelent (kisebb pozitív, vagy nagyobb negatív felé) a számegyenesen, így például a FIX[2.8]=2 és a FIX[-2.8]=-3. A FUP függvény jobbra kerekítést jelent (nagyobb pozitív, vagy kisebb negatív felé) a számegyenesen; tehát a FUP[2.8]=3, és a FUP[-2.8]=-2.

# *10.5.4 Paraméter beállítás*

Egy paraméter beállítása a következő négy egymást követő egységből áll:

- Egy # karakter
- 1 és 10320 közé eső egész szám
- $\bullet$  egyenlőségjel (=), és
- egy valós érték. Például a "#3=15" egy paraméter beállítás, amely jelentése a következő: a paraméter3-ban tárolt érték legyen 15.

Egy paraméter beállítás nem lép érvénybe, amíg az ugyanabban a sorban található összes paraméter fel nem lett dolgozva. Például ha a paraméter3 előzőleg 15-re volt beállítva és a sorban a következő mondat szerepel: #3=6 G1 x#3, akkor a tengely először elmegy az x=15 pontra, majd a paraméter3 értéke átíródik 6-ra.

# *10.5.5 Megjegyzések és üzenetek*

A % jellel kezdődő sorok megjegyzésként vannak értelmezve, és nincsenek semmilyen módon lefordítva. A zárójel közti nyomtatható karakterek és az üres szóközök is megjegyzésként vannak értelmezve. A baloldali zárójel mindig egy megjegyzés kezdetét jelenti. A megjegyzés vége az ezután következő első jobboldali zárójel. Ha egyszer egy baloldali zárójel került a sorba, akkor még a sor vége előtt lennie kell egy jobboldali zárójelnek is. Megjegyzések nem lehetnek egymásba ágyazva; hiba üzenetet kapunk, ha egy baloldali zárójel található a megjegyzés kezdete, és vége között. Íme egy példa egy megjegyzést tartalmazó sorra: G80 M5 (mozgás megállítása).

A megjegyzések nem okoznak semmiféle végrehajtást a szerszámgép rendszerben.

Egy megjegyzés tartalmazhat üzenetet, ha az *MSG,* megjelenik a zárójelek között. Az MSG változói üres szóközöket és kisbetűs karaktereket tartalmaznak. Jegyezze meg, hogy az MSG utáni vessző nem hagyható el. A vessző utáni és a jobboldali zárójel előtti karakterek a gépkezelő számra küldött üzenetet tartalmazzák. Az üzenetek megjelennek a képernyőn az "*Error*" címkével ellátott sorban.

# *10.5.6 Mondatrészek ismétlése*

Egy sornak bármennyi G szava lehet, de két G szó ugyanabból a csoportból nem lehet a sorban. Egy sornak lehet nulla, vagy maximum négy M szava. Két M szó ugyanabból a csoportból nem lehet a sorban.

Az összes többi betű esetén egy sornak csak egy azzal a betűvel kezdődő szava lehet.

Ha egy soron belül ugyanannak a paraméternek több beállítása van (pl. #3=15 #3=6), akkor csak az utolsó lép érvénybe. Egy sorban ugyanazt a paramétert kétszer beállítani ostobaság, de nem tiltott.

Ha egynél több megjegyzés jelenik meg egy sorban, akkor csak az utolsó lesz használva, az összes többi megjegyzés beolvasásra kerül, és a formailag le lesz ellenőrizve, de utána figyelmen kívül lesz hagyva. Várhatóan egynél több megjegyzés egy sorban csak nagyon ritkán fordul elő.

# *10.5.7 Mondatrészek sorrendje*

Három típusa van a mondatrészeknek, amelyek változó sorrendben lehetnek egy sorban (ahogy a fejezet elején van megadva) a szó, a paraméter beállítás, és a megjegyzés. A mondatrészek ezen három típusa típusonként három csoportra osztható.

Az első csoport (a szavak) a sor jelentésének megváltoztatása nélkül átrendezhetőek.

Ha a második csoportot (a paraméter beállítás) átrendezzük, akkor sem változik meg a sor jelentése, kivéve, ha ugyanaz a paraméter kétszer szerepel a sorban. Ebben az esetben csak az utolsó paraméter beállítás lép érvénybe. Például ha a sorban a #3=15 #3=6 szerepel, akkor a paraméter3 értéke 6 lesz. Ha a sorrend megváltozik #3=6 #3=15-re, akkor a paraméter3 értéke 15 lesz.

Ha a harmadik csoport (a megjegyzések) egynél több megjegyzést tartalmaznak, és átrendezzük őket, akkor csak az utolsó lesz használva.

Ha minden egyes mondatrész sorba van állítva, vagy át rendezés után az egyes mondatrészek jelentése nem változik meg (nincs egy sorban ugyannak a paraméternek több beállítása, és nincs egy sorban több megjegyzés), akkor a három csoport bármilyen sorrendben beírható a sorba a mondat jelentésének megváltoztatása nélkül. Például ha a sor a következő g40 g1 #3=15 (nesze neked ez a helyzet!) #4=-7.0 öt mondatrészből épül fel, akkor az öt elem lehetséges 120 variációjának bármelyike ugyanazt jelenti, mint például #4=-7.0 g1 #3=15 g40 (nesze neked ez a helyzet!).

# *10.5.8 Parancsok és Gép üzemmódok*

A Mach3-nak számos olyan parancsa van, amelyek a megmunkáló rendszer üzemmódját egy módról egy másikra változtatja, és a beállított üzemmód aktív marad mindaddig, amíg egy újabb parancs explicit, vagy implicit módon meg nem változtatja. Ezeket a parancsokat modálisnak nevezzük. Például ha a hűtés be van kapcsolva, akkor mindaddig bekapcsolva marad, amíg explicit módon ki nem kapcsoljuk. A mozgások G kódja szintén modálisak. Ha például egy G01 (mozgás programozott előtoló sebességgel egyenes mentén) parancsot kiadunk egy sorban, akkor következő sorban egy vagy több tengely szót megadva továbbra is ilyen egyenes menti mozgás fog végrehajtódni, kivéve, ha egy explicit (határozott) parancsot adunk ki a következő sorban egy másfajta mozgásra valamelyik tengely szóval együtt, vagy leállítjuk a mozgást.

A nem modális kódoknak csak abban a sorban van hatása, amelyikben kiadták őket. Például a G4 (várakozás) nem modális.

# **10.6 Modális csoportok**

### **G kódok modális csoportjai**

- 1. csoport = {G00, G01, G02, G03, G38.2, G80, G81, G82, G84, G85, G86, G87, G88, G89} mozások
- 2. csoport =  $\{G17, G18, G19\}$  sík kiválasztás
- 3. csoport =  $\{G90, G91\}$  távolság mód
- 5. csoport =  $\{G93, G94\}$  előtolás mód
- 6. csoport =  ${G20, G21}$  mértékegységek
- 7. csoport =  $\{G40, G41, G42\}$  szerszámsugár kompenzáció
- 8. csoport =  $\{G43, G49\}$  szerszámhossz eltolás
- 10.csoport =  $\{G98, G99\}$  visszatérés meghívott ciklusban
- 12.csoport =  $\{G54, G55, G56, G57, G58, G59, G59, xxx\}$  koordináta rendszer kiválasztás
- 13.csoport =  $\{G61, G61.1, G64\}$  útvonalvezérlés mód

### **M kódok modális csoportjai:**

- $\triangleleft$  4. csoport = {M00, M01, M02, M30} megállítás
- $\bullet$  6. csoport = {M06} szerszámváltás
- $\bullet$  7. csoport = {M03, M04, M05} főorsó forgásirány irány
- $\bullet$  8. csoport = {M07, M08, M09} hűtés (speciális eset: M07 és M08 egy időben is aktív lehet)
- $\bullet$  9. csoport = {M48, M49} a sebesség és előtolás túlvezérlésének engedélyezése/letiltása

### **A fenti modális csoportok mellet van egy csoport a nem modális G kódoknak:**

 $\bullet$  0. csoport = {G04, G10, G28, G30, G53, G92, G92.1, G92.2, G92.3}

### **10.2. ábra Modális csoportok**

A modális parancsok modális csoportoknak nevezett egységekbe vannak szervezve, és egy adott időben csak a csoport egy tagja lehet érvényben. Általában a modális csoport olyan parancsokat tartalmaz, amelyek esetén lehetetlen, hogy a csoport két tagja egyszerre érvényben legyen, például vagy milliméterben mérünk, vagy inchben. A megmunkáló rendszer több módban is lehet egyidőben, úgy, hogy minden csoportból csak egy mód van érvényben. A modális csoportokat a 10.2 ábrán mutatjuk meg.

Számos modális csoport egy tagjának érvényben kell lennie, amikor a megmunkáló rendszer kész a parancsok fogadására. Alapértelmezett beállításai vannak ezeknek a modális csoportoknak. Amikor a megmunkáló rendszert bekapcsoljuk, vagy újraindításakor az alapértelmezett értékek automatikusan érvénybe lépnek.

Az 1.csoport a mozgások G kódjai. Ezek közül egy mindig érvényben van. Ezt az egyet nevezzük aktív mozgás módnak.

Hibát okoz, ha az 1. csoportból egy G kódot egyszerre használunk a 0. csoportból származó G kóddal, ha mindkettő használ tengely szavakat is. Ha egy tengelyszóval használt 1.csoportból származó G kód implicit (ki nem fejtett) módon van érvényben egy sorban, és egy 0. csoportból származó tengely szót használó G kód is megjelenik a sorban, akkor az 1. csoportból származó G kód tevékenysége átmenetileg felfüggesztődik ebben a sorban. Tengelyszavakat használó G kódok a 0.csoportban a következők: G10, G28, G30, és G92.

# **10.7 G kódok**

A Mach3 bemeneti nyelvének G kódjai a 10.3 ábrán láthatók, és a részletes leírásuk következik. A leírások parancs mintapéldákat tartalmaznak, amelyeket curier betűtípussal szedtünk.
A parancs mintapéldákban a a hullámvonal (~) egy valós értéket helyettesít. Ahogy már korábban leírtuk a valós érték lehet (1) egy explicit szám (pl. 4.4), (2) egy kifejezés (pl. [2+2.4]), egy paraméteres érték (pl. #88), vagy egy egyváltozós függvény (pl. acos[0]).

A legtöbb esetben, ha a tengely szavak (néhány, vagy az összes X~, Z~) adottak, akkor meghatározzák a célpontot. A tengely számok az aktív koordináta rendszerhez viszonyítottak, kivéve, ha explicit (pontosan meghatározott) módon az abszolút koordináta rendszerhez vannak kötve. Ahol a tengely szavak opcionálisak (választhatók), ott bármelyik kihagyott tengely az aktuális értékén fog maradni. A mintaparancs néhány összetevője nincs explicit módon leírva, hiszen opcionálisak. Hibához vezethet, ha egy kötelezően megadandó egységet kihagyunk.

A mintaparancsokban a betűket követő értékek gyakran explicit számként vannak megadva. Az explicit számok valós értékek lehetnek kivéve, ha másként határoztuk meg. Például a G10 L2 sorral egyenlő, ha G[2\*5] L[1+1] –et írunk. Ha a paraméter100 értéke 2, akkor a G10 L#100 is ugyanazt jelenti. Azon valós értékek használata, amelyek nem explicit számok, ahogyan a példában is mutattuk, ritkán használatosak.

Ha L~ van írva egy mintaparancsba, akkor a ~ gyakran "L szám"-ként hivatkoznak rá. Hasonlóan a ~-t a H~-ban "H szám"-nak nevezik, és így tovább más betűk esetén is.

Ha egy léptéktényező van alkalmazva valamelyik tengelyen, akkor a megfelelő X, Z szavak értékein alkalmazva lesz, és a vonatkozó I, K vagy R szavakon is, amikor használatban vannak.

# *10.7.1 Gyorsjárati mozgás – G00*

Lineáris mozgás gyorsjárathoz, a G00 X~ Z~ programozásával, ahol a tengelyszavak opcionálisak (választhatók), de legalább egyet használni kell. A G00 elhagyható, ha az aktuális mozgás mód a G00 (a G00 modális, azaz ha az előtte lévő sorban már kiadtuk, akkor a következő sorban nem kell megadni). Hatására koordinált egyenes vonalú mozgás jön létre a célponthoz az aktuális gyorsjárati sebességgel (vagy lassabban, ha a gép nem tud ilyen gyorsan menni). A G00 parancs végrehajtása alatt vágás (megmunkálás) nem történhet.

Hibát okoz:

Az összes tengelyszó elhagyása.

Ha a szerszámcsúcs sugár kompenzáció aktív, akkor a mozgás eltér a fentiektől, nézze meg a Vágás kompenzációt. Ha a G00-al egy sorba G53 –at is programozunk, akkor a mozgás szintén eltérő lehet; nézze meg az abszolút koordináta megadást.

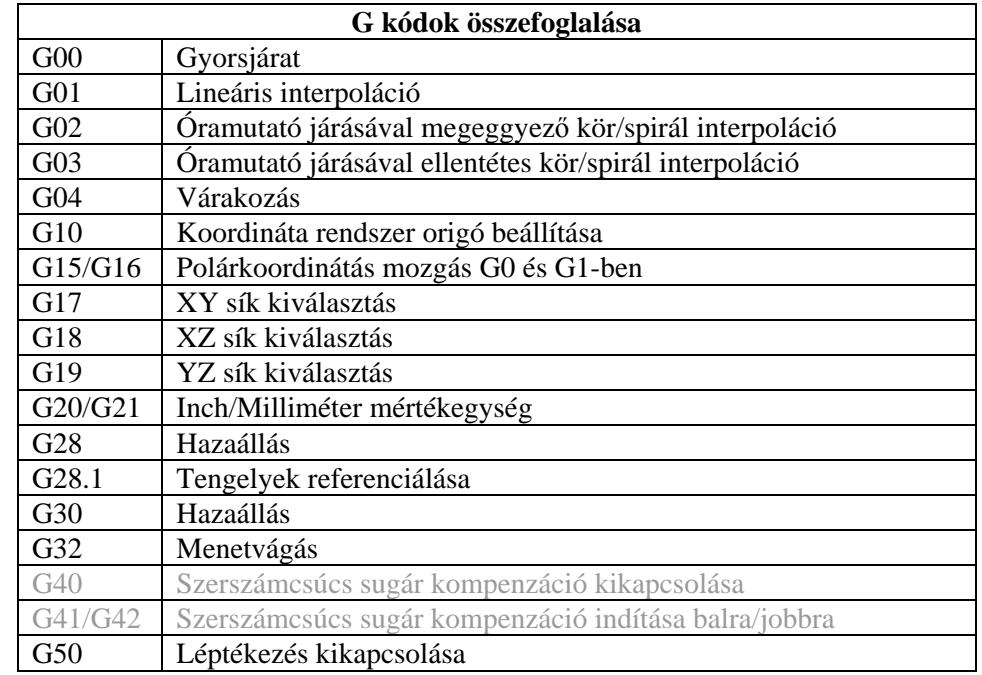

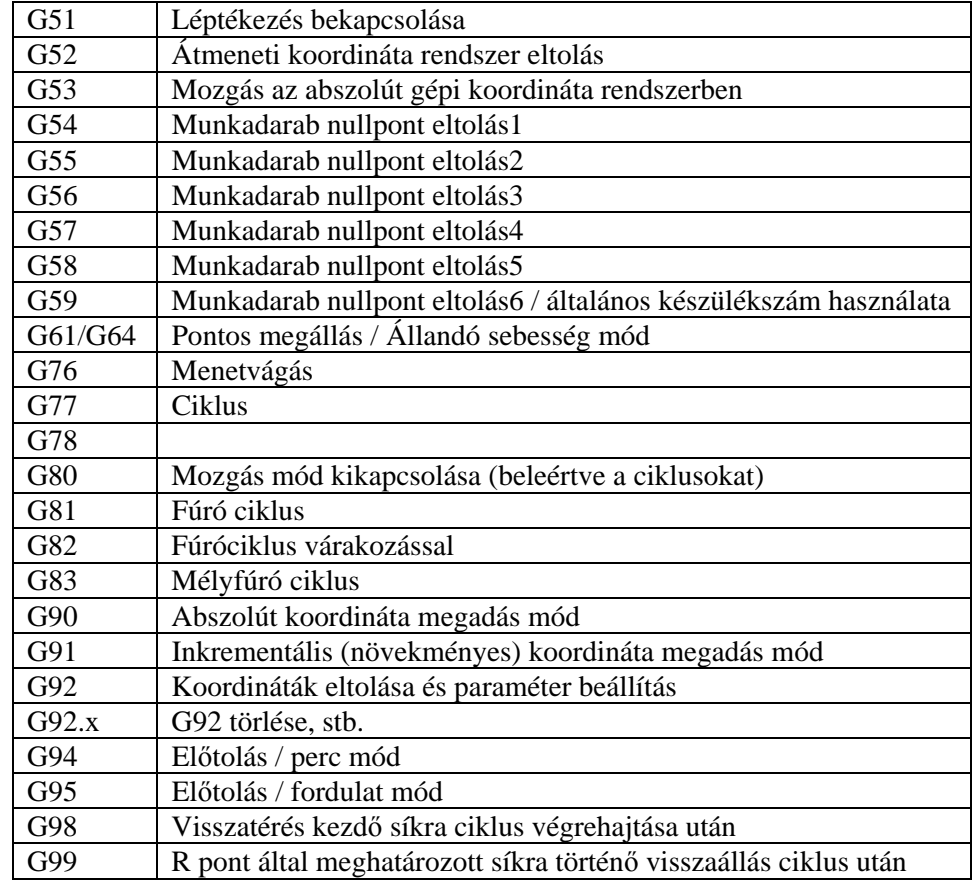

#### **10.3. ábra G kódok**

## *10.7.2 Lineáris mozgás programozott előtolással – G01*

Egyenes vonalú mozgás programozott előtolással (vágáshoz, vagy vágás nélkül), a G1  $\overline{X}$   $\sim$   $\overline{Z}$   $\sim$ programozásával, ahol a tengely szavak opcionálisak, de legalább egyet használni kell. A G01 elhagyható, ha az aktuális mozgásmód a G01. Hatására koordinált egyenes vonalú mozgás jön létre a célponthoz az aktuális gyorsjárati sebességgel (vagy lassabban, ha a gép nem tud ilyen gyorsan menni).

Hibát okoz:

♦ Az összes tengelyszó elhagyása.

Ha a szerszámcsúcs sugár kompenzáció aktív, akkor a mozgás eltér a fentiektől, nézze meg a Vágás kompenzációt. Ha a G01-el egy sorba G53 –at is programozunk, akkor a mozgás szintén eltérő lehet; nézze meg az abszolút koordináta megadást.

# *10.7.3 Körív menti mozgás programozott előtolással – G02 és G03*

Egy körív menti mozgás vagy a G2-vel (óramutató járásával megegyező), vagy a G3-al (óramutató járásával ellentétes) valósítható meg. A körív vagy spirál tengelyének párhuzamosnak kell lennie a gépi koordináta rendszer Y tengelyével. A tengely (vagy ezzel egyenértékű a tengelyre merőleges sík) kiválasztása a G18-al történik (Y tengely, XZ sík).

Ha a szerszámsugár kompenzáció aktív, a mozgás eltér a fentiektől; nézze meg a vágás kompenzációt.

Egy ív meghatározásához két formátum engedett meg. Ezeket középpont formátumnak és sugár formátumnak fogjuk hívni. Mindkét formátum kiválasztható a G02 vagy G03 parancsokhoz.

### **10.7.3.1 Sugár formátumú ív**

Sugár formátumban az ív végpontjának koordinátáit a kiválasztott síkon a sugárral együtt adjuk meg. Programozása a G2 X~ Z~ R~ szavakkal történik (vagy a G02 helyett G03-t írunk). A

tengely szavak elhagyhatók, de legalább egyet használni kell. R a körív sugara. A pozitív sugár azt jelzi, hogy az ívszög egyenlő, vagy kisebb 180°-nál, míg a negatív sugár 180° és 359.999° közti szöget jelöl.

Hibát okoz:

- ♦ A kiválasztott síkhoz tartozó tengelyszó elhagyása
- ♦ A körív végpontja egyenlő a kiindulási ponttal (ebből következik, hogy nem lehet teljes kört egy mondattal programozni)

Nem jó eljárás Sugár formátummal teljes körhöz közeli körív, vagy félkörív (vagy félkörhöz közeli ív) programozása, mert a végpont helyzetének kis mértékű változtatása a körív középpont helyzetének nagy mértékű változtatását eredményezi. A nagyító hatás olyan nagy, hogy a kerekítési hiba tűréshatáron kívüli vágást okozhat. Teljes körívhez közeli vágás esetén durva, félkörív (vagy ahhoz közeli) vágás esetén csak nagyon rossz lesz ez a hiba. Más körívek esetén (0°-165°, és 195°- 345° között) használata megfelelő eredményt ad.

### **10.7.3.2 Középpont formátumú körív**

Középpont formátumban a körív végpontjának koordinátáit, és a körív középpontjának a körív kezdőpontjához (aktuális pont) képest mért inkrementális eltolás értékeket kell megadni az aktuális síkon. Ebben a formátumban megengedett, hogy a körív végpontja megegyezik a kezdőponttal. Hibát okoz:

♦ Amikor a kiválasztott síkon tervezett körív esetén az aktuális pont és a középpont távolsága valamint a végpont és a középpont távolsága közti eltérés nagyobb, mint 0.002 milliméter.

A középpontot az I és K szavakkal határozzuk meg. Kétféle módon értelmezhetjük őket. A legáltalánosabban használt, hogy az I és K a középpont relatív távolsága az ív kezdőpontját jelentő aktuális ponttól. Ezt *Inkrementális IJ* körív megadásnak hívják. A második út, hogy az I, és K a körív középpontját az aktuális koordináta rendszerben érvényes koordinátákkal adjuk meg. Ezt gyakran félrevezetően *Abszolút IJ* módnak nevezik. Az IJ módot a *Configure>Sate* .. menüben állíthatja be a Mach3 beállítása során. A mód választás lehetővé teszi a kompatibilitást a hagyományos vezérlésekkel. Valószínűleg azt fogja tapasztalni, hogy az inkrementális megadás a legjobb. Abszolútban természetesen mindig meg kell adni az I és K szavakat, kivéve, ha a középpont a koordináta rendszer origójában van.

#### **Megjegyzés: Ha a körív rossz mértetekkel jelenik meg az útvonal kijelzőn, vagy esztergáláskor, akkor az alkatrészprogramja nem kompatibilis a Mach3-ban beállított IJ móddal.**

Programozása a G02 X~ Z~ I~ K~ szavakkal történik (vagy G03-at használva a G02 helyett). A tengely szavak használata opcionális, azzal a feltétellel, hogy legalább az egyiket használni kell. Az I és K a körív középpontjának az aktuális ponthoz képesti eltolásai, vagy koordinátái (a kiválasztott IJ módtól, illetve az X és Z irányoktól függően). Az I és K szavak opcionálisak, de legalább egyet használni kell.

Hibát okoz:

- $\triangleleft$  Az X és Z együttes kihagyása
- ♦ I és K együttes elhagyása

## *10.7.4 Várakozás- G04*

Várakozáshoz programozzon G04 P~ -t. Ez mozdulatlanul fogja tartani a tengelyeket a P szóval másodpercben, vagy ezredmásodpercben megadott ideig. Az idő mértékegységét a *Configure>Logic* párbeszédablakban adhatja meg. Például ha a mértékegység másodpercben van megadva, akkor a G4 P0.5 hatására egy fél másodpercet fog várakozni a tengely a továbbhaladás előtt. Hibát okoz:

♦ A P szám negatív

#### **G és M kód segédlet**

## *10.7.5 Szerszám és munkadarab eltolási táblák koordináta rendszer adataink beállítása- G10*

A szerszám és munkadarab eltolások részletes információinak megtekintéséhez nézze meg a koordináta rendszereket.

Egy szerszámeltolási értékeinek beállításához programozza a G10 L1 P~ X~ Z~ A~ szavakat, ahol a P számnak 0 és 255 közé eső egész számnak kell lennie, ami a szerszámszámot jelenti. A P számmal megadott szerszám eltolásai a megadott értékre állítódnak be. Az A szám beállítja a szerszámcsúcs sugarat. Csak a sorban megadott tengelyszavak által megadott értékek állítódnak át. Egy munkadarab koordináta rendszer origójának beállításához programozza a G10 L2 P $\sim X$ Z~ szavakat, ahol a P szám egy 0 és 255 közé eső egész szám, ami a munkadarab száma (az 1 és 6 közé eső munkadarab nullpont eltolás beállítható a G54 – G59 parancsokkal is), és az összes tengely szó opcionális (szabadon választható). A P számmal megadott koordináta rendszer kezdőpontjának koordinátái átállítódnak a megadott koordinátákra (abszolút koordináta rendszerben értelmezve). Csak azok a koordináta értékek íródnak át, amelyek tengelyszavát a sor tartalmazza.

Jegyezze meg, hogy a G54 és G55 eltolások az X koordináta relatív helyzetének tárolására szolgál a mellső és a hátsó szerszámtartónál.

Hibát okoz:

♦ A P szám nem egy 0 és 255 közé eső egész szám.

Ha nullpont eltolások voltak (G92, vagy G92.3–al végrehajtva) érvényben a G10 használata előtt, akkor hatásuk továbbra is érvényben marad.

A G10-el beállított koordináta rendszer lehet aktív és inaktív a G10 végrehajtása alatt.

Az értékbeállítások nem lesznek tartósak (tehát a Mach3 kikapcsolásakor elvesznek), kivéve, ha a szerszám vagy készülék táblákat elmentjük a *Tables* képernyőn található gombokkal.

Példa: G10 L2 P1 X3.5 Z17.2 Beállítja az első koordináta rendszer kezdőpontját (a G54-et) arra a pontra, amelynek X koordinátája 3.5 és a Z koordinátája 17.2 (az abszolút koordináta rendszerben).

# *10.7.6 Sík kiválasztás- G17, G18, és G19*

Programozzon G18-at az XZ sík kiválasztásához, ami az egyetlen használható sík esztegáláshoz.

# *10.7.7 Hossz mértékegység- G20, és G21*

Programozzon G20-at inch és G21-et milliméter hosszegység használatához.

Általában az a jó, ha vagy G20-at vagy a G21-et még mindenféle mozgás előtt az alktrészprogram elején írja be, és nem használja a másikat sehol sem a programban. A felhasználó felelősége, hogy meggyőződjön arról, hogy minden számot az aktuális hosszegységnek megfelelően használ.

# *10.7.8 Hazaállás- G28 és G30*

Egy home (hazaállás) helyzet definiálva van a *Config>Softlimits & Homing* párbeszédablakban. Az értékek az abszolút koordináta rendszerben vannak értelmezve, de a beállított hosszmértékegységben.

A visszatérés a hazaállás pozícióra egy módja a programozott helyzetfelvételnek. Programozza a G28 X~ Z~ szavakat (vagy használja a G30-at). Az összes tengelyszó opcionális (szabadon használható). Az útvonalat gyorsjáratban járja végig az aktuális ponttól a programozott pozícióig, amit egy gyorsjárati mozgás követ a home pozícióra. Ha nincs tengelyszó programozva, akkor a közbenső pont megegyezik az aktuális ponttal, tehát csak egy mozgás kerül végrehajtásra.

# *10.7.9 Tengelyek referenciálása- G28.1*

Programozzon G28.1 X~ Z~ szavakat a tengelyek referenciálásához. A tengelyek az aktuális előtolással mozognak a home kapcsolók felé, ahogy azt a Konfigurációs beállításoknál meghatároztuk. Amikor az abszolút gépi koordináta elér egy tengelyszó által megadott értéket, akkor az előtolás értéke felveszi a *Config>Homing/Limits*-ben beállított értéket. Az aktuális abszolút pozíció helyességétől függően ez lassú kúszó mozgást eredményez a referencia kapcsolókra.

# *10.7.10 Menetvágás- G32*

Menet egymenetben történő megmunkálásához programozza a G32  $X \sim Z \sim F \sim$  szavakat.

A vezérelt pont X és Z helyzet parancsa előtt be kell állítani a Z biztonsági távolságot a menet kezdetnél (két vagy három menetemelkedésnyi távolság elegendő egy gyors Z tengely esetén is). Az F szót előtolás/fordulat mértékegységben kell megadni (azaz a vágandó menet menetemelkedését kell megadni).

A Z szó a menet végső helyzetét adja, és az X szó a menet végének X értékét adja. Ha az X szó hiányzik, akkor ez változatlan marad a menetvágás alatt (azaz párhuzamos menetet vág).

Például (átmérő módban és G21 mód esetén): Vegyünk egy 12 mm átmérőjű munkadarabot, aminek a végén letörés van, és a homlokfelülete a Z= 0.0 helyzetben van. A megelőző mozgások a következők:

G00

G00 X11.9 (a vágási mélység helyzete Z biztonsági távolsággal) Egy 1.5mm menetemelkedésű, 0.05mm menetmélységű 25mm hosszúságú menetet fogunk vágni. G32 Z-25 F1.5

És a szerszám egy X biztonsági távolságra távolodik a következő mondat hatására :

G00 X14

És megérkeztünk a kezdő biztonsági távolságra.

A Mach3 addig fog várni, amíg megtudja a főorsó fordulatszámát és a helyzetét (az index jel használatával), és a Z tengely gyorsulását a levegőben, így felkészül a vágási előtolás beállítására.. Ha változás van beállítva az X-ben, akkor egy koordinált mozgást fog végrehajtani a Z-vel együtt, hogy egy kúpos menetet adjon a kezdőponttól.

A következő fogás számítást igényel az új Z helyzetre, ha ferdevonalú előtolásra van szükség. Az X mozgás számítást igényel, hogy a megfelelő forgács méretet kapjuk. Jellemzően, ahogy kialakul a végleges menet, úgy a forgácsmagasság szélessége egyre csökken.

A több bekezdésű menetet úgy gyártják, hogy a kezdő Z helyzethez egy eltolást adnak hozzá (pl. a menetemelkedés felét, harmadát stb.).

Egyesült Királyságbeli meneteknél, amelyeket általában "menet/inch (*Threads Per Inch*)" mértékegységben adnak meg, az előtolás a TPI reciproka. Pl. 16TPI menetemelkedése 1/16=0.0625inch.

A G32 ideális a CAD/CAM rendszerekkel post-processzorált kódok kiadására, hiszen az író totális kontroll alatt tartja a menetet. Nagyon kényelmetlen kézzel programozni, és kiszámítani a helyes X és Z irányú elmozdulásokat. A G76 menetvágó ciklus elvan látva mindennel, hogy ezeket a nehézségeket leküzdje.

# *10.7.11 Szerszámcsúcs sugár kompenzáció- G40, G41, és G422*

Szerszámsugár kompenzáció kikapcsolásához programozza a G40 szót. Nem okoz hibát, ha kikapcsolja a szerszámsugár kompenzációt, még akkor sem, ha már előzőleg ki volt kapcsolva.

Baloldali szerszámcsúcs sugár kompenzáció (azaz, a szerszám a programozott útvonal bal oldalán áll, amikor a szerszám sugár pozitív) bekapcsolásához programozzon G41 D~ szavakat. Jobb oldali sugárkompenzációhoz (azaz a szerszám a programozott útvonal jobb oldalán áll, amikor a szerszámsugár pozitív) programozzon G42  $\,$  D $\sim$  szavakat. A D szó opcionális; ha nincs D szó, akkor a szerszámsugár a főorsóban használt szerszám sugara. Ha használ D szót, akkor általában a szerszám számának kellene lennie, habár ez nem előírás. A D szám lehet nulla is; ebben az esetben a használt szerszámsugár nulla lesz.

Hibát okoz:

1

 $2^2$  A fordító megjegyzése: a Mach3Mill maró esetére írták le, szerintem egy az egyben átvették abból a kézikönyvből

- ♦ Ha a D szám nem egészszám, negatív, vagy nagyobb a szerszámtartó helyeinek számánál
- ♦ Ha szerszámsugár kompenzáció kerül programozásra, ha már előzőleg be lett kapcsolva

A megmunkáló rendszer viselkedését a sugár kompenzáció bekapcsolásakor a 9. fejezet írja le. Figyeljen oda az elegendő mértékű biztonsági távolság programozására kezdéskor és befejezéskor, és az irányváltásokkor.

# *10.7.12 Léptéktényező- G50 és G51*

Léptéktényező meghatározásához, amelyek az X, Z, A, B, C, I&J szavakon lesz alkalmazva, még mielőtt használná azokat programozza a G51 X~ Z~ A~ B~ C~ mondatot, ahol az X, Z stb. szavak az adott tengely léptéktényezői. Természetesen ezek az értékek alapesetben sohasem skálázottak. Nem engedélyezett nem egyenlő léptéktényezők használata elliptikus ívek G2-vel, vagy G3-al történő létrehozásához.

Az összes tengely léptéktényezőjének 1.0-ra történő visszaállításához programozza a G50 mondatot.

## *10.7.13 Ideiglenes koordináta rendszer eltolás- G52*

Az aktuális pont pozitív, vagy negatív távolsággal való (mozgás nélküli) eltolásához programozza a G52 X~ Z~ mondatot, ahol a tengelyszavak az Ön által igényelt eltolást tartalmazzák. A tengelyszavak opcionálisak, de egyet közülük használni kell. Ha egy adott tengelyhez nem ad meg eltolást, akkor az aktuális pont erre a tengelyre vonatkozó koordinátája nem változik. Hibát okoz:

♦ Az összes tengelyszó hiányzik

A G52 és a G92 közös belső mechanizmust használ a Mach3-ban, és egyszerre nem lehet alkalmazni őket.

Amikor a G52 végrehajtódik, akkor az aktuális koordináta rendszer origója mozdul el a megadott étékekkel.

A G52 hatásának kikapcsolása a G52 X0 Z0 programozásával történik.

Íme egy példa. Tegyük fel, hogy az aktuális pont az X=4 az aktuálisan beállított koordináta rendszerben, írjuk be a G52 X7 mondatot, hogy beállítsuk az x tengely 7-el történő eltolását, így az aktuális pont X koordinátája -3 lesz.

A tengely eltolás (bármelyik munkadarab (készülék) koordináta rendszer esetén) mindig használható, amikor a mozgás abszolút távolság módban van meghatározva. Így az összes munkadarab koordináta rendszert befolyásolja a G52.

# *10.7.14 Mozgás abszolút koordináta rendszerben- G53*

Abszolút koordináta rendszerben meghatározott ponthoz történő lineáris mozgás végrehajtásához programozza a G01 G53 X~ Z~ mondatot (vagy hasonlóan a G01 helyett G00-t használva), ahol a tengelyszavak opcionálisak, azzal a feltétellel, hogy legalább az egyiket használni kell. A G00 és a G01 opcionális, ha egyébként ez az aktuális mozgásmód. A G53 nem modális, és minden sorban programozni kell, amelyikben ezt használni szeretnénk. Az X mindig sugár érték lesz függetlenül a Mach3 konfigurálásakor beállított módtól (sugár, vagy átmérő). Ez egy koordinált lineáris mozgást fog végrehajtani a programozott ponthoz. Ha a G01aktív, akkor a mozgás sebessége az aktuális előtoló sebesség (vagy kisebb, ha a gép nem tud olyan gyorsan mozogni). Ha a G00 aktív, akkor a mozgás sebessége az aktuális gyorsjárati sebesség (vagy kisebb, ha a gép nem tud olyan gyorsan mozogni).

Hibát okoz:

- ♦ G53 használata aktív G0 vagy G01 nélkül
- ♦ G53 használata szerszám sugár kompenzáció bekapcsolt állapota alatt.

Megjegyzés: A G53 mozgás egy nem referenciált gép esetén ütközéshez vezethet, hiszen a gépi koordináta rendszer nem definiált értékeket követ. Nézze meg a 7. fejezetet a koordináta rendszerek áttekintéséhez.

## *10.7.15 Munkadarab koordináta rendszerek kiválasztása- G54-től G59-ig és a G59 P~*

A #1 munkadarab eltolás kiválasztásához, programozza a G54 szót, és hasonlóan az első hat eltolást. A koordináta rendszerek száma és a G kódok párokat alkotnak: (1-G54), (2-G55), (3-G56), (4-G57), (5-G58), (6-G59).

A 254 munkadarab eltolás bekapcsolásához (1-254) programozza a G59 P~ szavakat, ahol a P szó a megkívánt munkadarab nullpont eltolást adja. Így a G59 megegyezik a G58 hatásával. Hibát okoz:

♦ Bármelyik munkadarab eltolás bekapcsolása szerszámsugár kompenzáció alatt.

A Munkadarab eltolásokat nem gyakran alkalmazzuk esztergálás közben. A G54 és a G55 X értékeit a Mach3 dinamikusan frissíti, amikor érintünk, vagy értéket írunk be a tengely DROkba.

# *10.7.16 Útvonalvezérlés mód- G61 és G64*

Programozza a G61-et, ha a gépet pontos megállás módba akarja rakni, vagy a G64-et, az állandó sebesség módhoz. Ezeket a módokat korábban már ismertettük.

# *10.7.17 Meghívott ciklusok- Nagysebességű mélyfúrás- G73*

A G73 ciklust forgácstöréssel ellátott mélyfúráshoz, vagy maráshoz tervezték. Nézze meg a G83-at is. Ebben a ciklusban a visszahúzás töri a forgácsot, de nem teljesen húzza vissza a fúrót a furatból. Ez a ciklus hosszú élszalagú szerszámokhoz alkalmazható, amelyeknél el kell az összetört forgácsot a furatból. Ennek a ciklusnak van egy Q száma, amely egy "delta" növekményt határoz meg a Z tengely mentén. Programozza a G73  $X \sim Z \sim A \sim B \sim C \sim R \sim L \sim Q \sim$  szavakat. Az előkészítő mozgások a G81-től G89-ig ciklusoknál van leírva.

A ciklus mozgása a következő:

- ♦ A Z tengely mozgása az aktuális előtoló sebességgel történik a delta hosszon lefelé haladva, vagy a végső Z pozícióba, attól függően, hogy melyik a kevesebb.
- ♦ Gyors felfelé mozgás egy a *Settings* képernyő *G73 Pullback DRO*-ban meghatározott távolsággal
- ♦ Gyors mozgás a furat aljára, egy kis visszahúzással
- ♦ 1,2,3 lépések ismétlése, amíg az 1. lépés a Z helyzetet el nem éri.
- ♦ A Z tengely visszahúzása gyorsjárattal a Z biztonsági távolságra

Hibát okoz:

♦ Ha a Q szám negatív, vagy nulla.

# *10.7.18 Meghívott ciklus- Menetvágás G76*

Programozza a következő mondatot G75  $X \sim Z \sim Q \sim P \sim H \sim I \sim K \sim L \sim C \sim B \sim T \sim J \sim$ egy menet komplett vágásához.

- X- X végpont
- Z- Z végpont
- Q- Rugalmas fogás (opcionális)
- P- Mentemelkedés
- H- Az első fogás fogásmélysége
- I- Fogásvételi szög
- R- X kezdőpont (opcionális)
- K- Z kezdőpont (opcionális)
- L- letörés (opcionális)
- C- X biztonsági távolság
- B- Utolsó fogás fogásmélysége (opcionális)
- T- kúp (opcionális)
- J- Fogás minimum mélysége (opcionális)

A vezérelt pontnak adni kéne egy biztonsági távolságot a levegőben vágáshoz a Z tengelyen, és ugyanannyit az X-en is a menetfej átmérőhöz (sugárhoz). Erre nincs szükség, ha az R (a kezdő X érték) és/vagy K (a kezdő Z érték) meg van adva.

A menet hossza, és mélysége az X és Z szavakkal van megadva (a kezdő értékekhez viszonyítva). Ha a mélység negatív, akkor belső (anya) menetet készítünk.

A C szó a gyorsjáratkor használt X biztonsági távolságot adja. Ezt mindig pozitívként kell megadni, és a Mach3 fordítja meg az irányt belső menet vágásakor.

A P szó a menet menetemelkedését adja (használjon 1/TPI-t angolszász menetvágáskor).

A H szó nem csak az első fogást határozza meg, de mivel a G76 biztosítja a közbenső vágásoknál is, hogy fordulatonként ugyanakkora térfogatú legyen a forgács, ezért meghatározza az egész menetvágást, sőt a fogások számát is.

A B szó az utolsó fogás mélységét határozza meg. Ha ez az érték túl nagy, akkor váratlan módon befolyásolhatja az állandó térfogat kalkulációt, és az aktuális fogások számát.

A Q szó a rugalmas fogások számát adja meg (azaz vágásokat az X végpont helyzetben).

A I szó a fogásvételi szöget adja meg fokban. Ez nulla sugárirányú beszúráskor, és jellemzően 29, vagy 29.5° az egységes, vagy ISO metrikus menetnél, vagy 27° az 55°-os szögű meneteknél, mint például a BSW vagy BSF.

A kihagyott szavak értékei a *Config>Ports&Pins Turn Options* fülén beállított értékeket veszik fel.

**Megjegyzés:** Ez a ciklus az M1076.M1S makró segítségével is végrehajtható, amely ellenőrizheti a végrehajtható részleteket. Ennek a makrónak egy példánya (C:\Mach3\Macros) az összes profilhoz használható.

# *10.7.19 Meghívható ciklus- Hosszesztergálás G77*

**Megjegyzés:** Ez a ciklus az M1077.M1S makró segítségével is végrehajtható, amely ellenőrizheti a végrehajtható részleteket. Van a makrónak egy példánya az Ön által használt profilhoz.

## *10.7.20 Meghívható ciklus- Keresztesztergálás G78*

**Megjegyzés:** Ez a ciklus az M1077.M1S makró segítségével is végrehajtható, amely ellenőrizheti a végrehajtható részleteket. Van a makrónak egy példánya az Ön által használt profilhoz.

## *10.7.21 Modális mozgás kikapcsolása- G80*

Programozzon G80-at, hogy a tengely mozgása ne hajtódjon végre. Hibát okoz:

> ♦ Ha tengelyszót programoz aktív G80 mellett, kivéve, ha a modális 0. csoportból programoz G kódot, amelyik használhat tengelyszót.

# *10.7.22 Meghívható ciklus- G81-től G89-ig*

Ebben a fejezetben a G81- G89 ciklusokat írjuk le. A G81-re két példát adunk leírással együtt.

Az összes ciklus az aktuális síkra vonatkozik. Esztergáláshoz az XY síkot kellene kiválasztani.

Az összes ciklus használ X, R, és Z számokat az NC kódban. Ezek a számok az X, R és Z helyzetek meghatározására használhatók. Az R (általában visszahúzást jelent) helyzete az aktuálisan kiválasztott síkra merőleges tengely mentén van (Z tengely az XY sík estén). Néhány meghívható ciklus további argumentumokat is használ.

#### **G és M kód segédlet**

Figyelem a nem nulla X értékek csiga fúróval csak akkor érvényesek, ha a szerszámtartó működik (azaz forog a fúró). Ha a főorsó a munkadarabot forgatja, akkor fúró rúd használható.

A meghívható ciklusoknál "ragadósnak" fogunk hívni egy számot, ha a számot az első alkalommal kell használni, amikor ugyanazt a ciklust használjuk számos kódsorban, de a többi sorban nem kötelező megadni. A ragadós számok megtartják az értékeiket a sorok hátralévő részében, ha nem programozzuk határozottan más értékre. Az R szám mindig ragadós.

Inkrementális távolság módban: amikor az XY sík van kiválasztva, az X és R számok az aktuális pozíció növekményét jelentik, és a Z szám a Z tengely növekménye még mielőtt a Z-re való mozgás bekövetkezne. Abszolút távolság módban az X, R, és Z az aktuális koordináta rendszer koordinátái.

Az L szám opcionális, és az ismétlések számát jelenti. Az L=0 nem engedélyezett. Ha az ismétlés sajátosságot használjuk (ezt általában inkrementális távolság módban tesszük), akkor a mozgásnak ugyanaz a része ismétlődik egy egyenes vonal mentén lefelé számos egymástól egyforma távolságra lévő síkon. Abszolút távolság módban az L>1 azt jelentése: "ugyanazt a ciklus csináld ugyanazon a síkon a megadott ismétlések számával". Az L szó hiánya megfelel az L=1-nek. Az L szám nem ragadós.

Inkrementális módban, ha L>1, és az XY sík van kiválasztva, akkor az X helyzetet a megadott X szám hozzáadása határozza meg, vagy az aktuális X helyzet (az első mozgás sornál), vagy az X helyzete az előzetes mozgások végén. Az R és a Z helyzete nem változik az ismétlés alatt.

A visszahúzás magasságát minden ismétlés végén (Z biztonsági távolságnak hívjuk a későbbi leírásokban) a visszahúzás módjának beállítása határozza meg: vagy az eredeti Z helyzet (ha az R fölé van megadva, és a visszahúzási mód G98), vagy az R pozíció.

Hibát okoz, ha:

- ♦ Az X és Z szavak mindegyike hiányzik a ciklus alatt
- ♦ Egy P szám szükséges, és egy negatív P számot használtunk
- ♦ Olyan L számot használ, amelyet nem lehet pozitív egésszé alakítani
- ♦ Forgó tengelymozgást használ a ciklus alatt,
- ♦ Perc/fordulat mód az aktív a ciklus alatt
- ♦ Szerszámsugár kompenzáció aktív a ciklus alatt

A Z szám ragadós, és ez hibát okoz, ha:

- ♦ A Z szám hiányzik, és ugyanaz a ciklus még nem volt aktív
- ♦ Az R szám kisebb, mint a Z szám.

#### **10.7.22.1 Megelőző és köztes mozgások**

Bármely meghívott ciklus végrehajtásának legelején, ha az XY sík van kiválasztva, és ha az aktuális Z helyzet az R helyzet alatt van, akkor Z tengely visszaáll az R helyzetre. Ez csak egyszer következik be függetlenül az L ismétlésszámra.

Ezen kívül az első ciklus kezdetén és minden egyes ismétléskor a következő mozgás hajtódik végre:

• Az XY síkkal párhuzamos egyenes gyorsmeneti mozgás az X pozícióra, és ezzel párhuzamosan egyenes gyorsmeneti mozgása a Z tengelynek az R pozícióig, ha a tengely még nincs az R pozícióban (ha ott van, akkor a Z tengelymozgás nem történik meg).

Vigyázzon a kettős tengely mozgásakor, ha a kezdő, vagy befejező Z a munkadarabon "belül" fekszik, akkor az X mozgás ütközéshez vezethet.

#### **10.7.22.2 G81 ciklus**

A G81 ciklus fúráshoz készült. Programozza a G81 X~ Z~ R~ L~ szavakat. A megelőző mozgás a korábban leírtak szerint

Mozgás csak a Z tengelyen az aktuális előtoló sebességgel, a Z helyzetbe.

Kiemelés a Z tengely mentén gyorsjárati sebességgel a biztonsági Z pozícióba.

**Példa 1**: Tegyük fel, hogy az aktuális helyzet az (1;3) és az NC kód következő sorát értelmezzük. G90 G81 G98 X4 Z1.5 R2.8

Ez meghívja az abszolút távolság módot (G90), a visszatérés kezdő Z-re (G98), és a G81 ciklus meghívása, amit egyszer hajt végre. Az X szám és az X helyzet 4. A Z szám és a Z helyzet 1.5. Az R szám és a biztonsági Z távolság 2.8. A következő mozgások hajtódnak végre:

- egy gyorsjárati XY síkkal párhuzamos mozgás az (X=4, Z=3) pontra
- egy gyorsjárati Z tengellyel párhuzamos mozgás az (X=4, Z=2.8) pontra
- egy előtoló mozgás a Z tengely mentén  $(X=4, Z=1.5)$  pontra
- egy gyorsiárati Z tengellyel párhuzamos mozgás az  $(X=4, Z=3)$  pontra.

**Példa 2**: Tegyük fel, hogy az aktuális helyzet az X=1, Z=3 pont, és az NC kód következő sorát magyarázzuk.

G91 G81 G98 X4 Z-0.6 R1.8 L3

Meghívja az inkrementális módot (G91), visszatérés a kezdő Z-re (G98), és meghívja a G81 fúróciklust, amit háromszor ismétel. Az X szám 4, a Z szám -0.6, és az R szám 1.8. A kezdeti X pozíció 5(=1+4), a biztonsági Z távolság 4.8 (=1.8+3), és a Z pozíció 4.2 (4.8-0.6). A kezdő Z helyzet 3.

Az első mozgás egy gyorsjárat a Z tengely mentén az (X=1, Z=4.8) pont, mivel a *kezdő Z< biztonsági Z*.

Az első ismétlés 3 mozgásból áll.

- 1. Az XY síkkal párhuzamos gyorsjárat az (X=5, Z=4.8) pontra
- 2. Z tengellyel párhuzamos előtoló mozgás a (X=5, Z=4.2) pontig
- 3. A Z tengellyel párhuzamos gyorsjárat az (X=5, Z=4.8) pontra
- A második ismétlés szintén három mozgásból áll. Az X pozíció beáll 9-re (=5+4)
	- 1. Az XY síkkal párhuzamos gyorsjárati mozgás a (X=9, Z=4.8) pontra
	- 2. A Z tengellyel párhuzamos előtoló mozgás (X=9, Z=4.2)
	- 3. egy gyorsjárati mozgás a Z tengely mentén az (X=9, Z=4.8) pontra

A harmadik ismétlés is három mozgásból áll. Az X helyzet beáll 13-ra (=9+4)

- 1. Az XY síkkal párhuzamos gyorsjárati mozgás a (X=13, Z=4.8) pontra
- 2. A Z tengellyel párhuzamos előtoló mozgás (X=13, Z=4.2)
- 3. egy gyorsjárati mozgás a Z tengely mentén az (X=13, Z=4.8) pontra

#### **10.7.22.3 G82 ciklus**

A G82 ciklus fúráshoz készült. Programozása:

G82 X~ Z~ R~ L~ P~.

Előzetes mozgások a fent leírtak szerint.

A Z tengely mozgása csak az aktuális előtoló sebességgel történik a Z pozícióba.

Várakozás a P számmal megadott másodpercig.

A Z tengely kiemelése gyorsjárattal a biztonsági Z szintig.

#### **10.7.22.4 G83 és G83.1 ciklus**

A G83 ciklus (gyakran hívják lyuk kivágó fúrásnak is), és a G83.1 ciklus mélyfúráshoz készült, és forgácstörést tartalmaz. Nézze meg a G73-at is. Ebben a ciklusban a visszahúzás távolítja el a forgácsot a furatból, és vágja el a hosszú folyóforgácsot (amely alumínium fúrásánál jellemző). A ciklusnak van egy Q száma, amely az egyes vágások távolságát jelentik. Programozása:

G83  $X \sim Z \sim R \sim L \sim Q \sim$ 

- Megelőző mozgások a korábban leírtak szerint.
- A Z tengely mozgása aktuális előtoló sebességgel egy delta értékkel lefelé, vagy a végső Z pozícióba, attól függően, hogy melyik távolság a kevesebb.
- G83-nál gyorsjárat vissza a biztonsági Z síkra. G83.1-nél gyorsjárat a vágás távolságának (Q) megfelelő síkig.
- Gyorsmenet lefelé a furat aljára egy kis visszahúzással.
- Az 1, 2 és 3 lépések ismétlése, amíg a Z helyzetet az 1. lépés el nem éri.
- Z tengely kiemelése gyorsjárattal a Z biztonsági síkig.

Hibát okoz, ha:

• A O szám negatív, vagy nulla.

### **G és M kód segédlet**

**Megjegyzés:** Ez a ciklus az M1083.M1S makró segítségével is végrehajtható, amely ellenőrizheti a végrehajtható részleteket. Van a makrónak egy példánya az Ön által használt profilhoz.

### **10.7.22.5 G85 ciklus**

A G85 ciklus furatbővítést, vagy dörzsárazást végez, de fúráshoz és maráshoz is használható.

Programozza a G85 X~ Z~ R~ L~ szavakat.

Bevezető mozgások a fent leírtak szerint.

A Z tengely menti mozgás csak előtoló sebességgel a megadott Z pontra.

Kiemelés előtoló sebességgel a biztonsági Z síkig.

### **10.7.22.6 G86 ciklus**

A G86 ciklus furatbővítésre szolgál. A ciklusnak van egy P száma a várakozási idő megadására. Programozza a G86 X~ Z~ R~ L~ P~ szavakat.

Előzetes mozgások a korábban leírtak szerint.

A Z tengely menti mozgás csak előtoló sebességgel a megadott Z pontra.

Várakozás a P számnak megfelelő másodpercig.

Főorsó megállítása

Kiemelés a Z tengely mentén a Z biztonsági síkig.

A főorsó fordulatának bekapcsolása a korábban használt irányba.

A főorsónak a ciklus előtt használt irányba kell forognia.

Hibát okoz, ha:

• a főorsó nem volt bekapcsolva a ciklus meghívása előtt.

#### **10.7.22.7 G88 ciklus**

A G88 ciklus furatmegmunkálásra készült. A ciklusnak van egy P száma a várakozási idő megadására.

Programozza a G88 X~ Z~ R~ L~ P~ szavakat.

Előzetes mozgások a korábban leírtak szerint.

A Z tengely menti mozgás csak előtoló sebességgel a megadott Z pontra.

Várakozás a P számnak megfelelő másodpercig.

Főorsó megállítása

A program megállítása, így a gépkezelőnek kell kiemelnie kézzel a főorsót.

A főorsó fordulatának bekapcsolása a korábban használt irányba.

### **10.7.22.8 G89 ciklus**

A G89 ciklus furatmegmunkálásra készült. A ciklusnak van egy P száma a várakozási idő megadására.

Programozza a G89 X~ Z~ R~ L~ P~ szavakat.

Előzetes mozgások a korábban leírtak szerint.

A Z tengely menti mozgás csak előtoló sebességgel a megadott Z pontra.

Várakozás a P számnak megfelelő másodpercig.

A Z tengely kiemelése az aktuális előtoló sebességgel a biztonsági Z síkra.

# *10.7.23 Távolság mód beállítása- G90 és G91*

A MAch3 a kódokat kétféle távolságmódban értelmezheti: abszolút, és inkrementális.

Az abszolút mód használatához programozza a G90 szót. A abszolút távolság módban a tengely számok (X, Z) általában az aktuális koordináta rendszerben értelmezett koordinátákat jelenti. A szabály alóli eltérésekkel a G kódok leírásánál külön foglalkozunk.

Az Inkrementális mód használatához programozza a G91 szót. Inkrementális távolság módban a tengely számok (X, Z) az aktuális pozícióhoz képesti távolságokat jelenti.

Az I és K számok mindig az IJ Mód beállításban megadott módon van értelmezve (vagy abszolút, vagy inkrementális).

## *10.7.24 G92 eltolások- G92, G92.1, G92.2, G92.3*

Erősen ajánlott, hogy **ne** használjon öröklődő sajátosságot, egy olyantengelyen, amelyiken egy másik eltolás már alkalmazva van. A G52 a sokkal könnyebben használható.

Az aktuális pont koordinátáinak az Ön által megkívánt koordinátára történő (mozgás nélkül) felülírásához programozza a G92 X~ Z~ szavakat, ahol a tengelyszavak az Ön által megkívánt koordináta értéket jelentik. A tengelyszavak opcionálisak, azzal a feltételle, hogy legalább egyet használnia kell. Ha egy tengelyszót nem használ egy adott tengelyhez, akkor az aktuális pont koordinátája azon a tengelyen nem változik. Hibát okoz, ha:

♦ Az összes tengelyszó hiányzik.

G52 és a G92 ugyanazt a belső mechanizmust használja a Mach3-ban, és ezért nem használhatóak egyszerre.

Amikor a G92 végrehajtódik, akkor az aktív koordináta rendszer origója mozdul el. Hogy ezt megtegye az eredeti eltolásokat újraszámolja, úgy, hogy az aktív pont koordinátáit határozza meg, figyelembe véve az origó elmozdulását a G92-t tartalmazó sorban. Továbbá, az 5211-tól 5216-ig paramétereket beállítja az X, Z, A, B, és C tengely eltolásokra. Egy tengely eltolás azt jelenti, hogy az origót kell mozgatni, tehát a vezérelt pont koordinátája egy meghatározott értéket vesz fel.

Íme egy példa. Tegyük fel, hogy az aktuális pont az  $X=4$  az aktuális koordináta rendszerben, és az aktuális X tengely eltolás nulla. Ekkor a G92 X7 beállítja az X tengelyt eltolását -3-ra, a paraméter5211 -3 lesz, és az aktuális pont X koordinátája 7 lesz.

A tengelyeltolások mindig használhatóak, amikor a mozgás abszolút távolság módban van értelmezve bármelyik munkadarab nullpont eltolás koordináta rendszeren. Így az összes munkadarab koordináta rendszerre hatással van a G92.

Inkrementális módban nincs hatása a G92-nek.

Nem nulla eltolások már lehetnek hatás alatt a G92 meghívásakor. Mielőtt az új érték alkalmazásra kerül ezek hatását ideiglenesen felfüggeszti a Mach3. Minden eltolás új értéke matematikailag az A+B képlettel számítható. Ahol az A jelentése: "mennyinek kellene lennie az eltolásnak, ha a régi eltolás nulla volt", és a B a régi eltolást jelenti. Például, az előző példánál maradva, az aktuális pont értéke X=7. Ha G92 X9-t programozunk, akkor az új X tengely eltolás -5 lesz, amit a következőképpen számítunk ki: [[7-9]+-3].

A tengely eltolás visszaállítása nullára a G92.1 és G92.2 szavakkal történik. A G92.1 beállítja az 5211- 5216 paraméterek nullára, ellenben a G92.2 az aktuális értékeket érintetlenül hagyja.

A tengely eltolás értékeinek beállítása a 5211- 5216 paraméter adott értékeire a G92.3 szóval történik.

Beállíthatja az eltolás értékeket egy alkatrészprogramban, és használhatja ezeket az eltolás értékeket egy másik programban. Programozza a G92 szót az első programban. Ez beállítja az 5211-5216 paramétereket. Ne használja a G92.1 szót az első program hátralévő részében. A paraméterek az első program bezárásakor elmentésre kerülnek, és betöltődnek, amikor a második program elindul. Használja a G92.3 szót a második program elején. Ez be fogja állítani az első programban mentett eltolásokat.

## *10.7.25 Előtolás mód beállítása- G94 és G95*

Két előtolás mód támogatott: hosszmértékegység/perc, és a hosszmértékegység/főorsó fordulat. Programozza a G94 szót a hosszegység/perc mód elindításához. Programozza a G95 szót a hosszegység/fordulat módhoz.

A hosszegység/perc előtolás módban egy F szó a sorban a vezérelt pont mozgását inch/perc, milliméter/perc, vagy fok/perc értékkel értelmezi, attól függően, hogy melyik hosszegység mód van használatban, és hogy melyik tengely, vagy tengelyek mozognak.

A hosszegység/fordulat módban a sorban elhelyezett F szó a vezérelt pont mozgását inch/fordulat, milliméter/fordulat, vagy fok/ főorsó fordulat értelemezi, atól függően, hogy milyen hossz mértékegység mód van használatban, és hogy melyik tengely, vagy tengelyek mozog.

## *10.7.26 Meghívott ciklus visszatérési szintjének beállítása- G98 és G99*

Amikor a főorsó visszahúzódik a ciklus alatt, akkor dönteni kell, hogy milyen messzire húzódjon vissza:

- 1. Kiemelés a kiválasztott síkkal merőlegesen az R szó által meghatározott helyzetre, vagy
- 2. Kiemelés merőlegesen a kiválasztott síkkal arra a helyre, ahol a tengely a ciklus meghívása előtt volt (kivéve, ha ez a helyzet alacsonyabban van az R szó által meghatározottnál, abban az esetben, ha az R szó egyáltalán programozásra került).

Az első lehetőséghez programozza a G99 szót. A másodikhoz a G98-at. Emlékezzen vissza, hogy az R szónak különböző jelentése van abszolút és inkrementális távolság módban.

## **10.8 Beépített M kódok**

Az M kódokat a 10.4 ábrán láthatia.

## *10.8.1 Program megállítás és program vég programozása- M00, M01, M02, M30*

Egy futó program ideiglenes megállításához (tekintet nélkül az opcionális stop kapcsoló beállításaira) programozzon M00 szót.

Egy futó program ideiglenes megállításához (de csak akkor, ha az opcionális stop kapcsoló be van kapcsolva) programozzon M01 szót.

MDI módban is programozhat M00, vagy M01 szavakat, de a hatásuk nem biztos, hogy észrevehető, mert normál eljárás esetén az MDI mód minden egyes sor után egyébként is megállítja.

Ha egy programot M00, M01 segítségével állított meg, akkor a program a *Cycle Start* gomb megnyomása után indul el újra a programban következő sor végrehajtásával.

A program befejezéséhez programozzon M02, vagy M30 szavakat. Az M02 az őt követő sort hagyja végrehajtódni. Az M30 hatására visszaugrik a G kód fájl elejére. Ezen a parancsoknak a *Configure>Logic* párbeszédpanelben választott opcióktól függően a következő hatása lehet:

A tengely eltolások nullára állítódnak (mint a G 92.2-nél), és az eredeti

eltolás értékek állítódnak be alapértelmezettként (mint a G54).

A kiválasztott sík visszaáll az XY síkra(G18).

A távolságmód az abszolútra állítódik (G90).

Az előtoló mód visszaáll hosszegység/perc módra (G94).

Előtolás és sebesség túlvezérlés On-ra áll. (bekapcsol) (M48)

A szerszámsugár kompenzáció kikapcsol (G40).

A főorsó leáll (M05).

Az aktuális mozgásmód G01-re vált.

A hűtés kikapcsol (M09).

Nyomja meg a Cycle start gombot, hogy folytassa a programot (M02 után), vagy, hogy újra elkezdje a programot a fájl elejétől (M30 után).

## *10.8.2 Főorsó vezérlés- M03, M04, M05*

A főorsó aktuális sebességgel történő óramutató járásával (CW) megegyező irányba forgásának bekapcsolásához programozza az M03 szót.

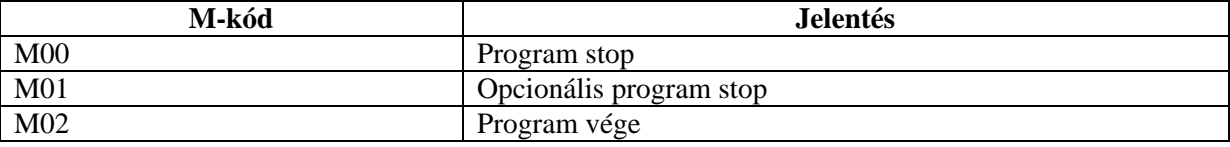

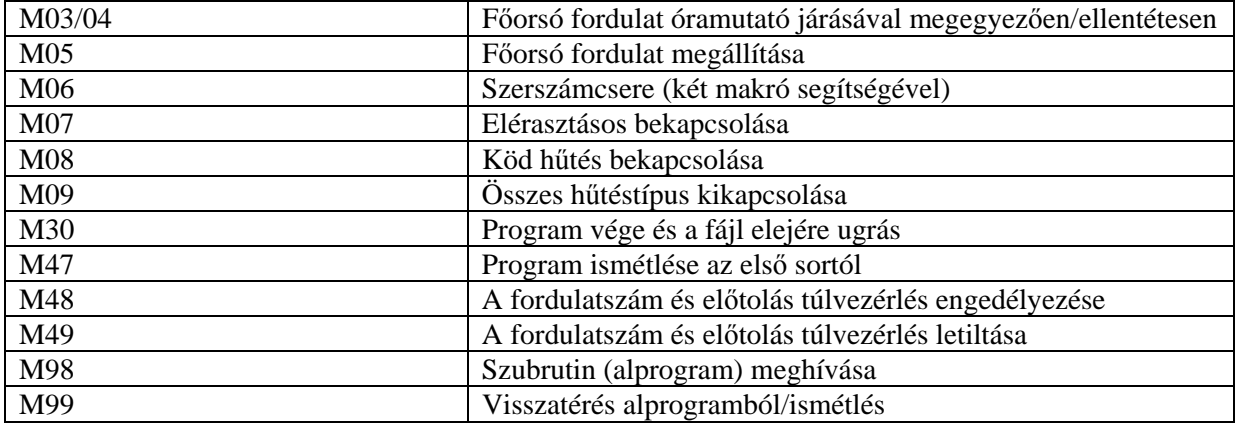

#### **10.4. ábra Beépített M kódok**

A főorsó óramutató járásával ellentétes irányba történő (CCW) forgásának bekapcsolásához az aktuális fordulatszámmal programozza az M04 szót. Néhány eszterga csavarkötéssel rögzített tokánnyal van ellátva. A CCW forgásirányt a legnagyobb odafigyeléssel használja, ha a tokmány nincs rögzítve lecsavarodás ellen.

PWM vagy Step/Dir vezérlésű főorsó fordulatszám beállítására programozzon S szót. Egy be/ki kapcsolású főorsó vezérlés esetén be kell állítani a fogaskerék/tárcsa áttételeket is a gépen.

A főorsó forgását az M05 szóval állíthatja le.

Az M03, M04 szavakat akkor is használhatja, ha a fordulatszám nullára van beállítva. Ha ezt teszi (vagy ha a fordulatszám túlvezérlés kapcsolót engedélyezi, és nullára állítja a fordulatszámot), akkor a főorsó nem kezd el forogni. Ha később a főorsó fordulatszámát nullánál nagyobbra állítja (vagy ha a túlvezérlés kapcsolót felkapcsolja), akkor a főorsó elkezd forogni. Engedélyezett az M03, vagy M04 használata, ha a főorsó már forog, vagy az M05 használata ha a fűorsó forgása már le lett állítva, de nézze meg a biztonsági reteszelésről szóló részeket a konfigurációs beállításoknál, amely a már forgó főorsó ellentétes irányba kapcsolásáról szól.

# *10.8.3 Szerszámcsere- M06*

Az M06-ra nincs szükség a már elvégzett szerszámcserénél, amikor a T szót használja.

# *10.8.4 Hűtés vezérlés- M07, M08, M09*

Az elárasztásos hűtés bekapcsolásához használja az M07 szót.

Az köd hűtés bekapcsolásához használja az M08 szót.

Az összes hűtés kikapcsolásához programozzon M09 szót.

Ezen parancsok használata bármikor megengedett, függetlenül attól, hogy melyik hűtésmód van be- vagy ki kapcsolva.

# *10.8.5 Újrafuttatás az első sortól- M47*

Amikor az alkatrészprogram egy M47 szóval találkozik, akkor a program futása az első sortól fo folytatódni. Hibát okoz, ha:

♦ Az M47 egy alprogramban van végrehajtva

A programfutás megállítható a *Pause* (szünet), vagy a *Stop* (megállít) gombokkal. Nézze meg az M99 használatát egy alprogramon kívül is, hogy ugyanazt a hatást érje el.

# *10.8.6 Túlvezérlés vezérlése- M48, és M49*

A fordulatszám és előtolás túlvezérlés engedélyezéséhez programozza az M48 szót. Mindkét túlvezérlés letiltásához programozza az M49-et. Engedélyezheti, vagy letilthatja a kapcsolókat akkor is, ha már korábban engedélyezve, vagy letiltva voltak.

## *10.8.7 Alprogram meghívása- M98*

Az alprogram meghívásának két formája van:

- (a) Egy alprogram meghívható az aktuális alkatrészprogramon belül az M98 P $\sim L \sim$ , vagy az M98 ~P ~Q kóddal. A programnak tartalmaznia kell egy O sort a P szó által adott számmal a meghíváshoz. Ez az O sor egy "címke" típus, amely az alprogram kezdetét jelzi. Az O sornak nincs sorszáma (N szó). Ez és a következő kód általában más alprogramokkal van írva, és, vagy egy M2, M30 vagy M99 követi, így ez közvetlenül nem része a programfolyamnak.
- (b)Egy alprogram, amely egy különálló fájlban van, meghívható a következő utasítással is: M98 (fájlnév) L~, például M98 (test.tap)

Mindkét formátum esetén:

Az L szó (vagy opcionálisan a Q szó) az meghívott alprogram ismétléseinek számát jelenti, mielőtt az M98-at követő sorok folytatódnának. Ha az L(Q) szó hiányzik, akkor az ismétlések számának alapértelmezett értéke 1.

Paraméter értékek használatával, vagy inkrementális mozgással egy ismételt alprogram számos nagyoló vágást tehet meg egy komplex útvonal mentén, vagy számos azonos objektumot vághat ki egy anyagból.

Az alprogram meghívása lehet beágyazott. Ez azt jelenti, hogy az alprogram is tartalmazhat egy M98 utasítást egy másik alprogram meghívására. Nem feltételes elágazásként van megengedve, és nincs értelme annak, hogy egy alprogram saját magát hívja meg.

## *10.8.8 Visszatérés alprogramból*

A visszatéréshez egy alprogramból programozza az M99 utasítást. A program folytatódni fog az M98-al meghívott alprogram lefutása után.

# **10.9 Makró M kódok**

## *10.9.1 Makró áttekintése*

Ha bármely olyan M kódot programoz, amely nincs a fenti beépített M kódok listájában, akkor a Mach3 megkísérli megkeresni a *Macros* mappában (a fájl neve Mxx.M1S formában van elnevezve). Ha megtalálja ezt a fájlt, akkor a fájlban megtalált VB script program fog végrehajtódni.

Az *Operator>Macros* menü egy párbeszédpanelt jelenít meg, amelyik lehetővé teszi Önnek, hogy megtekintse az installált makrókat, hogy betöltse (*load*), szerkessze (*edit*), mentse (*save*), vagy mentse másként (*save as*) a szöveget. A párbeszédpanelnek egy *Help* gombja is van, amelyik megjelenítik a VB funkciókat, amelyek a Mach3 vezérléséhez meghívhatók. Például rákérdezhet a tengelyek helyzetére, mozgathatja a tengelyeket, rákérdezhet a bemeneti jelekre, és vezérelheti a kimenti jeleket.

Egy új makrót egy külső szerkesztő programmal írhat, mint például a *Notepad* (Jegyzettömb), mentse a *Macros* könyvtárba, vagy betölthet egy külső makrót a Mach3-on belül, és átírás után mentse el más néven.

# **10.10 Más bemeneti kódok**

## *10.10.1 Előtolás értékének beállítása*

Az előtolás értékének beállításához programozza az F~ szót.

Az előtolás mód beállításaitól függően kapcsolhatja hosszegység/perc vagy hosszegység/fordulatba.

A hosszegységeket a G20/G21 (G70/G71) határozza meg.

A *Config>Ports&Pins –Spindle* –ben beálítottaktól függően a főorsó egy fordulatát az Index bemeneten megjelenő impulzus, vagy az S szó által megkövetelt fordulatszám, vagy a *Set Spindle speed* (főorsó fordulat beállítása) DRO határozza meg.

Az előtolást az M48 és M49-nek megfelelően felül lehet vezérelni.

# *10.10.2 Főorsó fordulatszám beállítása- S*

A fordulatszám fordulat/perc (rpm) egységben történő beállítására programozza az S~ szót. A főorsó ezzel a fordulatszámmal fog elkezdeni forogni amikor a főorsó bekapcsolására utasítást kap (M3). Programozhat S szótnakkor is ha a főorsó forog, és akkor is ha nem. Ha főorsó fordulatszám túlvezérlés kapcsoló engedélyezett, és nem 100%-van beállítva, akkor a fordulatszám különbözni fog a programozottól. Nem okoz problémát az sem, ha S0-t programoz; ilyenkor a főorsó nem fog forogni. Hibát okoz, ha:

♦ Az S szám negatív.

## *10.10.3 Szerszám kiválasztása*

Egy szerszám kiválasztásához programozza  $T \sim$  szót, ahol a T szám a szerszámtáblában tárolt használni kívánt szerszám bejegyzése, és egy bejegyzés az alkalmazott eltolásokhoz.

Például T0202 (ezzel egyenértékű a T202) kiválasztja a második szerszámot a saját eltolásával, és a T0207 kiválasztja a második szerszámot a hetedik szerszám eltolásával.

A T02 egyenértékű a T0202-vel, és hasonló módon bármely más értékhez, amely kisebb vagy egyenlő, mint 99.

A szerszámcserével ellátott kérés figyelmen kívül van hagyva (oly módon, ahogy az a *Configure>Logic*-ban meg van határozva), és a Mach3 egy makrót (M6Start) fog meghívni (lásd ott). Ez opcionálisan egy *Cycle Start* gomb lenyomásra fog várni, végrehajtja az M6End makrót, és folytatja a program futtatását. Ha automatikus szerszámcserélőt használ, akkor a *Cycle Start*-ra nincs szükség, és az M6End makró nem lesz meghívva.

Kérhet Visual Basic kódot a makróban a saját szerszámcserélő működtetésére, és ha akarja a tengelyeket egy a szerszámcseréhez alkalmas helyzetbe mozgathatja. Teljes leírást a *Customizing Mach3 wikin* kaphat.

Ha a szerszámcsere kérések fegyelmen kívül hagyása van beállítva (a *Configure>Logic-*ban), akkor a makró nem lesz meghívva..

Nem okoz problémát, ha T0-t programoz; ilyenkor nem lesz szerszám kiválasztva. Hibát okoz, ha:

♦ Egy negatív T számot használ, vagy a T szám nagyobb 9999-nél.

## **10.11 Hibakezelés**

Ez a fejezet a Mach3 hibakezelését írja le.

A Mach3 megpróbálja értesíteni a programban előforduló szintaktikai hibák esetén. Ha egy parancs nem az elvárt módon működik, vagy nem csinál semmit, akkor ellenőrizze le hogy mindent helyesen gépelt-e be. Gyakori hiba, a GO begépelése a G0 helyett (azaz O betűt írt nulla helyett), és a túl sok tizedespont használata a számokban. A Mach3 nem ellenőrzi a tengely túlmozgásokat (kivéve, ha a szoftveres határokat használja), vagy esztelenül nagy előtoló sebesség és fordulatszám használatát sem. Nem detektálja azokat a szituációkat sem amit egy legális (megfelelő formátumú, helyesen kitöltött) parancs okozhat szerencsétlen esetben, például belevág a tokmányba.

# **10.12 Végrehajtások sorrendje**

A részletek végrehajtásainak sorrendje egy sorban kritikus a biztonság és a megmunkálási művelet hatékonyságát illetően. A részletek végrehajtásának sorrendjét a 10.5 ábra mutatja (a következő oldalon), ha azok előfordulnak ugyanabban a sorban.

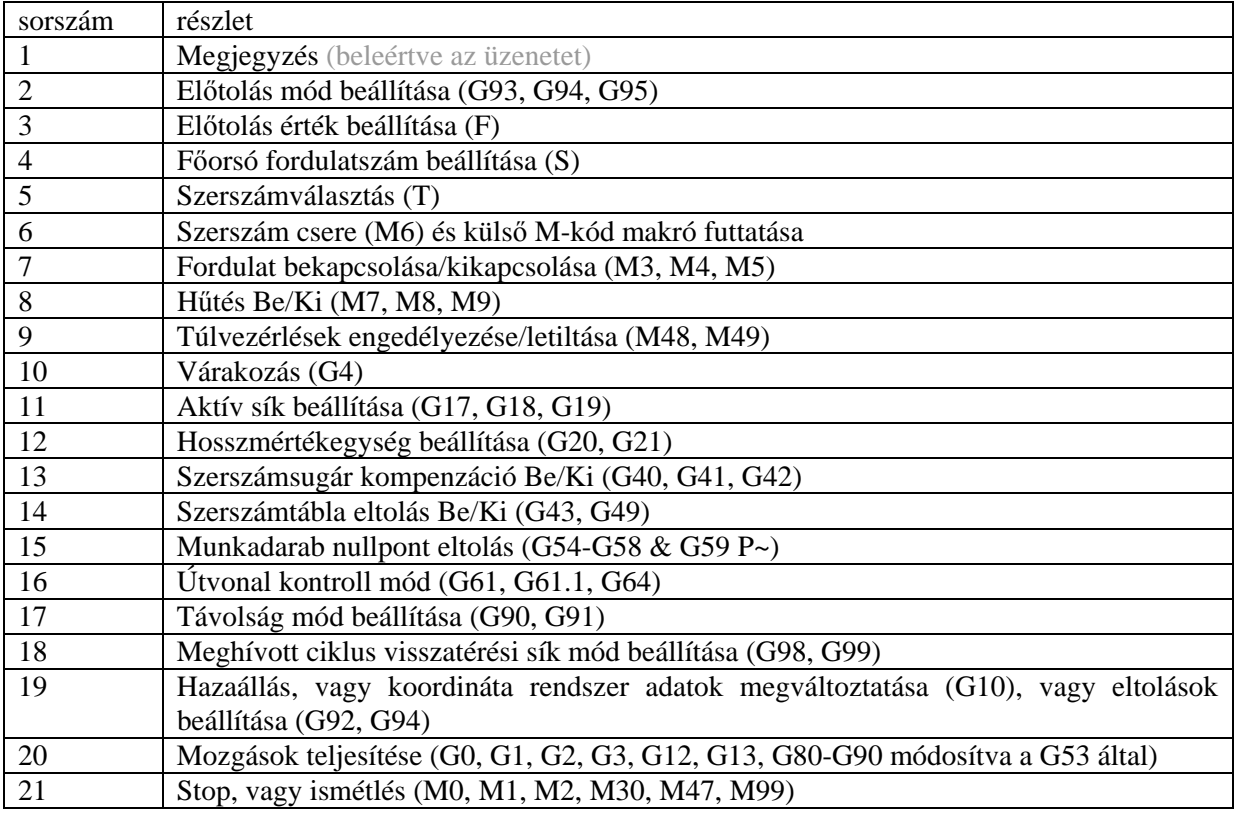

**10.5. ábra Végrehajtás sorrendje egy soron belül** 

# **11. 1.sz. melléklet – Mach3Turn beépített képernyői**

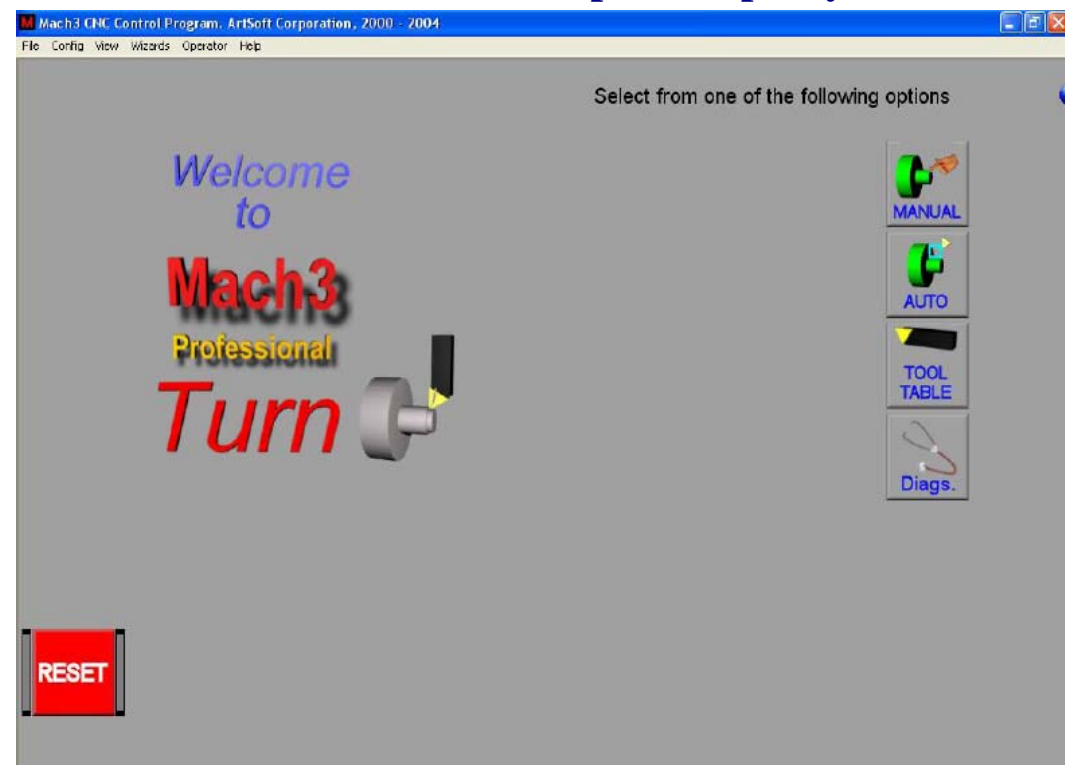

**11.1. ábra Üdvözlő képernyő**

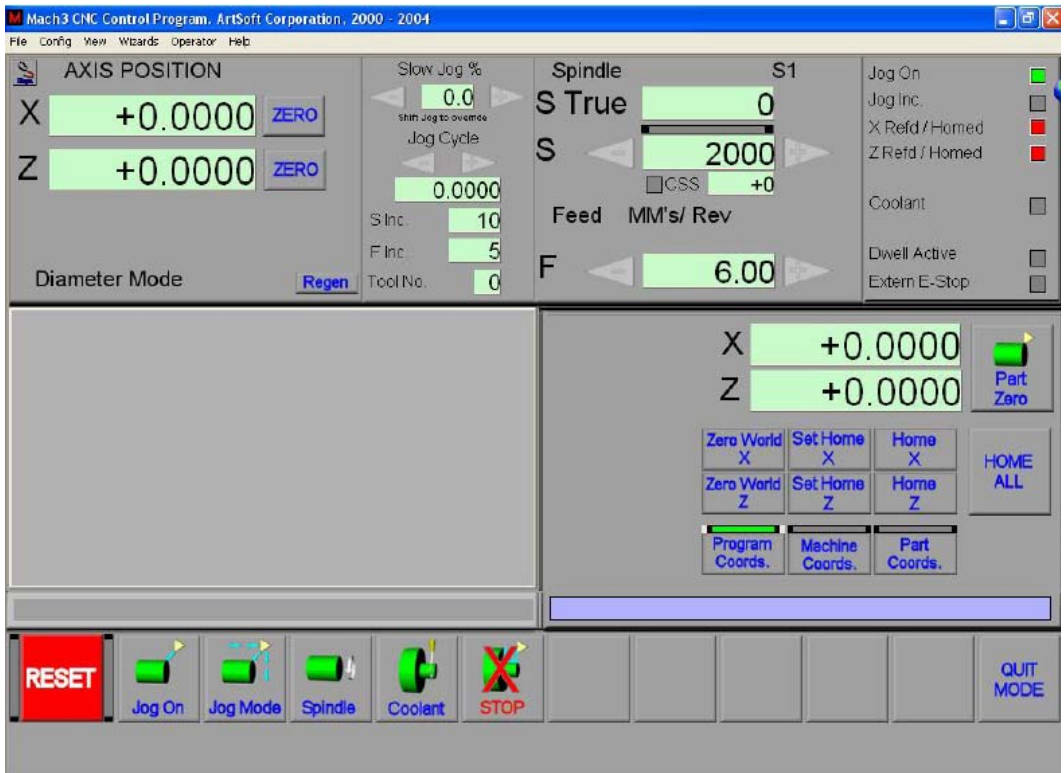

**11.2. ábra Manual képernyő**

## **Példák sematikus képernyőkre**

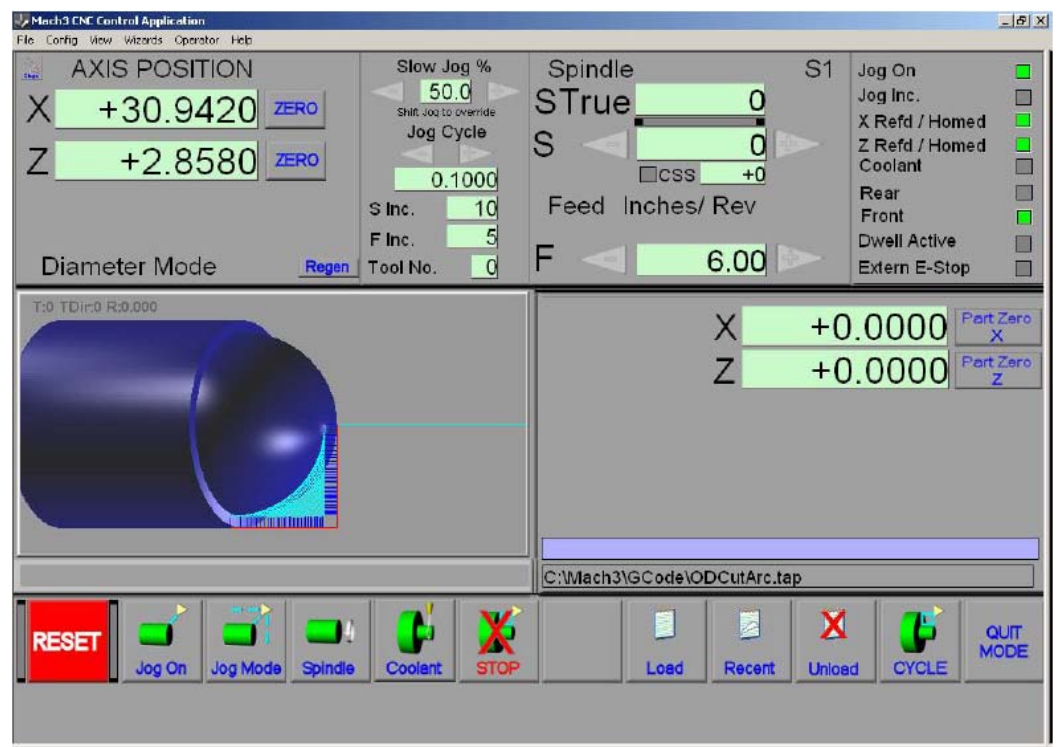

**11.3. ábra Auto Preparation képernyő**

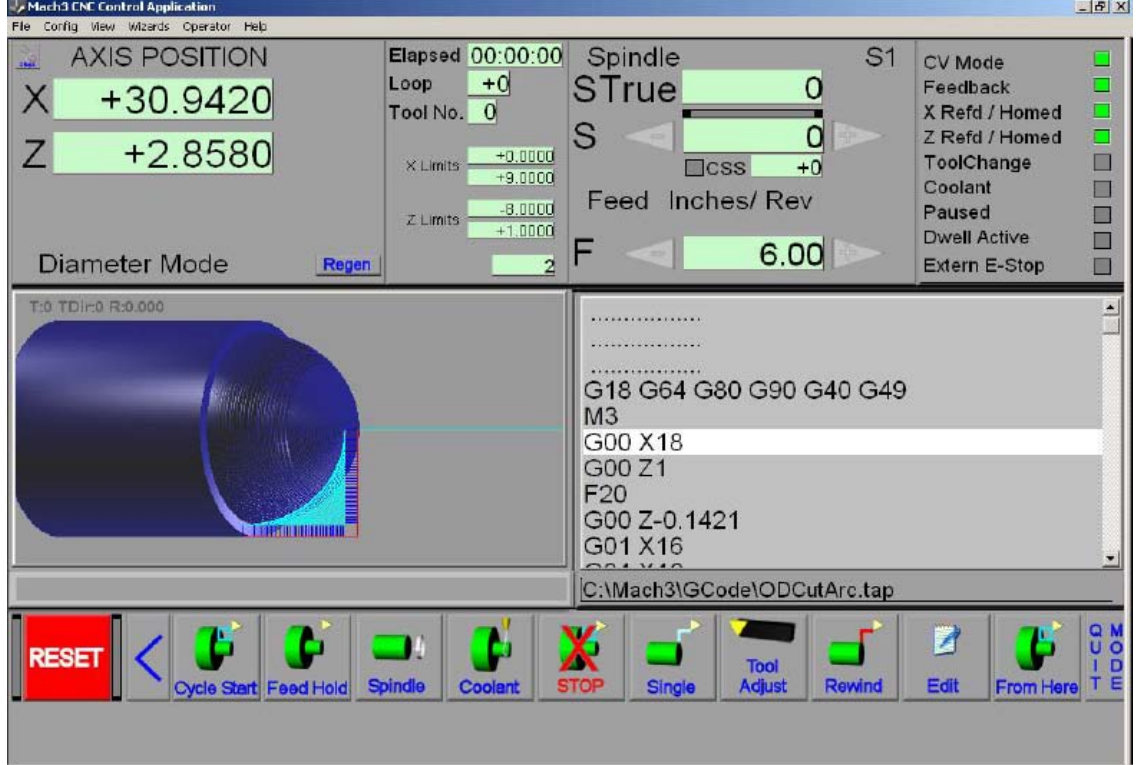

**11.4. ábra Auto Cycle képernyő**

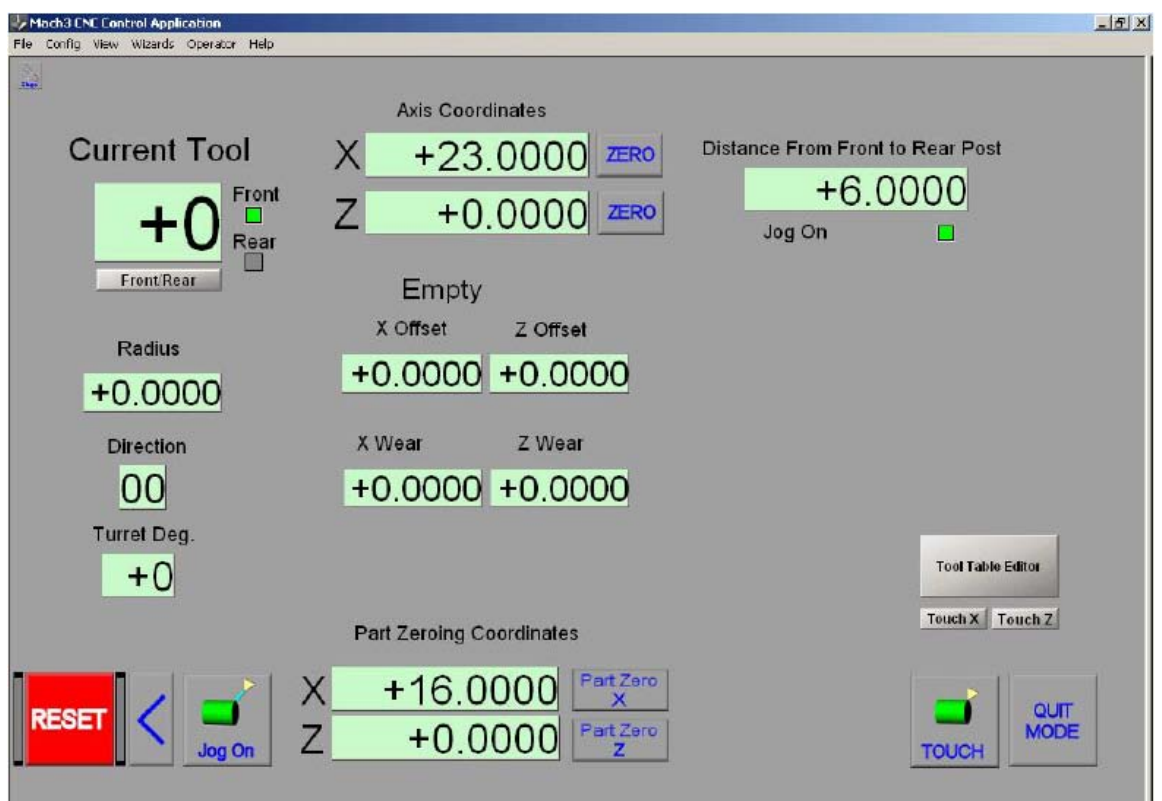

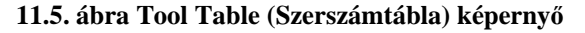

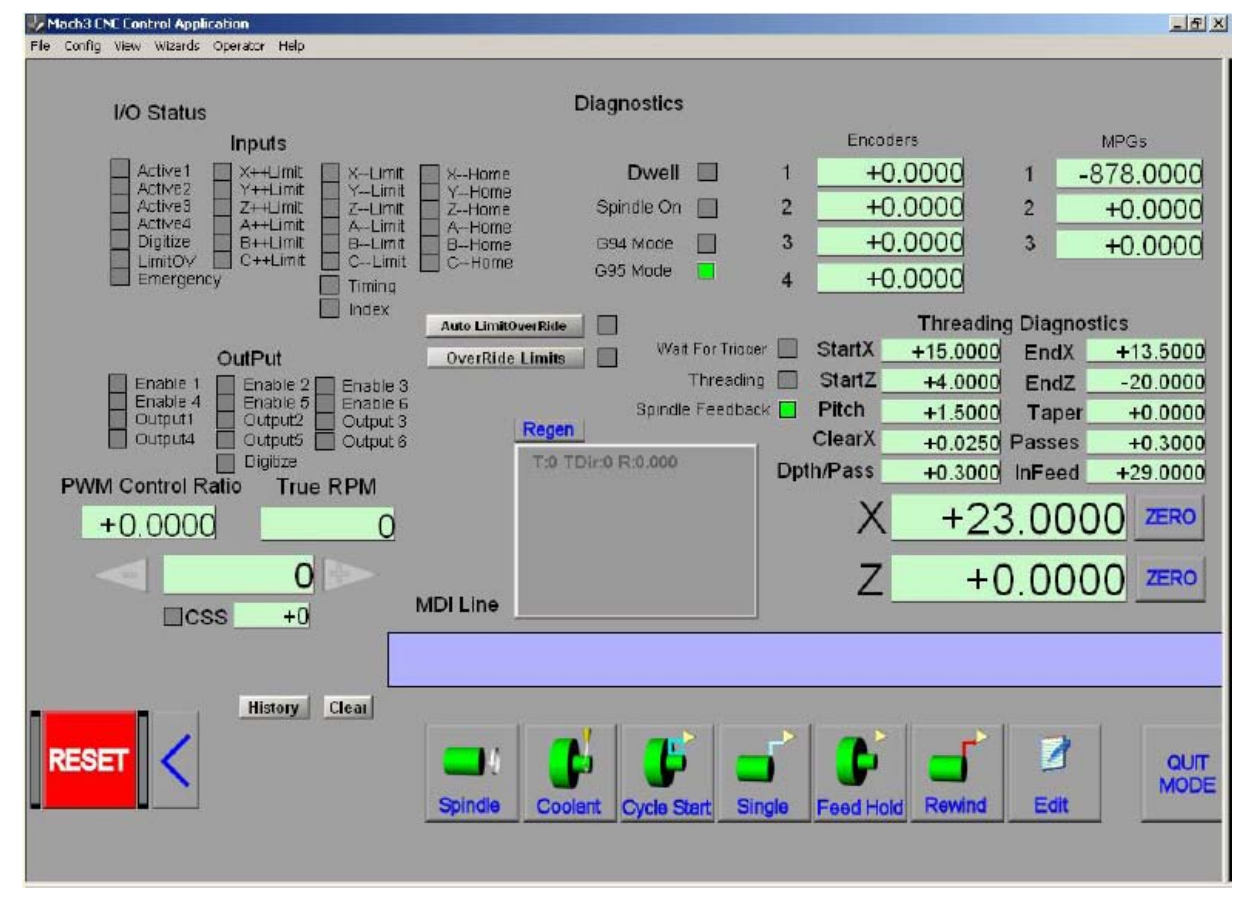

**11.6. ábra Diagnostics képernyő**

# **12. 2. sz. melléklet- példák sematikus ábrákra**

# **12.1 EStop (vészleállítás) és végállás kialakítása relékkel**

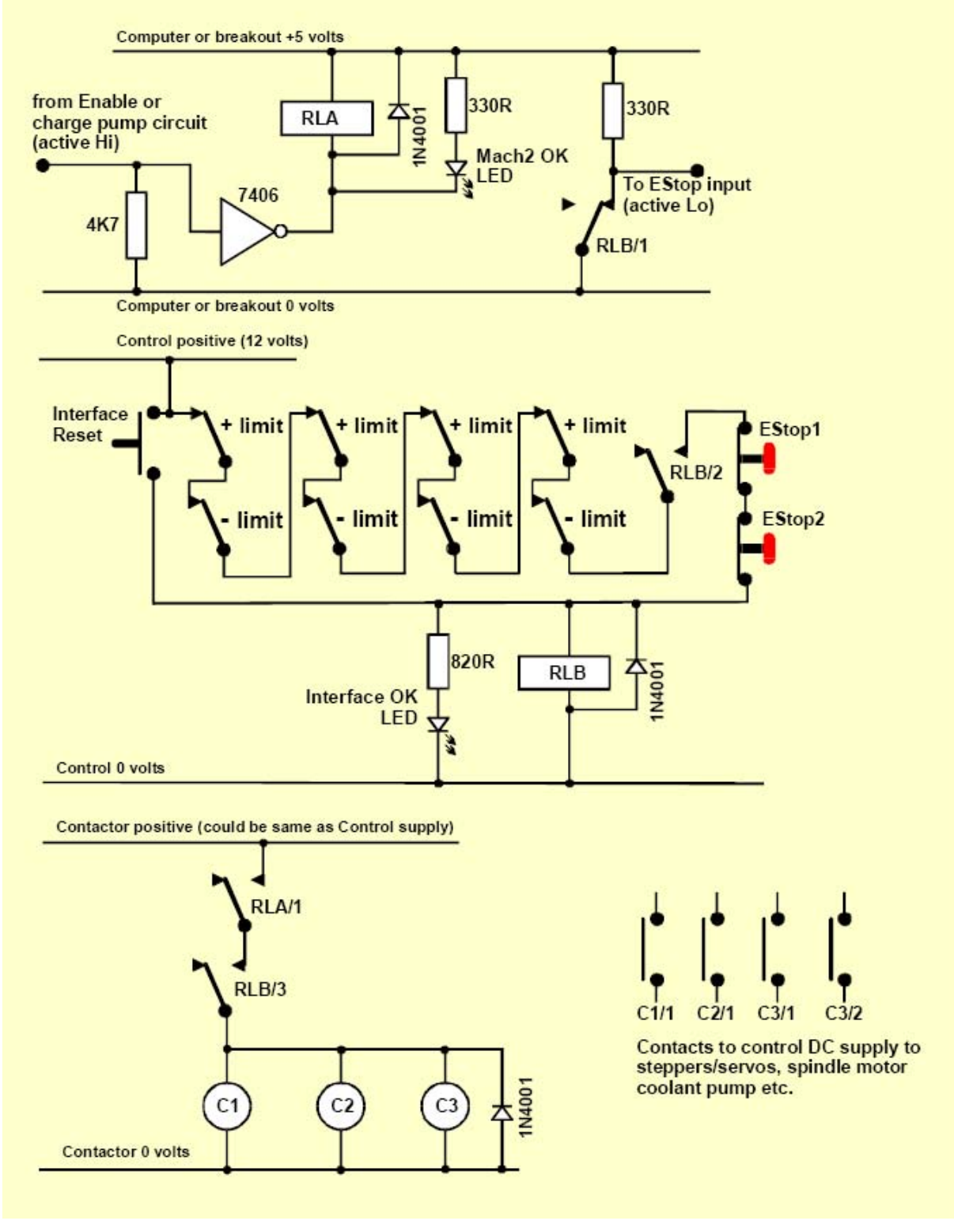

**12.1. ábra Példa az EStop és végálások kialakítására relékkel** 

#### **Megjegyzések:**

1. Ez az áramkör csak illusztráció a végállás kapcsolók külső csatlakoztatásának egy lehetséges megoldásához. Ha referenciakapcsolók is szükségesek, akkor azokat elkülönítve és a Mach3 bemeneteihez csatlakoztatva kell kiépíteni.

2. A relé érintkezők energiamentes állapotban láthatók. A végállás kapcsolók és nyomógombok nincsenek működésben.

Ha folyamatosan lenyomva tartjuk a Az Interface Reset gombot, akkor nyomható meg a Mach3 Reset gombja, és így a tengelyek lemozdíthatók a végállás kapcsolókról. Az Interface Reset ekkor záródik.

4. Az "A" relének egy nyitott érintkezőre van szüksége. Ennek 5 Voltos tekercse legyen, ami legalább 150 Ohmos (nem kell 33 mA-nél több a működéshez). Omron G6-H2100-5 megfelelő I A, 30V egyenáram működtetéséhez.

5. A "B" relének 1 zárt és 2 nyitott érintkezőre van szüksége. Bármilyen, alkalmas feszültségű tekercs megfelel, ami illeszkedik egy rendelkezésre álló tápegységhez. Elméletileg abban kell megegyezniük ezeknek a tekercseknek, hogy nem lehetnek a PC 0-Voltos sínjében, annak érdekében, hogy elkerüljük a végállás kapcsoló és a vész-stop kapcsoló zavarokat keltő hosszú vezetékezését .

6. A LED-ek nem kötelezőek, de hasznosak annak jelzésére, hogy mi történik. Az Interface OK LED-hez tartozó határoló ellenállás 1,8 kOhm-os legyen, ha 24V-os tápegységet használunk.

7. Ha a tekercs feszültsége megfelelő, akkor az érintkezők használhatják a "control" pozitív és közös táplálást.

8. Az érintkezők elrendezése (a tekercsek C 1, C2, C3-ként vannak ábrázolva) függ a hajtás tápegységének elrendezésétől és a szerszámgép motorjainak vezetékeitől. A léptető és/vagy szervómotorok egyenáramú táplálásának kikapcsolása után simító kondenzátorok alkalmazásával kell törekedni a gyors megállás biztosítására. Lehetséges, hogy újra kívánjuk vezetékezni a fóorsó és a hűtés motorját, hogy a vezérlő érintkezője ne oldódjon ki, ha feszültségmentesé válik az áramkör. Fő váltóáram (AC) és léptető/szervo egyenáram (DC) között ne osszunk meg érintkezéseket egy adott érintkezőn, az ezek között a tápegységek között fellépő rövidzárlatok megnövekedett veszélye miatt. **Ha nem vagyunk biztosak a dolgunkban, kérjünk segítséget, különösen azelőtt, hogy 230/415 Voltos 3-fázisú áramkörökkel dolgoznánk.** 

9. Az illesztő diódák azért szükségesek, hogy levezessék a relé és érintkező tekercseken keresztül az áram kikapcsolásakor a tekercsben visszamaradó feszültséget. Az érintkezők visszahatnak tekercs fojtására szolgáló beépített áramkörökre.

# **13. 3.sz. melléklet- A használt konfigurációs beállítások rögzítése**

Meg kell tartania a papíron rögzített a Mach3 beállításokat!

Egy teljes Mach3 konfiguráció nagy mennyiségű részletes információt tartalmaz. Számítógépünk korszerűsítésekor nem kell lépésről lépésre megismételni az eljárást.

A Mach3 profilok XML fájlokban vannak, és valószínűleg a Mach3 mappájában találhatók. Ezek megkereséséhez és másik mappába történő másolásához a Windows Intézőt használhatjuk, vonszolás közben nyomva tartott Ctrl billentyű mellett.

Ha duplán kattintunk a fájl nevére, akkor a web-böngészőnk (valószínűleg az Internet Explorer) megnyitja, és megjeleníti az XML fájlt.

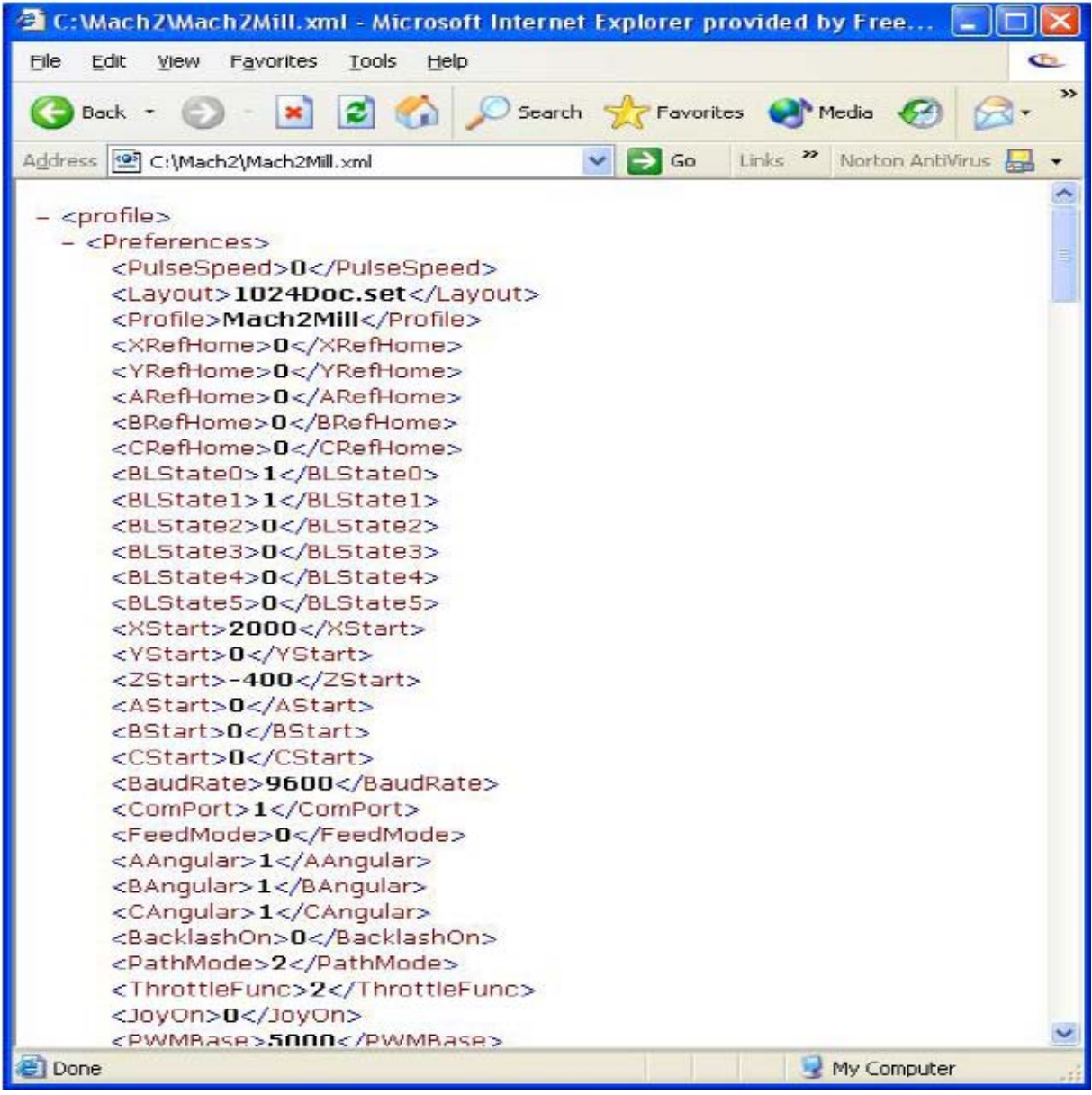

**13.1. ábra Internet Explorer jelzi ki a profilt** 

Az xml fájl egy szövegszerkesztővel (p1. Jegyzettömb) szerkeszthető, de ez nagyon nem ajánlatos. Támogatás kérésekor az e-mail-hez csatolt profil fájlok hasznos információkat tartalmaznak az ArtSoft Corp. Számára.

# **CNC Vezérlők:**

*3 tengelyes (3D), unipoláris léptetőmotor vezérlő integrált I/O-val! Max. 4.7A/fázis motorterheléssel, max. 50V-os motortápfeszültségig.* 

Akár 1-től 6 tengelyes CNC hobbi és professzionális gépekhez ajánlott léptető és servo vezérlők:

*Bemenetek: 5db (nyomógombokra előkészítve).* 

**H1 PCB CNC Vezérlő:** 

*Félléptetési rendszer.* 

*Kimenet: 1db relé.* 

#### **H1 CNC Vezérlő család:**

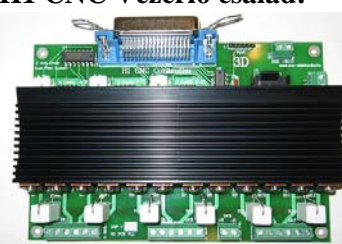

#### További H1 kivitelek:

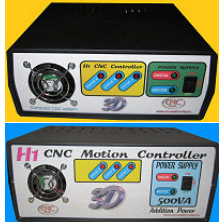

**H1 Compact:**  *Integrált motortápegységgel! 160VA, 30V.* 

**H1 Power:**  *Növelt motortápegységgel! 500VA, 40V.* 

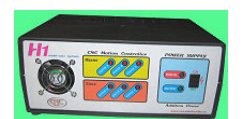

**H1 Multi Axis:**  *5D és 6D kivitelekben! 330VA, 30V.* 

#### **Professzionális CNC Vezérlőcsalád, Profi2:**

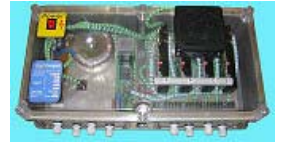

Compact kivitelekben is: *1-4 tengelyes, sorolható kivitel. Keverhető léptetőmotor és servo motoros tengelyvezérlők. Összetett és bőséges I/O-k, biztonsági védelmek. 500 VA-es, 45V-os motortápegység, hűtéssel, ipari kivitelben.* 

#### Vagy külön is megrendelhető vezérlőegységek:

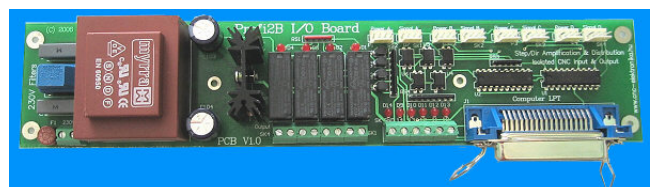

#### **Profi2B I/O kártya:**

*Max. 4 tengelyes vezérlő kialakíthatóság (meghajtás), 5db bemenet (nyomógombokra előkészítve), 4db relés kimenet (opcionális Charge Pump védelemmel), digitális tápegység, fokozott zavarvédelemmel.* 

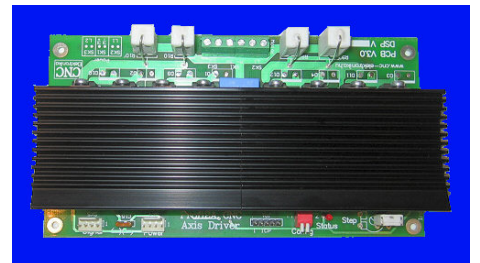

#### **Profi2A tengelyvezérlő:**

*Bipoláris léptetőmotor meghajtás, Félléptetési rendszer, Max. 8A/fázis, 90V terhelhetőséggel. PWM-es motoráram stabilizálás, konstans nyomatékkel. Easy Config beállítás, túlterhelés védelemmel.* 

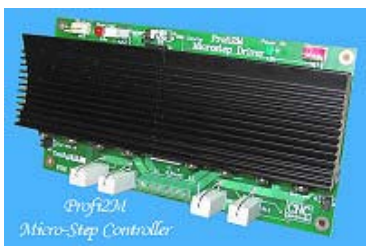

#### **Profi2M tengelyvezérlő:**

*Bipoláris léptetőmotor meghajtás, Mikro-léptetési rendszer (1, ½, ¼, 1/16 Step). Max. 9A/fázis, 50V terhelhetőség. Nagysebességű, PWM-es motor nyomaték stabilizálás. Easy Config, túlterhelés védelemmel.* 

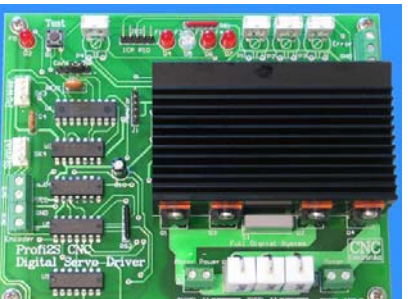

#### **Profi2S tengelyvezérlő:**

*Servo motor Vezérlő, DC, szénkefés motorokhoz. Motor: 10/14A terhelhetőség, max. 90V tápfeszültséggel. Encoder: 200-2000 cpr, quadrature encoder kezelés, 1:1 és 2:1 felbontásokban. Teljes PID szabályzás, real monitorral (Profi2M Monitor, RS232-őn keresztül). Easy Setup és Config. Összetett, kétszíntű védelmek. E-Stop bemenet, Error kimenet (TTL). Termikus túlterhelés védelem. Összetett jelzések és funkciók!* 

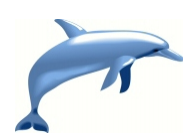

# **Dolphin PartMaster termékcsalád - Milling, Turning, Wire EDM -**

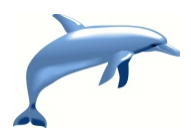

A Mach3-hoz készült posztprocesszorokkal a megtervezett szerszámpályákból azonnal használható G-kódot generál!

## PartMaster Level3 Milling

A Partmaster Level 3 Milling egy teljes funkcionalitású megmunkáló modul amellyel létrehozhatunk és megmunkálhatunk 2D és 2.5D geometriákat. Ez teljes 2 ill. 3, valamint néhány 4 tengelyes megmunkálást jelent. Frissített gravírozóeszközöket is tartalmaz. Importálhatunk .dxf, .hpgl fájlokat és közvetlenül készíthetünk szerszámpályát...

www.dolphincadcam.hu

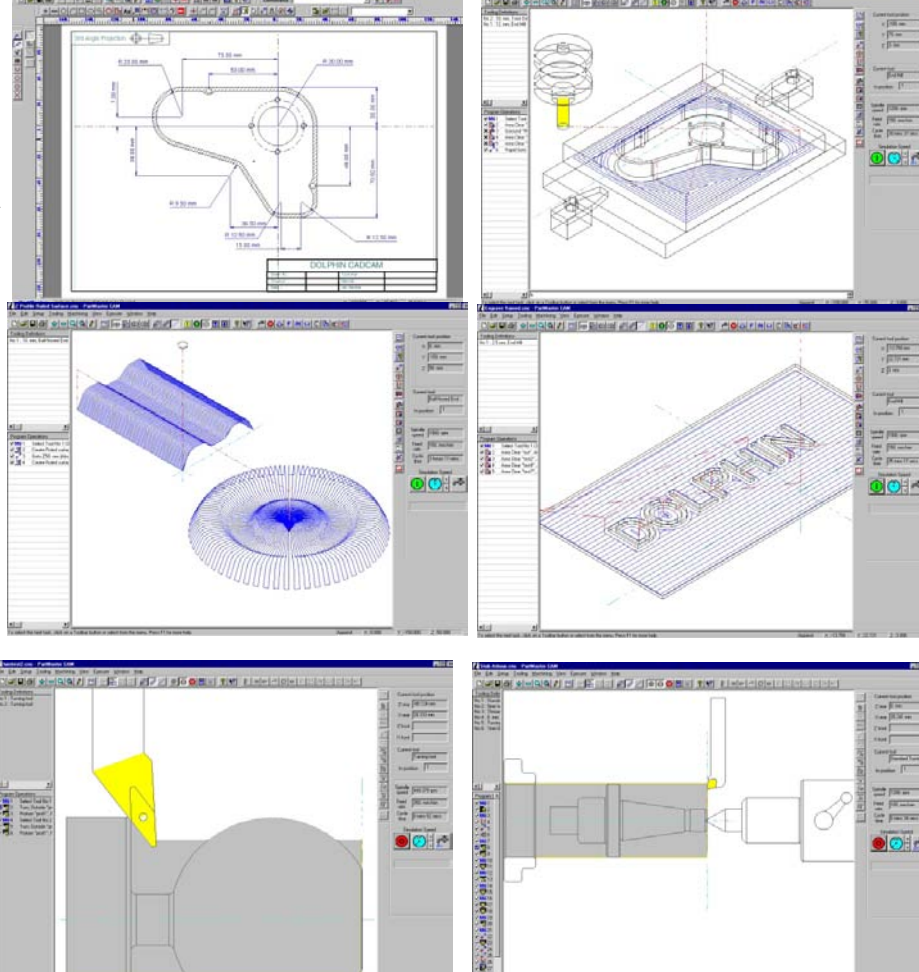

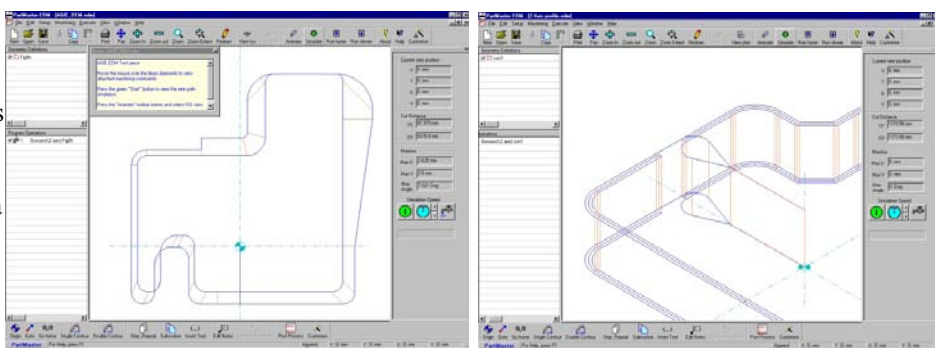

PartMaster Level3 Turning

A PartMaster Turning teljes mértékben menü vezérelt, vagyis nem kell semmilyen programnyelvet megtanulni, minden szükséges geometriai adat automatikusan érkezik a Patrmaster CAD rajzból vagy a DXF interface-ből. A Partmaster Lathe (Eszterga) végrehajtja mindazokat az esztergálási műveleteket amire az Ön gépe képes. Megmunkálás 4 tengelyen is...

# PartMaster Level3 WireEDM

A Dolphin Partmaster Wire EDM (Huzalszikra) egy teljes 2 és 4 tengelyes huzal vágó. Lehetővé teszi 2D geometriák készítését, szerszámpálya készítést és mindazt amire a huzalszikra megmunkáláshoz szüksége van. Importálhatunk előre elkészített DXF fájlokat. A megmunkálás a Partmaster Wire EDM-el egyike a leghatékonyabb megmunkáló programoknak ami

létezik, amellett, hogy a legkönnyebb megtanulni és használni...

További információkért, teljes funkcionalitású próba változatért, licencekért látogassa meg weboldalunkat!

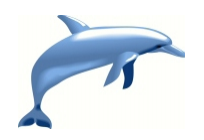

**Dolphin CADCAM Magyarország [www.dolphincadcam.hu](http://www.dolphincadcam.hu/) info@dolphincadcam.hu**

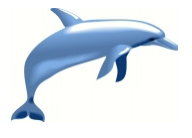